# **4th EditionO'REILLY® SQL Pocket Guide** A Guide to SQL Usage

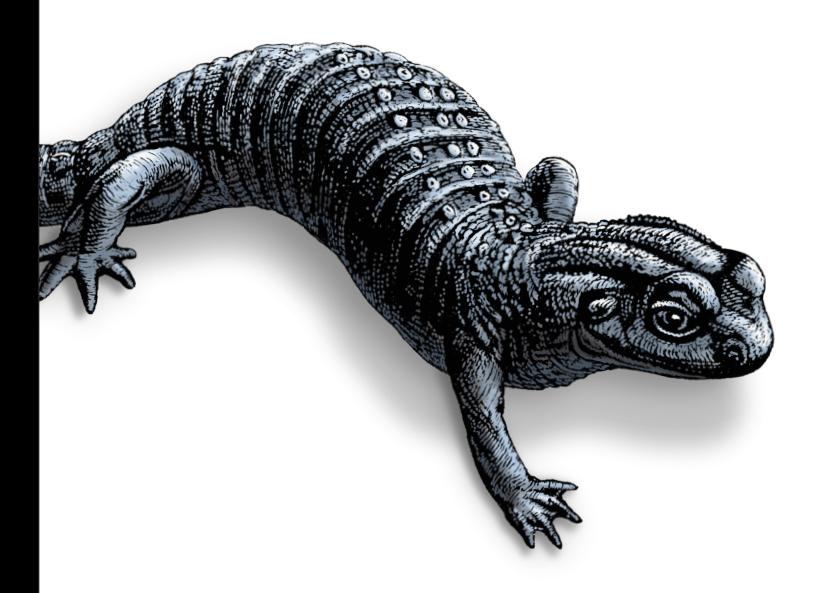

# Alice Zhao

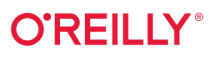

#### **SQL Pocket Guide**

If you use SQL in your day-to-day work as a data analyst, data scientist, or data engineer, this popular pocket guide is your ideal on-the-job reference. You'll find many examples that address the language's complexities, along with key aspects of SQL used in Microsoft SQL Server, MySQL, Oracle Database, PostgreSQL, and SQLite.

In this updated edition, author Alice Zhao describes how these database management systems implement SQL syntax for both querying and making changes to a database. You'll find details on data types and conversions, regular expression syntax, window functions, pivoting and unpivoting, and more.

- Quickly look up how to perform specific tasks using SQL  $\bullet$
- Apply the book's syntax examples to your own queries  $\bullet$
- Update SQL queries to work in five different database management systems
- New: Connect Python and R to a relational database  $\bullet$
- New: Look up frequently asked SQL questions in the "How Do I?" chapter

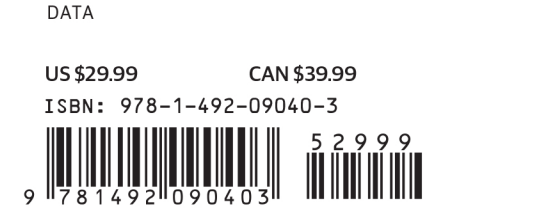

Twitter: @oreillymedia facebook.com/oreilly

**FOURTH EDITION**

# **SQL Pocket Guide**

*Alice Zhao*

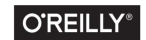

Beijing · Boston · Farnham · Sebastopol · Tokyo

#### **SQL Pocket Guide**

by Alice Zhao

Copyright © 2021 Alice Zhao. All rights reserved.

Printed in the United States of America.

Published by O'Reilly Media, Inc., 1005 Gravenstein Highway North, Sebastopol, CA 95472.

O'Reilly books may be purchased for educational, business, or sales promo‐ tional use. Online editions are also available for most titles (*<http://oreilly.com>*). For more information, contact our corporate/institutional sales department: 800-998-9938 or corporate@oreilly.com.

**Acquisitions Editor:** Andy Kwan **Development Editor:** Amelia Blevins and Jeff Bleiel **Production Editor:** Caitlin Ghegan **Copyeditor:** Piper Editorial Consulting, LLC **Proofreader:** James Fraleigh **Indexer:** Ellen Troutman-Zaig **Interior Designer:** David Futato **Cover Designer:** Karen Montgomery **Illustrator:** Kate Dullea

September 2021: Fourth Edition

**Revision History for the Fourth Edition**

2021-08-26: First Release

See *<https://oreil.ly/sqlpocketerrata>* for release details.

The O'Reilly logo is a registered trademark of O'Reilly Media, Inc. *SQL Pocket Guide*, the cover image, and related trade dress are trademarks of O'Reilly Media, Inc.

The views expressed in this work are those of the author, and do not represent the publisher's views. While the publisher and the author have used good faith efforts to ensure that the information and instructions contained in this work are accurate, the publisher and the author disclaim all responsibility for errors or omissions, including without limitation responsibility for damages result‐ ing from the use of or reliance on this work. Use of the information and instructions contained in this work is at your own risk. If any code samples or other technology this work contains or describes is subject to open source licenses or the intellectual property rights of others, it is your responsibility to ensure that your use thereof complies with such licenses and/or rights.

978-1-492-09040-3  $[LSI]$ 

### **Table of Contents**

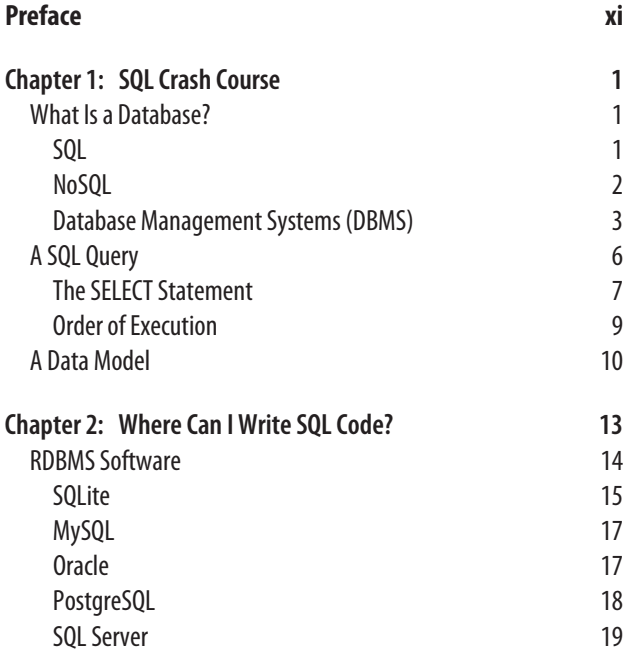

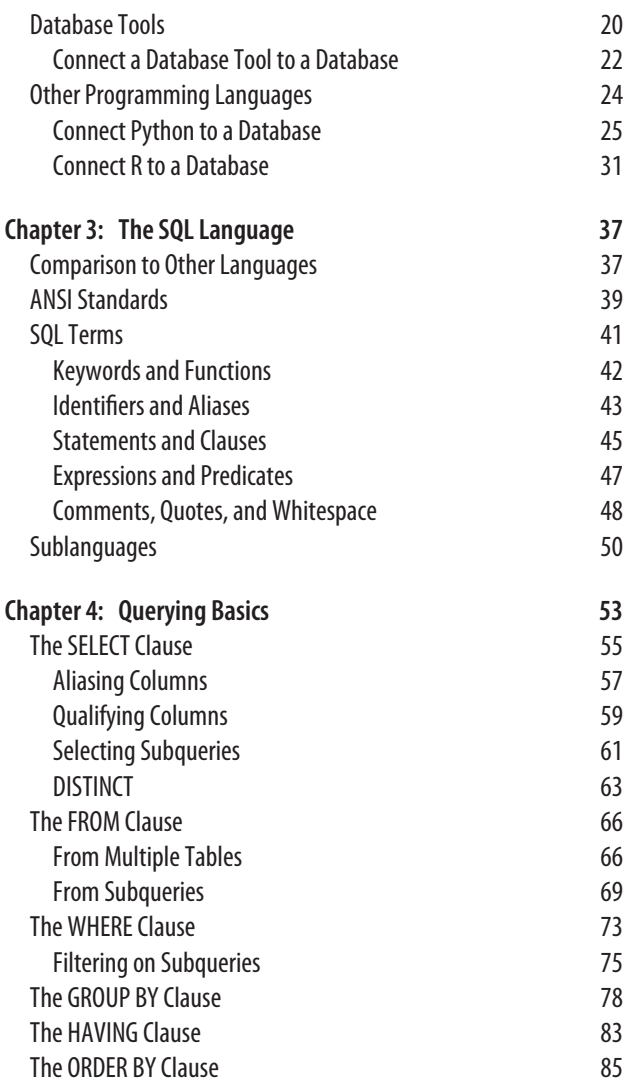

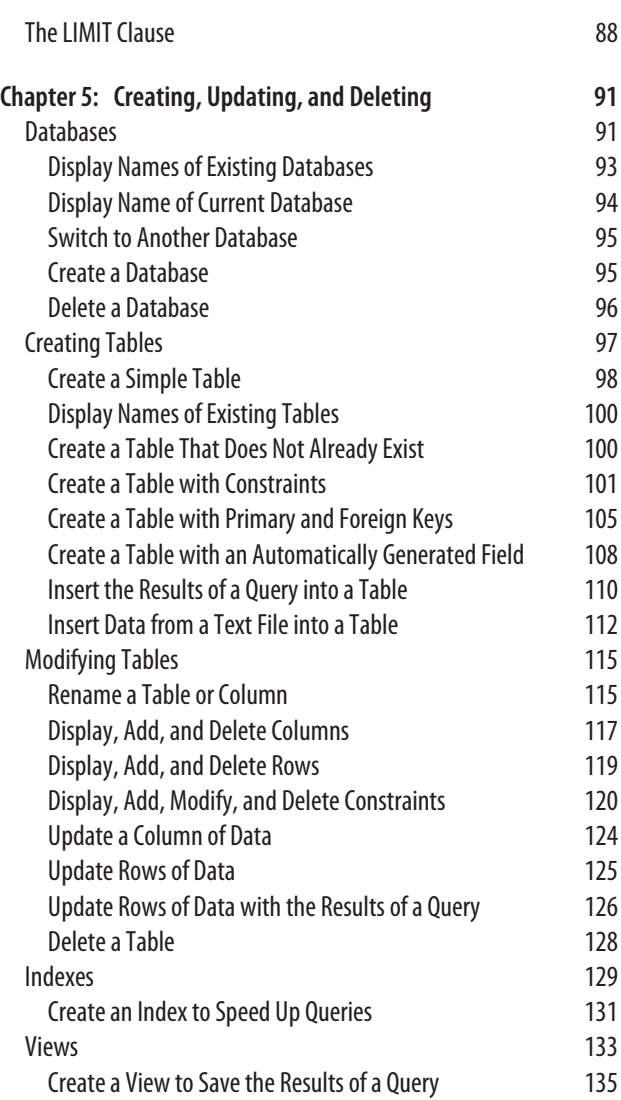

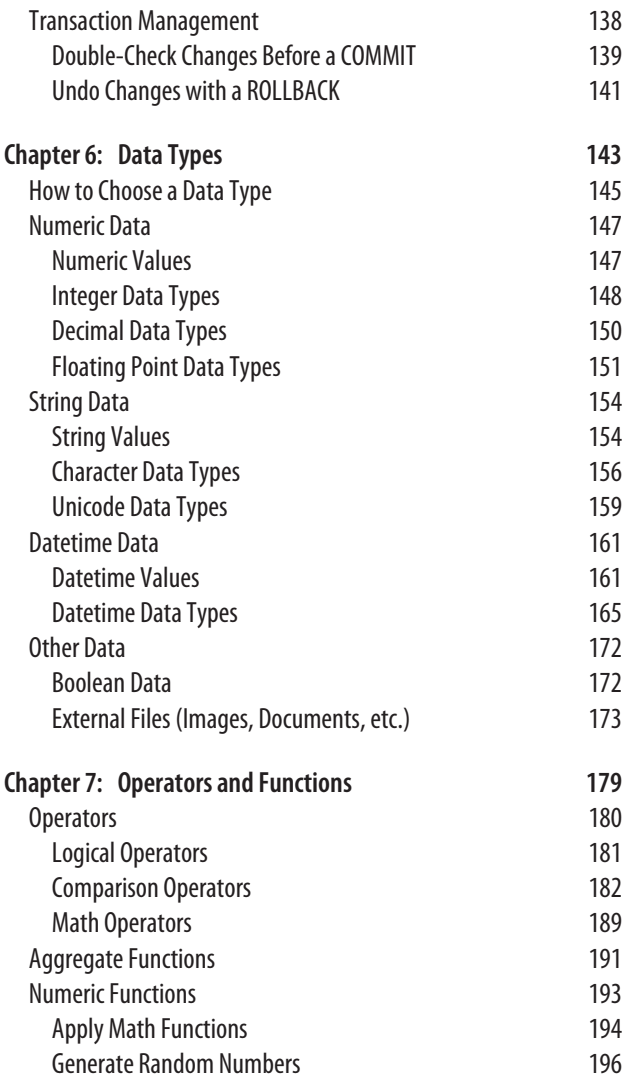

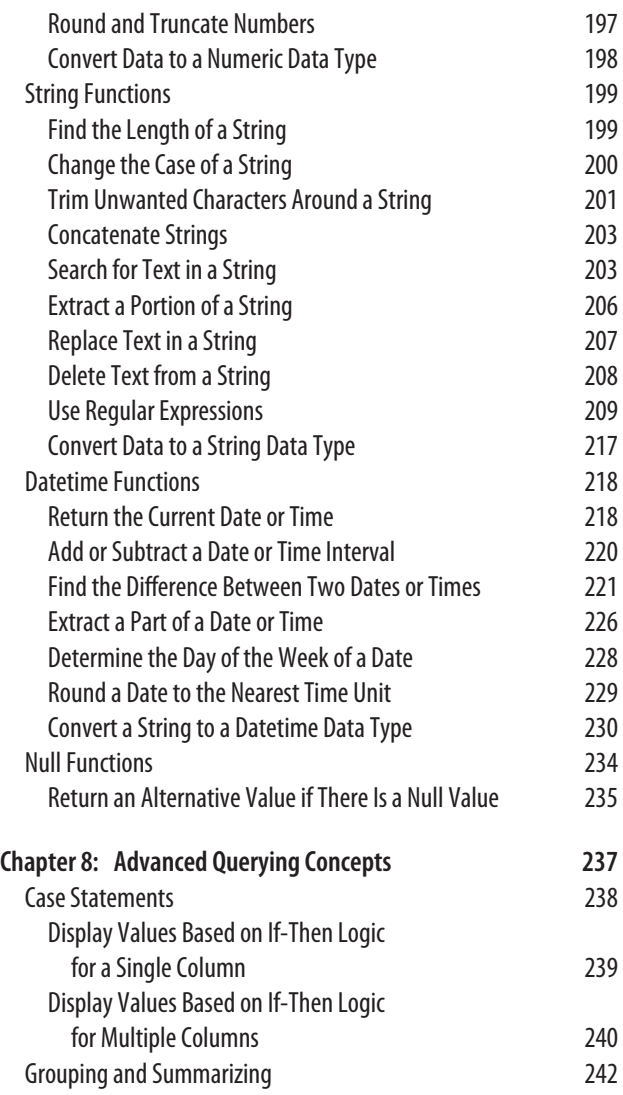

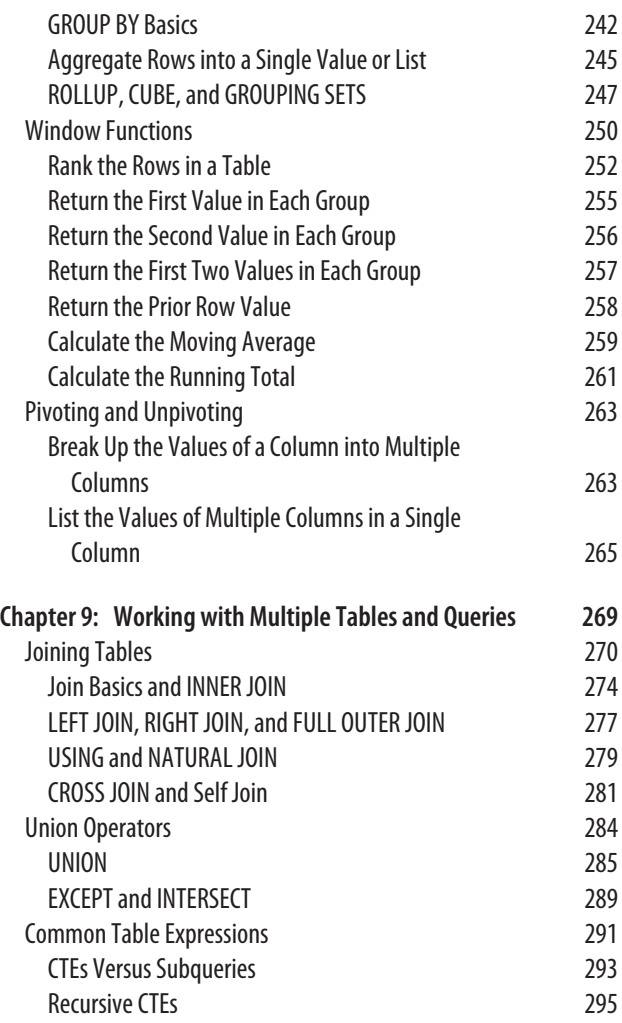

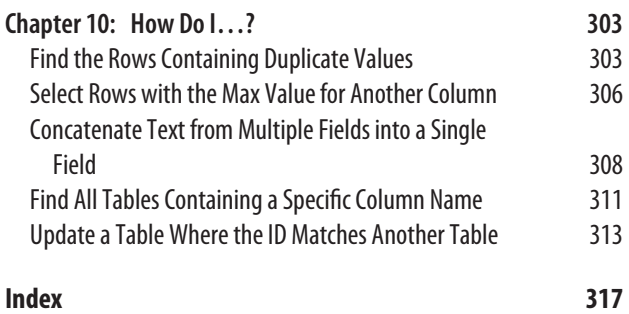

# **Preface**

### <span id="page-12-0"></span>**Why SQL?**

Since the last edition of *SQL Pocket Guide* was published, a lot has changed in the data world. The amount of data generated and collected has exploded, and a number of tools and jobs have been created to handle the influx of data. Through all of the changes, SQL has remained an integral part of the data landscape.

Over the past 15 years, I have worked as an engineer, consultant, analyst, and data scientist, and I have used SQL in every one of my roles. Even if my main responsibilities were focused on another tool or skill, I had to know SQL in order to access data at a company.

*If there was a programming language award for best supporting actor, SQL would take home the prize.*

As new technologies emerge, SQL is still top of mind when it comes to working with data. Cloud-based storage solutions like Amazon Redshift and Google BigQuery require users to write SQL queries to pull data. Distributed data processing frameworks like Hadoop and Spark have sidekicks Hive and Spark SQL, respectively, which provide SQL-like interfaces for users to analyze data.

SQL has been around for almost five decades, and it is not going away anytime soon. It is one of the oldest programming languages still being used widely today, and I am excited to share the latest and greatest with you in this book.

### **Goals of This Book**

There are many existing SQL books out there, ranging from ones that teach beginners how to code in SQL to detailed tech‐ nical specifications for database administrators. This book is not intended to cover all SQL concepts in depth, but rather to be a simple reference for when:

- You've forgotten some SQL syntax and need to look it up quickly
- You've come across a slightly different set of database tools at a new job and need to look up the nuanced differences
- You've been focusing on another coding language for a while and need a quick refresher on how SQL works

If SQL plays a large supporting role in your job, then this is the perfect pocket guide for you.

### **Updates to the Fourth Edition**

The third edition of the *SQL Pocket Guide* by Jonathan Gennick was published in 2010, and it was well received by readers. I've made the following updates to the fourth edition:

- The syntax has been updated for Microsoft SQL Server, MySQL, Oracle Database, and PostgreSQL. IBM's Db2 has been removed due to its decrease in popularity, and SQLite has been added due to its increase in popularity.
- The third edition of this book was organized alphabeti‐ cally. I've rearranged the sections in the fourth edition so that similar concepts are grouped together. There is still an

index at the end of this book that lists concepts alphabetically.

• Due to the number of data analysts and data scientists who are now using SQL in their jobs, I've added sections on how to use SQL with Python and R (popular open source programming languages), as well as a SQL crash course for those who need a quick refresher.

#### **Frequently Asked (SQL) Questions**

The last chapter of this book is called ["How Do I…?"](#page-322-0) and it includes frequently asked questions by SQL beginners or those who haven't used SQL in a while.

It's a good place to start if you don't remember the exact keyword or concept that you're looking for. Example questions include:

- How do I find the rows containing duplicate values?
- How do I select rows with the max value for another column?
- How do I concatenate text from multiple fields into a single field?

### **Navigating This Book**

This book is organized into three sections.

#### **I. Basic Concepts**

- Chapters [1](#page-20-0) through [3](#page-56-0) introduce basic keywords, concepts, and tools for writing SQL code.
- [Chapter 4](#page-72-0) breaks down each clause of a SQL query.

#### **II. Database Objects, Data Types, and Functions**

- [Chapter 5](#page-110-0) lists common ways to create and modify objects within a database.
- [Chapter 6](#page-162-0) lists common data types that are used in SQL.
- [Chapter 7](#page-198-0) lists common operators and functions in SQL.

#### **III. Advanced Concepts**

- Chapters [8](#page-256-0) and [9](#page-288-0) explain advanced querying concepts including joins, case statements, window functions, etc.
- [Chapter 10](#page-322-0) walks through solutions to some of the most commonly searched for SQL questions.

#### **Conventions Used in This Book**

The following typographical conventions are used in this book:

*Italic*

Indicates new terms, URLs, email addresses, filenames, and file extensions.

Constant width

Used for program listings, as well as within paragraphs to refer to program elements such as variable or function names, databases, data types, environment variables, state‐ ments, and keywords.

#### **Constant width bold**

Shows commands or other text that should be typed liter‐ ally by the user, or values determined by context.

#### **TIP**

This element signifies a tip or suggestion.

#### **NOTE**

This element signifies a general note.

#### **WARNING**

This element indicates a warning or caution.

### **Using Code Examples**

If you have a technical question or a problem using the code examples, please send email to *[bookquestions@oreilly.com](mailto:bookquestions@oreilly.com)*.

This book is here to help you get your job done. In general, if example code is offered with this book, you may use it in your programs and documentation. You do not need to contact us for permission unless you're reproducing a significant portion of the code. For example, writing a program that uses several chunks of code from this book does not require permission. Selling or distributing examples from O'Reilly books does require permission. Answering a question by citing this book and quoting example code does not require permission. Incorporating a significant amount of example code from this book into your product's documentation does require permission.

We appreciate, but generally do not require, attribution. An attribution usually includes the title, author, publisher, and ISBN. For example: "*SQL Pocket Guide, 4th ed.* by Alice Zhao (O'Reilly). Copyright 2021 Alice Zhao, 978-1-492-209040-3."

If you feel your use of code examples falls outside fair use or the permission given above, feel free to contact us at *[permis‐](mailto:permissions@oreilly.com) [sions@oreilly.com](mailto:permissions@oreilly.com)*.

### **O'Reilly Online Learning**

For more than 40 years, *[O'Reilly](http://oreilly.com) Media* has provided technology and business training, knowledge, and insight to help companies succeed.

Our unique network of experts and innovators share their knowledge and expertise through books, articles, and our online learning platform. O'Reilly's online learning platform gives you on-demand access to live training courses, in-depth learning paths, interactive coding environments, and a vast col‐ lection of text and video from O'Reilly and 200+ other publish‐ ers. For more information, visit *<http://oreilly.com>*.

### **How to Contact Us**

Please address comments and questions concerning this book to the publisher:

O'Reilly Media, Inc. 1005 Gravenstein Highway North Sebastopol, CA 95472 800-998-9938 (in the United States or Canada) 707-829-0515 (international or local) 707-829-0104 (fax)

We have a web page for this book, where we list errata, examples, and any additional information. You can access this page at *<https://oreil.ly/jreAj>*.

Email *[bookquestions@oreilly.com](mailto:bookquestions@oreilly.com)* to comment or ask technical questions about this book.

For news and information about our books and courses, visit *<http://oreilly.com>*.

Find us on Facebook: *<http://facebook.com/oreilly>*. Follow us on Twitter: *<http://twitter.com/oreillymedia>*. Watch us on YouTube: *<http://youtube.com/oreillymedia>*.

### **Acknowledgments**

Thank you to Jonathan Gennick for creating this pocket guide from scratch and writing the first three editions, and to Andy Kwan for trusting me to continue on with the publication.

I couldn't have completed this book without the help of my edi‐ tors Amelia Blevins, Jeff Bleiel, and Caitlin Ghegan, and my technical reviewers Alicia Nevels, Joan Wang, Scott Haines, and Thomas Nield. I truly appreciate the time you've spent reading each page of this book. Your feedback has been invaluable.

To my parents—thank you for fostering my love for learning and creating. To my kids Henry and Lily—your excitement for this book warms my heart. Finally, to my husband, Ali—thank you for all of your notes on this book, for your encouragement, and for being my biggest fan.

### <span id="page-20-0"></span>**CHAPTER 1 SQL Crash Course**

This short chapter is intended to quickly get you up to speed on basic SQL terminology and concepts.

### **What Is a Database?**

Let's start with the basics. A *database* is a place to store data in an organized way. There are many ways to organize data, and as a result, there are many databases to choose from. The two categories that databases fall into are *SQL* and *NoSQL*.

#### **SQL**

SQL is short for *Structured Query Language*. Imagine you have an app that remembers all of your friend's birthdays. SQL is the most popular language you would use to talk to that app.

```
English: "Hey app. When is my husband's birthday?"
SQL: SELECT * FROM birthdays
WHERE person = 'husband';
```
SQL databases are often called *relational databases* because they are made up of relations, which are more commonly referred to as tables. Many tables connected to each other make up a database. [Figure 1-1](#page-21-0) shows a picture of a relation in a SQL database.

<span id="page-21-0"></span>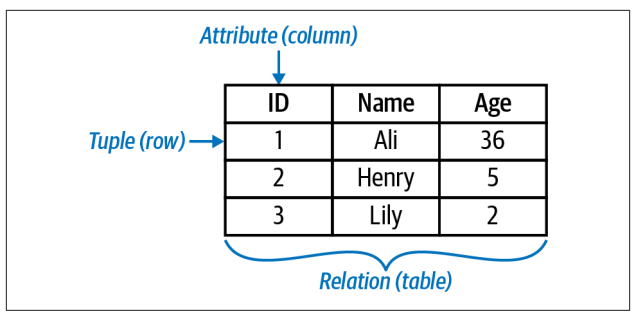

*Figure 1-1. A relation (also known as a table) in a SQL database*

The main thing to note about SQL databases is that they require predefined *schemas*. You can think of a schema as the way that data in a database is organized or structured. Let's say you'd like to create a table. Before loading any data into the table, the structure of the table must first be decided on, includ‐ ing things like what columns are in the table, whether those columns hold integer or decimal values, etc.

There comes a time, though, when data cannot be organized in such a structured way. Your data may have varying fields or you may need a more effective way of storing and accessing a large amount of data. That's where NoSQL comes in.

### **NoSQL**

NoSQL stands for *not only SQL*. It will not be covered in detail in this book, but I wanted to point it out because the term has grown a lot in popularity since the 2010s and it's important to understand there are ways to store data beyond just tables.

NoSQL databases are often referred to as *non-relational data‐ bases*, and they come in all shapes and sizes. Their main char‐ acteristics are that they have dynamic schemas (meaning the schema doesn't have to be locked in up front) and they allow for horizontal scaling (meaning the data can spread across multiple machines).

<span id="page-22-0"></span>The most popular NoSQL database is *MongoDB*, which is more specifically a document database. Figure 1-2 shows a picture of how data is stored in MongoDB. You'll notice that the data is no longer in a structured table and the number of fields (simi‐ lar to a column) varies for each document (similar to a row).

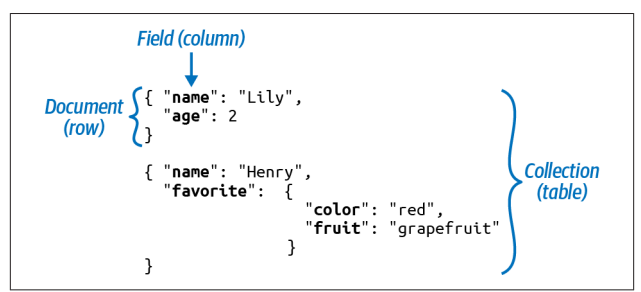

*Figure 1-2. A collection (a variant of a table) in MongoDB, a NoSQL database*

That all said, the focus of this book is on SQL databases. Even with the introduction of NoSQL, most companies still store the majority of their data in tables in relational databases.

#### **Database Management Systems (DBMS)**

You may have heard terms like *PostgreSQL* or *SQLite*, and be wondering how they are different from SQL. They are two types of *Database Management Systems* (DBMS), which is soft‐ ware used to work with a database.

This includes things like figuring out how to import data and organize it, as well as things like managing how users or other programs access the data. A *Relational Database Management System* (RDBMS) is software that is specifically for relational databases, or databases made up of tables.

Each RDBMS has a different implementation of SQL, meaning that the syntax varies slightly from software to software. For example, this is how you would output 10 rows of data in 5 dif‐ ferent RDBMSs:

```
MySQL, PostgreSQL, and SQLite
    SELECT * FROM birthdays LIMIT 10;
Microsoft SQL Server
    SELECT TOP 10 * FROM birthdays;
Oracle Database
    SELECT * FROM birthdays WHERE ROWNUM <= 10;
```
#### **Googling SQL Syntax**

When searching for SQL syntax online, always include the RDBMS you are working with in the search. When I first learned SQL, I could not for the life of me figure out why my copy-pasted code from the internet didn't work and this was the reason!

*Do this.*

Search: *create table datetime postgresql*

 $\rightarrow$  Result: timestamp

Search: *create table datetime* microsoft sql server

→ Result: datetime

*Not this.*

Search: *create table datetime*

 $\rightarrow$  Result: syntax could be for any RDBMS

This book covers SQL basics along with the nuances of five popular database management systems: Microsoft SQL Server, MySQL, Oracle Database, PostgreSQL and SQLite.

Some are proprietary, meaning they are owned by a company and cost money to use, and others are open source, meaning they are free for anyone to use. [Table 1-1](#page-24-0) details the differences between the RDBMSs.

| <b>RDBMS</b>            | Owner                      | <b>Highlights</b>                                                                                                    |
|-------------------------|----------------------------|----------------------------------------------------------------------------------------------------|
| Microsoft SQL<br>Server | Microsoft                  | - Popular proprietary RDBMS<br>- Often used alongside other Microsoft<br>products including Microsoft Azure and<br>the NFT framework<br>- Common on the Windows platform<br>- Also referred to as MSSQL or SQL Server |
| MySQL                   | 0 <sub>pen</sub><br>Source | - Popular open source RDBMS<br>- Often used alongside web development<br>languages like HTML/CSS/Javascript<br>- Acquired by Oracle, though still open source                                                         |
| Oracle Database         | Oracle                     | - Popular proprietary RDBMS<br>- Often used at large corporations given the<br>amount of features, tools, and support<br>availahle<br>- Also referred to simply as Oracle                                             |
| PostgreSQL              | 0 <sub>pen</sub><br>Source | - Quickly growing in popularity<br>- Often used alongside open source<br>technologies like Docker and Kubernetes<br>- Efficient and great for large datasets                                                          |
| <b>SOLite</b>           | 0 <sub>pen</sub><br>Source | - World's most used database engine<br>- Common on iOS and Android platforms<br>- Lightweight and great for a small database                                                                                          |

<span id="page-24-0"></span>*Table 1-1. RDBMS comparison table*

#### **NOTE**

Going forward in this book:

- Microsoft SQL Server will be referred to as *SQL Server*.
- Oracle Database will be referred to as *Oracle*.

J.

<span id="page-25-0"></span>Installation instructions and code snippets for each RDBMS can be found in [RDBMS Software](#page-33-0) in [Chapter 2](#page-32-0).

# **A SQL Query**

A common acronym in the SQL world is *CRUD*, which stands for "Create, Read, Update, and Delete." These are the four major operations that are available within a database.

#### **SQL Statements**

People who have *read and write access* to a database are able to perform all four operations. They can create and delete tables, update data in tables, and read data from tables. In other words, they have all the power.

They write *SQL statements*, which is general SQL code that can be written to perform any of the CRUD operations. These peo‐ ple often have titles like *database administrator* (DBA) or *data‐ base engineer*.

#### **SQL Queries**

People who have *read access* to a database are only able to perform the read operation, meaning they can look at data in tables.

They write *SQL queries*, which are a more specific type of SQL statement. Queries are used for finding and displaying data, otherwise known as "reading" data. This action is sometimes referred to as *querying tables*. These people often have titles like *data analyst* or *data scientist*.

The next two sections are a quick-start guide for writing SQL queries, since it is the most common type of SQL code that you'll see. More details on creating and updating tables can be found in [Chapter 5](#page-110-0).

#### <span id="page-26-0"></span>**The SELECT Statement**

The most basic SQL query (which will work in any SQL software) is:

SELECT \* FROM my table;

which says, show me all of the data within the table named my\_table—all of the columns and all of the rows.

While SQL is case-insensitive (SELECT and select are equivalent), you'll notice that some words are in all caps and others are not.

- The uppercase words in the query are called *keywords*, meaning that SQL has reserved them to perform some sort of operation on the data.
- All other words are lowercase. This includes table names, column names, etc.

The uppercase and lowercase formats are not enforced, but it is a good style convention to follow for readability's sake.

Let's go back to this query:

SELECT \* FROM my table;

Let's say that instead of returning all of the data in its current state, I want to:

- Filter the data
- Sort the data

This is where you would modify the SELECT statement to include a few more *clauses*, and the result would look something like this:

SELECT \* FROM my\_table WHERE column1 > 100 ORDER BY column2;

More details on all of the clauses can be found in [Chapter 4](#page-72-0), but the main thing to note is this: the clauses must always be listed in the same order.

#### **Memorize This Order**

All SQL queries will contain some combination of these clauses. If you remember nothing else, remember this order!

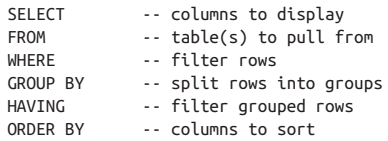

#### **NOTE**

The -- is the start of a [comment](#page-67-0) in SQL, meaning the text after it is just for documentation's sake and the code will not be executed.

For the most part, the SELECT and FROM clauses are required and all other clauses are optional. The exception is if you are selecting a [particular](#page-75-0) database function, then only the SELECT is required.

The classic mnemonic to remember the order of the clauses is:

*Sweaty feet will give horrible odors*.

If you don't want to think about sweaty feet each time you write a query, here's one that I made up:

*Start Fridays with grandma's homemade oatmeal*.

#### <span id="page-28-0"></span>**Order of Execution**

The order that SQL code is executed is not something typically taught in a beginner SQL course, but I'm including it here because it's a common question I received when I taught SQL to students coming from a Python coding background.

A sensible assumption would be that the order that you *write* the clauses is the same order that the computer *executes* the clauses, but that is not the case. After a query is run, this is the order that the computer works through the data:

- 1. FROM
- 2. WHERE
- 3. GROUP BY
- 4. HAVING
- 5. SELECT
- 6. ORDER BY

Compared to the order that you actually write the clauses, you'll notice that the SELECT has been moved to the fifth position. The high-level takeaway here is that SQL works in this order:

- 1. Gathers all of the data with the FROM
- 2. Filters rows of data with the WHERE
- 3. Groups rows together with the GROUP BY
- 4. Filters grouped rows with the HAVING
- 5. Specifies columns to display with the SELECT
- 6. Rearranges the results with the ORDER BY

## <span id="page-29-0"></span>**A Data Model**

I'd like to spend the final section of the crash course going over a simple *data model* and point out some terms that you'll often hear in fun SQL conversations around the office.

A data model is a visualization that summarizes how all of the tables in a database are related to one another, along with some details about each table. Figure 1-3 is a simple data model of a student grades database.

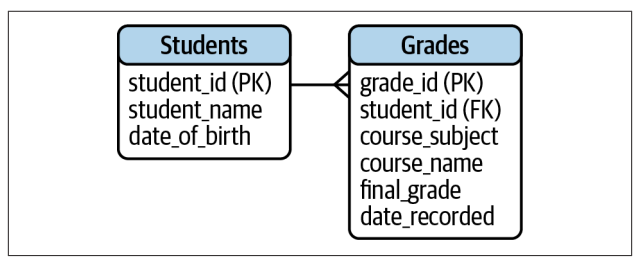

*Figure 1-3. A data model of student grades*

Table 1-2 lists out the technical terms that describe what's happening in the data model.

*Table 1-2. Terms used to describe what's in a data model*

| Term     | <b>Definition</b>                                                                                       | Example                                                                         |
|----------|----------------------------------------------------------------------------------------------------|---------------------------------------------------------------------------------|
| Database | A database is a place to store<br>data in an organized way.                                             | This data model shows all of the<br>data in the student grades<br>database.     |
| Table    | A table is made up of rows and<br>columns. In the data model,<br>they are represented by<br>rectangles. | There are two tables in the<br>student grades database:<br>Students and Grades. |

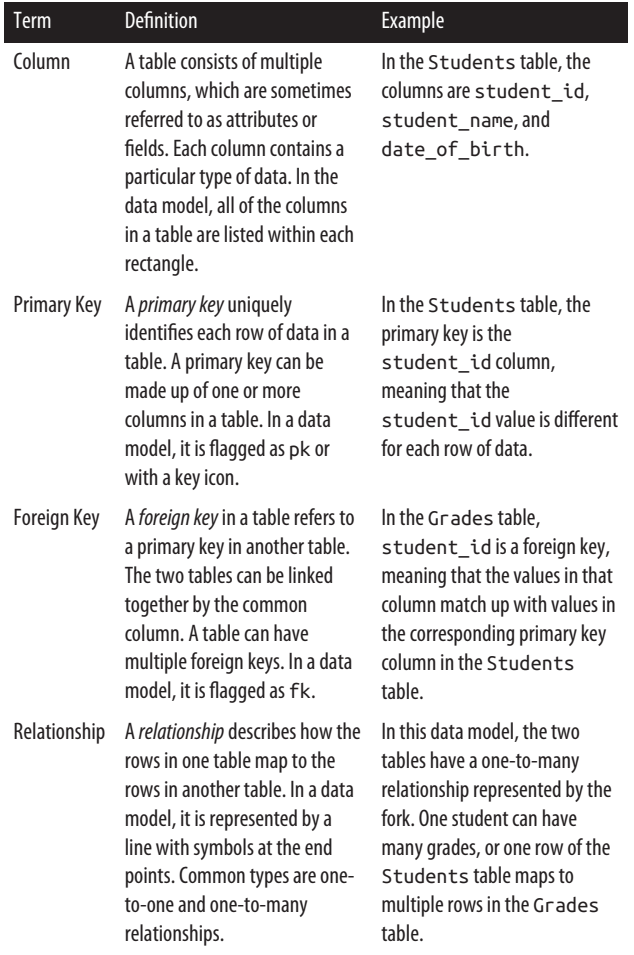

More details on these terms can be found in ["Creating Tables"](#page-116-0) [on page 97](#page-116-0) in [Chapter 5.](#page-110-0)

You might be wondering why we're spending so much time reading a data model instead of writing SQL code already! The reason is because you'll often be writing queries that link up a number of tables, so it's a good idea to first get familiar with the data model to know how they all connect.

Data models can typically be found in a documentation repository at a company. You may want to print out the data models that you frequently work with—both for easy reference and easy desk decor.

You can also write queries within an RDBMS to look up information contained in a data model, such as the tables in a database, the columns of a table, or the constraints of a table.

#### **And That Is Your Crash Course!**

The remainder of this book is intended to be a reference book and does not need to be read in order. Please use it to look up concepts, keywords, and standards.

### <span id="page-32-0"></span>**CHAPTER 2 Where Can I Write SQL Code?**

This chapter covers three places where you can write SQL code:

*RDBMS Software*

To write SQL code, you first have to download an RDBMS like MySQL, Oracle, PostgreSQL, SQL Server, or SQLite. The nuances of each RDBMS are highlighted in ["RDBMS](#page-33-0) [Software" on page 14](#page-33-0).

*Database Tools*

Once you've downloaded an RDBMS, the most basic way to write SQL code is through a *terminal window*, which is a text-only black-and-white screen. Most people prefer to use a *database tool* instead, which is a more user-friendly application that connects to an RDBMS behind the scenes.

A database tool will have a *graphical user interface* (GUI), which allows users to visually explore tables and more easily edit SQL code. ["Database Tools" on page 20](#page-39-0) goes through how to connect a database tool to an RDBMS.

*Other Programming Languages*

SQL can be written within many other programming languages. This chapter focuses on two in particular: Python and R. They are popular open source programming <span id="page-33-0"></span>languages used by data scientists and data analysts, who often need to write SQL code as well.

Instead of switching back and forth between Python/R and an RDBMS, you can connect Python/R directly to an RDBMS and write SQL code within Python/R. ["Other](#page-43-0) [Programming Languages" on page 24](#page-43-0) walks through how to do so step by step.

### **RDBMS Software**

This section includes installation instructions and short code snippets for the five RDBMSs that are covered in this book.

#### **Which RDBMS to Choose?**

If you are working at a company that is already using an RDBMS, you will need to use the same one.

If you are working on a personal project, you will need to decide which RDBMS to use. You can refer back to [Table 1-1](#page-24-0) in [Chapter 1](#page-20-0) to review the details of some popular ones.

#### **Quick Start with SQLite**

Want to start writing SQL code as soon as possible? SQLite is the fastest RDBMS to set up.

Compared to the other RDBMSs in this book, it's less secure and can't handle multiple users, but it provides basic SQL func‐ tionality in a compact package.

Because of this, I've moved SQLite up to the front of each section of this chapter since its setup is generally more straightfor‐ ward than the others.

#### <span id="page-34-0"></span>**What Is a Terminal Window?**

I'll often refer to a terminal window in this chapter because once you've downloaded an RDBMS, it's the most basic way to interact with the RDBMS.

A *terminal window* is an application on your computer that typically has a black background and only allows text inputs. The application name varies by operating system:

- On Windows, use the Command Prompt application.
- On macOS and Linux, use the Terminal application.

Once you open up a terminal window, you'll see a *command prompt*, which looks like a > followed by a flashing box. This means that it's ready to take in text commands from the user.

#### **TIP**

The next sections include links to download RDBMS installers for Windows, macOS, and Linux.

On macOS and Linux, an alternative to downloading an installer is to use the [Homebrew](https://brew.sh) package manager instead. Once you install Homebrew, you can run simple brew install commands from the Terminal to do all of the RDBMS installations.

#### **SQLite**

SQLite is free and the most lightweight install, meaning that it doesn't take up much space on your computer and is extremely quick to set up. For Windows and Linux, SQLite Tools can be downloaded from the [SQLite Download Page.](https://oreil.ly/gNagl) macOS comes with SQLite already installed.

#### **TIP**

The simplest way to start using SQLite is to open a terminal [window](#page-34-0) and type **sqlite3**. With this approach, how‐ ever, everything is done in memory, meaning that changes will not be saved once you close SQLite.

> sqlite3

If you want your changes to be saved, you should connect to a database upon opening with the following syntax:

```
> sqlite3 my_new_db.db
```
The command prompt for SQLite looks like this:

sqlite>

Some quick code to test things out:

```
sqlite> CREATE TABLE test (id int, num int);
sqlite> INSERT INTO test VALUES (1, 100), (2, 200);
sqlite> SELECT * FROM test LIMIT 1;
```
1|100

To show databases, show tables, and exit:

sqlite> .databases sqlite> .tables sqlite> .quit

#### **TIP**

If you want to display column names in your output, type:

sqlite> .headers on

To hide them again, type:

sqlite> .headers off
# **MySQL**

MySQL is free, even though it is now owned by Oracle. MySQL Community Server can be downloaded from the [MySQL Com‐](https://oreil.ly/Bkv0m) [munity Downloads](https://oreil.ly/Bkv0m) page. On macOS and Linux, alternatively, you can do the installation with Homebrew by typing **brew install mysql** in the Terminal.

The command prompt for MySQL looks like this:

```
mysql>
```
Some quick code to test things out:

```
mysql> CREATE TABLE test (id int, num int);
mysql> INSERT INTO test VALUES (1, 100), (2, 200);
mysql> SELECT * FROM test LIMIT 1;
+------+------+
| id | num |
+------+------+
| 1 | 100 |
+------+------+
1 row in set (0.00 sec)
```
To show databases, switch databases, show tables, and exit:

```
mysql> show databases;
mysql> connect another_db;
mysql> show tables;
mysql> quit
```
# **Oracle**

Oracle is proprietary and works on Windows and Linux machines. Oracle Database Express Edition, the free edition, can be downloaded from the [Oracle Database XE Downloads](https://oreil.ly/FGoXw) [page](https://oreil.ly/FGoXw).

The command prompt for Oracle looks like this:

SQL>

Some quick code to test things out:

```
SQL> CREATE TABLE test (id int, num int);
SQL> INSERT INTO test VALUES (1, 100);
SQL> INSERT INTO test VALUES (2, 200);
SQL> SELECT * FROM test WHERE ROWNUM <=1;
        ID NUM
---------- ----------
         1 100
```
To show databases, show all tables (including system tables), show user-created tables, and exit:

SQL> SELECT \* FROM global\_name; SQL> SELECT table name FROM all tables; SQL> SELECT table name FROM user tables; SQL> quit

# **PostgreSQL**

PostgreSQL is free and often used alongside other open source technologies. PostgreSQL can be downloaded from the [Post‐](https://oreil.ly/8MyzC) [greSQL Downloads](https://oreil.ly/8MyzC) page. On macOS and Linux, alternatively, you can do the installation with Homebrew by typing **brew install postgresql** in the Terminal.

The command prompt for PostgreSQL looks like this:

```
postgres=#
```
Some quick code to test things out:

```
postgres=# CREATE TABLE test (id int, num int);
postgres=# INSERT INTO test VALUES (1, 100),
   (2, 200);
postgres=# SELECT * FROM test LIMIT 1;
  id | num
----+-----
```

```
 1 | 100
(1 row)
```
To show databases, switch databases, show tables, and exit:

postgres=# \l postgres=# \c another\_db postgres=# \d postgres=# \q

### **TIP**

If you ever see postgres-#, that means that you've forgot‐ ten a semicolon at the end of a SQL statement. Type ; and you should see postgres=# again.

If you ever see :, that means you've been automatically switched to the vi text editor, and you can exit by typing q.

# **SQL Server**

SQL Server is proprietary (owned by Microsoft) and works on Windows and Linux machines. It can also be installed via Docker. SQL Server Express, the free edition, can be downloa‐ ded from the [Microsoft SQL Server Downloads](https://oreil.ly/zAxh9) page.

The command prompt for SQL Server looks like this:

 $1\geq$ 

Some quick code to test things out:

```
1> CREATE TABLE test (id int, num int);
2> INSERT INTO test VALUES (1, 100), (2, 200);
3 > 901> SELECT TOP 1 * FROM test;
2 > 90
```
<span id="page-39-0"></span>id num ---------- ---------- 1 100

(1 row affected)

To show databases, switch databases, show tables, and exit:

```
1> SELECT name FROM master.sys.databases;
2 > qo1> USE another_db;
2 > qo1> SELECT * FROM information schema.tables;
2 > 901> quit
```
### **NOTE**

In *SQL Server*, SQL code is not executed until you type the go command on a new line.

# **Database Tools**

Instead of working with an RDBMS directly, most people will use a database tool to interact with a database. A database tool comes with a nice graphical user interface that allows you to point, click, and write SQL code in a user-friendly setting.

Behind the scenes, a database tool uses a *database driver*, which is software that helps the database tool talk to a database. [Figure 2-1](#page-40-0) shows the visual differences between accessing a database directly through a terminal window versus indirectly through a database tool.

<span id="page-40-0"></span>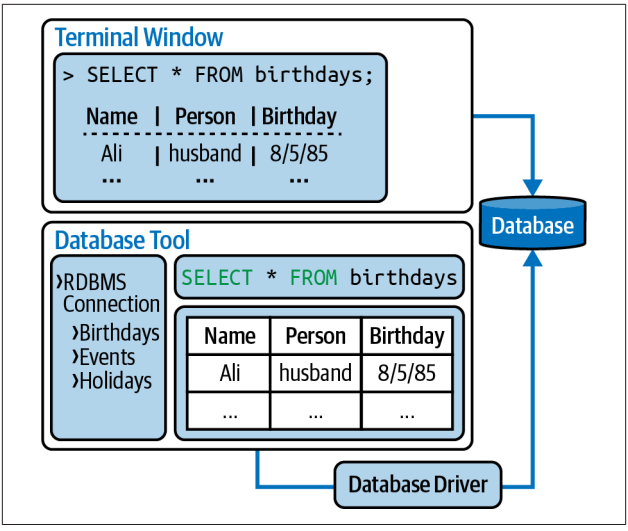

*Figure 2-1. Accessing an RDBMS through a terminal window versus a database tool*

There are a number of database tools available. Some work specifically with a single RDBMS, and others work with multiple RDBMSs. Table 2-1 lists each RDBMS along with one of the most popular database tools for that particular RDBMS. All of the database tools in the table are free to download and use, and there are many other proprietary ones out there as well.

*Table 2-1. Database tool comparison table*

| <b>RDBMS</b>  | <b>Database Tool</b>            | <b>Details</b>                                                                     |
|---------------|---------------------------------|------------------------------------------------------------------------------------|
| <b>SOLite</b> | DB Browser for<br><b>SOLite</b> | - Different developer than SQLite<br>- One of many tool options for SQLite         |
| <b>MySQL</b>  | MySQL Workbench                 | - Same developer as MySQL                                                          |
| Oracle        | Oracle SQL Developer            | - Developed by Oracle                                                              |
| PostgreSQL    | pgAdmin                         | - Different contributors than PostgreSQL<br>- Included with the PostgreSQL install |

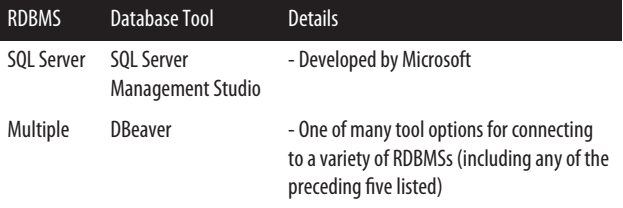

## **Connect a Database Tool to a Database**

When opening up a database tool, the first step is to connect to a database. This can be done in several ways:

*Option 1: Create a New Database*

You can create a brand-new database by writing a CREATE statement:

CREATE DATABASE my\_new\_db;

Afterward, you can create tables to populate the database. More details can be found in ["Creating Tables" on page 97](#page-116-0) in [Chapter 5.](#page-110-0)

*Option 2: Open Up a Database File*

You may have downloaded or been given a file with a *.db* extension:

my\_new\_db.db

This *.db* file will already contain a number of tables. You can simply open it up within a database tool and start interacting with the database.

*Option 3: Connect to an Existing Database*

You may want to work with a database that is either on your computer or on a *remote server*, meaning that the data is on a computer located elsewhere. This is extremely common these days with *cloud computing*, where people use servers owned by companies like Amazon, Google, or Microsoft.

# **Database Connection Fields**

<span id="page-42-0"></span>To connect to a database, you'll need to fill out the following fields within a database tool:

*Host*

Where the database is located.

- If the database is on your computer, then this should be *localhost* or *127.0.0.1*.
- If the database is on a remote server, then this should be the IP address of that computer example: *123.45.678.90*.

*Port*

How to connect to the RDBMS.

There should already be a default port number in this field, and you shouldn't change it. It will be different for each RDBMS.

- MySQL: *3306*
- Oracle: *1521*
- PostgreSQL: *5432*
- SQL Server: *1433*

#### *Database*

The name of the database you'd like to connect to.

#### *Username*

Your username for the database.

There may already be a default username in this field. If you don't remember setting up a username, keep the default value.

*Password*

Your password associated with the username.

If you don't remember setting up a password for your username, try leaving this field blank.

### **NOTE**

For *SQLite*, instead of filling out these five database connection fields, you would enter in the file path of the *.db* database file you are trying to connect to.

Once you fill in the database connection fields correctly, you should have access to the database. You can now use the data‐ base tool to find the tables and fields you are interested in, and start writing SQL code.

# **Other Programming Languages**

SQL can be written within a number of other programming languages. This chapter focuses on two popular open source ones: Python and R.

As a data scientist or data analyst, you likely do your analysis in Python or R, and also need to write SQL queries to pull data from a database.

## **A Basic Data Analysis Workflow**

- 1. Write a SQL query within a database tool.
- 2. Export the results as a *.csv* file.
- 3. Import the *.csv* file into Python or R.
- 4. Continue doing analysis in Python or R.

The preceding approach is fine for doing a quick, one-time export. However, if you need to continuously edit your SQL query or are working with multiple queries, this can get annoy‐ ing very quickly.

# **A Better Data Analysis Workflow**

- <span id="page-44-0"></span>1. Connect Python or R to a database.
- 2. Write SQL queries within Python or R.
- 3. Continue doing analysis in Python or R.

This second approach allows you to do all of your querying and analysis within one tool, which is helpful if you need to tweak your queries as you are doing analysis. The remainder of this chapter provides code for each step of this second workflow.

# **Connect Python to a Database**

It takes three steps to connect Python to a database:

- 1. Install a database driver for Python.
- 2. Set up a database connection in Python.
- 3. Write SQL code in Python.

## **Step 1: Install a database driver for Python**

A database driver is software that helps Python talk to a data‐ base, and there are many driver options to choose from. [Table 2-2](#page-45-0) includes code for how to install a popular driver for each RDBMS.

This is a one-time installation you'll need to do via either a **pip install** or a **conda install**. The following code should be run in a [terminal window.](#page-34-0)

<span id="page-45-0"></span>*Table 2-2. Install a driver for Python using either pip or conda*

| <b>RDBMS</b>  | <b>Option</b> | Code                                                   |
|---------------|---------------|--------------------------------------------------------|
| <b>SOLite</b> | n/a           | No install necessary (Python 3 comes with sqlite3)     |
| <b>MySQL</b>  | pip           | pip install mysql-connector-python                     |
|               | conda         | conda install -c conda-forge<br>mysql-connector-python |
| Oracle        | pip           | pip install cx Oracle                                  |
|               | conda         | conda install -c conda-forge cx oracle                 |
| PostgreSQL    | pip           | pip install psycopg2                                   |
|               | conda         | conda install -c conda-forge psycopg2                  |
| SQL Server    | pip           | pip install pyodbc                                     |
|               | conda         | conda install -c conda-forge pyodbc                    |

### **Step 2: Set up a database connection in Python**

To set up a database connection, you first need to know the location and name of the database you are trying to connect to, as well as your username and password. More details can be found in ["Database Connection Fields" on page 23.](#page-42-0)

[Table 2-3](#page-46-0) contains the Python code you need to run each time you plan on writing SQL code in Python. You can include it at the top of your Python script.

| <b>RDBMS</b>      | Code                                                                                                    |  |
|-------------------|----------------------------------------------------------------------------------------------------|--|
| SQLite            | import sqlite3<br>$conn = sqlite3.count('my new dbdb')$                                                                                                    |  |
| <b>MySQL</b>      | import mysql.connector<br>$conn = mysgl.comnector.comnect($<br>host='localhost',<br>database='my new db',<br>user='alice'.<br>password='password')                                                    |  |
| Oracle            | # Connecting to Oracle Express Edition<br>import cx Oracle<br>conn = cx Oracle.connect(dsn='localhost/XE',<br>user='alice'.<br>password='password')                                                   |  |
|                   | PostgreSQL import psycopg2<br>conn = psycopg2.connect(host='localhost',<br>database='my new db',<br>user='alice',<br>password='password')                                                             |  |
| <b>SOL Server</b> | # Connecting to SQL Server Express<br>import pyodbc<br>conn = pyodbc.connect(driver='{SQL Server}',<br>host='localhost\SQLEXPRESS',<br>database='my new db',<br>user='alice'.<br>password='password') |  |

<span id="page-46-0"></span>*Table 2-3. Python code to set up a database connection*

Not all arguments are required. If you exclude an argument completely, then the default value will be used. For example, the default host is *localhost*, which is your com‐ puter. If no username and password were set up, then those arguments can be left out.

## **Keeping Your Passwords Safe in Python**

The preceding code is fine for testing out a connection to a database, but in reality, you should not be saving your password within a script for everyone to see.

There are multiple ways to avoid doing so, including:

- generating an SSH key
- setting environment variables
- creating a configuration file

These options, however, all require additional knowledge of computers or file formats.

*The recommended approach: create a separate Python file.*

The most straightforward approach, in my opinion, is to save your username and password in a separate Python file, and then call that file within your database connection script. While this is less secure than the other options, it is the quickest start.

To use this approach, start by creating a *db\_config.py* file with the following code:

```
usr = "alice"
pwd = "password"
```
Import the *db\_config.py* file when setting up your database con‐ nection. The following example modifies the Oracle code from [Table 2-3](#page-46-0) to use the *db\_config.py* values instead of hardcoded user and password values (changes are bolded):

```
import cx_Oracle
import db_config
conn = cx_Oracle.connect(dsn='localhost/XE',
       user=db_config.usr,
       password=db_config.pwd)
```
### **Step 3: Write SQL code in Python**

Once the database connection has been established, you can start writing SQL queries within your Python code.

Write a simple query to test your database connection:

```
cursor = conn.cursor()
cursor.execute('SELECT * FROM test;')
result = cursor.fetchall()
print(result)
[(1, 100), (2, 200)]
```
#### **WARNING**

When using  $cx$  Oracle in Python, remove the semicolon (;) at the end of all queries to avoid getting an error.

Save the results of a query as a pandas dataframe:

```
# pandas must already be installed
import pandas as pd
df = pd.read_sql('''SELECT * FROM test;''', conn)
print(df)
print(type(df))
    id num
0 1 100
1 2 200
<class 'pandas.core.frame.DataFrame'>
```
Close the connection when you are done using the database:

```
cursor.close()
conn.close()
```
It is always good practice to close the database connection to save resources.

# **SQLAlchemy for Python Lovers**

Another popular way to connect to a database is using the SQL‐ Alchemy package in Python. It is an *object relational mapper* (ORM), which turns database data into Python objects, allow‐ ing you to code in pure Python instead of using SQL syntax.

Imagine you want to see all the table names in a database. (The following code is PostgreSQL-specific, but SQLAlchemy will work with any RDBMS.)

Without SQLAlchemy:

```
pd.read_sql("""SELECT tablename
             FROM pg_catalog.pg_tables
             WHERE schemaname='public'""", conn)
```
With SQLAlchemy:

conn.table\_names()

When using SQLAlchemy, the conn object comes with a table\_names() Python method, which you may find easier to remember than SQL syntax. While SQLAlchemy provides cleaner Python code, it does slow down performance due to the additional time it spends turning data into Python objects.

To use SQLAlchemy in Python:

- 1. You must already have a [database driver](#page-44-0) (like psycopg2) installed.
- 2. In a terminal window, type **pip install sqlalchemy** or a **conda install -c conda-forge sqlalchemy** to install SQLAlchemy.
- 3. Run the following code in Python to set up a SQLAlchemy connection. (The following code is PostgreSQL-specific.)

The [SQLAlchemy documentation](https://oreil.ly/QadLc) provides code for other RDBMSs and drivers:

```
from sqlalchemy import create engine
conn = create_engine('postgresql+psycopg2://
        alice:password@localhost:5432/my_new_db')
```
## **Connect R to a Database**

It takes three steps to connect R to a database:

- 1. Install a database driver for R
- 2. Set up a database connection in R
- 3. Write SQL code in R

## **Step 1: Install a database driver for R**

A database driver is software that helps R talk to a database, and there are many driver options to choose from. Table 2-4 includes code for how to install a popular driver for each RDBMS.

This is a one-time installation. The following code should be run in R.

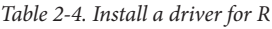

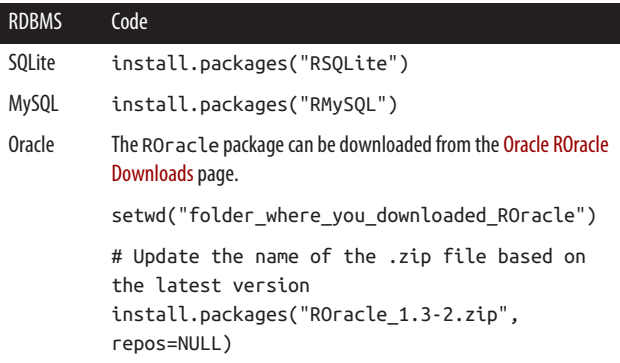

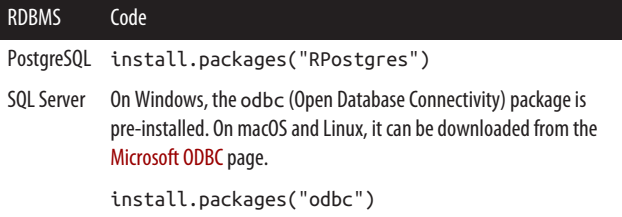

### **Step 2: Set up a database connection in R**

To set up a database connection, you first need to know the location and name of the database you are trying to connect to, as well as your username and password. More details can be found in ["Database Connection Fields" on page 23.](#page-42-0)

Table 2-5 contains the R code you need to run each time you plan on writing SQL code in R. You can include it at the top of your R script.

*Table 2-5. R code to set up a database connection*

| <b>RDBMS</b>  | Code                                                                                                    |
|---------------|----------------------------------------------------------------------------------------------------|
| <b>SQLite</b> | library(DBI)<br>con <- dbConnect(RSQLite::SQLite(),<br>"my new db.db")                                                                    |
| <b>MySQL</b>  | library(RMySOL)<br>con <- dbConnect(RMySOL::MySOL(),<br>host="localhost".<br>dbname="my new db".<br>user="alice".<br>password="password") |
| Oracle        | library(ROracle)<br>drv <- dbDriver("Oracle")<br>con <- dbConnect(drv, "alice", "password",<br>dbname="my new db")                        |

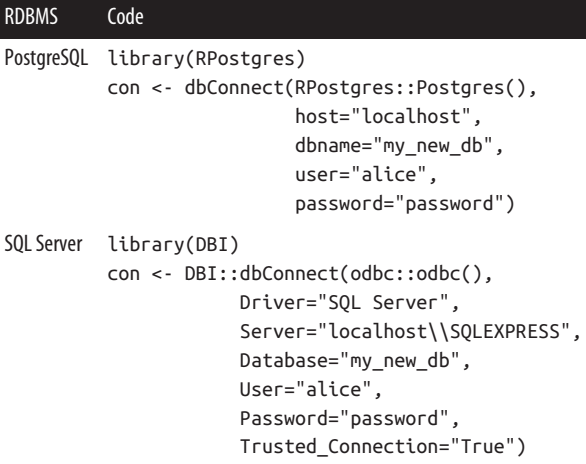

### **TIP**

Not all arguments are required. If you exclude an argument completely, then the default value will be used.

- For example, the default host is *localhost*, which is your computer.
- If no username and password were set up, then those arguments can be left out.

## **Keeping Your Passwords Safe in R**

The preceding code is fine for testing out a connection to a database, but in reality, you should not be saving your password within a script for everyone to see.

There are multiple ways to avoid doing so, including:

• encrypting credentials with the keyring package

- creating a configuration file with the config package
- setting up environment variables with an *.Renviron* file
- recording the user and password as a global option in R with the options command

*The recommended approach: prompt the user for a password.*

The most straightforward approach, in my opinion, is to have RStudio prompt you for your password instead.

```
Instead of this:
    con <- dbConnect(...,
          password="password",
          ...)
Do this:
     install.packages("rstudioapi")
    con <- dbConnect(...,
          password=rstudioapi::askForPassword("Password?"),
          ...)
```
### **Step 3: Write SQL code in R**

Once the database connection has been established, you can start writing SQL queries within your R code.

Show all tables in the database:

dbListTables(con)

[1] "test"

#### **TIP**

For *SQL Server*, include the schema name to limit the number of tables displayed—dbListTables(con, schema="dbo"). dbo stands for database owner and it is the default schema in SQL Server.

Take a look at the test table in the database:

```
dbReadTable(con, "test")
  id num
1 1 100
2 2 200
```
#### **NOTE**

For *Oracle*, the table name is case-sensitive. Since Oracle automatically converts table names to uppercase, you'll likely need to run the following instead: dbRead Table(con, "TEST").

Write a simple query and output a dataframe:

```
df <- dbGetQuery(con, "SELECT * FROM test
                       WHERE id = 2")
print(df); class(df)
  id num
1 2 200
[1] "data.frame"
```
Close the connection when you are done using the database.

dbDisconnect(con)

It is always good practice to close the database connection to save resources.

# **CHAPTER 3 The SQL Language**

This chapter covers SQL fundamentals including its [standards,](#page-58-0) [key terms](#page-60-0), and [sublanguages,](#page-69-0) along with answers to the following questions:

- What is [ANSI SQL](#page-58-0) and how is it different from SQL?
- What is a [keyword](#page-61-0) versus a [clause](#page-64-0)?
- Do [capitalization](#page-61-0) and [whitespace](#page-68-0) matter?
- What is there [beyond the](#page-69-0) SELECT statement?

# **Comparison to Other Languages**

Some people in the technology space don't consider SQL to be a real programming language.

While SQL stands for "Structured Query *Language*," you can't use it in the same way as some other popular programming languages like Python, Java, or C++. With those languages, you can write code to specify the exact steps that a computer should take to get a task done. This is called *imperative programming*.

In Python, if you want to sum up a list of values, you can tell the computer exactly *how* you want to do so. The following

example code goes through a list, item by item, and adds each value to a running total, to finally calculate the total sum:

```
calories = [90, 240, 165]
total = 0for c in calories:
     total += c
print(total)
```
With SQL, instead of telling a computer exactly *how* you want to do something, you just describe *what* you want done, which in this case is to calculate the sum. Behind the scenes, SQL figures out how to optimally execute the code. This is called *declarative programming*.

#### SELECT **SUM(calories)** FROM workouts;

The main takeaway here is that SQL is not a *general-purpose programming language* like Python, Java, or C++, which can be used for a variety of applications. Instead, SQL is a *specialpurpose programming language*, specifically made for managing data in a relational database.

# **Extensions for SQL**

At its core, SQL is a declarative language, but there are exten‐ sions that allow it to do more:

- *Oracle* has *procedural language SQL* (PL/SQL)
- *SQL Server* has *transact SQL* (T-SQL)

With these extensions, you can do things like group together SQL code into procedures and functions, and more. The syntax doesn't follow ANSI standards, but it makes SQL much more powerful.

# <span id="page-58-0"></span>**ANSI Standards**

The *American National Standards Institute* (ANSI) is an organi‐ zation based in the United States that documents standards on everything from drinking water to nuts and bolts.

SQL became an ANSI standard in 1986. In 1989, they published a very detailed document of specifications (think hundreds of pages) on what a database language should be able to do and how it should be done. Every few years, the standards get updated, so that's why you'll hear terms like ANSI-89 and ANSI-92, which were different sets of SQL standards that were added in 1989 and 1992, respectively. The latest standard is ANSI SQL2016.

## **SQL Versus ANSI SQL Versus MySQL Versus …**

*SQL* is the general term for structured query language.

*ANSI SQL* refers to SQL code that follows the ANSI standards and will run in any relational database management system (RDBMS) software.

*MySQL* is one of many RDBMS options. Within MySQL, you can write both ANSI code and MySQL-specific SQL code.

Other RDBMS options include *Oracle*, *PostgreSQL*, *SQL Server*, *SQLite*, and others.

Even with the standards, no two RDBMSs are exactly the same. While some aim to be fully ANSI compliant, they are all just partially ANSI compliant. Each vendor ends up choosing which standards to implement and which additional features to build that only work within their software.

# **Should I follow the standards?**

Most of the basic SQL code you write adheres to ANSI stand‐ ards. If you find code that does something complex using sim‐ ple yet unfamiliar keywords, then there's a good chance it's out‐ side of the standards.

If you work solely within one RDBMS, like *Oracle* or *SQL Server*, it is absolutely fine to not follow the ANSI standards and take advantage of all of the features of the software.

The issue comes when you have code working in one RDBMS that you want to use in another RDBMS. Non-ANSI code likely won't run in the new RDBMS and would need to be rewritten.

Let's say you have the following query that works in *Oracle*. It does not meet ANSI standards because the DECODE function is only available within *Oracle* and not other software. If I copy the query over to *SQL Server*, the code will not run:

```
-- Oracle-specific code
SELECT item, DECODE (flag, 0, 'No', 1, 'Yes')
              AS Yes_or_No
FROM items;
```
The following query has the same logic, but uses a CASE state‐ ment instead, which is an ANSI standard. Because of this, it will work in *Oracle*, *SQL Server*, and other software:

```
-- Code that works in any RDBMS
SELECT item, CASE WHEN flag = 0 THEN 'No'
              ELSE 'Yes' END AS Yes_or_No
FROM items;
```
# **Which Standard Should I Choose?**

<span id="page-60-0"></span>The following two code blocks perform a join using two differ‐ ent standards. ANSI-89 was the first widely adopted standard, followed by ANSI-92, which included some major revisions.

```
-- ANSI-89
SELECT c.id, c.name, o.date
FROM customer c, order o
WHERE c.id = o.id;-- ANSI-92
SELECT c.id, c.name, o.date
FROM customer c INNER JOIN order o
ON c.id = o.id;
```
If you're writing new SQL code, I would recommend either using the latest standard (which is currently ANSI SQL2016) or the syntax provided in the documentation of the RDBMS you are working in.

However, it's important to be aware of the earlier standards because you will likely come across older code if your company has been around for a few decades.

# **SQL Terms**

Here is a block of SQL code that shows the number of sales each employee closed in 2021. We'll be using this code block to highlight a number of SQL terms.

```
-- Sales closed in 2021
SELECT e.name, COUNT(s.sale id) AS num sales
FROM employee e
   LEFT JOIN sales s ON e.emp_id = s.emp_id
WHERE YEAR(s.sale date) = 2021
   AND s.closed IS NOT NULL
GROUP BY e.name;
```
## <span id="page-61-0"></span>**Keywords and Functions**

Keywords and functions are terms built into SQL.

## **Keywords**

A *keyword* is text that already has some meaning in SQL. All the keywords in the code block are bolded here:

```
SELECT e.name, COUNT(s.sale_id) AS num_sales
FROM employee e
   LEFT JOIN sales s ON e.emp_id = s.emp_id
WHERE YEAR(s.sale_date) = 2021
   AND s.closed IS NOT NULL
GROUP BY e.name;
```
# **SQL Is Case-Insensitive**

Keywords are typically capitalized for readability. However, SQL is case-insensitive, meaning that an uppercase WHERE and a lowercase where mean the same thing when the code is run.

## **Functions**

A *function* is a special type of keyword. It takes in zero or more inputs, does something to the inputs, and returns an output. In SQL, a function is usually followed by parentheses, but not always. The two functions in the code block are bolded here:

```
SELECT e.name, COUNT(s.sale_id) AS num_sales
FROM employee e
   LEFT JOIN sales s ON e.emp_id = s.emp_id
WHERE YEAR(s.sale_date) = 2021
   AND s.closed IS NOT NULL
GROUP BY e.name;
```
<span id="page-62-0"></span>There are four categories of functions: numeric, string, datetime, and other:

- COUNT() is a numeric function. It takes in a column and returns the number of non-null rows (rows that have a value).
- YEAR() is a date function. It takes in a column of a date or datetime data type, extracts the years, and returns the values as a new column.

A list of common functions can be found in [Table 7-2](#page-199-0).

## **Identifiers and Aliases**

Identifiers and aliases are terms that the user defines.

## **Identifiers**

An *identifier* is the name of a database object, such as a table or a column. All identifiers in the code block are bolded here:

```
SELECT e.name, COUNT(s.sale_id) AS num_sales
FROM employee e
   LEFT JOIN sales s ON e.emp_id = s.emp_id
WHERE YEAR(s.sale_date) = 2021
   AND s.closed IS NOT NULL
GROUP BY e.name;
```
Identifiers should start with a letter (a-z or A-Z), followed by any combination of letters, numbers, and underscores (). Some software will allow additional characters such as @, #, and \$.

For readability's sake, identifiers are typically lowercase while keywords are uppercase, although the code will run regardless of case.

As a best practice, identifiers should not be given the same name as an existing keyword. For example, you wouldn't want to name a column COUNT because that is already a keyword in SQL.

If you still choose to do so, you can avoid confusion by enclosing the identifier in double quotes. So instead of naming a column COUNT, you can name it "COUNT", but it is best to use a completely different name altogether like num\_sales.

*MySQL* uses backticks (``) to enclose identifiers instead of double quotes ("").

### **Aliases**

An *alias* renames a column or a table temporarily, only for the duration of the query. In other words, the new alias names will be displayed in the results of the query, but the original column names will remain unchanged in the tables you are querying from. All the aliases in the code block are bolded here:

```
SELECT e.name, COUNT(s.sale_id) AS num_sales
FROM employee e
   LEFT JOIN sales s ON e.emp_id = s.emp_id
WHERE YEAR(s.sale_date) = 2021
   AND s.closed IS NOT NULL
GROUP BY e.name;
```
The standard is to use AS when renaming columns (AS num sales) and no additional text when renaming tables (e). Technically, though, either syntax works for both columns and tables.

In addition to columns and tables, aliases are also useful if you'd like to temporarily name a [subquery.](#page-88-0)

## <span id="page-64-0"></span>**Statements and Clauses**

These are ways to refer to subsets of SQL code.

## **Statements**

A *statement* starts with a keyword and ends with a semicolon. This entire code block is called a SELECT statement because it starts with the keyword SELECT.

```
SELECT e.name, COUNT(s.sale_id) AS num_sales
FROM employee e
   LEFT JOIN sales s ON e.emp_id = s.emp_id
WHERE YEAR(s.sale_date) = 2021
   AND s.closed IS NOT NULL
GROUP BY e.name;
```
### **TIP**

Many [database tools](#page-39-0) that provide a graphical user interface do not require a semicolon (;) at the end of a statement.

The SELECT statement is the most popular type of SQL statement, and is often called a query instead because it finds data in a database. Other types of statements are covered in ["Sublan‐](#page-69-0) [guages" on page 50](#page-69-0).

## **Clauses**

A *clause* is a way to refer to a particular section of a statement. Here is our original SELECT statement:

```
SELECT e.name, COUNT(s.sale_id) AS num_sales
FROM employee e
   LEFT JOIN sales s ON e.emp_id = s.emp_id
WHERE YEAR(s.sale date) = 2021
   AND s.closed IS NOT NULL
GROUP BY e.name;
```
This statement contains four main clauses:

- SELECT clause SELECT e.name, COUNT(s.sale id) AS num sales
- FROM clause

```
FROM employee e
   LEFT JOIN sales s ON e.emp_id = s.emp_id
```
- WHERE clause WHERE YEAR(s.sale date) = 2021 AND s.closed IS NOT NULL
- GROUP BY clause GROUP BY e.name;

In conversation, you'll often hear people refer to a section of a statement like "take a look at the tables in the FROM clause." It's a helpful way to zoom in on a particular section of the code.

#### **NOTE**

This statement actually has more clauses than the four lis‐ ted. In grammar, a clause is a part of a sentence that contains a subject and a verb. So you could refer to the following:

```
LEFT JOIN sales s ON e.emp_id = s.emp_id
```
as the LEFT JOIN clause if you want to get even more spe‐ cific about the section of the code that you are referring to.

The six most popular clauses start with SELECT, FROM, WHERE, GROUP BY, HAVING, and ORDER BY and are covered in detail in [Chapter 4](#page-72-0).

## **Expressions and Predicates**

These are combinations of [functions](#page-61-0), [identifiers,](#page-62-0) and more.

## **Expressions**

An *expression* can be thought of as a formula that results in a value. An expression in the code block was:

```
COUNT(s.sale_id)
```
This expression includes a function (COUNT) and an identifier (s.sale\_id). Together, they make an expression that says to count the number of sales.

Other examples of expressions are:

- s.sale id + 10 is a numeric expression that incorporates basic math operations.
- CURRENT\_DATE is a datetime expression, simply a single function, that returns the current date.

### **Predicates**

A *predicate* is a logical comparison that results in one of three values: TRUE/FALSE/UNKNOWN. They are sometimes called *condi‐ tional statements*. The three predicates in the code block are bolded here:

```
SELECT e.name, COUNT(s.sale id) AS num sales
FROM employee e
   LEFT JOIN sales s ON e.emp_id = s.emp_id
WHERE YEAR(s.sale_date) = 2021
  AND s.closed IS NOT NULL
GROUP BY e.name;
```
Some things you'll notice from these examples are:

• The equal sign (=) is the most popular [operator](#page-199-0) to compare values.

• The NULL stands for no value. When checking to see if a field has no value, instead of writing = NULL, you would write IS NULL.

## **Comments, Quotes, and Whitespace**

These are punctuation marks with meaning in SQL.

## **Comments**

A *comment* is text that is ignored when the code is run, like the following.

```
-- Sales closed in 2021
```
It is useful to include comments in your code so that other reviewers of your code (including your future self!) can quickly understand the intent of the code without reading all of it.

To comment out:

- A single line of text:
	- -- These are my comments
- Multiple lines of text:

```
/* These are
my comments */
```
## **Quotes**

There are two types of quotes you can use in SQL, the single quote and the double quote.

SELECT "This column" FROM my\_table WHERE name = 'Bob';

<span id="page-68-0"></span>*Single Quotes: Strings*

Take a look at 'Bob'. Single quotes are used when referring to a string value. You will see far more single quotes in practice compared to double quotes.

*Double Quotes: Identifiers*

Take a look at "This column". Double quotes are used when referring to an [identifier.](#page-62-0) In this case, because there is a space in between This and column, the double quotes are necessary for This column to be interpreted as a column name. Without the double quotes, SQL would throw an error due to the space. That said, it is best practice to use \_ instead of spaces when naming columns to avoid using the double quotes.

### **NOTE**

*MySQL* uses backticks (``) to enclose identifiers instead of double quotes ("").

### **Whitespace**

SQL does not care about the number of spaces between terms. Whether it's one space, a tab, or a new line, SQL will execute the query from the first keyword all the way to the semicolon at the end of the statement. The following two queries are equivalent.

```
SELECT * FROM my table;
SELECT *
   FROM my_table;
```
#### **NOTE**

<span id="page-69-0"></span>For simple SQL queries, you may see code all written on one line. For longer queries that have dozens or even hun‐ dreds of lines, you'll see new lines for new clauses, tabs when listing many columns or tables, etc.

The end goal is to have readable code, so you'll need to decide how you want to space out your code (or follow your company's guidelines) so that it looks clean and can be quickly skimmed.

# **Sublanguages**

There are many types of statements that can be written within SQL. They all fall under one of five sublanguages, which are detailed in Table 3-1.

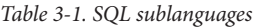

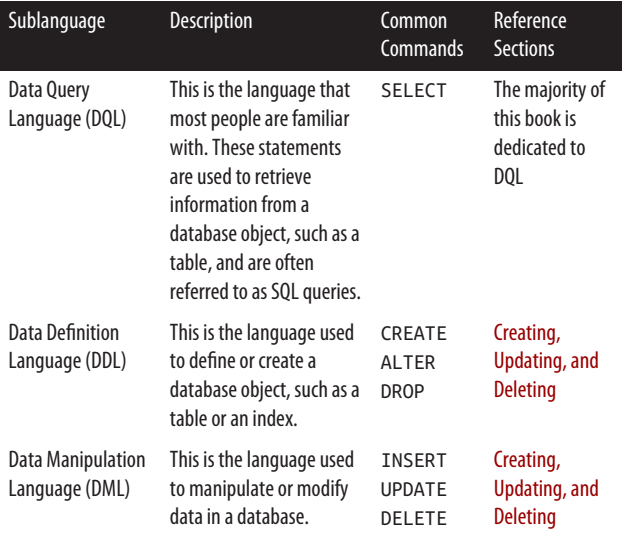

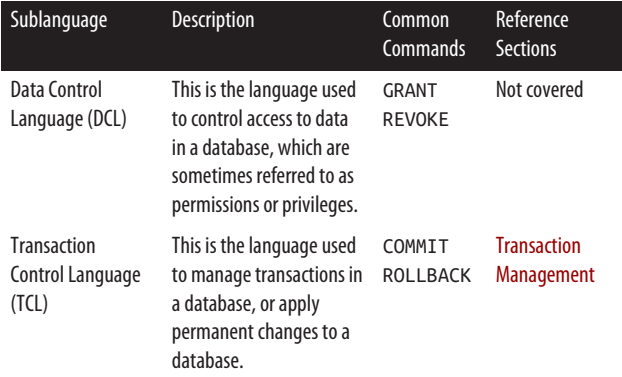

While most data analysts and data scientists will write DQL SELECT statements to query tables, it is important to know that database administrators and data engineers will also write code in these other sublanguages to maintain a database.

## **The SQL Language Summary**

- ANSI SQL is standardized SQL code that works across all database software. Many RDBMSs have extensions that don't meet the standards but add functionality to their software.
- Keywords are terms that are reserved in SQL and have a special meaning.
- Clauses refer to particular sections of a statement. Com‐ mon clauses are SELECT, FROM, WHERE, GROUP BY, HAVING, and ORDER BY.
- Capitalization and whitespace do not matter in SQL for execution, but there are best practices for readability.
- In addition to SELECT statements, there are commands for defining objects, manipulating data, and more.
# **CHAPTER 4 Querying Basics**

A *query* is a nickname for a SELECT statement, which consists of six main [clauses.](#page-64-0) Each section of this chapter covers a clause in detail:

- 1. [SELECT](#page-74-0)
- 2. [FROM](#page-85-0)
- 3. [WHERE](#page-92-0)
- 4. [GROUP BY](#page-97-0)
- 5. [HAVING](#page-102-0)
- 6. [ORDER BY](#page-104-0)

The last section of this chapter covers the [LIMIT](#page-107-0) clause, which is supported by *MySQL*, *PostgreSQL*, and *SQLite*.

The code examples in this chapter reference four tables:

waterfall waterfalls in Michigan's Upper Peninsula

owner

owners of the waterfalls

county

counties where the waterfalls are located

tour

tours that consist of multiple waterfall stops

Here is a sample query that uses the six main clauses. It is followed by the query results, which are also known as the *result set*.

```
-- Tours with 2 or more public waterfalls
SELECT t.name AS tour_name,
        COUNT(*) AS num_waterfalls
FROM tour t LEFT JOIN waterfall w
       ON t.\text{stop} = w.idWHERE w.\text{open to public = 'y'}GROUP BY t.name
HAVING COUNT(*) >= 2
ORDER BY tour_name;
tour_name num_waterfalls
---------- ---------------
M-28 6
Munising 6
US-2 4
```
To *query* a database means to retrieve data from a database, typically from a table or multiple tables.

#### **NOTE**

It is also possible to query a *view* instead of a table. Views look like tables and are derived from tables, but they themselves do not hold any data. More on views can be found in ["Views" on page 133](#page-152-0) in [Chapter 5.](#page-110-0)

# <span id="page-74-0"></span>**The SELECT Clause**

The SELECT clause specifies the columns that you want a statement to return.

In the SELECT clause, the SELECT keyword is followed by a list of column names and/or [expressions](#page-66-0) that are separated by commas. Each column name and/or expression then becomes a column in the results.

## **Selecting Columns**

The simplest SELECT clause lists one or more column names from the tables in the FROM clause:

```
SELECT id, name
FROM owner;
id name
----- ----------------
    1 Pictured Rocks
     2 Michigan Nature
    3 AF LLC
    4 MI DNR
     5 Horseshoe Falls
```
## **Selecting All Columns**

To return all columns from a table, you can use a single asterisk rather than write out each column name:

```
SELECT *
FROM owner;
id name phone type
----- ---------------- ------------- --------
   1 Pictured Rocks 906.387.2607 public
    2 Michigan Nature 517.655.5655 private
   3 AF LLC private
    4 MI DNR 906.228.6561 public
    5 Horseshoe Falls 906.387.2635 private
```
#### **WARNING**

The asterisk is a helpful shortcut when testing out queries because it can save you quite a bit of typing. However, it is risky to use the asterisk in production code because the columns in a table may change over time, causing your code to fail when there are fewer or more columns than expected.

## **Selecting Expressions**

In addition to simply listing columns, you can also list more complex [expressions](#page-66-0) within the SELECT clause to return as columns in the results.

The following statement includes an expression to calculate a 10% drop in population, rounded to zero decimal places:

```
SELECT name, ROUND(population * 0.9, 0)
FROM county;
name ROUND(population * 0.9, 0)
---------- ---------------------------
Alger 8876
Baraga 7871
Ontonagon 7036
...
```
### **Selecting Functions**

Expressions in the SELECT list typically refer to columns in the tables that you are pulling from, but there are exceptions. For example, a common function that doesn't refer to any tables is the one to return the current date:

```
SELECT CURRENT_DATE;
```

```
CURRENT_DATE
-------------
2021-12-01
```
<span id="page-76-0"></span>The preceding code works in *MySQL*, *PostgreSQL*, and *SQLite*. Equivalent code that works in other RDBMSs can be found in ["Datetime Functions" on page 218](#page-237-0) in [Chapter 7](#page-198-0).

#### **NOTE**

The majority of queries include both a SELECT and a FROM clause, but only the SELECT clause is required when using particular database functions, such as CURRENT\_DATE.

It is also possible to include expressions within the SELECT clause that are *subqueries* (a query nested inside another query). More details can be found in ["Selecting Subqueries" on](#page-80-0) [page 61.](#page-80-0)

### **Aliasing Columns**

The purpose of a *column alias* is to give a temporary name to any column or expression listed in the SELECT clause. That temporary name, or column alias, is then displayed as a column name in the results.

Note that this is not a permanent name change because the col‐ umn names in the original tables remain unchanged. The alias only exists within the query.

This code displays three columns.

```
SELECT id, name,
     ROUND(population * 0.9, 0)
FROM county;
id name ROUND(population * 0.9, 0)
----- ---------- ---------------------------
  2 Alger 8876
   6 Baraga 7871
   7 Ontonagon 7036
...
```
Let's say we want to rename the column names in the results. id is too ambigious and we'd like to give it a more descriptive name. ROUND(population \* 0.9, 0) is too long and we'd like to give it a simpler name.

To create a column alias, you follow a column name or expres‐ sion with either (1) an alias name or (2) the AS keyword and an alias name.

```
-- alias_name
SELECT id county_id, name,
       ROUND(population * 0.9, 0) estimated_pop
FROM county;
-- AS alias_name
SELECT id AS county_id, name,
       ROUND(population * 0.90, 0) AS estimated_pop
FROM county;
county_id name estimated_pop
---------- ---------- --------------
       2 Alger 8876
        6 Baraga 7871
         7 Ontonagon 7036
...
```
Both options are used in practice when creating aliases. Within the SELECT clause, the second option is more popular because the AS keyword makes it visually easier to differentiate column names and aliases among a long list of column names.

#### **NOTE**

Older versions of *PostgreSQL* require the use of AS when creating a column alias.

or:

<span id="page-78-0"></span>Although column aliases are not required, they are highly recommended when working with expressions to give sensible names to the columns in the results.

#### **Aliases with case sensitivity and punctuation**

As can be seen with the column aliases county\_id and estimated pop, the convention is to use lowercase letters with underscores in place of spaces when naming column aliases.

You can also create aliases containing uppercase letters, spaces, and punctuation using the double quote syntax, as shown in this example:

```
SELECT id AS "Waterfall #",
   name AS "Waterfall Name"
FROM waterfall;
Waterfall # Waterfall Name
------------ ---------------
            1 Munising Falls
            2 Tannery Falls
            3 Alger Falls
...
```
## **Qualifying Columns**

Let's say you write a query that pulls data from two tables and they both contain a column called name. If you were to just include name in the SELECT clause, the code wouldn't know which table you were referring to.

To solve this problem, you can *qualify* a column name by its table name. In other words, you can give a column a prefix to specify which table it belongs to using *dot notation*, as in table\_name.column\_name.

The following example queries a single table, so while it isn't necessary to qualify the columns here, this is shown for demonstration's sake. This is how you would qualify a column by its table name:

<span id="page-79-0"></span>SELECT **owner.id, owner.name** FROM owner;

#### **TIP**

If you get an error in SQL referencing an *ambiguous col‐ umn name*, it means that multiple tables in your query have a column of the same name and you haven't specified which table/column combination you are referring to. You can resolve the error by qualifying the column name.

#### **Qualifying tables**

If you qualify a column name by its table name, you can also qualify that table name by its [database](#page-110-0) or [schema](#page-110-0) name. The following query retrieves data specifically from the owner table within the sqlbook schema:

```
SELECT sqlbook.owner.id, sqlbook.owner.name
FROM sqlbook.owner;
```
The preceding code is lengthy since sqlbook.owner is repeated multiple times. To save on typing, you can provide a *table alias*. The following example gives the alias o to the table owner:

```
SELECT o.id, o.name
FROM sqlbook.owner o;
```
or:

```
SELECT o.id, o.name
FROM owner o;
```
### **Column Aliases Versus Table Aliases**

*Column aliases* are defined within the SELECT clause to rename a column in the results. It is common to include AS, although not required.

```
-- Column alias
SELECT num AS new_col
FROM my_table;
```
*Table aliases* are defined within the FROM clause to create a tem‐ porary nickname for a table. It is common to exclude AS, although including AS also works.

-- Table alias SELECT \* FROM my\_table **mt**;

## **Selecting Subqueries**

A *subquery* is a query that is nested inside another query. Sub‐ queries can be located within various clauses, including the SELECT clause.

In the following example, in addition to the id, name, and popu lation, let's say we also want to see the average population of all the counties. By including a subquery, we are creating a new column in the results for the average population.

```
SELECT id, name, population,
      (SELECT AVG(population) FROM county)
      AS average_pop
FROM county;
id name population average_pop
----- ---------- ----------- ------------
   2 Alger 9862 18298
   6 Baraga 8746 18298
    7 Ontonagon 7818 18298
...
```
A few things to note here:

- A subquery must be surrounded by parentheses.
- When writing a subquery within the SELECT clause, it is highly recommended that you specify a [column alias,](#page-79-0)

which in this case was average pop. That way, the column has a simple name in the results.

• There is only one value in the average pop column that is repeated across all rows. When including a subquery within the SELECT clause, the result of the subquery must return a single column and either zero or one row, as shown in the following subquery to calculate the average population.

#### **SELECT AVG(population) FROM county;**

AVG(population) ---------------- 18298

• If the subquery returned zero rows, then the new column would be filled with NULL values.

## **Noncorrelated Versus Correlated Subqueries**

The preceding example is a *noncorrelated subquery*, meaning that the subquery does not refer to the outer query. The sub‐ query can be run on its own independent of the outer query.

The other type of subquery is called a *correlated subquery*, which is one that does refer to values in the outer query. This often significantly slows down processing time, so it's best to rewrite the query using a JOIN instead. What follows is an example of a correlated subquery along with more efficient code.

#### **Performance issues with correlated subqueries**

The following query returns the number of waterfalls for each owner. Note the o.id = w.owner id step in the subquery references the owner table in the outer query, making it a correlated subquery.

```
SELECT o.id, o.name,
      (SELECT COUNT(*) FROM waterfall w
      WHERE o.id = w.owner_id) AS num_waterfalls
FROM owner o;
id name num_waterfalls
----- ---------------- ---------------
   1 Pictured Rocks 3
   2 Michigan Nature 3
  3 AF LLC 1
   4 MI DNR 1
```
A better approach would be to rewrite the query with a JOIN. That way, the tables are first joined together and then the rest of the query is run, which is much faster than rerunning a sub‐ query for each row of data. More on joins can be found in ["Joining Tables" on page 270](#page-289-0) in [Chapter 9](#page-288-0).

5 Horseshoe Falls 0

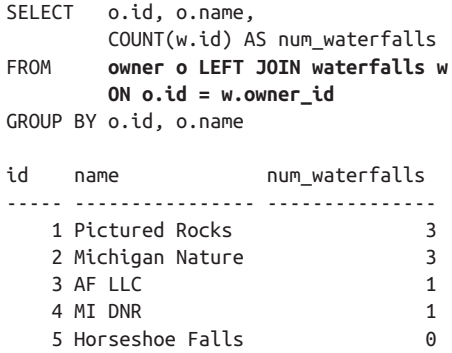

## **DISTINCT**

When a column is listed in the SELECT clause, by default, all of the rows are returned. To be more explicit, you can include the ALL keyword, but it is purely optional. The following queries return each type/open\_to\_public combination.

```
SELECT o.type, w.open_to_public
   FROM owner o
   JOIN waterfall w ON o.id = w.owner_id;
or:
   SELECT ALL o.type, w.open_to_public
   FROM owner o
   JOIN waterfall w ON o.id = w.owner id;
   type open_to_public
   -------- ---------------
   public y
   public y
   public y
   private y
   private y
   private y
   private y
   public y
```
If you want to remove duplicate rows from the results, you can use the DISTINCT keyword. The following query returns a list of unique type/open\_to\_public combinations.

```
SELECT DISTINCT o.type, w.open_to_public
FROM owner o
JOIN waterfall w ON o.id = w.o wher id;
type open_to_public
-------- ---------------
public y
private y
```
#### **COUNT and DISTINCT**

To count the number of unique values within a *single column*, you can combine the COUNT and DISTINCT keywords within the SELECT clause. The following query returns the number of unique type values.

```
SELECT COUNT(DISTINCT type) AS unique
FROM owner;
unique
-------
       2
```
To count the number of unique combinations of *multiple col‐ umns*, you can wrap a DISTINCT query up as a [subquery,](#page-80-0) and then do a COUNT on the subquery. The following query returns the number of unique type/open\_to\_public combinations.

```
SELECT COUNT(*) AS num_unique
FROM (SELECT DISTINCT o.type, w.open_to_public
      FROM owner o JOIN waterfall w
      ON o.id = w.owner_id) my_subquery;
num_unique
-----------
 2
```
*MySQL* and *PostgreSQL* support the use of the COUNT(DISTINCT) syntax on multiple columns. The following two queries are equivalent to the preceding query, without needing a subquery:

```
-- MySQL equivalent
SELECT COUNT(DISTINCT o.type, w.open_to_public)
       AS num_unique
        FROM owner o JOIN waterfall w
            ON o.id = w.owner id;
-- PostgreSQL equivalent
SELECT COUNT(DISTINCT (o.type, w.open_to_public))
       AS num_unique
        FROM owner o JOIN waterfall w
           ON o.id = w.owner id;
num_unique
-----------
 2
```
# <span id="page-85-0"></span>**The FROM Clause**

The FROM clause is used to specify the source of the data you want to retrieve. The simplest case is to name a single table or view in the FROM clause of query.

```
SELECT name
FROM waterfall;
```
You can [qualify](#page-79-0) a table or view with either a [database](#page-110-0) or [schema](#page-110-0) name using the dot notation. The following query retrieves data specifically from the waterfall table within the sqlbook schema:

SELECT name FROM **sqlbook.waterfall**;

## **From Multiple Tables**

Instead of retrieving data from one table, you'll often want to pull together data from multiple tables. The most common way to do this is using a JOIN clause within the FROM clause. The fol‐ lowing query retrieves data from both the waterfall and tour tables and displays a single results table.

```
SELECT *
FROM waterfall w JOIN tour t
    ON w.id = t.stop;
id name ... name stop ...
----- --------------- --------- -----
   1 Munising Falls M-28 1
   1 Munising Falls Munising 1
   2 Tannery Falls Munising 2
   3 Alger Falls M-28 3
   3 Alger Falls Munising 3
...
```
Let's break down each part of the code block.

#### **Table aliases**

waterfall **w** JOIN tour **t**

The waterfall and tour tables are given [table aliases](#page-79-0) w and t, which are temporary names for the tables within the query. Table aliases are not required in a JOIN clause, but they are very helpful for shortening table names that need to be referenced within the ON and SELECT clauses.

**JOIN … ON …**

```
waterfall w JOIN tour t
ON w.id = t.stop
```
These two tables are pulled together with the JOIN keyword. A JOIN clause is always followed by an ON clause, which specifies how the tables should be linked together. In this case, the id of the waterfall in the waterfall table must match the stop with the waterfall in the tour table.

#### **NOTE**

You may see the FROM, JOIN, and ON clauses on different lines or indented. This is not required, but helpful for read‐ ability's sake, especially when you are joining many tables together.

#### **Results table**

A query always results in a single table. The waterfall table has 12 columns and the tour table has 3 columns. After joining these tables together, the results table has 15 columns.

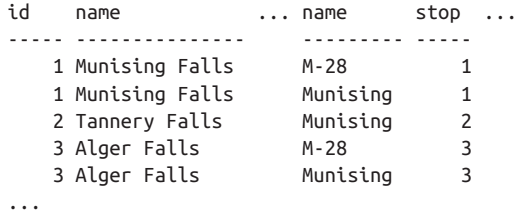

You'll notice that there are two columns called name in the results table. The first is from the waterfall table, and the second is from the tour table. To refer to them in the SELECT clause, you would need to [qualify](#page-78-0) the column names.

```
SELECT w.name, t.name
FROM waterfall w JOIN tour t
    ON w.id = t.stop;name name
--------------- ---------
Munising Falls M-28
Munising Falls Munising
Tannery Falls Munising
...
```
To differentiate the two columns, you would also want to [alias](#page-76-0) the column names.

```
SELECT w.name AS waterfall_name,
        t.name AS tour_name
FROM waterfall w JOIN tour t
     ON w.id = t.stop;waterfall name tour name
--------------- ----------
Munising Falls M-28
Munising Falls Munising
Tannery Falls Munising
Alger Falls M-28
Alger Falls Munising
...
```
#### **JOIN variations**

In the preceding example, if a waterfall isn't listed in any tour, then it would not appear in the results table. If you wanted to see all waterfalls in the results, you would need to use a differ‐ ent type of join.

## **JOIN Defaults to INNER JOIN**

This example uses a simple JOIN keyword to pull together data from two tables, although it is best practice to explicity state the type of join you are using. JOIN on its own defaults to an [INNER](#page-295-0) [JOIN](#page-295-0), meaning that only records that are in both tables are returned in the results.

There are a variety of join types used in SQL, which are cov-ered in more detail in ["Joining Tables" on page 270](#page-289-0) in Chap[ter 9.](#page-288-0)

### **From Subqueries**

A subquery is a query that is nested inside another query. Sub‐ queries within the FROM clause should be standalone SELECT statements, meaning that they do not reference the outer query at all and can be run on their own.

#### **NOTE**

A subquery within the FROM clause is also known as a *derived table* because the subquery ends up essentially act‐ ing like a table for the duration of the query.

The following query lists all publicly owned waterfalls, with the subquery portion bolded.

```
SELECT w.name AS waterfall_name,
        o.name AS owner_name
FROM (SELECT * FROM owner WHERE type = 'public') o
      JOIN waterfall w
    ON o.id = w.owner id;
waterfall_name owner_name
--------------- ---------------
Little Miners Pictured Rocks
Miners Falls Pictured Rocks
Munising Falls Pictured Rocks
Wagner Falls MI DNR
```
It is important to understand the order in which the query is executed.

#### **Step 1: Execute the subquery**

The contents of the subquery are first executed. You can see that this results in a table of only public owners:

```
SELECT * FROM owner WHERE type = 'public';
```
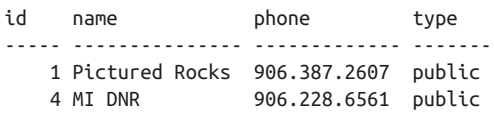

Going back to the original query, you'll notice that the subquery is immediately followed by the letter o. This is the tem‐ porary name, or alias, that we are assigning to the results of the subquery.

#### **NOTE**

Aliases are required for subqueries within the FROM clause in *MySQL*, *PostgreSQL*, and *SQL Server*, but not in Oracle and SQLite.

#### **Step 2: Execute the entire query**

Next, you can think of the letter o taking the place of the subquery. The query is now executed as usual.

```
SELECT w.name AS waterfall_name,
        o.name AS owner_name
FROM o JOIN waterfall w
     ON o.id = w.owner id;waterfall_name owner_name
--------------- ---------------
Little Miners Pictured Rocks
Miners Falls Pictured Rocks
Munising Falls Pictured Rocks
Wagner Falls MI DNR
```
## **Subqueries Versus the WITH Clause**

An alternative to writing a subquery is to write a common table expression (CTE) using a WITH clause instead. The advantage of the WITH clause is that the subquery is named up front, which makes for cleaner code and also the ability to reference the subquery multiple times.

```
WITH o AS (SELECT * FROM owner
            WHERE type = 'public')
SELECT w.name AS waterfall_name,
       o.name AS owner_name
FROM o JOIN waterfall w
     ON o.id = w.owner_id:
```
The WITH clause is supported by *MySQL 8.0+* (2018 and later), *PostgreSQL*, *Oracle*, *SQL Server*, and *SQLite*. ["Common Table](#page-310-0) [Expressions" on page 291](#page-310-0) in [Chapter 9](#page-288-0) includes more examples of this technique.

## **Why Use a Subquery in the FROM Clause?**

The main advantage of using subqueries is that you can turn a large problem into smaller ones. Here are two examples:

```
Example 1: Multiple steps to get to results
```
Let's say you want to find the average number of stops on a tour. First, you'd have to find the number of stops on each tour, and then average the results.

The following query finds the number of stops on each tour:

```
SELECT name, MAX(stop) as num_stops
FROM tour
GROUP BY name;
name num_stops
--------- ----------
M-28 11
Munising 6
US-2 14
```
You could then turn the query into a subquery and write another query around it to find the average:

```
SELECT AVG(num_stops) FROM
(SELECT name, MAX(stop) as num_stops
FROM tour
GROUP BY name) tour_stops;
AVG(num_stops)
-----------------
10.3333333333333
```
*Example 2: Table in FROM clause is too large*

The original goal was to list all publicly owned waterfalls. This can actually be done without a subquery and with a JOIN instead:

```
SELECT w.name AS waterfall_name,
       o.name AS owner_name
FROM owner o
       JOIN waterfall w ON o.id = w.owner_id
WHERE o.type = 'public';
```
<span id="page-92-0"></span>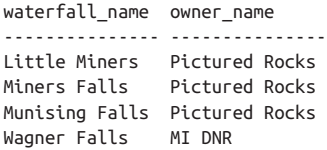

Let's say that the query takes a really long time to run. This can happen when you join massive tables together (think tens of millions of rows). There are multiple ways you could rewrite the query to speed it up, and one of them is to use a subquery.

Since we are only interested in public owners, we can first write a subquery that filters out all of the private owners. The smaller owner table would then be joined with the waterfall table, which would take less time and produce the same results.

```
SELECT w.name AS waterfall_name,
       o.name AS owner_name
FROM (SELECT * FROM owner
       WHERE type = 'public') o
       JOIN waterfall w ON o.id = w.owner id;
waterfall_name owner_name
--------------- ---------------
Little Miners Pictured Rocks
Miners Falls Pictured Rocks
Munising Falls Pictured Rocks
Wagner Falls MI DNR
```
These are just two of the many examples of how subqueries can be used to break down a larger query into smaller steps.

## **The WHERE Clause**

The WHERE clause is used to restrict query results to only rows of interest, or simply put, it is the place to filter data. Rarely will you want to display all rows from a table, but rather rows that match specific criteria.

**TIP**

When exploring a table with millions of rows, you never want to do a SELECT \* FROM my\_table; because it will take an unnecessarily long time to run.

Instead, it's a good idea to filter down the data. Two com‐ mon ways to do this are:

*Filter by a column within the* WHERE *clause* Better yet, filter by a column that is already [indexed](#page-148-0) to make the retrieval even faster.

> SELECT \* FROM my\_table **WHERE year\_id = 2021**;

```
Show the top few rows of data with the LIMIT clause (or
WHERE ROWNUM <= 10 in Oracle or SELECT TOP 10 * in
SQL Server)
         SELECT *
```
FROM my\_table **LIMIT 10**;

The following query finds all waterfalls that do not contain *Falls* in the name. More on the LIKE keyword can be found in [Chapter 7](#page-198-0).

SELECT id, name FROM waterfall WHERE **name NOT LIKE '%Falls%'**; id name ----- ---------------- 7 Little Miners 14 Rapid River Fls

The bolded section is often referred to as a conditional statement or a [predicate.](#page-66-0) The predicate makes a logical comparison for each row of data that results in TRUE/FALSE/UNKNOWN.

The waterfall table has 16 rows. For each row, it checks if the waterfall name contains *Falls* or not. If it doesn't contain *Falls*, then the name NOT LIKE '%Falls%' predicate is TRUE, and the row is returned in the results, which was the case for the two preceding rows.

## **Multiple Predicates**

It is also possible to combine multiple predicates with *operators* like AND or OR. The following example shows waterfalls without *Falls* in its name and that also don't have an owner:

```
SELECT id, name
FROM waterfall
WHERE name NOT LIKE '%Falls%'
       AND owner_id IS NULL;
id name
       ----- ----------------
    14 Rapid River Fls
```
More details on operators can be found in [Operators](#page-199-0) in Chap[ter 7.](#page-198-0)

## **Filtering on Subqueries**

A subquery is a query nested inside another query, and the WHERE clause is a common place to find one. The following example retrieves publicly accessible waterfalls located in Alger County:

```
SELECT w.name
FROM waterfall w
WHERE w.open to public = 'v'
        AND w.county_id IN (
            SELECT c.id FROM county c
            WHERE c.name = 'Alger');
```

```
name
---------------
Munising Falls
Tannery Falls
Alger Falls
...
```
#### **NOTE**

Unlike subqueries within the SELECT clause or the FROM clause, subqueries in the WHERE clause do not require an [alias.](#page-76-0) In fact, you will get an error if you include an alias.

#### **Why use a subquery in the WHERE clause?**

The original goal was to retrieve publicly accessible waterfalls located in Alger County. If you were to write this query from scratch, you would likely start with the following:

```
SELECT w.name
FROM waterfall w
WHERE w.open_to_public = 'y';
```
At this point, you have all waterfalls that are publicly accessible. The final touch is to find ones that are specifically in Alger County. You know that the waterfall table doesn't have a county name column, but the county table does.

You have two options to pull the county name into the results. You can either (1) write a subquery within the WHERE clause that specifically pulls the Alger County information or (2) join together the waterfall and county tables:

```
-- Subquery in WHERE clause
SELECT w.name
FROM waterfall w
WHERE w.\text{open to public} = 'y' AND w.county_id IN (
```

```
 SELECT c.id FROM county c
                WHERE c.name = 'Alger');
or:
    -- JOIN clause
    SELECT w.name
    FROM waterfall w INNER JOIN county c
            ON w.county_id = c.id
    WHERE w.open to public = 'y'
            AND c.name = 'Alger';
    name
    ---------------
    Munising Falls
    Tannery Falls
    Alger Falls
    ...
```
The two queries produce the same results. The advantage of the first approach is that subqueries are often easier to understand than joins. The advantage of the second approach is that joins typically execute faster than subqueries.

### **Working > Optimizing**

When writing SQL code, there are often multiple ways to do the same thing.

Your top priority should be to write *working* code. If it takes a long time to run or it's ugly, it doesn't matter…it works!

The next step, if you have time, is to *optimize* the code by improving the performance by perhaps rewriting it with a JOIN, making it more readable with indentations and capitalizations, etc.

Don't stress about writing the most optimized code up front, but rather writing code that works. Writing elegant code comes with experience.

#### <span id="page-97-0"></span>**Other Ways to Filter Data**

The WHERE clause is not the only place within a SELECT statement to filter rows of data.

- FROM clause: When joining together tables, the ON clause specifies how they should be linked together. This is where you can include conditions to restrict rows of data returned by the query. See [Joining Tables](#page-289-0) in [Chapter 9](#page-288-0) for more details.
- HAVING clause: If there are aggregations within the SELECT statement, the HAVING clause is where you specify how the aggregations should be filtered. See ["The HAVING](#page-102-0) [Clause" on page 83](#page-102-0) for more details.
- LIMIT clause: To display a specific number of rows, you can use the LIMIT clause. In *Oracle*, this is done with WHERE ROWNUM and in *SQL Server*, this is done with SELECT TOP. See ["The LIMIT Clause" on page 88](#page-107-0) in this chapter for more details.

## **The GROUP BY Clause**

The purpose of the GROUP BY clause is to collect rows into groups and summarize the rows within the groups in some way, ultimately returning just one row per group. This is some‐ times referred to as "slicing" the rows into groups and "rolling up" the rows in each group.

The following query counts the number of waterfalls along each of the tours:

```
SELECT t.name AS tour_name,
         COUNT(*) AS num_waterfalls
FROM waterfall w INNER JOIN tour t
        ON w.id = t.setopGROUP BY t.name;
tour_name num_waterfalls
```
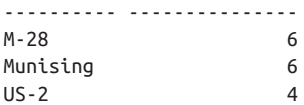

There are two parts to focus on here:

- *The collecting of rows*, which is specified within the GROUP BY clause
- *The summarizing of rows* within groups, which is specified within the SELECT clause

#### **Step 1: The collecting of rows**

In the GROUP BY clause:

GROUP BY t.name

we state that we would like to look at all of the rows of data and put the M-28 tour waterfalls into a group, all of the Munising tour waterfalls into a group, and so on. Behind the scenes, the data is being grouped like this:

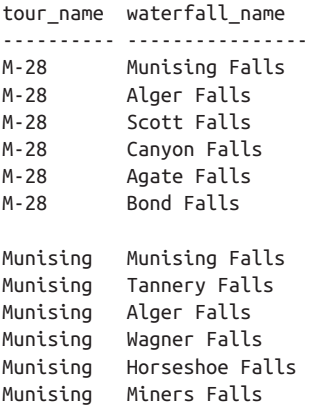

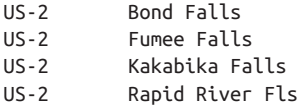

#### **Step 2: The summarizing of rows**

In the SELECT clause,

```
SELECT t.name AS tour_name,
        COUNT(*) AS num_waterfalls
```
we state that for each group, or each tour, we want to count the number of rows of data in the group. Because each row repre‐ sents a waterfall, this would result in the total number of waterfalls along each tour.

The COUNT() function here is more formally known as an *aggre‐ gate function*, or a function that summarizes many rows of data into a single value. More aggregate functions can be found in ["Aggregate Functions" on page 191](#page-210-0) in [Chapter 7](#page-198-0).

#### **WARNING**

In this example, COUNT(\*) returns the number of waterfalls along each tour. However, this is only because each row of data in the waterfall and tour tables represent a single waterfall.

If a single waterfall was listed on multiple rows, COUNT(\*) would result in a larger value than expected. In this case, you could potentially use COUNT(DISTINCT water fall name) instead to find the unique waterfalls. More details can be found in [COUNT and DISTINCT](#page-83-0).

The key takeaway is that it is important to manually double-check the results of the aggregate function to make sure it is summarizing the data in the way that you intended.

Now that the groups have been created with the GROUP BY clause, the aggregate function will be applied once to each group:

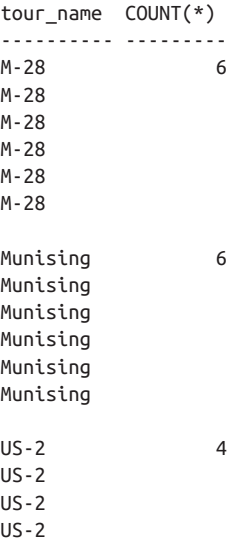

Any columns to which an aggregate function has not been applied, which in this case is the tour\_name column, are now collapsed into one value:

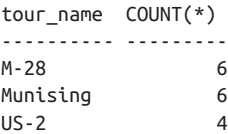

#### **NOTE**

This collapsing of many detail rows into one aggregate row means that when using a GROUP BY clause, the SELECT clause should *only* contain:

- All columns listed in the GROUP BY clause: t.name
- Aggregations: COUNT(\*)

```
SELECT t.name AS tour_name,
        COUNT(*) AS num_waterfalls
...
GROUP BY t.name;
```
Not doing so could either result in an error message or

return inaccurate values.

### **GROUP BY In Practice**

These are the steps you should take when using a GROUP BY:

- 1. Figure out what column(s) you want to use to separate out, or group, your data (i.e., tour name).
- 2. Figure out how you'd like to summarize the data within each group (i.e. count the waterfalls within each tour).

When you've decided on those:

- 1. In the SELECT clause, list the column(s) you want to group by (i.e., tour name) and the aggregation(s) you want to calculate within each group (i.e., count of waterfalls).
- 2. In the GROUP BY clause, list all columns that are not aggregations (i.e., tour name).

For more complex grouping situations including ROLLUP, CUBE, and GROUPING SETS, go to ["Grouping and Summarizing" on](#page-261-0) [page 242](#page-261-0) in [Chapter 8](#page-256-0).

# <span id="page-102-0"></span>**The HAVING Clause**

The HAVING clause places restrictions on the rows returned from a GROUP BY query. In other words, it allows you to filter on the results after a GROUP BY has been applied.

#### **NOTE**

A HAVING clause always immediately follows a GROUP BY clause. Without a GROUP BY clause, there can be no HAVING clause.

This is a query that lists the number of waterfalls on each tour using a GROUP BY clause:

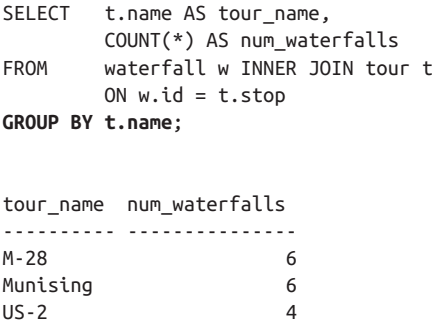

Let's say we only want to list the tours that have exactly six stops. To do so, you would add a HAVING clause after the GROUP BY clause:

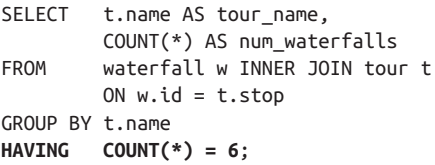

tour\_name num\_waterfalls ---------- --------------- M-28 6 Munising 6

## **WHERE Versus HAVING**

The purpose of both clauses is to filter data. If you are trying to:

- Filter on particular columns, write your conditions within the WHERE clause
- Filter on aggregations, write your conditions within the HAVING clause

The contents of a WHERE and HAVING clause cannot be swapped:

- Never put a condition with an aggregation in the WHERE clause. You will get an error.
- Never put a condition in the HAVING clause that does not involve an aggregation. Those conditions are evaluated much more efficiently in the WHERE clause.

You'll notice that the HAVING clause refers to the aggregation COUNT(\*),

```
SELECT COUNT(*) AS num_waterfalls
...
HAVING COUNT(*) = 6;
```
and not the alias,

# code will not run SELECT COUNT(\*) AS num\_waterfalls ... HAVING **num\_waterfalls** = 6;

The reason for this is because of the [order of execution](#page-28-0) of the clauses. The SELECT clause is written before the HAVING clause. However, the SELECT clause is actually executed *after* the HAVING clause.

<span id="page-104-0"></span>That means that the alias num waterfalls in the SELECT clause does not exist at the time the HAVING clause is being executed. The HAVING clause must refer to the raw aggregation COUNT(\*) instead.

#### **NOTE**

*MySQL* and *SQLite* are exceptions, and allow aliases (num\_waterfalls) in the HAVING clause.

## **The ORDER BY Clause**

The ORDER BY clause is used to specify how you want the results of a query to be sorted.

The following query returns a list of owners and waterfalls, without any sorting:

```
SELECT COALESCE(o.name, 'Unknown') AS owner,
       w.name AS waterfall_name
FROM waterfall w
      LEFT JOIN owner o ON w.owner_id = o.id;owner waterfall_name
---------------- ---------------
Pictured Rocks Munising Falls
Michigan Nature Tannery Falls
AF LLC Alger Falls
MI DNR Wagner Falls
Unknown Horseshoe Falls
...
```
## **The COALESCE Function**

The COALESCE function replaces all NULL values in a column with a different value. In this case, it turned the NULL values in the o.name column into the text Unknown.

If the COALESCE function were not used here, all waterfalls without owners would have been left out of the results. Instead, they are now marked as having an Unknown owner, and can be sorted on and included in the results.

More details can be found in [Chapter 7](#page-198-0).

The following query returns the same list, but first sorted alphabetically by owner, and then by waterfall:

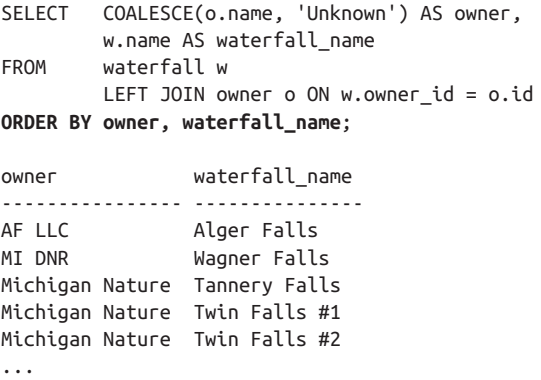

The default sort is in ascending order, meaning text will go from A to Z and numbers will go from lowest to highest. You can use the keywords ASCENDING and DESCENDING (which can be abbreviated as ASC and DESC) to control the sort on each column.

The following is a modification of the previous sort, but this time, it sorts owner names in reverse order:

SELECT COALESCE(o.name, 'Unknown') AS owner, w.name AS waterfall\_name ... **ORDER BY owner DESC, waterfall\_name ASC**; owner waterfall\_name ---------------- --------------- Unknown Agate Falls Unknown Bond Falls Unknown Canyon Falls ...

You can sort by columns and expressions that are not in your SELECT list:

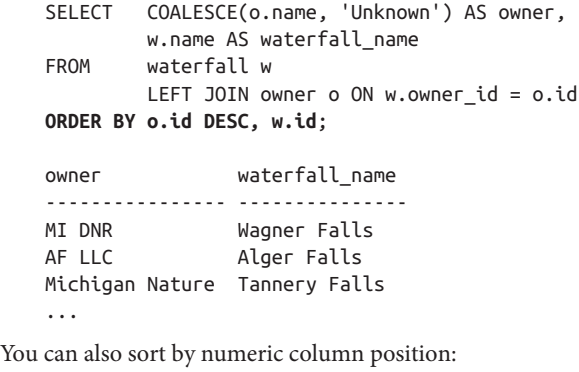

```
SELECT COALESCE(o.name, 'Unknown') AS owner,
       w.name AS waterfall_name
...
ORDER BY 1 DESC, 2 ASC;
owner waterfall_name
---------------- ---------------
Unknown Agate Falls
Unknown Bond Falls
```
...

Because the rows of a SQL table are unordered, if you don't include an ORDER BY clause in a query, each time you execute the query, the results could be displayed in a different order.

## **ORDER BY Cannot Be Used in a Subquery**

Of the six main clauses, only the ORDER BY clause cannot be used in a subquery. Unfortunately, you can't force the rows of a subquery to be ordered.

To avoid this issue, you would need to rewrite your query with different logic to avoid using an ORDER BY clause within the subquery, and only include an ORDER BY clause in the outer query.

# **The LIMIT Clause**

When quickly viewing a table, it is best practice to return a limited number of rows instead of the entire table.

*MySQL*, *PostgreSQL*, and *SQLite* support the LIMIT clause. *Ora‐ cle* and *SQL Server* use different syntax with the same functionality:

```
-- MySQL, PostgreSQL, and SQLite
SELECT *
FROM owner
LIMIT 3;
-- Oracle
SELECT *
FROM owner
WHERE ROWNUM <= 3;
-- SQL Server
SELECT TOP 3 *
FROM owner;
```
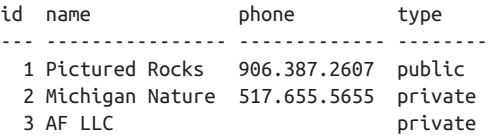

Another way to limit the number of rows returned is to filter on a column within the [WHERE](#page-92-0) clause. The filtering will execute even faster if the column is [indexed](#page-148-0).

# **CHAPTER 5 Creating, Updating, and Deleting**

The majority of this book covers how to read data from a database with SQL queries. Reading is one of the four basic database operations out of create, read, update, and delete (CRUD).

This chapter focuses on the remaining three operations for Databases, [Tables](#page-116-0), [Indexes,](#page-148-0) and [Views.](#page-152-0) In addition, the [Trans‐](#page-157-0) [action Management](#page-157-0) section covers how to execute multiple commands as a single unit.

# **Databases**

A *database* is a place to store data in an organized way.

Within a database, you can create *database objects*, which are things that store or reference data. Common database objects include [tables,](#page-116-0) [constraints,](#page-120-0) [indexes,](#page-148-0) and [views](#page-152-0).

A *data model* or a *schema* describes how database objects are organized within a database.

[Figure 5-1](#page-111-0) shows a database that contains many tables. The specifics around how the tables are defined (i.e., the Sales table contains five columns) and how they connect with one another (i.e., the customer\_id column in the Sales table matches the <span id="page-111-0"></span>customer\_id column in the Customer table) are all a part of the *schema* of the database.

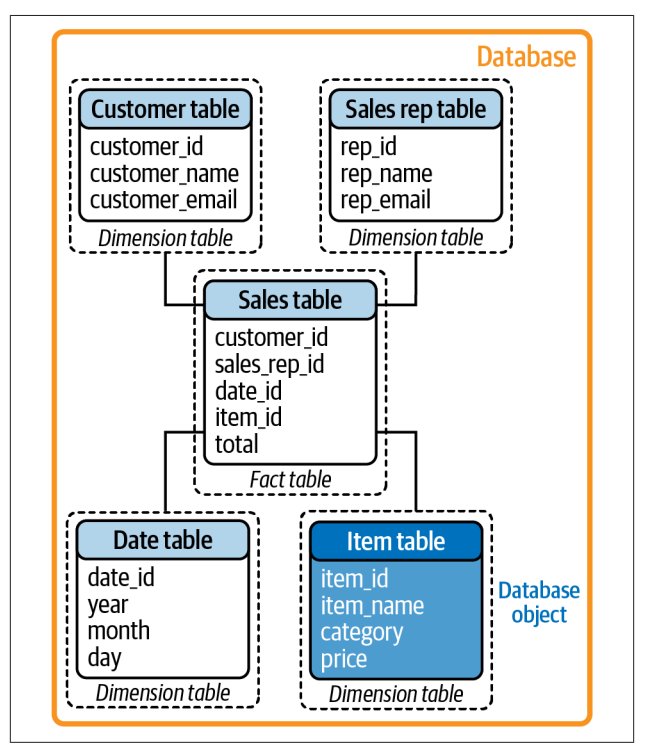

*Figure 5-1. A database containing a star schema*

The tables in Figure 5-1 are arranged in a *star schema*, which is a basic way of organizing tables in a database. The star schema includes a *fact table* in the center and is surrounded by *dimension tables* (also known as *lookup tables*). The fact table records transactions made (sales in this case) along with IDs of additional information, which are fully detailed out in the dimension tables.

### **Data Model Versus Schema**

When designing a database, you would first come up with a *data model*, which is how you want your database organized at a high level. It could look like [Figure 5-1](#page-111-0) and include table names, how they are connected to one another, etc.

When you are ready to take action, you would create a *schema*, which is the implementation of the data model in a database. Within the software you are working in, you would specify the tables, constraints, primary and foreign keys, etc.

### **NOTE**

The definition of a schema varies for some RDBMSs.

In *MySQL*, a schema is the same thing as a database and the two terms can be used interchangeably.

In *Oracle*, a schema consists of the database objects owned by a particular user, so the terms *schema* and *user* are used interchangeably.

## **Display Names of Existing Databases**

All database objects reside in databases, so a good first step is to see what databases currently exist. Table 5-1 shows the code to display the names of all existing databases in each RDBMS.

| <b>RDBMS</b>      | Code                                                   |
|-------------------|--------------------------------------------------------|
| <b>MySQL</b>      | SHOW databases:                                        |
| Oracle            | SELECT * FROM global name:                             |
| PostgreSQL \l     |                                                        |
| <b>SOL Server</b> | SELECT name FROM master.sys.databases;                 |
| <b>SOLite</b>     | . database (or look in the file browser for .db files) |

*Table 5-1. Code to display names of existing databases*

*SQLite*: For most RDBMS software, databases are located within the RDBMS. However, for SQLite, databases are stored outside of SQLite as *.db* files. To use a database, you would specify a *.db* file name when launching SQLite:

```
> sqlite3 existing_db.db
```
### **Display Name of Current Database**

You may want to confirm the database you are currently in before writing any queries. Table 5-2 shows the code to display the name of the database you are currently in for each RDBMS.

*Table 5-2. Code to display name of current database*

| <b>RDBMS</b>  | Code                                  |
|---------------|---------------------------------------|
| MySQL         | SELECT database();                    |
| Oracle        | SELECT * FROM global name:            |
|               | PostgreSQL SELECT current database(); |
|               | SQL Server SELECT db name();          |
| <b>SOLite</b> | .database                             |

### **NOTE**

You may have noticed that the current database code is the same as the existing database code for Oracle and SQLite.

An instance of *Oracle* can only connect to a single database at a time, and you typically don't switch databases.

With *SQLite*, you can only open up and work with a single database file at a time.

## **Switch to Another Database**

You may want to use data in another database or switch to a newly created database. Table 5-3 shows the code to switch to another database in each RDBMS.

*Table 5-3. Code to switch to another database*

| <b>RDBMS</b>                | Code                                                                                                    |
|-----------------------------|----------------------------------------------------------------------------------------------------|
| MySQL,<br><b>SOL Server</b> | USE another db:                                                                                                    |
| <b>Oracle</b>               | You typically don't switch databases (see earlier note), but to switch<br>users, you would type: connect another user |
|                             | PostgreSQL \c another db                                                                                              |
| <b>SOLite</b>               | .open another db                                                                                                    |

### **Create a Database**

If you have CREATE privileges, you can create a new database. If not, you may only be able to work within an existing database. Table 5-4 shows the code to create a database in each RDBMS.

*Table 5-4. Code to create a database*

| <b>RDBMS</b>                     | Code                       |
|----------------------------------|----------------------------|
| MySQL,<br>Oracle,                | CREATE DATABASE my new db; |
| PostgreSQL,<br><b>SOL Server</b> |                            |
| <b>SOLite</b>                    | > sqlite3 my new db.db     |

*Oracle*: There are some additional steps (regarding instan‐ ces, environment variables, etc.) surrounding the CREATE DATABASE statement in Oracle, which can be found in the Oracle [documentation](https://oreil.ly/lXKOF).

*SQLite*: The > symbol is not a character that you actually type. It just signifies that this is command line code, not SQL code.

### **Delete a Database**

If you have DELETE privileges, you can delete a database. Table 5-5 shows the code to delete a database in each RDBMS.

### **WARNING**

If you delete a database, you will lose all of the data in the database. *There is no undo*, unless a backup has been cre‐ ated. I recommend not running this command unless you are 100% sure you don't need the database.

*Table 5-5. Table 5-5. Code to delete a database*

| <b>RDBMS</b>                                          | Code                                           |
|-------------------------------------------------------|------------------------------------------------|
| MySQL,<br>Oracle,<br>PostgreSQL,<br><b>SOL Server</b> | DROP DATABASE my new db;                       |
| <b>SOLite</b>                                         | Delete the <i>.db</i> file in the file browser |

<span id="page-116-0"></span>*Oracle:* There are some additional steps (regarding mounting, etc.) surrounding the DROP DATABASE statement in Oracle, which can be found in the Oracle [documentation.](https://oreil.ly/v0Tjd)

In some RDBMSs, you can't drop a database you are currently in. You would have to first switch to another database, such as the default one, before dropping the database:

• In *PostgreSQL*, the default database is postgres:

\c postgres DROP DATABASE my\_new\_db;

• In *SQL Server*, the default database is master:

```
USE master;
go
DROP DATABASE my_new_db;
go
```
# **Creating Tables**

Tables consist of rows and columns, and store all of the data in a database. In SQL, there are a few additional requirements for tables:

- Each row of a table should be unique
- All data in a column must be of the same data type (integer, text, etc.)

In *SQLite*, the data in a column *does not* have to all be of the same data type. SQLite is more flexible in that each value has a data type associated with it, rather than an entire column.

To be compatible with other RDBMSs, SQLite does sup‐ port columns having data type assignments. These *type affinities* are recommended data types for the columns, and are not required.

### **Create a Simple Table**

It takes two steps to create a table in SQL. You must first define the structure of a table before loading data into it:

1. Create a table.

The following code creates an empty table called my\_sim ple table with three columns: id, country, and name. All values in the first column (id) must be integers, and the other two columns (country, name) can contain up to 2 and up to 15 characters:

```
CREATE TABLE my_simple_table (
    id INTEGER,
    country VARCHAR(2),
    name VARCHAR(15)
);
```
More data types in addition to INTEGER and VARCHAR are listed in [Chapter 6.](#page-162-0)

- 2. Insert rows.
	- a. Insert a single row of data.

The following code inserts one row of data into col‐ umns id, country, and name:

INSERT INTO my\_simple\_table (id, country, name) VALUES (1, 'US', 'Sam');

b. Insert multiple rows of data.

Table 5-6 shows how to insert multiple rows of data into a table in each RDBMS, instead of one row at a time.

*Table 5-6. Code to insert multiple rows of data*

| <b>RDBMS</b>                           | Code                                                                                                    |
|----------------------------------------|----------------------------------------------------------------------------------------------------|
| MySQL,<br>PostgreSQL,<br><b>SOLite</b> | INSERT INTO my simple table<br>(id, country, name)<br>SQL Server, VALUES (2, 'US', 'Selena'),<br>(3, 'CA', 'Shawn'),<br>(4, 'US', 'Sutton');                                                                                                   |
| Oracle                                 | <b>INSERT ALL</b><br>INTO my simple table (id, country, name)<br>VALUES (2, 'US', 'Selena')<br>INTO my simple table (id, country, name)<br>VALUES (3, 'CA', 'Shawn')<br>INTO my simple table (id, country, name)<br>VALUES (4, 'US', 'Sutton') |
|                                        | SELECT * FROM dual:                                                                                                    |

After inserting the data, the table would look like this:

SELECT \* FROM my simple table; id country name --- -------- ------- 1 US Sam 2 US Selena 3 CA Shawn 4 US Sutton

When inserting rows of data, the order of the values must match the order of the column names exactly.

Values in any columns omitted from the column list will take on their default value of NULL, unless another [default value](#page-122-0) is specified.

You need CREATE privileges to create a table. If you get an error when running the preceding code, you do not have the permission to do so and need to talk to your database administrator.

### **Display Names of Existing Tables**

Before creating a table, you may want to see if the table name already exists. Table 5-7 shows the code to display the names of existing tables in the database for each RDBMS.

*Table 5-7. Code to display names of existing tables*

| <b>RDBMS</b>   | Code                                                                         |  |
|----------------|------------------------------------------------------------------------------|--|
| MySQL          | SHOW tables:                                                                 |  |
| Oracle         | -- All tables, including system tables<br>SELECT table name FROM all tables; |  |
|                | -- All user created tables<br>SELECT table name FROM user tables;            |  |
| PostgreSQL \dt |                                                                              |  |
|                | SQL Server SELECT table name<br>FROM information schema.tables;              |  |
| <b>SOLite</b>  | .tables                                                                      |  |

### **Create a Table That Does Not Already Exist**

In *MySQL*, *PostgreSQL*, and *SQLite*, you can check for existing tables using the IF NOT EXISTS keywords when creating a table:

```
CREATE TABLE IF NOT EXISTS my_simple_table (
    id INTEGER,
    country VARCHAR(2),
    name VARCHAR(15)
);
```
<span id="page-120-0"></span>If the table name does not exist, a new table will get created. If the table name already exists, without the IF NOT EXISTS, you would get an error message. With the IF NOT EXISTS, no new table gets created and you would avoid an error message.

If you want to replace an existing table, there are two approaches to doing so:

- You could use [DROP TABLE](#page-147-0) to completely delete the existing table, and then create a new one.
- You could *truncate* the existing table, meaning you keep the schema (aka structure) of the table, but clear out the data inside of it. This can be done by using [DELETE FROM](#page-139-0) to delete data from the table.

## **Create a Table with Constraints**

A *constraint* is a rule that specifies what data can be inserted into a table. The following code creates two tables and multiple constraints (bolded):

```
CREATE TABLE another_table (
    country VARCHAR(2) NOT NULL,
    name VARCHAR(15) NOT NULL,
    description VARCHAR(50),
    CONSTRAINT pk_another_table
       PRIMARY KEY (country, name)
);
CREATE TABLE my_table (
    id INTEGER NOT NULL,
    country VARCHAR(2) DEFAULT 'CA'
       CONSTRAINT chk_country
       CHECK (country IN ('CA','US')),
    name VARCHAR(15),
   cap_name VARCHAR(15),
    CONSTRAINT pk
       PRIMARY KEY (id),
    CONSTRAINT fk1
```

```
 FOREIGN KEY (country, name)
       REFERENCES another_table (country, name),
    CONSTRAINT unq_country_name
       UNIQUE (country, name),
    CONSTRAINT chk_upper_name
       CHECK (cap_name = UPPER(name))
);
```
The CONSTRAINT keyword names the constraint for future refer‐ ence and is optional. You should avoid using the same name for both a column and a constraint.

For quick access to the constraint sections: NOT NULL, [DEFAULT](#page-122-0), [CHECK](#page-122-0), [UNIQUE](#page-123-0), [PRIMARY KEY](#page-124-0), [FOREIGN KEY](#page-125-0).

### **Constraint: Not allowing NULL values in a column with NOT NULL**

In a SQL table, cells without a value are replaced with the term NULL. For each column, you can specify whether NULL values are allowed or not:

```
CREATE TABLE my_table (
    id INTEGER NOT NULL,
    country VARCHAR(2) NULL,
    name VARCHAR(15)
);
```
The NOT NULL constraint on the id column means that the column will not allow NULL values. In other words, there can be no missing values inserted into the column, or else you will get an error message.

The NULL constraint on the country column means that the column will allow NULL values. If you are inserting data into the table and exclude the country column, then no value will be inserted, and the cell will be replaced with a NULL value.

By not specifying NULL or NOT NULL, the name column defaults to NULL, meaning it will allow NULL values.

### <span id="page-122-0"></span>**Constraint: Setting default values in a column with DEFAULT**

When inserting data into a table, missing values get replaced with the term NULL. To replace missing values with another value, you can use the DEFAULT constraint. The following code turns any missing country value into CA:

```
CREATE TABLE my_table (
    id INTEGER,
    country VARCHAR(2) DEFAULT 'CA',
    name VARCHAR(15)
);
```
### **Constraint: Restricting values in a column with CHECK**

You can restrict the values allowed in a column by using the CHECK constraint. The following code only allows values of CA and US in the country column.

You can place the CHECK keyword immediately after the column name and data type:

```
CREATE TABLE my_table (
    id INTEGER,
    country VARCHAR(2) CHECK
       (country IN ('CA', 'US')),
    name VARCHAR(15)
);
```
Or you can place the CHECK keyword after all the column names and data types:

```
CREATE TABLE my_table (
    id INTEGER,
    country VARCHAR(2),
    name VARCHAR(15),
    CHECK (country IN ('CA','US'))
);
```
You can also include logic that checks multiple columns:

```
CREATE TABLE my_table (
    id INTEGER,
    country VARCHAR(2),
```

```
 name VARCHAR(15),
    CONSTRAINT chk_id_country
    CHECK (id > 100 AND country IN ('CA','US'))
);
```
### **Constraint: Requiring unique values in a column with UNIQUE**

You can require the values of a column to be unique by using the UNIQUE constraint.

You can place the UNIQUE keyword immediately after the column name and data type:

```
CREATE TABLE my_table (
    id INTEGER UNIQUE,
    country VARCHAR(2),
    name VARCHAR(15)
);
```
Or you can place the UNIQUE keyword after all the column names and data types:

```
CREATE TABLE my_table (
    id INTEGER,
    country VARCHAR(2),
    name VARCHAR(15),
    UNIQUE (id)
);
```
You can also include logic that forces the combination of multiple columns to be unique. The following code requires unique country/name combinations, meaning that one row can include CA/Emma and another can include US/Emma:

```
CREATE TABLE my_table (
    id INTEGER,
    country VARCHAR(2),
    name VARCHAR(15),
    CONSTRAINT unq_country_name
    UNIQUE (country, name)
);
```
## <span id="page-124-0"></span>**Create a Table with Primary and Foreign Keys**

Primary keys and foreign keys are special types of constraints that uniquely identify rows of data.

### **Specify a primary key**

A *primary key* uniquely identifies each row of data in a table. A primary key can be made up of one or more columns in a table. Every table should have a primary key.

You can place the PRIMARY KEY keywords immediately after the column name and data type:

```
CREATE TABLE my_table (
    id INTEGER PRIMARY KEY,
    country VARCHAR(2),
    name VARCHAR(15)
);
```
Or you can place the PRIMARY KEY keywords after all the col‐ umn names and data types:

```
CREATE TABLE my_table (
    id INTEGER,
    country VARCHAR(2),
    name VARCHAR(15),
    PRIMARY KEY (id)
);
```
To specify a primary key consisting of multiple columns (also known as a *composite key*):

```
CREATE TABLE my_table (
    id INTEGER NOT NULL,
    country VARCHAR(2),
    name VARCHAR(15) NOT NULL,
    CONSTRAINT pk_id_name
    PRIMARY KEY (id, name)
);
```
<span id="page-125-0"></span>By creating a PRIMARY KEY, the constraints that you are putting on the column(s) are that they cannot include NULL values ([NOT](#page-121-0) [NULL](#page-121-0)) and the values must be unique ([UNIQUE](#page-123-0)).

## **Primary Key Best Practices**

*Every table should have a primary key.* This ensures that every row can be uniquely identified.

*It is recommended that primary keys consist of ID columns*, like (country\_id, name\_id) instead of (country, name). Techni‐ cally, multiple rows could have the same country and name combination. By adding columns that contain unique IDs (101, 102, etc.), the combination of country id and name id is guar– anteed to be unique.

*Primary keys should be immutable*, meaning that they can't be changed. This allows for a particular row in a table to always be identified by the same primary key.

### **Specify a foreign key**

A *foreign key* in a table refers to a primary key in another table. The two tables can be linked together by the common column. A table can have zero or more foreign keys.

[Figure 5-2](#page-126-0) shows a data model of two tables: the customers table, which has a primary key of id, and the orders table, which has a primary key of  $\circ$  id. From the viewpoint of custom ers, its order id column matches with values of the o id column, making order id a foreign key because it refers to a pri– mary key in another table.

<span id="page-126-0"></span>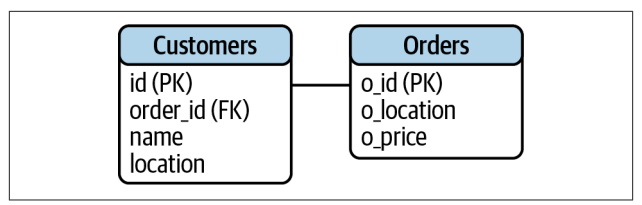

*Figure 5-2. Two tables with primary keys and a foreign key*

To specify a foreign key, use the following steps:

1. Locate the table you plan to reference and identify the primary key.

In this case, we will be referencing orders, specifically the o\_id column:

```
CREATE TABLE orders (
    o_id INTEGER PRIMARY KEY,
    o_location VARCHAR(20),
    o_price DECIMAL(6,2)
);
```
2. Create a table with a foreign key that references the pri‐ mary key in the other table.

In this case, we are creating the customers table where the order\_id column references the o\_id primary key in the orders table:

```
 CREATE TABLE customers (
    id INTEGER PRIMARY KEY,
    order_id INTEGER,
    name VARCHAR(15),
    location VARCHAR(20),
    FOREIGN KEY (order_id)
   REFERENCES orders (o_id)
);
```
To specify a foreign key consisting of multiple columns, the primary key must consist of multiple columns as well:

```
CREATE TABLE orders (
    o_id INTEGER,
    o_location VARCHAR(20),
    o_price DECIMAL(6,2),
    PRIMARY KEY (o_id, o_location)
);
CREATE TABLE customers (
    id INTEGER PRIMARY KEY,
    order_id INTEGER,
    name VARCHAR(15),
    location VARCHAR(20),
    CONSTRAINT fk_id_name
    FOREIGN KEY (order_id, location)
    REFERENCES orders (o_id, o_location)
);
```
#### **NOTE**

The foreign key (order id) and primary key it references (o\_id) must both be the same data type.

### **Create a Table with an Automatically Generated Field**

If you plan to load a dataset without a unique ID column, you may want to create a column that automatically generates a unique ID. The code in [Table 5-8](#page-128-0) automatically generates sequential numbers  $(1, 2, 3, etc.)$  in the  $u$ -id column, in each RDBMS.

| <b>RDBMS</b>      | Code                                                                                                    |
|-------------------|----------------------------------------------------------------------------------------------------|
| MySQL             | CREATE TABLE my table (<br>u id INTEGER PRIMARY KEY AUTO_INCREMENT,<br>country VARCHAR(2),<br>name VARCHAR(15)<br>);                                 |
| Oracle            | CREATE TABLE my table (<br>u id INTEGER GENERATED BY DEFAULT<br>ON NULL AS IDENTITY,<br>country VARCHAR2(2),<br>name VARCHAR2(15)<br>$\mathcal{C}$ : |
| PostgreSQL        | CREATE TABLE my table (<br>u id SERIAL.<br>country VARCHAR(2),<br>name VARCHAR(15)<br>$\mathcal{C}$ :                                                |
| <b>SOL Server</b> | -- u id to begin at 1 and increment by 1<br>CREATE TABLE my table (<br>u id INTEGER IDENTITY(1,1),<br>country VARCHAR(2),<br>name VARCHAR(15)<br>);  |
| <b>SOLite</b>     | CREATE TABLE my table (<br>u id INTEGER PRIMARY KEY AUTOINCREMENT,<br>country VARCHAR(2),<br>name VARCHAR(15)<br>);                                  |

<span id="page-128-0"></span>*Table 5-8. Code to automatically generate a unique ID*

In *Oracle*, VARCHAR2 is typically used instead of VARCHAR. They are identical in terms of functionality, but VARCHAR may one day be modified, so it's safer to use VARCHAR2.

*SQLite* recommends against using AUTOINCREMENT unless absolutely necessary because it uses additional computing resources. The code will still run without error.

### **Insert the Results of a Query into a Table**

Instead of manually typing values to insert into a new table, you may want to load a new table with data from existing table(s).

Here is a table:

SELECT \* FROM my simple table; id country name --- -------- ------- 1 US Sam 2 US Selena 3 CA Shawn 4 US Sutton

Create a new table with two columns:

CREATE TABLE new\_table\_two\_columns ( id INTEGER, name VARCHAR(15) );

Insert the results from a query into the new table:

```
INSERT INTO new_table_two_columns
             (id, name)
SELECT id, name
FROM my simple table
WHERE id < 3;
```
The new table would then look like:

```
SELECT * FROM new table two columns;
id name
--- -------
  1 Sam
   2 Selena
```
You can also insert values from an existing table and either add or modify other values along the way.

Create a new table with four columns:

```
CREATE TABLE new_table_four_columns (
              id INTEGER,
              name VARCHAR(15),
              new_num_column INTEGER,
              new_text_column VARCHAR(30)
);
```
Insert the results from a query into the new table and fill in val‐ ues for the new columns:

```
INSERT INTO new_table_four_columns
        (id, name, new_num_column, new_text_column)
SELECT id, name, 2017, 'stargazing'
FROM my simple table
WHERE id = 2:
```
Insert the results from a query into the new table and change a value in the row (id in this case):

```
INSERT INTO new_table_four_columns
        (id, name, new_num_column, new_text_column)
SELECT 3, name, 2017, 'wolves'
FROM my simple table
WHERE id = 2;
```
The new table would then look like:

```
SELECT * FROM new table four columns;
id name new_num_column new_text_column
--- ------- --------------- ----------------
  2 Selena 2017 stargazing
  3 Selena 2017 wolves
```
## **Insert Data from a Text File into a Table**

You may want to load data from a *text file* (data stored in plain text without special formatting) into a table. A common type of text file is a *.csv* file (comma separated values). Text files can be opened up in applications outside of an RDBMS including Excel, Notepad, TextEdit, etc.

The following code shows how to load the *my\_data.csv* file into a table.

Contents of the *my\_data.csv* file:

```
unique_id,canada_us,artist_name
5,"CA","Celine"
6,"CA","Michael"
7,"US","Stefani"
8,,"Olivia"
...
```
Create a table:

CREATE TABLE new\_table ( id INTEGER, country VARCHAR(2), name VARCHAR(15) );

The code in [Table 5-9](#page-132-0) loads the *my\_data.csv* file into the new\_table table for each RDBMS. When loading data, you can specify additional details about the data, such as:

• The data is separated by commas (,)

- <span id="page-132-0"></span>• Text values are enclosed in double quotes ("")
- Each new row is on a new line  $(\n\cdot)$
- The first row of the text file (which contains the header) should be ignored

*Table 5-9. Code to insert data from a .csv file*

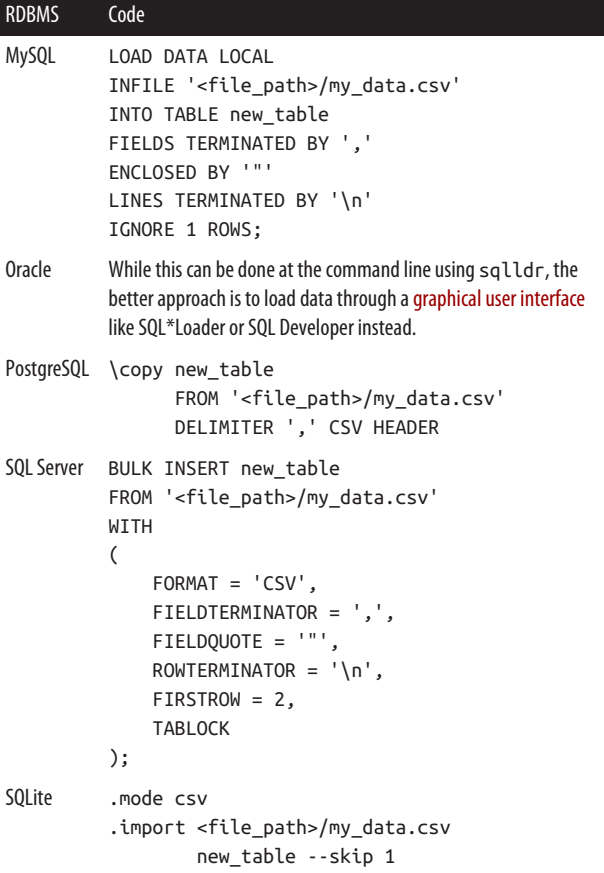

After inserting the data, the table would look like this:

```
SELECT * FROM new_table;
id country name
     --- -------- --------
  5 CA Celine
  6 CA Michael
  7 US Stefani
  8 NULL Olivia
...
```
### **Example Filepath to Desktop**

If *my\_data.csv* is on your Desktop, this is what the file path would look like for each operating system:

- Linux: */home/my\_username/Desktop/my\_data.csv*
- MacOS: */Users/my\_username/Desktop/my\_data.csv*
- Windows: *C:\Users\my\_username\Desktop\my\_data.csv*

#### **NOTE**

If *MySQL* gives you an error that says that loading local data is disabled, you can enable it by updating the global variable local infile, quitting and restarting MySQL:

```
SET GLOBAL local infile=1;
quit
```
### **Missing Data and NULL Values**

Each RDBMS interprets missing data from a *.csv* file in a differ‐ ent way. When the following line in a *.csv* file:

```
8,,"Olivia"
```
is inserted into a SQL table, the missing value between 8 and Olivia would get replaced with:

- A NULL value in *PostgreSQL* and *SQL Server*
- An empty string ('') in *MySQL* and *SQLite*

In *MySQL* and *SQLite*, you can use \N in a *.csv* file to represent a NULL value in a SQL table. When the following line in a *.csv* file,

8,\N,"Olivia"

is inserted into a *MySQL* table, the \N would get replaced with a NULL value in the table.

When it is inserted into a *SQLite* table, the \N would be hardcoded into the table. You could then run the code,

```
UPDATE new_table
SET country = NULL
WHERE country = '\N';
```
to replace the \N placeholders with NULL values in the table.

# **Modifying Tables**

This section covers how to change the table name, columns, constraints, and data in a table.

### **NOTE**

You need ALTER privileges to modify a table. If you get an error when running the code in this section, you do not have the permission to do so and need to talk to your database administrator.

## **Rename a Table or Column**

After you've created a table, you can still rename the table and the columns of the table.

#### **WARNING**

If you modify a table, the table will be permanently changed. *There is no undo*, unless there has been a backup created. Double-check your statements before executing them.

### **Rename a table**

The code in Table 5-10 shows how to rename a table in each RDBMS.

*Table 5-10. Code to rename a table*

| <b>RDBMS</b>                                | Code                                                    |
|---------------------------------------------|---------------------------------------------------------|
| MySQL, Oracle, PostgreSQL,<br><b>SOLite</b> | ALTER TABLE old table name<br>RENAME TO new table name: |
| <b>SOL Server</b>                           | EXEC sp rename<br>'old table name'.                     |
|                                             | 'new table name';                                       |

### **Rename a column**

The code in Table 5-11 shows how to rename a column in each RDBMS.

*Table 5-11. Code to rename a column*

| <b>RDBMS</b>                                      | Code                                                                         |
|---------------------------------------------------|------------------------------------------------------------------------------|
| MySQL,<br>Oracle,<br>PostgreSQL,<br><b>SOLite</b> | ALTER TABLE my table<br>RENAME COLUMN old column name<br>TO new column name: |
| SOL Server                                        | EXEC sp rename 'my table.old column name',<br>'new column name', 'COLUMN';   |

## **Display, Add, and Delete Columns**

After you've created a table, you can view, add, and delete col‐ umns from the table.

### **Display the columns of a table**

The code in Table 5-12 shows how to display the columns of a table in each RDBMS.

*Table 5-12. Code to display the columns of a table*

| <b>RDBMS</b>     | Code                                                                                      |
|------------------|-------------------------------------------------------------------------------------------|
| MySQL,<br>Oracle | DESCRIBE my table:                                                                        |
|                  | PostgreSQL \d my table                                                                    |
| SQL Server       | SELECT column name<br>FROM information schema.columns<br>WHERE table name = $'mv$ table'; |
| <b>SOLite</b>    | pragma table info(my table);                                                              |

### **Add a column to a table**

The code in Table 5-13 shows how to add a column to a table in each RDBMS.

*Table 5-13. Code to add a column to a table*

| RDBMS      | Code |                                                                                                |
|------------|------|------------------------------------------------------------------------------------------------|
| PostgreSQL |      | MySQL, ALTER TABLE my table<br>ADD new num column INTEGER,<br>ADD new text column VARCHAR(30); |
| Oracle     |      | ALTER TABLE my table ADD (<br>new num column INTEGER.<br>new text column VARCHAR(30));         |
|            |      | SQL Server ALTER TABLE my_table<br>ADD new num column INTEGER,<br>new_text_column VARCHAR(30); |

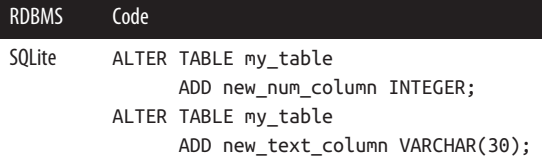

### **Delete a column from a table**

The code in Table 5-14 shows how to delete a column from a table in each RDBMS.

### **NOTE**

If a column has any constraints, you must first [delete](#page-142-0) the [constraints](#page-142-0) before deleting the column.

*Table 5-14. Code to delete a column from a table*

| <b>RDBMS</b>         | Code |                                                                                                    |
|----------------------|------|----------------------------------------------------------------------------------------------------|
| MySQL,<br>PostgreSQL |      | ALTER TABLE my table<br>DROP COLUMN new num column,<br>DROP COLUMN new text column;                         |
| Oracle               |      | ALTER TABLE my table<br>DROP COLUMN new num column;<br>ALTER TABLE my table<br>DROP COLUMN new text column; |
|                      |      | SQL Server ALTER TABLE my table<br>DROP COLUMN new num column,<br>new text column;                          |
| <b>SOLite</b>        |      | Refer to the manual modifications steps for SQLite                                                          |

## **Manual Modifications in SQLite**

<span id="page-138-0"></span>SQLite does not support some table modifications, such as deleting columns or adding/modifying/deleting constraints.

As a workaround, you can either use a [graphical user interface](#page-39-0) to generate code to modify a table, or you can manually create a new table and copy over data (see following steps).

1. Create a new table with the columns and constraints you want.

```
CREATE TABLE my_table_2 (
    id INTEGER NOT NULL,
    country VARCHAR(2),
    name VARCHAR(30)
);
```
- 2. Copy data from the old table to the new table. INSERT INTO my\_table\_2 SELECT id, country, name FROM my\_table;
- 3. Confirm that the data is in the new table. SELECT \* FROM mv table 2:
- 4. Delete the old table. DROP TABLE my\_table;

```
5. Rename the new table.
       ALTER TABLE my_table_2 RENAME TO my_table;
```
## **Display, Add, and Delete Rows**

After you've created a table, you can view, add, and delete rows from the table.

### **Display rows of a table**

To display the rows of a table, simply write a SELECT statement:

```
SELECT * FROM my_table;
```
### <span id="page-139-0"></span>**Add rows to a table**

Use INSERT INTO to add rows of data to a table:

```
INSERT INTO my_table
    (id, country, name)
VALUES (9, 'US', 'Charlie');
```
### **Delete rows from a table**

Use DELETE FROM to delete rows of data from a table:

```
DELETE FROM my_table
WHERE id = 9:
```
Omit the WHERE clause to remove all rows from a table:

DELETE FROM my\_table;

Deleting rows from a table is also known as *truncating*, which removes all of the data in a table without changing the table definition. So while the column names and constraints of the table still exist, it is now empty.

To get rid of a table completely, you can [drop the table](#page-147-0).

## **Display, Add, Modify, and Delete Constraints**

A *constraint* is a rule that specifies what data can be inserted into a table. More on the various types of constraints can be found earlier in this chapter in the Create a Table with Con[straints](#page-120-0) section.

### **Display the constraints of a table**

The code in [Table 5-15](#page-140-0) shows how to display the constraints of a table in each RDBMS.

<span id="page-140-0"></span>*Table 5-15. Code to display the constraints of a table*

| RDBMS         | Code                                                                                                    |
|---------------|----------------------------------------------------------------------------------------------------|
| MySQL         | SHOW CREATE TABLE my table;                                                                                                    |
| Oracle        | SELECT *<br>FROM user cons columns<br>WHERE table name = 'MY TABLE';                                                                                                    |
|               | PostgreSQL \d my table                                                                                                    |
|               | SQL Server -- List constraints (except default ones)<br>SELECT table name,<br>constraint name,<br>constraint type<br>FROM information schema.table constraints<br>WHERE table name = 'my table';                                   |
|               | -- List all default constraints<br>SELECT OBJECT NAME(parent object id),<br>COL NAME(parent object id,<br>parent column id),<br>definition<br>FROM sys.default constraints<br>WHERE OBJECT_NAME(parent_object_id) =<br>'my table'; |
| <b>SQLite</b> | schema my table.                                                                                                    |

*Oracle* stores table names and column names in all caps, unless you surround the column name with [double quotes](#page-67-0). When referring to a table name or a column name in a SQL statement, you must write the name in all caps (MY\_TABLE).

### <span id="page-141-0"></span>**Add a constraint**

Let's start with the following CREATE TABLE statement:

```
CREATE TABLE my_table (
    id INTEGER NOT NULL,
    country VARCHAR(2) DEFAULT 'CA',
    name VARCHAR(15),
    lower_name VARCHAR(15)
);
```
The code in Table 5-16 adds a constraint that makes sure that the lower name column is a lowercase version of the name column in each RDBMS.

*Table 5-16. Code to add a constraint*

| <b>RDBMS</b>                        | Code                                                                                               |  |
|-------------------------------------|----------------------------------------------------------------------------------------------------|--|
| MySQL,<br>PostgreSQL,<br>SQL Server | ALTER TABLE my table<br>ADD CONSTRAINT chk lower name<br>$CHECK$ (lower name = $LOWER(name))$ ;    |  |
| Oracle                              | ALTER TABLE my table ADD (<br>CONSTRAINT chk lower name<br>$CHECK$ (lower name = $LOWER(name))$ ); |  |
| <b>SOLite</b>                       | Refer to the manual modifications steps for SQLite                                                 |  |

### **Modify a constraint**

Let's start with the following CREATE TABLE statement:

```
CREATE TABLE my_table (
    id INTEGER NOT NULL,
    country VARCHAR(2) DEFAULT 'CA',
    name VARCHAR(15),
    lower_name VARCHAR(15)
);
```
<span id="page-142-0"></span>The code in Table 5-17 modifies the following constraints:

- Changes the country column from defaulting to CA to defaulting to NULL
- Changes the name column from allowing 15 characters to allowing 30 characters

*Table 5-17. Code to modify constraints in a table*

| <b>RDBMS</b>  | Code |                                                                                                |
|---------------|------|------------------------------------------------------------------------------------------------|
| MySQL         |      | ALTER TABLE my table<br>MODIFY country VARCHAR(2) NULL,<br>MODIFY name VARCHAR(30);            |
| Oracle        |      | ALTER TABLE my table MODIFY (<br>country DEFAULT NULL,<br>name VARCHAR2(30)                    |
|               | );   |                                                                                                |
|               |      | PostgreSQL ALTER TABLE my table<br>ALTER country DROP DEFAULT,<br>ALTER name TYPE VARCHAR(30); |
|               |      | SQL Server ALTER TABLE my table<br>ALTER COLUMN country<br>VARCHAR(2) NULL;                    |
|               |      | ALTER TABLE my table<br>ALTER COLUMN name<br>VARCHAR(30) NULL;                                 |
| <b>SOLite</b> |      | Refer to the manual modifications steps for SQLite                                             |

### **Delete a constraint**

The code in [Table 5-18](#page-143-0) shows how to delete a constraint from a table in each RDBMS.

| <b>RDBMS</b>                                | Code                                                    |
|---------------------------------------------|---------------------------------------------------------|
| MySQL                                       | ALTER TABLE my table<br>DROP CHECK chk lower name:      |
| Oracle,<br>PostgreSQL,<br><b>SOL Server</b> | ALTER TABLE my table<br>DROP CONSTRAINT chk lower name: |
| <b>SOLite</b>                               | Refer to the manual modifications steps for SQLite      |

<span id="page-143-0"></span>*Table 5-18. Code to delete a constraint from a table*

In *MySQL*, CHECK can be replaced with DEFAULT, INDEX (for UNIQUE constraints), PRIMARY KEY, and FOREIGN KEY. To delete a NOT NULL constraint, you would [MODIFY](#page-141-0) the constraint instead.

### **Update a Column of Data**

Use UPDATE . . SET . . to update the values in a column of data.

Here is a table:

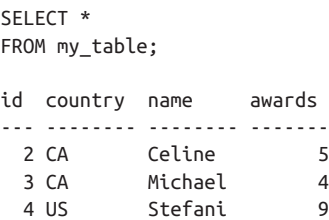

Preview the change you'd like to make:

```
SELECT LOWER(name)
FROM my_table;
LOWER(name)
```
```
------------
celine
michael
stefani
```
Update the values in a column of data:

```
UPDATE my_table
SET name = LOWER(name);
SELECT * FROM my table;
id country name awards
--- -------- -------- -------
 2 CA celine 5
 3 CA michael 4
  4 US stefani 9
```
### **Update Rows of Data**

Use UPDATE .. SET .. WHERE .. to update values in a row or multiple rows of data.

Here is a table:

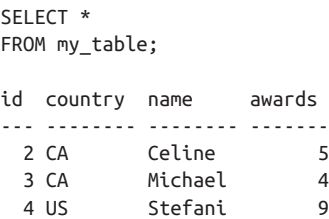

Preview the change you'd like to make:

```
SELECT awards + 1
FROM my_table
WHERE country = 'CA';
awards + 1
```

```
-----------
       6
 5
```
Update the values in multiple rows of data:

```
UPDATE my_table
SET awards = awards + 1
WHERE country = 'CA';
SELECT * FROM my table;
id country name awards
--- -------- -------- -------
 2 CA Celine 6
 3 CA Michael 5
  4 US Stefani 9
```
#### **WARNING**

It is very important to include a WHERE clause along with the SET clause when you are updating specific rows of data. Without the WHERE clause, the entire table would be updated.

## **Update Rows of Data with the Results of a Query**

Instead of manually typing values to update a table, you can set a new value based on the results of a query.

Here is a table:

SELECT \* FROM my\_table; id country name awards --- -------- -------- ------- 2 CA Celine 5 3 CA Michael 4 4 US Stefani 9

Preview the change you'd like to make:

```
SELECT MIN(awards) FROM my_table;
MIN(awards)
------------
 4
```
Update values based on a query:

```
UPDATE my_table
SET awards = (SELECT MIN(awards) FROM my_table)
WHERE country = 'CA';
SELECT * FROM my_table;
id country name awards
--- -------- -------- -------
  2 CA Celine 4
  3 CA Michael 4
  4 US Stefani 9
```
#### **NOTE**

*MySQL* does not allow you to update a table with a query on the same table. In the preceding example, you cannot have UPDATE my\_table and FROM my\_table. The statement will run if you query FROM another table.

The results of the query must always return one column and either zero or one row. If zero rows are returned, then the value is set to NULL.

## **Delete a Table**

When you no longer need a table, you can delete it using a DROP TABLE statement:

DROP TABLE my\_table;

In *MySQL*, *PostgreSQL*, *SQL Server*, and *SQLite*, you can also add IF EXISTS to avoid an error message if the table doesn't exist:

DROP TABLE IF EXISTS my\_table;

#### **WARNING**

If you drop a table, you will lose all of the data in the table. *There is no undo*, unless there has been a backup created. I recommend not running this command unless you are 100% sure you don't need the table.

### **Delete a table with foreign key references**

If other tables have foreign keys that reference the table you are dropping, you will need to delete the foreign key constraints in the other tables along with the table you are dropping.

The code in Table 5-19 shows how to delete a table with foreign key references in each RDBMS.

*Table 5-19. Code to delete a table with foreign key references*

| <b>RDBMS</b>                           | Code                                                                                                    |
|----------------------------------------|----------------------------------------------------------------------------------------------------|
| <b>Oracle</b>                          | DROP TABLE my table CASCADE CONSTRAINTS;                                                                                                    |
|                                        | PostgreSQL DROP TABLE my table CASCADE;                                                                                                    |
| MySQL,<br>SQL Server,<br><b>SOLite</b> | There is no CASCADE keyword, so you must manually delete any<br>foreign key constraints that reference the table before dropping the<br>table. |

### **WARNING**

It is dangerous to use CASCADE without knowing exactly what you are deleting. Please proceed with caution. I recommend not running this command unless you are 100% sure you don't need the constraints."

# **Indexes**

Imagine you have a table with 10 million rows. You write a query on the table to return values that were logged on 2021-01-01:

```
SELECT *
FROM my_table
WHERE log_date = '2021-01-01';
```
This query would take a long time to run. The reason is because behind the scenes, every single row is checked to see if the log\_date matches 2021-01-01 or not. That is 10 million checks.

To speed this up, you could create an *index* on the log\_date column. This is something you would do one time, and all future queries could benefit from it.

## **Book Index Versus SQL Index Comparison**

To better understand how a SQL index works, it's helpful to use an analogy. [Table 5-20](#page-149-0) compares the index at the end of this book with an index in a SQL table.

|                      | <b>Book</b>                                                                                                    | <b>SQL Table</b>                                                                                                    |
|----------------------|----------------------------------------------------------------------------------------------------|----------------------------------------------------------------------------------------------------|
| Terms                | A book has many pages.<br>Each page has attributes<br>including the word count,<br>concepts covered, etc.                                                    | A table has many rows.<br>Each row has columns, including<br>customer id, log date, etc.                                                                          |
| Scenario             | You are reading this book and<br>want to find all pages about<br>the concept subqueries.                                                                     | You are querying a table and want<br>to find all rows where the<br>log date is 2021-01-01.                                                                        |
| The slow<br>approach | You could start from page 1<br>and flip through every page of<br>this book to see if subqueries<br>are mentioned or not. This<br>would take a long time.     | You could start from row 1 and<br>scan through every row to see<br>whether the log date is<br>2021-01-01 or not. This would<br>take a long time.                  |
| Create an<br>index   | An index was created for all<br>concepts in this book. Each<br>concept is listed in the index<br>along with the page numbers<br>that talk about the concept. | An index was created on the<br>log date column in the table.<br>Every log_date is listed in the<br>index along with the row numbers<br>that contain the log date. |
| The fast<br>approach | To find pages about<br>subqueries, you can go to the<br>index to quickly find the page<br>numbers that reference<br>subqueries and go to those<br>pages.     | To find rows with a log_date of<br>2021-01-01, your query uses<br>the index to quickly find the row<br>numbers that contain the date and<br>return those rows.    |

<span id="page-149-0"></span>*Table 5-20. Book index versus SQL index comparison*

When the same query is run on my\_table (that now has the log\_date column indexed):

```
SELECT *
FROM my_table
WHERE log_date = '2021-01-01';
```
the query will run much faster because instead of checking each row in the table, it sees the log\_date of 2021-01-01, goes to the index, and quickly pulls all rows that have that log\_date.

#### **TIP**

It's a good idea to create an index on a few columns that you filter on often. For example, the primary key column, the date column, etc.

You wouldn't want to create an index for too many col‐ umns, though, because it does take up space. Also, any time rows are added or removed, the index would need to be rebuilt, which is time consuming.

### **Create an Index to Speed Up Queries**

The following code creates a new index called my\_index on the log date column in the my table table:

CREATE INDEX my index ON my table (log date);

#### **NOTE**

When creating an index in *Oracle*, you must uppercase the column name and surround it in quotes:

CREATE INDEX my\_index ON my\_table ('LOG\_DATE');

Oracle automatically creates an index for PRIMARY KEY and UNIQUE columns when a table is created.

Indexes can take a long time to create. However, it's a one-time task that's worth it in the long run for many faster queries in the future.

You can also create a multicolumn index or a *composite index*. The following code creates an index on two columns: log\_date and team:

CREATE INDEX my index ON my table (log date, team);

The order of the columns matters here. If you write a query that filters on:

- Both columns: the index will make the query fast
- The first column (log\_date): the index will make the query fast
- The second column (team): the index will not help because it first organizes data by the log date and then the team column

#### **NOTE**

You need CREATE privileges to create an index. If you get an error when running the preceding code, you do not have the permission to do so and need to talk to your database administrator.

### **Delete an index**

The code in Table 5-21 shows how to delete an index in each RDBMS.

*Table 5-21. Code to delete an index*

| RDBMS             | Code <sup>-</sup>                               |  |
|-------------------|-------------------------------------------------|--|
| MySQL, SQL Server | DROP INDEX my index ON my table:                |  |
|                   | Oracle, PostgreSQL, SQLite DROP INDEX my index; |  |

#### **WARNING**

Dropping an index cannot be undone. Be 100% sure you want to delete an index before dropping it.

On the bright side, there is no data loss. The data in the table is untouched, and you can always recreate the index.

# **Views**

Imagine you have a long and complex SQL query that includes many joins, filters, aggregations, etc. The results of the query are useful to you and something that you want to reference again at a later point.

This is a great situation to create a *view*, or give a name to the output of a query. Remember that the output of a query is a single table, so a view looks just like a table. The difference is that the view doesn't actually hold any data like a table, but just references the data instead.

#### **NOTE**

Sometimes database adminstrators (DBAs) will create views to restrict access to tables. Imagine there is a cus tomer table. Most people should only be able to read the data in the table, and not make changes to it.

The DBA can create a customer view that includes data identical to the customer table. Now, everyone can query the customer *view*, and only the DBA would be able to edit the data within the customer *table*.

The following code is a complex query that we don't want to write over and over again:

```
-- Number of waterfalls owned by each owner
SELECT o.id, o.name,
       COUNT(w.id) AS num_waterfalls
FROM owner o LEFT JOIN waterfall w
    ON o.id = w.owner idGROUP BY o.id, o.name;
id name num waterfalls
----- ---------------- ---------------
    1 Pictured Rocks 3
```
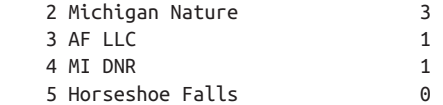

Let's say that we want to find the average number of waterfalls that an owner owns. We could do this using either a subquery or a view:

```
-- Subquery Approach
SELECT AVG(num_waterfalls) FROM
(SELECT o.id, o.name,
         COUNT(w.id) AS num_waterfalls
FROM owner o LEFT JOIN waterfall w
     ON o.id = w.owner idGROUP BY o.id, o.name) my_subquery;
AVG(num_waterfalls)
--------------------
                  1.6
-- View Approach
CREATE VIEW owner_waterfalls_vw AS
SELECT o.id, o.name,
        COUNT(w.id) AS num_waterfalls
FROM owner o LEFT JOIN waterfall w
     ON o.id = w.owner idGROUP BY o.id, o.name;
SELECT AVG(num_waterfalls)
   FROM owner_waterfalls_vw;
AVG(num_waterfalls)
--------------------
                  1.6
```
You need CREATE privileges to create a view. If you get an error when running the preceding code, you do not have the permission to do so and need to talk to your database administrator.

## **Subqueries Versus Views**

Both subqueries and views represent the results of a query, which can then go on to be queried themselves.

- A *subquery* is temporary. It only exists for the duration of the query and is great for one-time use.
- A *view* is saved. Once a view is created, you can continue to write queries that reference the view.

### **Create a View to Save the Results of a Query**

Use CREATE VIEW to save the results of a query as a view. The view can then be queried, just like a table.

Using this query:

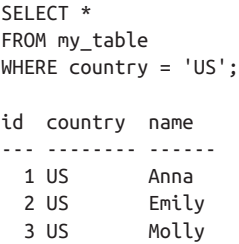

Create a view:

```
CREATE VIEW my_view AS
SELECT *
FROM my_table
WHERE country = 'US';
```
Query the view:

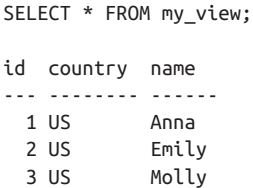

### **Display existing views**

The code in Table 5-22 shows how to display all existing views in each RDBMS.

*Table 5-22. Code to display existing views*

| <b>RDBMS</b>  | Code                                                                                                    |
|---------------|----------------------------------------------------------------------------------------------------|
| MySQL         | SHOW FULL TABLES<br>WHERE table type = 'VIEW';                                                                                      |
| Oracle        | SELECT view name<br>FROM user views;                                                                                                |
|               | PostgreSQL SELECT table name<br>FROM information schema.views<br>WHERE table schema NOT IN<br>('information schema', 'pg catalog'); |
|               | SQL Server SELECT table name<br>FROM information schema.views;                                                                      |
| <b>SOLite</b> | SELECT name<br>FROM sqlite master<br>WHERE type = $\vee$ iew':                                                                      |

### **Update a view**

To update a view is another way of saying to overwrite a view. The code in Table 5-23 shows how to update a view in each RDBMS.

*Table 5-23. Code to update a view*

| RDBMS                      | Code                                                                                                    |
|----------------------------|----------------------------------------------------------------------------------------------------|
| MySQL,<br>Oracle, SELECT * | CREATE OR REPLACE VIEW my view AS<br>PostgreSQL FROM my table<br>WHERE $country = 'CA';$                  |
|                            | SQL Server CREATE OR ALTER VIEW my_view AS<br>SELECT *<br>FROM my table<br>WHERE $country = 'CA';$        |
| <b>SOLite</b>              | DROP VIEW IF EXISTS my view;<br>CREATE VIEW my view AS<br>SELECT * FROM my table WHERE country = $'CA'$ ; |

#### **Delete a view**

When you no longer need a view, you can delete it using a DROP VIEW statement:

DROP VIEW my\_view;

#### **WARNING**

Dropping a view cannot be undone. Be 100% sure you want to delete a view before dropping it.

On the bright side, there is no data loss. The data is still in the original table, and you can always recreate the view.

# **Transaction Management**

A *transaction* allows you to more safely update a database. It consists of a sequence of operations that are executed as a single unit. Either all of the operations are executed or none of them are, which is also known as *atomicity*.

The following code kicks off a transaction before making any changes to the tables. After the statements are run, no updates are permanently made to the database until the changes are committed:

#### **START TRANSACTION;**

```
INSERT INTO page_views (user_id, page)
    VALUES (525, 'home');
INSERT INTO page_views (user_id, page)
    VALUES (525, 'contact us');
DELETE FROM new_users WHERE user_id = 525;
UPDATE page_views SET page = 'request info'
    WHERE page = 'contact us';
```
**COMMIT;**

### **Why is it safer to use a transaction?**

After starting a transaction:

*All four statements are treated as one unit.*

Imagine you run the first three statements, and while you're doing that, someone else edits the database in a way that your fourth statement doesn't run. This is problematic because for you to update the database properly, all four statements need to run together. The transaction does just that—it requires all four statements to act as one unit, so either all of them run or none of them run.

*You can undo your changes if needed.*

After starting the transaction, you can run each of the statements and see how they would affect the tables. If everything looks right, you can end the transaction and

lock in your changes with a COMMIT. If something looks wrong and you want to return things back to the way they were before the transaction, you can do so with a [ROLL](#page-160-0) [BACK](#page-160-0).

In general, if you are updating a database, it is good practice to use a transaction.

The following sections cover two scenarios in which using a transaction is helpful—one ending in a COMMIT to confirm changes and the other ending in a ROLLBACK to undo changes.

# **Double-Check Changes Before a COMMIT**

Imagine you want to delete some rows of data, but you want to double-check that the correct rows are going to get deleted before you permanently remove them from the table.

The following code shows the step-by-step process for how you would use a transaction in SQL to do so.

```
1. Start a transaction.
```
-- MySQL and PostgreSQL **START TRANSACTION;** or **BEGIN;** -- SQL Server and SQLite **BEGIN TRANSACTION;**

In *Oracle*, you are essentially always in a transaction. A transaction begins when you execute your first SQL state‐ ment. After a transaction has ended (with a COMMIT or ROLL BACK), another one begins when the next SQL statement is executed.

2. View the table you plan to change.

You are in transaction mode at this point, meaning no changes will be made to the database.

**SELECT \* FROM books;** +------+--------------+ | id | title | +------+--------------+ | 1 | Becoming | | 2 | Born a Crime | | 3 | Bossypants | +------+--------------+

3. Test the change and see how it affects the table.

You want to delete all multiword book titles. The following SELECT statement lets you view all the multiword book titles in the table.

**SELECT \* FROM books WHERE title LIKE '% %';**

+------+--------------+ | id | title | +------+--------------+ | 2 | Born a Crime | +------+--------------+

The following DELETE statement uses the same WHERE clause to now delete the multiword book titles in the table.

**DELETE FROM books WHERE title LIKE '% %';**

**SELECT \* FROM books;** +------+--------------+ | id | title | +------+--------------+ | 1 | Becoming | | 3 | Bossypants | +------+--------------+

You are still in transaction mode at this point, so the change has not been made permanent.

4. Confirm the change with COMMIT.

Use COMMIT to lock in the changes. After this step, you are no longer in transaction mode.

**COMMIT;**

#### **WARNING**

<span id="page-160-0"></span>You cannot undo (aka rollback) a transaction once it has been committed.

## **Undo Changes with a ROLLBACK**

Transactions are especially useful to test out changes and undo them if necessary.

1. Start a transaction.

```
-- MySQL and PostgreSQL
START TRANSACTION;
or
BEGIN;
-- SQL Server and SQLite
BEGIN TRANSACTION;
```
In *Oracle*, you are essentially always in a transaction. A transaction begins when you execute your first SQL state‐ ment. After a transaction has ended (with a COMMIT or ROLL BACK), another one begins when the next SQL statement is executed.

2. View the table you plan to change.

You are in transaction mode at this point, meaning no changes will be made to the database.

**SELECT \* FROM books;**

+------+--------------+  $| id |$  title +------+--------------+ | 1 | Becoming | | 2 | Born a Crime | | 3 | Bossypants | +------+--------------+

3. Test the change and see how it affects the table.

You want to delete all multiword book titles. The following DELETE statement accidentally deletes the entire table (you've forgotten a space in '%%'). You didn't want this to happen!

**DELETE FROM books WHERE title LIKE '%%'; SELECT \* FROM books;** +------+--------------+ | id | title +------+--------------+

It's a good thing you're still in transaction mode at this point, so the change has not been made permanent.

4. Undo the change with ROLLBACK.

Instead of COMMIT, ROLLBACK the changes. The table will not be deleted. After this step, you are no longer in transaction mode and can continue on with your other statements. **ROLLBACK;**

# **CHAPTER 6 Data Types**

In a SQL table, each column can only include values of a single data type. This chapter covers commonly used data types, as well as how and when to use them.

The following statement specifies three columns along with the data type for each column: id holds integer values, name holds values containing up to 30 characters, and dt holds date values:

```
CREATE TABLE my_table (
    id INT,
    name VARCHAR(30),
    dt DATE
);
```
INT, VARCHAR, and DATE are just three of the many data types in SQL. [Table 6-1](#page-163-0) lists four categories of data types, along with common subcategories. Data type syntax varies widely by RDBMS, and the differences are detailed out in each section of this chapter.

<span id="page-163-0"></span>*Table 6-1. Data types in SQL*

| <b>Numeric</b>                                                          | <b>String</b>                                      | <b>Datetime</b>                                                                            | <b>Other</b>                                                          |
|-------------------------------------------------------------------------|----------------------------------------------------|--------------------------------------------------------------------------------------------|-----------------------------------------------------------------------|
| Integer $(123)$<br>Decimal (1.23)<br><b>Floating Point</b><br>(1.23e10) | Character<br>('hello')<br><b>Unicode</b><br>('西瓜') | Date<br>$('2021-12-01')$<br>Time('2:21:00')<br>Datetime<br>$('2021 - 12 - 01)$<br>2:21:00' | <b>Boolean</b><br>(TRUE)<br>Binary (images,<br>documents,<br>$etc.$ ) |

Table 6-2 lists example values of each data type to show how they are represented in SQL. These values are often referred to as *literals* or *constants*.

*Table 6-2. Literals in SQL*

|                 | Category Subcategory  | <b>Example Values</b>                                          |
|-----------------|-----------------------|----------------------------------------------------------------|
| Numeric Integer |                       | 123<br>$+123$<br>$-123$                                        |
|                 | Decimal               | 123.45<br>$+123.45$<br>$-123.45$                               |
|                 | <b>Floating Point</b> | 123.45E+23<br>123.45e-23                                       |
| String          | Character             | 'Thank you!'<br>'The combo is 39-6-27.'                        |
|                 | Unicode               | N'Amélie'<br>N' <b>YYY'</b>                                    |
| Datetime        | Date                  | $'2022 - 10 - 15'$<br>'15-OCT-2022' (Oracle)                   |
|                 | Time                  | '10:30:00'<br>'10:30:00.123456'<br>$'10:30:00 - 6:00'$         |
|                 | Datetime              | $'2022 - 10 - 15$ 10:30:00'<br>'15-OCT-2022 10:30:00' (Oracle) |

<span id="page-164-0"></span>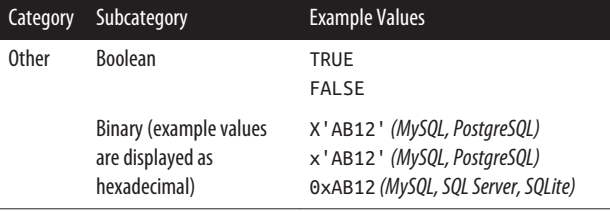

## **The NULL Literal**

Cells with no value are represented by the NULL keyword (aka the NULL literal), which is case insensitive (NULL =  $Null = null$ ).

You will often see null values in a table, but null itself is not a data type. Any numeric, string, datetime, or other column can include null values within the column.

# **How to Choose a Data Type**

When deciding on a data type for a column, it is important to balance storage size and flexibility.

Table 6-3 shows a few examples of integer data types. Note that each data type allows for a different range of values and requires a different amount of storage space.

*Table 6-3. A sample of integer data types*

| Data Type      | Range of Values Allowed         | <b>Storage Size</b> |
|----------------|---------------------------------|---------------------|
| <b>INT</b>     | -2,147,483,648 to 2,147,483,647 | 4 bytes             |
|                | SMALLINT -32,768 to 32,767      | 2 bytes             |
| <b>TTNYTNT</b> | 0 to 255                        | 1 byte              |

Imagine you have a column of data that contains the number of students in a classroom:

This column contains numeric data—more specifically, inte‐ gers. You could choose any of the three integer data types in [Table 6-3](#page-164-0) to assign to this column.

*The case for* INT

If storage space isn't an issue, then INT is a simple and solid choice that works across all RDBMSs.

*The case for* TINYINT

Since all values are between 0 and 255, choosing TINYINT would save on storage space.

*The case for* SMALLINT

If there may be higher student counts inserted into the column at a later point, SMALLINT allows for more flexibil‐ ity while still using less space than INT.

There is no single right answer here. The best data type for a column depends on both the storage space and flexibility required.

#### **TIP**

If you've already created a table but want to change the data type for a column, you can do so by modifying the column's constraint with an ALTER TABLE statement. More details can be found under Modifying a [Constraint](#page-141-0) in Chapter 5.

# **Numeric Data**

This section introduces numeric values to give you an idea of how they are represented in SQL, and then goes into detail on integer, decimal, and floating point data types.

Columns with numeric data can be input into numeric func‐ tions such as SUM() and ROUND(), which are covered in the [Numeric Functions](#page-212-0) section in [Chapter 7.](#page-198-0)

### **Numeric Values**

Numeric values include integers, decimal numbers, and float‐ ing point numbers.

### **Integer values**

Numbers without a decimal are treated as integers. The + is optional.

123 +123 -123

### **Decimal values**

Decimals include a decimal point and are stored as exact values. The + is optional.

123.45 +123.45 -123.45

### **Floating point values**

Floating point values use scientific notation.

123.45E+23 123.45e−23

These values are interpreted as  $123.45 \times 10^{23}$  and  $123.45 \times$ 10–23, respectively.

### **NOTE**

<span id="page-167-0"></span>*Oracle* allows for a trailing F, f, D, or d to indicate FLOAT or DOUBLE (more precise FLOAT value):

123F +123f -123.45D 123.45d

## **Integer Data Types**

The following code creates an integer column:

```
CREATE TABLE my_table (
    my_integer_column INT
);
INSERT INTO my_table VALUES
    (25),
    (-525),
    (2500252);
SELECT * FROM my table;
+-------------------+
| my_integer_column |
+-------------------+
                | 25 |
| -525 |
           | 2500252 |
         +-------------------+
```
[Table 6-4](#page-168-0) lists the integer data type options for each RDBMS.

<span id="page-168-0"></span>*Table 6-4. Integer data types*

| <b>RDBMS</b>  | Data Type                | Range of Values Allowed                                                      | <b>Storage Size</b>          |
|---------------|--------------------------|------------------------------------------------------------------------------|------------------------------|
| MySQL         | TINYINT                  | $-128$ to 127<br>0 to 255 (unsigned)                                         | 1 byte                       |
|               | SMALLINT                 | $-32,768$ to 32,767<br>0 to 65,535 (unsigned)                                | 2 bytes                      |
|               | MEDIUMINT                | $-8,388,608$ to 8,388,607<br>0 to 16,777,215 (unsigned)                      | 3 bytes                      |
|               | INT or<br>INTEGER        | $-2,147,483,648$ to 2,147,483,647<br>0 to 4,294,967,295 (unsigned)           | 4 bytes                      |
|               | <b>BIGINT</b>            | $-2^{63}$ to $2^{63}$ - 1<br>0 to $2^{64} - 1$ (unsigned)                    | 8 bytes                      |
| <b>Oracle</b> | <b>NUMBER</b>            | $-10^{125}$ to $10^{125} - 1$                                                | 1 to 22 bytes                |
|               | PostgreSQL SMALLINT      | $-32,768$ to 32,767                                                          | 2 bytes                      |
|               | <b>INT or</b><br>INTEGER | $-2,147,483,648$ to 2,147,483,647                                            | 4 bytes                      |
|               | BIGINT                   | $-2^{63}$ to $2^{63}$ - 1                                                    | 8 bytes                      |
| SQL Server    | TINYINT                  | 0 to 255                                                                     | 1 byte                       |
|               | SMALLINT                 | $-32,768$ to 32,767                                                          | 2 bytes                      |
|               | <b>INT or</b><br>INTEGER | $-2,147,483,648$ to 2,147,483,647                                            | 4 bytes                      |
|               | BIGINT                   | $-2^{63}$ to $2^{63}$ - 1                                                    | 8 bytes                      |
| <b>SQLite</b> | INTEGER                  | $-2^{63}$ to $2^{63}$ - 1<br>(if larger, will switch to a REAL<br>data type) | 1, 2, 3, 4, 6, or<br>8 bytes |

#### **NOTE**

<span id="page-169-0"></span>*MySQL* allows for both signed ranges (positive and negative integers) and unsigned ranges (positive integers only). The default is the signed range. To specify an unsigned range:

```
CREATE TABLE my_table (
   my_integer_column INT UNSIGNED
);
```
*PostgreSQL* has a SERIAL data type that creates an [auto](#page-127-0)[incrementing](#page-127-0) integer (1, 2, 3, etc.) in a column. Table 6-5 lists the SERIAL options, each with a different range.

*Table 6-5. Serial options in PostgreSQL*

| Data Type        | Range of Values Generated      | <b>Storage Size</b> |
|------------------|--------------------------------|---------------------|
| SMALLSERIAL      | 1 to 32,767                    | 2 bytes             |
| SERIAL           | 1 to 2,147,483,647             | 4 bytes             |
| <b>BIGSERIAL</b> | 1 to 9,223,372,036,854,775,807 | 8 bytes             |

# **Decimal Data Types**

Decimal numbers are also known as *fixed point* numbers. They include a decimal point and are stored as an exact value. Monetary data (like 799.95) is often stored as a decimal number.

The following code creates a decimal column:

```
CREATE TABLE my_table (
    my_decimal_column DECIMAL(5,2)
);
INSERT INTO my_table VALUES
    (123.45),
    (-123),
    (12.3);
SELECT * FROM my_table;
```

```
+-------------------+
| my_decimal_column |
+-------------------+
            | 123.45 |
          | -123.00 |
| 12.30 |
    +-------------------+
```
When defining the data type DECIMAL(5,2):

- *5* is the maximum number of *total digits* that are stored. This is called the *precision*.
- *2* is the number of digits to the *right of the decimal point*. This is called the *scale*.

Table 6-6 lists the decimal data type options for each RDBMS.

| <b>RDBMS</b>      | Data Type                    | <b>Max Digits Allowed</b>                                                                    | <b>Default</b>                  |
|-------------------|------------------------------|----------------------------------------------------------------------------------------------|---------------------------------|
| <b>MySQL</b>      | DECIMAL or<br>NUMERIC        | Total: 65<br>After decimal point: 30                                                         | DECIMAL(10,0)                   |
| Oracle            | <b>NUMBER</b>                | Total: 38<br>After decimal point: -84 to<br>127 (negative means before<br>the decimal point) | 0 digits after<br>decimal point |
| PostgreSQL        | <b>DECIMAL or</b><br>NUMERIC | Before decimal point:<br>131,072<br>After decimal point: 16,383                              | DECIMAL(30,6)                   |
| <b>SOL Server</b> | DFCTMAL or<br>NUMERIC        | Total: 38<br>After decimal point: 38                                                         | DECIMAL(18,0)                   |
| <b>SOLite</b>     | NUMERIC                      | No inputs                                                                                    | No default                      |

*Table 6-6. Decimal data types*

## **Floating Point Data Types**

Floating point numbers are a computer science concept. When a number has many digits, either before or after a decimal

point, instead of storing all the digits, floating point numbers only store a limited number of them to save on space.

- Number: 1234.56789
- Floating point notation: 1.23 x 10^3

You'll notice that the decimal point "floated" over a few spaces to the left and that an *approximate* value (1.23) was stored, instead of the full original value (1234.56789).

There are two floating point data types:

- *Single precision*: number is represented by at least 6 digits, with a full range of around 1E–38 to 1E+38
- *Double precision*: number is represented by at least 15 digits, with a full range of around 1E–308 to 1E+308 The fol‐ lowing code creates both a single precision (FLOAT) and a double precision (DOUBLE) floating point column:

```
CREATE TABLE my_table (
   my_float_column FLOAT,
   my_double_column DOUBLE
);
INSERT INTO my_table VALUES
   (123.45, 123.45),
   (-12345.6789, -12345.6789),
   (1234567.890123456789, 1234567.890123456789);
SELECT * FROM my_table;
+-----------------+--------------------+
| my_float_column | my_double_column |
+-----------------+--------------------+
| 123.45 | 123.45 |
| -12345.7 | -12345.6789 |
        | 1234570 | 1234567.8901234567 |
+-----------------+--------------------+
```
#### **WARNING**

Because floating point data stores approximate values, comparisons and calculations may be slightly off from what you would expect.

If your data will always have the same number of decimal digits, it is better to use a fixed point data type like DECIMAL to store exact values instead of a floating point data type.

Table 6-7 lists the floating point data type options for each RDBMS.

| <b>RDBMS</b>      | Data Type            | <b>Input Range</b> | <b>Storage Size</b> |
|-------------------|----------------------|--------------------|---------------------|
| MySQL             | FLOAT                | $0$ to 23 bits     | 4 bytes             |
|                   | FLOAT                | 24 to 53 bits      | 8 bytes             |
|                   | <b>DOUBLE</b>        | $0$ to 53 bits     | 8 bytes             |
| Oracle            | BINARY FLOAT         | No inputs          | 4 bytes             |
|                   | <b>BINARY DOUBLE</b> | No inputs          | 8 bytes             |
| PostgreSQL        | REAL                 | No inputs          | 4 bytes             |
|                   | DOUBLE PRECISION     | No inputs          | 8 bytes             |
| <b>SOL Server</b> | RFAI                 | No inputs          | 4 bytes             |
|                   | FLOAT                | 1 to 24 bits       | 4 bytes             |
|                   | FLOAT                | 25 to 53 bits      | 8 bytes             |
| <b>SOLite</b>     | REAL                 | No inputs          | 8 bytes             |

*Table 6-7. Floating point data types*

### **NOTE**

*Oracle's* FLOAT data type is NOT a floating point number. Instead, FLOAT is equivalent to NUMERIC, which is a decimal number. For a floating point data type, you should use BINARY\_FLOAT or BINARY\_DOUBLE instead.

### **Bits versus Bytes versus Digits**

1 *bit* is the smallest unit of storage. It can have a value of 0 or 1.

1 *byte* consists of 8 bits. Example byte: 10101010.

Each character is represented by a byte. The *digit* 7 = 00000111 in byte form.

# **String Data**

This section introduces string values to give you an idea of how they are represented in SQL, and then goes into detail on character and unicode data types.

Columns with string data can be input into string functions such as LENGTH() and REGEXP() (regular expression), which are covered in the [String Functions](#page-218-0) section in [Chapter 7.](#page-198-0)

# **String Values**

String values are sequences of characters including letters, numbers, and special characters.

### **String basics**

The standard is to enclose string values in single quotes:

```
'This is a string.'
```
Use two adjacent single quotes when you need to embed a sin‐ gle quote in a string:

'You''re welcome.'

SQL will treat the two adjacent single quotes as a single quote within the string and return:

'You're welcome.'

#### **TIP**

As a best practice, single quotes ('') should be used to enclose string values, while double quotes ("") should be used for identifiers (names of tables, columns, etc.).

### **Alternatives to single quotes**

If your text contains many single quotes and you want to use a different character to denote a string, Oracle and PostgreSQL allow you to do so.

*Oracle* allows you to preface a string with a Q or q, followed by any character, then the string and finally the character again:

```
Q'[This is a string.]'
q'[This is a string.]'
Q'|This is a string.|'
```
*PostgreSQL* allows you to surround text with two dollar signs and an optional tag name:

\$\$This is a string.\$\$ \$mytag\$This is a string.\$mytag\$

### **Escape sequences**

MySQL and PostgreSQL support *escape sequences*, or a special sequence of text that has meaning. [Table 6-8](#page-175-0) lists common escape sequences.

<span id="page-175-0"></span>*Table 6-8. Common escape sequences*

| <b>Escape Sequence</b> Description |                  |  |
|------------------------------------|------------------|--|
| ۱,                                 | Single quote     |  |
| \t                                 | Tab              |  |
| \n                                 | New line         |  |
| ۱г                                 | Carriage return  |  |
| \b                                 | <b>Backspace</b> |  |
| ۱۱                                 | Backslash        |  |

*MySQL* allows you to include escape sequences within a string using the \ character:

```
SELECT 'hello', 'he\'llo', '\thello';
+-------+--------+------------+
| hello | he'llo | hello |
+-------+--------+------------+
```
*PostgreSQL* allows you to include escape sequences in strings if the overall string is prefaced with an E or e:

```
SELECT 'hello', E'he\'llo', e'\thello';
     ----------+----------+---------------
 hello | he'llo | hello
```
Escape sequences only apply to strings enclosed by single quotes and not strings enclosed by dollar signs.

# **Character Data Types**

The most common way to hold string values is to use character data types. The following code creates a variable character col‐ umn allowing for up to 50 characters:

```
CREATE TABLE my_table (
   my_character_column VARCHAR(50)
);
```

```
INSERT INTO my_table VALUES
    ('Here is some text.'),
    ('And some numbers - 1 2 3 4 5'),
    ('And some punctuation! :)');
SELECT * FROM my_table;
+------------------------------+
| my_character_column |
+------------------------------+
| Here is some text. |
| And some numbers - 1 2 3 4 5 |
| And some punctuation! :) |
+------------------------------+
```
There are three main character data types:

VARCHAR *(variable character)*

This is the most popular string data type. If the data type is VARCHAR(50), then the column will allow up to 50 characters. In other words, the string length is variable.

CHAR *(character)*

If the data type is CHAR(5), then each value in the column will have exactly 5 characters. In other words, the string length is fixed. Data will be right-padded with spaces to be exactly the length specified. For example, 'hi' would be stored as 'hi '.

TEXT

Unlike VARCHAR and CHAR, TEXT requires no inputs, mean‐ ing you do not have to specify a length for the text. It is useful for storing long strings, like a paragraph or more of text.

[Table 6-9](#page-177-0) lists the character data type options for each RDBMS.

| <b>RDBMS</b>      | Data Type                       | <b>Input Range</b>            | <b>Default</b>    | <b>Storage Size</b>      |
|-------------------|---------------------------------|-------------------------------|-------------------|--------------------------|
| MySQL             | CHAR                            | 0 to 255<br>characters        | CHAR(1)           | Varies                   |
|                   | <b>VARCHAR</b>                  | 0 to 65,535<br>characters     | Input<br>required | <b>Varies</b>            |
|                   | <b>TINY</b><br><b>TEXT</b>      | No inputs                     | No inputs         | 255 bytes                |
|                   | <b>TEXT</b>                     | No inputs                     | No inputs         | 65,535 bytes             |
|                   | MEDIUM<br><b>TEXT</b>           | No inputs                     | No inputs         | 16,777,215 bytes         |
|                   | LARGE<br><b>TEXT</b>            | No inputs                     | No inputs         | 4,294,967,295<br>bytes   |
| <b>Oracle</b>     | <b>CHAR</b>                     | 1 to 2,000<br>characters      | CHAR(1)           | <b>Varies</b>            |
|                   | <b>VAR</b><br>CHAR <sub>2</sub> | 1 to 4,000<br>characters      | Input<br>required | Varies                   |
|                   | <b>LONG</b>                     | No inputs                     | No inputs         | 2 GB                     |
| PostgreSQL        | <b>CHAR</b>                     | 1 to 10,485,760<br>characters | CHAR(1)           | Varies                   |
|                   | <b>VARCHAR</b>                  | 1 to 10,485,760<br>characters | Input<br>required | Varies                   |
|                   | <b>TEXT</b>                     | No inputs                     | No inputs         | Varies                   |
| <b>SOL Server</b> | <b>CHAR</b>                     | 1 to 8,000 bytes              | Input<br>required | Varies                   |
|                   | <b>VARCHAR</b>                  | 1 to 8,000 bytes,<br>or max   | Input<br>required | Varies, or up to 2<br>GB |
|                   | <b>TEXT</b>                     | No inputs                     | No inputs         | 2,147,483,647<br>bytes   |
| <b>SQLite</b>     | <b>TEXT</b>                     | No inputs                     | No inputs         | Varies                   |

<span id="page-177-0"></span>*Table 6-9. Character data types*

### **NOTE**

<span id="page-178-0"></span>*Oracle's* VARCHAR2 is typically used instead of VARCHAR. They are identical in terms of functionality, but VARCHAR may one day be modified, so it's safer to use VARCHAR2.

## **Unicode Data Types**

Character data types are typically stored as *ASCII* data, but can also be stored as *Unicode* data if a larger library of characters is needed.

## **ASCII Versus Unicode Encoding**

There are many ways to *encode* data, or in other words, turn data into 0's and 1's for a computer to understand. The default encoding that SQL uses is called *ASCII (American Standard Code for Information Interchange)*.

With ASCII, there are  $2^8 = 128$  characters that are turned into a series of eight 0's and 1's. For example, the ! character maps to 00100001. These eight 0's and 1's are known as a *byte* of data.

There are other encoding types beyond ASCII, such as *UTF (Unicode Transformation Format)*. With Unicode, there are 221 characters:

- The first  $2^8$  characters are the same as ASCII (! = 100001).
- Other characters include Asian characters, math symbols, emojis, etc.
- Not all characters have been assigned values yet.

The following code shows the difference between the VARCHAR and NVARCHAR (Unicode) data types:

```
CREATE TABLE my_table (
   ascii text VARCHAR(10),
   unicode_text NVARCHAR(10)
);
INSERT INTO my_table VALUES
   ('abc', 'abc'),
   (N'赵欣婉', N'赵欣婉');
SELECT * FROM my table;
+------------+--------------+
| ascii_text | unicode_text |
+------------+--------------+
| abc | abc |
| ??? | 赵欣婉 |
+------------+--------------+
```
#### **NOTE**

When inserting Unicode data from a [text](#page-131-0) file into an NVARCHAR column, the Unicode values in the text file do not need the N prefix.

Table 6-10 lists the Unicode data type options for each RDBMS.

*Table 6-10. Unicode data types*

| <b>RDBMS</b> | Data Type       | <b>Description</b>                  |
|--------------|-----------------|-------------------------------------|
| MySQL        | <b>NCHAR</b>    | Like CHAR, but for Unicode data     |
|              | <b>NVARCHAR</b> | Like VARCHAR, but for Unicode data  |
| Oracle       | <b>NCHAR</b>    | Like CHAR, but for Unicode data     |
|              | NVARCHAR2       | Like VARCHAR2, but for Unicode data |
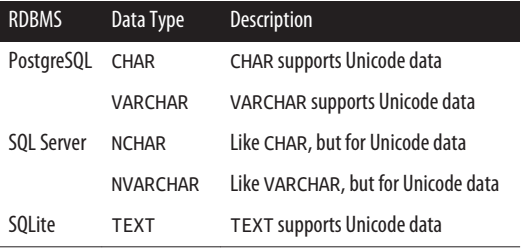

# **Datetime Data**

This section introduces datetime values to give you an idea of how they are represented in SQL, and then goes into detail on the datetime data types in each RDBMS.

Columns with datetime data can be input into datetime func‐ tions such as DATEDIFF() and EXTRACT(), which are covered in the [Datetime Functions](#page-237-0) section in [Chapter 7](#page-198-0).

# **Datetime Values**

Datetime values can come in the form of dates, times or date‐ times.

### **Date values**

A date column should have date values in the format *YYYY-MM-DD*. In *Oracle*, the default format is *DD-MON-YYYY*.

October 15th, 2022 is written as:

'2022-10-15'

In *Oracle*, October 15th, 2022 is written as:

'15-OCT-2022'

When referencing a date value in a query, you must preface the string with either a DATE or CAST keyword to tell SQL it is a date, as shown in [Table 6-11.](#page-181-0)

<span id="page-181-0"></span>*Table 6-11. Referencing a date in a query*

| <b>RDBMS</b>  | Code                                                                                                    |
|---------------|----------------------------------------------------------------------------------------------------|
| <b>MySQL</b>  | SELECT DATE '2021-02-25':<br>SELECT DATE('2021-02-25');<br>SELECT CAST('2021-02-25' AS DATE);            |
| Oracle        | SELECT DATE '2021-02-25' FROM dual;<br>SELECT CAST('25-FEB-2021' AS DATE) FROM dual:                     |
|               | PostgreSQL SELECT DATE '2021-02-25';<br>SELECT DATE('2021-02-25');<br>SELECT CAST('2021-02-25' AS DATE); |
|               | SQL Server    SELECT CAST('2021-02-25' AS DATE);                                                         |
| <b>SOLite</b> | SELECT DATE('2021-02-25');                                                                               |

#### **NOTE**

In *Oracle*, the date format after the DATE keyword is different than the date format within the CAST function.

Also, in *Oracle*, when doing a calculation or looking up a system variable that only contains a SELECT clause, you need to add FROM dual to the end of the query. dual is a dummy table that holds a single value.

SELECT DATE '2021-02-25' FROM dual; SELECT CURRENT DATE FROM dual;

If a column contains dates of a different format, such as *MM/DD/YY*, you can apply a [string to date function](#page-250-0) for SQL to recognize it as a date.

### **Time values**

A time column should have time values in the format *hh:mm:ss*. 10:30 a.m. is written as:

'10:30:00'

You can also include more granular seconds, up to six decimal places:

'10:30:12.345678'

You can also add a time zone. Central Standard Time is also known as UTC-06:00:

'10:30:12.345678 -06:00'

When referencing a time value in a query, you must preface the string with either a TIME or CAST keyword to tell SQL it is a time, as shown in Table 6-12.

*Table 6-12. Referencing a time in a query*

| <b>RDBMS</b>  | Code                                     |
|---------------|------------------------------------------|
| MySQL         | SELECT TIME '10:30';                     |
|               | SELECT TIME('10:30');                    |
|               | SELECT CAST('10:30' AS TIME);            |
| Oracle        | SELECT TIME '10:30:00' FROM dual:        |
|               | SELECT CAST('10:30' AS TIME) FROM dual:  |
|               | PostgreSQL SELECT TIME '10:30';          |
|               | SELECT CAST('10:30' AS TIME);            |
|               | SQL Server SELECT CAST('10:30' AS TIME); |
| <b>SOLite</b> | SELECT TIME('10:30');                    |

#### **NOTE**

In *Oracle*, the time format after the TIME keyword must include seconds as well.

If a column contains times of a different format, such as *mmss*, you can apply a [string to time function](#page-250-0) for SQL to recognize it as a time.

### **Date and time values**

A datetime column should have datetime values in the format *YYYY-MM-DD hh:mm:ss*. In *Oracle*, the default format is *DD-MON-YYYY hh:mm:ss*.

October 15, 2022 at 10:30 a.m. is written as:

'2022-10-15 10:30'

In *Oracle*, October 15, 2022 at 10:30 a.m. is written as:

'15-OCT-2022 10:30'

When referencing a datetime value in a query, you must preface the string with either a DATETIME, TIMESTAMP, or CAST key‐ word to tell SQL it is a datetime, as shown in Table 6-13.

*Table 6-13. Referencing a datetime in a query*

| <b>RDBMS</b>  | Code                                                                                                    |
|---------------|----------------------------------------------------------------------------------------------------|
| <b>MySQL</b>  | SELECT TIMESTAMP '2021-02-25 10:30';<br>SELECT TIMESTAMP('2021-02-25 10:30');<br>SELECT CAST('2021-02-25 10:30' AS DATETIME); |
| Oracle        | SELECT TIMESTAMP '2021-02-25 10:30:00'<br>FROM dual:<br>SELECT CAST('25-FEB-2021 10:30'<br>AS TIMESTAMP) FROM dual:           |
|               | PostgreSQL SELECT TIMESTAMP '2021-02-25 10:30';<br>SELECT CAST('2021-02-25 10:30' AS TIMESTAMP);                              |
|               | SQL Server    SELECT CAST('2021-02-25 10:30' AS DATETIME);                                                                    |
| <b>SOLite</b> | SELECT DATETIME('2021-02-25 10:30');                                                                                          |

### **NOTE**

In *MySQL*, the keyword is TIMESTAMP, but the data type is DATETIME within the CAST function.

In *Oracle*, the date format after the TIMESTAMP keyword is different than the date format within the CAST function. Also, the time format after the TIMESTAMP keyword must include seconds, but it is not required within the CAST function.

If a column contains datetimes of a different format, such as *MM/DD/YY mm:ss*, you can apply a [string to date or string to](#page-250-0) [time function](#page-250-0) for SQL to recognize it as a datetime.

# **Datetime Data Types**

There are many ways to store datetime values. Because the data types vary so widely, in this section, there is a separate subsec‐ tion for each RDBMS.

## **MySQL datetime data types**

The following code creates five different datetime columns:

```
CREATE TABLE my_table (
    dt DATE,
    tm TIME,
    dttm DATETIME,
    ts TIMESTAMP DEFAULT CURRENT_TIMESTAMP,
    yr YEAR
);
INSERT INTO my_table (dt, tm, dttm, yr)
    VALUES ('21-7-4', '6:30',
            2021, '2021-12-25 7:00:01');
                +------------+----------+---------------------+
| dt | tm | dttm |
+------------+----------+---------------------+
```
| 2021-07-04 | 06:30:00 | 2021-12-25 07:00:01 | +------------+----------+---------------------+ +---------------------+------+ | ts | yr | +---------------------+------+ | 2021-01-29 12:56:20 | 2021 | +---------------------+------+

Table 6-14 lists common datetime data type options in MySQL.

*Table 6-14. MySQL datetime data types*

| Data Type        | Format                 | Range                                                   |
|------------------|------------------------|---------------------------------------------------------|
| DATF             | YYYY-MM-DD             | 1000-01-01 to 9999-12-31                                |
| TIMF             | hh:mm:ss               | $-838:59:59$ to $838:59:59$                             |
| <b>DATFTIMF</b>  | YYYY-MM-DD<br>hh·mm·ss | 1000-01-01 00:00:00 to 9999-12-31<br>23:59:59           |
| <b>TIMESTAMP</b> | YYYY-MM-DD<br>hh:mm:ss | 1970-01-01 00:00:01 UTC to 2038-01-19<br>$03:14:07$ UTC |
| YFAR             | YYYY                   | 0000 to 9999                                            |

### **NOTE**

Both DATETIME and TIMESTAMP store dates and times. The difference is that DATETIME doesn't have a time zone attached to it, whereas TIMESTAMP stores Unix values (a specific point in time) and is often used to note when a record is created or updated.

### **Oracle datetime data types**

The following code creates four different datetime columns:

```
CREATE TABLE my_table (
    dt DATE,
    ts TIMESTAMP,
```
 ts\_tz **TIMESTAMP WITH TIME ZONE**, ts\_lc **TIMESTAMP WITH LOCAL TIME ZONE** ); INSERT INTO my\_table VALUES ( **'4-Jul-21'**, **'4-Jul-21 6:30'**, **'4-Jul-21 6:30:45AM CST'**, **'4-Jul-21 6:30'** ); DT TS ------------ ------------------------------- 04-JUL-21 04-JUL-21 06.30.00.000000 AM TS\_TZ -------------------------------------- 04-JUL-21 06.30.45.000000 AM CST TS\_LC ------------------------------- 04-JUL-21 06.30.00.000000 AM

Table 6-15 lists common datetime data type options in Oracle.

*Table 6-15. Oracle datetime data types*

| Data Type                                | <b>Description</b>                                                                                                    |
|------------------------------------------|----------------------------------------------------------------------------------------------------|
| DATE                                     | Can store either just the date or the date and time if the<br>NLS DATE FORMAT is updated                                    |
| <b>TIMESTAMP</b>                         | Like DATE, but adds fractional seconds (the default is six<br>digits, but can go up to nine digits after the decimal point) |
| <b>TIMESTAMP WITH</b><br>TIME ZONE       | Like TIMESTAMP, but adds the time zone                                                                                      |
| TIMESTAMP WITH<br><b>LOCAL TIME ZONE</b> | Like TIMESTAMP WITH TIME ZONE, but adjusts based<br>on the user's local time zone                                           |

## **Check the datetime formats in Oracle**

The following code checks the current date and timestamp formats:

```
SELECT value
FROM nls session parameters
WHERE parameter in ('NLS_DATE_FORMAT',
                      'NLS_TIMESTAMP_FORMAT');
VALUE
---------------------------
DD-MON-RR
DD-MON-RR HH.MI.SSXFF AM
```
To change the date or timestamp format, you can alter the NLS\_DATE\_FORMAT or NLS\_TIMESTAMP\_FORMAT parameter.

The following code changes the current NLS DATE FORMAT = DD-MON-RR to include time as well:

```
ALTER SESSION
SET NLS_DATE_FORMAT = 'YYYY-MM-DD HH:MI:SS';
```
Other common symbols for date and time, such as YYYY for year and HH for hour can be found in [Table 7-27: Datetime for‐](#page-252-0) [mat specifiers.](#page-252-0)

### **PostgreSQL datetime data types**

The following code creates five different datetime columns:

```
CREATE TABLE my_table (
    dt DATE,
    tm TIME,
    tm_tz TIME WITH TIME ZONE,
    ts TIMESTAMP,
    ts_tz TIMESTAMP WITH TIME ZONE
);
INSERT INTO my_table VALUES (
    '2021-7-4', '6:30', '6:30 CST',
```
 **'2021-12-25 7:00:01'**, **'2021-12-25 7:00:01 CST'** );

 dt | tm | tm\_tz | ------------+----------+-------------+ 2021-07-04 | 06:30:00 | 06:30:00-06 | ts | ts\_tz

---------------------+------------------------ 2021-12-25 07:00:01 | 2021-12-25 07:00:01-06

Table 6-16 lists common datetime data type options in PostgreSQL.

*Table 6-16. PostgreSQL datetime data types*

| Data Type                   | Format                    | Range                              |
|-----------------------------|---------------------------|------------------------------------|
| DATE                        | YYYY-MM-DD                | 4713 BC to 5874897 AD              |
| TIME                        | hh:mm:ss                  | 00:00:00 to 24:00:00               |
| TIME WITH TIME ZONE         | hh:mm:ss+tz               | $00:00:00+1459$ to $24:00:00-1459$ |
| <b>TIMESTAMP</b>            | YYYY-MM-DD<br>hh:mm:ss    | 4713 BC to 294276 AD               |
| TIMESTAMP WITH<br>TIME ZONE | YYYY-MM-DD<br>hh:mm:ss+tz | 4713 BC to 294276 AD               |

### **SQL Server datetime data types**

The following code creates six different datetime columns:

```
CREATE TABLE my_table (
    dt DATE,
    tm TIME,
    dttm_sm SMALLDATETIME,
    dttm DATETIME,
    dttm2 DATETIME2,
    dttm_off DATETIMEOFFSET
);
INSERT INTO my_table VALUES (
    '2021-7-4', '6:30', '2021-12-25 7:00:01',
```
 **'2021-12-25 7:00:01'**, **'2021-12-25 7:00:01'**, **'2021-12-25 7:00:01-06:00'** ); dt tm ------------- --------------------- 2021-07-04 06:30:00.00000000 dttm\_sm ----------------------- 2021-12-25 07:00:00 dttm --------------------------- 2021-12-25 07:00:01.000 dttm2 ------------------------------ 2021-12-25 07:00:01.0000000 dttm\_off ------------------------------------- 2021-12-25 07:00:01.0000000 -06:00

Table 6-17 lists common datetime data type options in SQL Server.

*Table 6-17. SQL Server datetime data types*

| Data Type            | Format                 | Range                                                                    |
|----------------------|------------------------|--------------------------------------------------------------------------|
| DATF                 | YYYY-MM-DD             | 0001-01-01 to 9999-12-31                                                 |
| <b>TIMF</b>          | hh·mm·ss               | 00:00:00 0000000 to 23:59:59 9999999                                     |
| <b>SMAILDATETIME</b> | YYYY-MM-DD<br>hh·mm·ss | Date: 1900-01-01 to 2079-06-06<br><i>Time</i> : 0:00:00 through 23:59:59 |
| <b>DATETIME</b>      | YYYY-MM-DD<br>hh·mm·ss | Date: 1753-01-01 to 9999-12-31<br>Time: 00:00:00 to 23:59:59.999         |
| DATFTIMF2            | YYYY-MM-DD<br>hh:mm:ss | Date: 0001-01-01 to 9999-12-31<br>Time: 00:00:00 to 23:59:59.9999999     |

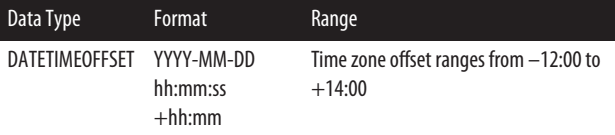

#### **SQLite datetime data types**

SQLite doesn't have a datetime data type. Instead, TEXT, REAL, or INTEGER can be used to store datetime values.

#### **NOTE**

Even though there aren't specific datetime data types in SQLite, datetime functions including DATE(), TIME(), and DATETIME() allow you to work with dates and times in SQLite.

More details can be found in the Datetime [Functions](#page-237-0) sec‐ tion in [Chapter 7](#page-198-0).

The following code shows three ways to store datetime values in SQLite:

```
CREATE TABLE my_table (
    dt_text TEXT,
    dt_real REAL,
    dt_integer INTEGER
);
INSERT INTO my_table VALUES (
    '2021-12-25 7:00:01',
    '2021-12-25 7:00:01',
    '2021-12-25 7:00:01'
);
dt_text|dt_real
2021-12-25 7:00:01|2021-12-25 7:00:01
```
dt\_integer 2021-12-25 7:00:01

Table 6-18 lists the datetime data type options in SQLite.

*Table 6-18. Table 6-18. SQLite datetime data types*

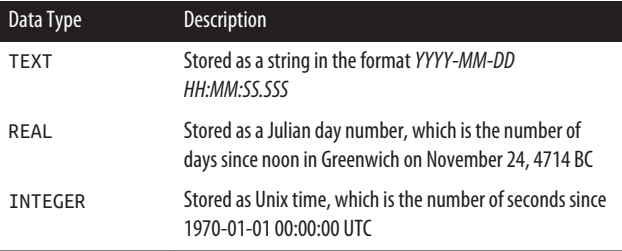

# **Other Data**

There are many other data types in SQL, including ones that are specific to each RDBMS.

Some of them fall into one of the existing categories of data types, but capture more detailed data, like the numeric type MONEY or the datetime type INTERVAL.

Others capture more complex data, like geospatial data that notes a particular location on earth or web data stored in JSON/XML formats.

This section covers two additional data types: Boolean data and data from external files.

# **Boolean Data**

The two Boolean values are TRUE and FALSE. They are case insensitive and should be written without quotes:

SELECT **TRUE**, **True**, **FALSE**, **False**;

+------+------+-------+-------+ | 1 | 1 | 0 | 0 | +------+------+-------+-------+

### **Boolean data types**

*MySQL*, *PostgreSQL*, and *SQLite* support Boolean data types. The following code creates a Boolean column:

```
CREATE TABLE my_table (
    my_boolean_column BOOLEAN
);
INSERT INTO my_table VALUES
    (TRUE),
    (false),
    (1);
SELECT * FROM my_table;
+-------------------+
| my_boolean_column |
+-------------------+
\begin{array}{ccc} \n & 1 & \n \end{array}| 0 |
                    1 \mid+-------------------+
```
*Oracle* and *SQL Server* don't have Boolean data types, but there are workarounds:

- In *Oracle*, use the CHAR(1) data type to hold values 'T' and 'F' or the NUMBER(1) data type to hold values 1 and 0.
- In *SQL Server*, use the BIT data type, which holds 1, 0, and NULL values.

# **External Files (Images, Documents, etc.)**

If you plan to include images (.jpg, .png, etc.) or documents (.doc, .pdf, etc.) in a column of data, there are two approaches to do so: store links to the files (more common) or store the files as binary values.

*Approach 1: Store links to the files*

This is typically the recommended approach if your files are over 1 MB each. For reference, the average iPhone photo is a few MB.

The files would be stored outside of the database, putting less load on the database, and often resulting in better performance.

Steps to store links to files:

- 1. Note the path names of the files on the file system (/ Users/images/img\_001.jpg).
- 2. Create a column that stores strings, like [VAR](#page-175-0) [CHAR\(100\)](#page-175-0).
- 3. Insert the path names into the column.

*Approach 2: Store the files as binary values*

This is typically the recommended approach if your files are smaller in size.

The files would be stored inside of the database, which makes things like backing up the data more straightforward.

Steps to store binary values:

- 1. Convert the files to binary (if you open up a binary file, it will look like a random sequence of characters, such as Z™⁄≈jhJcE Ät, ÷mfPfõrà).
- 2. Create a column that stores binary values, like [BLOB](#page-194-0).
- 3. Insert the binary values into the column.

## **Binary and hexadecimal values**

Binary data represents the raw values that a computer inter‐ prets. It is often displayed in a more compact, human-readable form called *hexidecimal*.

- <span id="page-194-0"></span>• Character: a
- Equivalent binary value: 01100001
- Equivalent hexidecimal value: 61

Hexadecimals convert 1's and 0's into a number system of 16 symbols (0-9 and A-F). Hexadecimals are proceeded by X, x, or  $0x$ :

SELECT **X'AF12'**, **x'AF12'**, **0xAF12**; +----------+----------+--------+ | 0xAF12 | 0xAF12 | 0xAF12 | +----------+----------+--------+

*MySQL* supports all three formats. *PostgreSQL* supports the first two formats. *SQL Server* and *SQLite* support the third format.

In *Oracle*, while you can't easily display a hexidecimal value, you can use the TO\_NUMBER function to display a hexidecimal value as a number instead: SELECT TO\_NUMBER('AF12', 'XXXX') FROM dual; with the X standing for hexidecimal notation.

## **Binary data types**

The following code creates a binary data column:

```
CREATE TABLE my_table (
    my_binary_column BLOB
);
INSERT INTO my_table VALUES
    ('a'),
    ('aaa'),
    ('ae$ iou');
SELECT * FROM my_table;
```
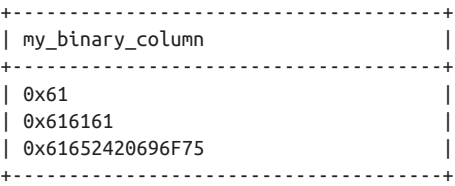

In *MySQL*, *Oracle*, and *SQLite*, the most common binary data type is BLOB.

In *PostgreSQL*, use bytea instead.

In *SQL Server*, use VARBINARY (such as VARBINARY(100)) instead.

#### **NOTE**

In *Oracle* and *SQL Server*, the string ae\$ iou isn't automatically recognized as a binary value and needs to first be converted into one before getting inserted into a table.

-- Oracle SELECT RAWTOHEX('ae\$ iou') FROM dual; -- SQL Server SELECT CONVERT(VARBINARY, 'ae\$ iou');

[Table 6-19](#page-196-0) lists the binary data type options for each RDBMS.

| <b>RDBMS</b> | Data Type                  | <b>Description</b>                                                                                     | Input<br>Range          | <b>Storage Size</b>                              |
|--------------|----------------------------|----------------------------------------------------------------------------------------------------|-------------------------|--------------------------------------------------|
| MySQL        | <b>BINARY</b>              | Fixed length binary<br>string where values<br>are right-padded<br>with O's to get to<br>the exact size | 0 to 255<br>bytes       | Varies                                           |
|              | VARBI<br><b>NARY</b>       | Variable length<br>binary string                                                                       | 0 to<br>65,535<br>bytes | Varies                                           |
|              | <b>TINY</b><br><b>BLOB</b> | <b>Tiny Binary Large</b><br><b>OBject</b>                                                              | No inputs               | 255 bytes                                        |
|              | <b>BLOB</b>                | <b>Binary Large OBject</b>                                                                             | No inputs               | 65,535 bytes                                     |
|              | MEDIUM<br><b>BLOB</b>      | <b>Medium Binary</b><br>Large OBject                                                                   | No inputs               | 16,777,215 bytes                                 |
|              | LARGE<br><b>BLOB</b>       | Large Binary Large<br><b>OBject</b>                                                                    | No inputs               | 4,294,967,295<br>bytes                           |
| Oracle       | <b>RAW</b>                 | Variable length<br>binary string                                                                       | 1 to<br>32,767<br>bytes | Varies                                           |
|              | LONG<br><b>RAW</b>         | Larger RAW                                                                                             | No inputs               | 2 GB                                             |
|              | <b>BLOB</b>                | Larger LONG RAW                                                                                        | No inputs               | 4 GB                                             |
| PostgreSQL   | <b>BYTEA</b>               | Variable length<br>binary string                                                                       | No inputs               | 1 or 4 bytes plus<br>the actual binary<br>string |

<span id="page-196-0"></span>*Table 6-19. Binary data types*

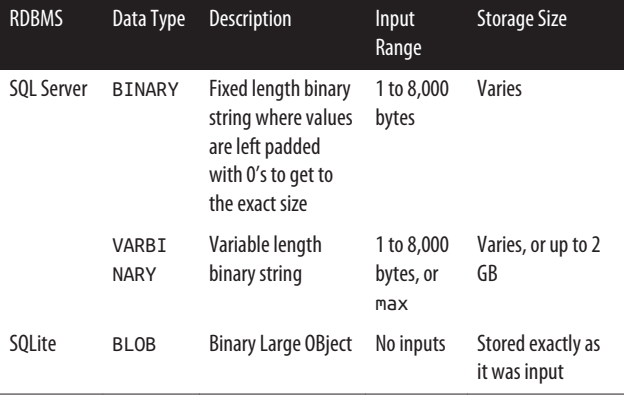

# <span id="page-198-0"></span>**CHAPTER 7 Operators and Functions**

*Operators* and *functions* are used to perform calculations, com‐ parisons, and transformations within a SQL statement. This chapter provides code examples for commonly used operators and functions.

The following query highlights five operators (+, =, OR, BETWEEN, AND) and two functions (UPPER, YEAR):

```
-- Pay increases for employees
SELECT name, pay_rate + 5 AS new_pay_rate
FROM employees
WHERE UPPER(title) = 'ANALYST'
       OR YEAR(start_date) BETWEEN 2016 AND 2018;
```
# **Operators Versus Functions**

*Operators* are symbols or keywords that perform a calculation or comparison. Operators can be found within the SELECT, ON, WHERE, and HAVING clauses of a query.

*Functions* take in zero or more inputs, apply a calculation or transformation, and output a value. Functions can be found within the SELECT, WHERE and HAVING clauses of a query.

In addition to SELECT statements, operators and functions can also be used in INSERT, UPDATE, and DELETE statements.

This chapter includes one section on Operators and five sections on functions: [Aggregate Functions](#page-210-0), [Numeric Functions,](#page-212-0) [String Functions](#page-218-0), [Date Time Functions](#page-237-0), and [Null Functions](#page-253-0).

Table 7-1 lists common operators and Table 7-2 lists common functions.

| Logical<br><b>Operators</b> | <b>Comparison Operators</b><br>(Symbols) | Comparison<br><b>Operators</b><br>(Keywords) | <b>Math Operators</b> |
|-----------------------------|------------------------------------------|----------------------------------------------|-----------------------|
| AND                         | =                                        | <b>BETWEEN</b>                               | $\ddot{}$             |
| 0R                          | $!=$ , <>                                | <b>EXISTS</b>                                |                       |
| <b>NOT</b>                  | $\,<\,$                                  | ΙN                                           | $\star$               |
|                             | $\leq$                                   | IS NULL                                      |                       |
|                             | $\geq$                                   | LIKE                                         | %                     |
|                             | $V =$                                    |                                              |                       |

*Table 7-1. Common operators*

*Table 7-2. Common functions*

| Aggregate                                   | <b>Numeric</b>                                | <b>String</b>                                          | <b>Datetime</b>                                                                   | <b>Null</b>                 |
|---------------------------------------------|-----------------------------------------------|--------------------------------------------------------|-----------------------------------------------------------------------------------|-----------------------------|
| <b>Functions</b>                            | <b>Functions</b>                              | <b>Functions</b>                                       | <b>Functions</b>                                                                  | <b>Functions</b>            |
| COUNT()<br>SUM()<br>AVG()<br>MIN()<br>MAX() | ABS()<br>SORT()<br>LOG()<br>ROUND()<br>CAST() | LENGTH()<br>TRIM()<br>CONCAT()<br>SUBSTR()<br>REGEXP() | CURRENT<br>DATF<br>CURRENT<br><b>TIME</b><br>DATEDIFF()<br>EXTRACT()<br>CONVERT() | C <sub>O</sub> A<br>LESCE() |

# **Operators**

Operators can be symbols or keywords. They can perform cal‐ culations (+) or comparisons (BETWEEN). This section describes the available operators in SQL.

# **Logical Operators**

Logical operators are used to modify conditions, which result in TRUE, FALSE, or NULL. The logical operators in the code block (NOT, AND, OR) are bolded:

```
SELECT *
FROM employees
WHERE start_date IS NOT NULL
       AND (title = 'analyst' OR pay_rate < 25);
```
#### **TIP**

When using AND and OR to combine multiple conditional statements, it's a good idea to clearly state the order of operations with parentheses: ().

Table 7-3 lists the logical operators in SQL.

*Table 7-3. Logical operators*

| <b>Operator</b> | <b>Description</b>                                                                                     |
|-----------------|----------------------------------------------------------------------------------------------------|
| AND             | Returns TRUE if both conditions are TRUE. Returns FALSE if either is<br>FALSE. Returns NULL otherwise. |
| 0R              | Returns TRUE if either condition is TRUE. Returns FALSE if both are<br>FALSE. Returns NULL otherwise.  |
| NOT             | Returns TRUE if the condition is FALSE. Returns FALSE if it is TRUE.<br>Returns NULL otherwise.        |

Imagine there is a column called name. [Table 7-4](#page-201-0) shows how values in the column would be evaluated in a conditional state‐ ment without a NOT and with a NOT.

<span id="page-201-0"></span>*Table 7-4. NOT example*

| name        | name IN ('Henry',<br>'Harper') | name NOT IN ('Henry',<br>'Harper') |
|-------------|--------------------------------|------------------------------------|
| Henry TRUE  |                                | <b>FALSE</b>                       |
| Lilv        | FALSE                          | <b>TRUE</b>                        |
| <b>NULL</b> | NULL                           | NULL                               |

Imagine there are two columns called name and age. Table 7-5 shows how values in the columns would be evaluated in a conditional statement with an AND and with an OR.

*Table 7-5. AND and OR example*

| name    | age         | $name =$<br>'Henry' | age $>$<br>3 | $name =$<br>'Henry'<br>AND age $>$<br>3 | $name =$<br>'Henry' OR<br>age $>$ 3 |
|---------|-------------|---------------------|--------------|-----------------------------------------|-------------------------------------|
| Henry 5 |             | <b>TRUE</b>         | <b>TRUE</b>  | <b>TRUE</b>                             | <b>TRUE</b>                         |
| Henry   | -1          | <b>TRUE</b>         | <b>FALSE</b> | <b>FALSE</b>                            | <b>TRUE</b>                         |
| Lily    | 2           | <b>FALSE</b>        | FALSE        | FALSE                                   | <b>FALSE</b>                        |
| Henry   | <b>NULL</b> | <b>TRUE</b>         | NULL         | NULL                                    | <b>TRUE</b>                         |
| Lily    | <b>NULL</b> | <b>FALSE</b>        | NULL         | <b>FALSE</b>                            | NULL                                |

# **Comparison Operators**

Comparison operators are used in predicates.

# **Operators Versus Predicates**

*Predicates* are comparisons that include an *operator*:

- The predicate age = 35 includes the = operator.
- The predicate COUNT(id) < 20 includes the < operator.

Predicates are also known as conditional statements. These comparisons are evaluated on each row in a table, and result in a value of TRUE, FALSE, or NULL.

The comparison operators in the code block (IS NULL, =, BETWEEN) are bolded:

```
SELECT *
FROM employees
WHERE start_date IS NOT NULL
       AND (title = 'analyst'
       OR pay_rate BETWEEN 15 AND 25);
```
Table 7-6 lists comparison operators that are symbols and [Table 7-7](#page-203-0) lists comparison operators that are keywords.

*Table 7-6. Comparison operators (symbols)*

| Operator | <b>Description</b>                 |
|----------|------------------------------------|
|          | Tests for equality                 |
|          | $!=$ , $\le$ Tests for inequality  |
| <        | Tests for less than                |
| <=       | Tests for less than or equal to    |
| $\geq$   | Tests for greater than             |
| >=       | Tests for greater than or equal to |

#### **NOTE**

*MySQL* also allows for <=>, which is a null-safe test for equality.

When using =, if two values are compared and one of them is NULL, the resulting value is NULL.

When using  $\le$  >, if two values are compared and one of them is NULL, the resulting value is 0. If they are both NULL, the resulting value is 1.

<span id="page-203-0"></span>*Table 7-7. Comparison operators (keywords)*

| <b>Operator</b> | <b>Description</b>                                     |  |
|-----------------|--------------------------------------------------------|--|
| <b>RFTWFFN</b>  | Tests whether a value lies within a given range        |  |
| <b>FXTSTS</b>   | Tests whether rows exist in a subguery                 |  |
| ΙN              | Tests whether a value is contained in a list of values |  |
| TS NULL         | Tests whether a value is null or not                   |  |
| I TKF           | Tests whether a value matches a simple pattern         |  |

#### **NOTE**

The LIKE operator is used to match simple patterns, like finding text that starts with the letter A. More details can be found in the [LIKE](#page-206-0) section.

Regular expressions are used to match more complex pat‐ terns, like extracting any text located between two punctuation marks. More details can be found in the [regular](#page-228-0) [expressions](#page-228-0) section.

Each keyword comparison operator is explained in detail in the following sections.

### **BETWEEN**

Use BETWEEN to test if a value falls within a range. BETWEEN is a combination of >= and <=. The smaller of the two values should always be written first, with the AND operator separating the two.

To find all rows where the ages are greater than or equal to 35 and less than or equal to 44:

```
SELECT *
FROM my_table
WHERE age BETWEEN 35 AND 44;
```
To find all rows where the ages are less than 35 or greater than 44:

```
SELECT *
FROM my_table
WHERE age NOT BETWEEN 35 AND 44;
```
### **EXISTS**

Use EXISTS to test if a subquery returns results or not. Typically, the subquery references another table.

The following query returns employees who also happen to be customers:

```
SELECT e.id, e.name
FROM employees e
WHERE EXISTS (SELECT *
               FROM customers c
              WHERE c.email = e.email):
```
## **EXISTS Versus JOIN**

The EXISTS query could also be written with a JOIN:

```
SELECT *
FROM employees e INNER JOIN customers c
     ON e.email = c.email:
```
A JOIN is preferred when you want values from both tables to be returned (SELECT \*).

An EXISTS is preferred when you want values from a single table to be returned (SELECT e.id, e.name). This type of query is sometimes referred to as a *semi-join*. EXISTS is also useful when the second table has duplicate rows and you're only interested in whether a row exists or not.

The following query returns customers who have never made a purchase:

```
SELECT c.id, c.name
FROM customers c
WHERE NOT EXISTS (SELECT *
                   FROM orders o
                  WHERE o.email = c.email);
```
## **IN**

Use IN to test whether a value falls within a list of values.

The following query returns values for a few employees:

```
SELECT *
FROM employees
WHERE e.id IN (10001, 10032, 10057);
```
The following query returns employees who have not taken a vacation day:

```
SELECT e.id
FROM employees e
WHERE e.id NOT IN (SELECT v.emp_id
                    FROM vacations v);
```
### **WARNING**

When using NOT IN, if there is even a single NULL value in the column in the subquery  $(v.\n$ emp  $id$  in this case), the subquery will never be TRUE, meaning no rows will be returned.

If there are potentially NULL values in the column in the subquery, it is better to use NOT EXISTS:

```
SELECT e.id
FROM employees e
WHERE NOT EXISTS (SELECT *
                   FROM vacations v
                  WHERE v.emp id = e.id);
```
### <span id="page-206-0"></span>**IS NULL**

Use IS NULL or IS NOT NULL to test whether a value is null or not.

The following query returns employees who don't have a manager:

SELECT \* FROM employees WHERE manager **IS NULL**;

The following query returns employees who have a manager:

SELECT \* FROM employees WHERE manager **IS NOT NULL**;

### **LIKE**

Use LIKE to match a simple pattern. The percent sign (%) is a wildcard that means one or more characters.

Here is a sample table:

SELECT \* FROM my\_table; +------+--------------------+  $\vert$  id  $\vert$  txt  $\vert$ +------+--------------------+ | 1 | You are great. | | 2 | Thank you! | | 3 | Thinking of you. | | 4 | I'm 100% positive. | +------+--------------------+

Find all rows that *contain* the term you:

```
SELECT *
FROM my_table
WHERE txt LIKE '%you%';
```

```
-- MySQL, SQL Server and SQLite results
+------+------------------+
| id | txt |
+------+------------------+
| 1 | You are great. |
| 2 | Thank you! |
| 3 | Thinking of you. |
+------+------------------+
-- Oracle and PostgreSQL results
+------+------------------+
| id | txt |
+------+------------------+
| 2 | Thank you! |
| 3 | Thinking of you. |
+------+------------------+
```
In *MySQL*, *SQL Server*, and *SQLite*, the pattern is case insensi‐ tive. Both You and you are captured by '%you%'.

In *Oracle* and *PostgreSQL*, the pattern is case sensitive. Only you is captured by '%you%'.

Find all rows that *start with* the term You:

```
SELECT *
FROM my_table
WHERE txt LIKE 'You%';
+------+----------------+
| id | txt |
+------+----------------+
| 1 | You are great. |
+------+----------------+
```
Use NOT LIKE to return rows that don't contain the characters.

Instead of the percent sign (%) to match one or more charac‐ ters, you can use the underscore  $($   $)$  to match exactly one character.

#### **WARNING**

<span id="page-208-0"></span>Because % and \_ have special meaning when used with LIKE, if you want to search for those actual characters, you'll need to add the ESCAPE keyword.

The following code finds all rows that contain the % symbol:

```
SELECT *
FROM my_table
WHERE txt LIKE '%!%%' ESCAPE '!';
+------+--------------------+
| id | txt |
+------+--------------------+
| 4 | I'm 100% positive. |
+------+--------------------+
```
After the ESCAPE keyword, we've declared ! as the escape character, so when the ! is put in front of the middle % in %!%%, !% is interpreted as %.

LIKE is useful when searching for a particular string of charac‐ ters. For more advanced pattern searches, you can use regular expressions, which are covered in the [regular expressions](#page-228-0) section later in this chapter.

## **Math Operators**

Math operators are math symbols that can be used in SQL. The math operator in the code block (/) is bolded:

```
SELECT salary / 52 AS weekly_pay
FROM my_table;
```
[Table 7-8](#page-209-0) lists the math operators in SQL.

<span id="page-209-0"></span>*Table 7-8. Math operators*

| <b>Operator</b>      | <b>Description</b>    |
|----------------------|-----------------------|
|                      | Addition              |
|                      | Subtraction           |
| ÷                    | <b>Multiplication</b> |
|                      | Division              |
| %<br>(MOD in Oracle) | Modulo (remainder)    |

#### **NOTE**

In *PostgreSQL*, *SQL Server*, and *SQLite*, dividing an integer by an integer results in an integer:

```
SELECT 15/2;
7
```
If you want the result to include decimals, you can either divide by a decimal or use the [CAST](#page-217-0) function:

```
SELECT 15/2.0;
7.5
 –– PostgreSQL and SQL Server
SELECT CAST(15 AS DECIMAL) /
        CAST(2 AS DECIMAL);
        7.5
-- SQLite
SELECT CAST(15 AS REAL) /
        CAST(2 AS REAL);
7.5
```
<span id="page-210-0"></span>Other math operators include:

- *Bitwise operators* such as & (AND), | (OR), and ^ (XOR) for working with bits (0 and 1 values).
- *Assignment operators* such as += (add equals) and -= (sub‐ tract equals) for updating values in a table.

# **Aggregate Functions**

An *aggregate function* performs a calculation on many rows of data and results in a single value. Table 7-9 lists the five basic aggregate functions in SQL.

*Table 7-9. Basic aggregate functions*

| <b>Function</b> | <b>Description</b>                 |
|-----------------|------------------------------------|
| COUNT()         | Counts the number of values        |
| SUM()           | Calculates the sum of a column     |
| AVG()           | Calculates the average of a column |
| MIN()           | Finds the minimum of a column      |
| MAX()           | Finds the maximum of a column      |

Aggregate functions apply calculations to non-null values in a column. The only exception is COUNT(\*), which counts *all* rows, including null values.

You can also aggregate multiple rows into a single list using functions like ARRAY\_AGG, GROUP\_CONCAT, LISTAGG, and STRING\_AGG. More details can be found in the [Aggregate rows](#page-264-0) [into a single value or list](#page-264-0) section in [Chapter 8.](#page-256-0)

#### **NOTE**

*Oracle* supports additional aggregate functions like median (MEDIAN), mode (STATS\_MODE), and standard deviation (STDDEV).

Aggregate functions (bolded in the example) are located in the SELECT and HAVING clauses of a query:

```
SELECT COUNT(*) AS total_rows,
        AVG(age) AS average_age
FROM my_table;
SELECT region, MIN(age), MAX(age)
FROM my_table
GROUP BY region
HAVING MIN(age) < 18;
```
#### **WARNING**

If you choose to have both aggregate and nonaggregate col‐ umns in the SELECT statement, you *must* include all nonag‐ gregate columns in the [GROUP](#page-97-0) BY clause (region in the preceding example).

Some RDBMSs will throw an error if you do not do this. Other RDBMSs (such as *SQLite*), will not throw an error and allow the statement to run, even though the results returned will be *inaccurate*. It is good practice to doublecheck your results to make sure they make sense.

# **MIN/MAX Versus LEAST/GREATEST**

<span id="page-212-0"></span>The MIN and MAX functions find the smallest and largest values within a column.

The LEAST and GREATEST functions find the smallest and largest values within a row. Inputs can be numeric, string, or datetime values. If one value is NULL, the function returns NULL.

The following table shows the total miles run each quarter, and the query finds the miles run in the best quarter:

SELECT \* FROM goat; +--------+------+------+------+------+ | name | q1 | q2 | q3 | q4 | +--------+------+------+------+------+ | Ali | 100 | 200 | 150 | NULL | | Bolt | 350 | 400 | 380 | 300 | | Jordan | 200 | 250 | 300 | 320 | +--------+------+------+------+------+ SELECT name, **GREATEST(**q1, q2, q3, q4**)** AS most\_miles FROM goat; +--------+------------+ | name | most\_miles | +--------+------------+ | Ali | NULL | | Bolt | 400 | | Jordan | 320 | +--------+------------+

# **Numeric Functions**

Numeric functions can be applied to columns with [numeric](#page-166-0) [data types.](#page-166-0) This section covers common numeric functions in SQL.

# **Apply Math Functions**

There are multiple types of math calculations in SQL:

### *[Math Operators](#page-208-0)*

Calculations using symbols such as +, -, \*, /, and %

*[Aggregate Functions](#page-210-0)*

Calculations that summarize an entire column of data into a single value such as COUNT, SUM, AVG, MIN, and MAX

### *Math Functions*

Calculations using keywords that apply to each row of data such as SQRT, LOG, and more that are listed in Table 7-10

### **NOTE**

*SQLite* only supports the ABS function. Other math functions need to be manually enabled. More details can be found on the math functions page on the [SQLite website](https://oreil.ly/0XwjB).

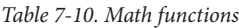

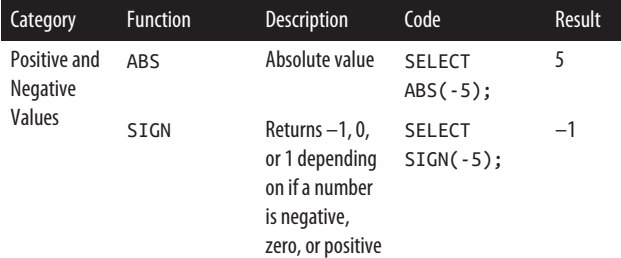

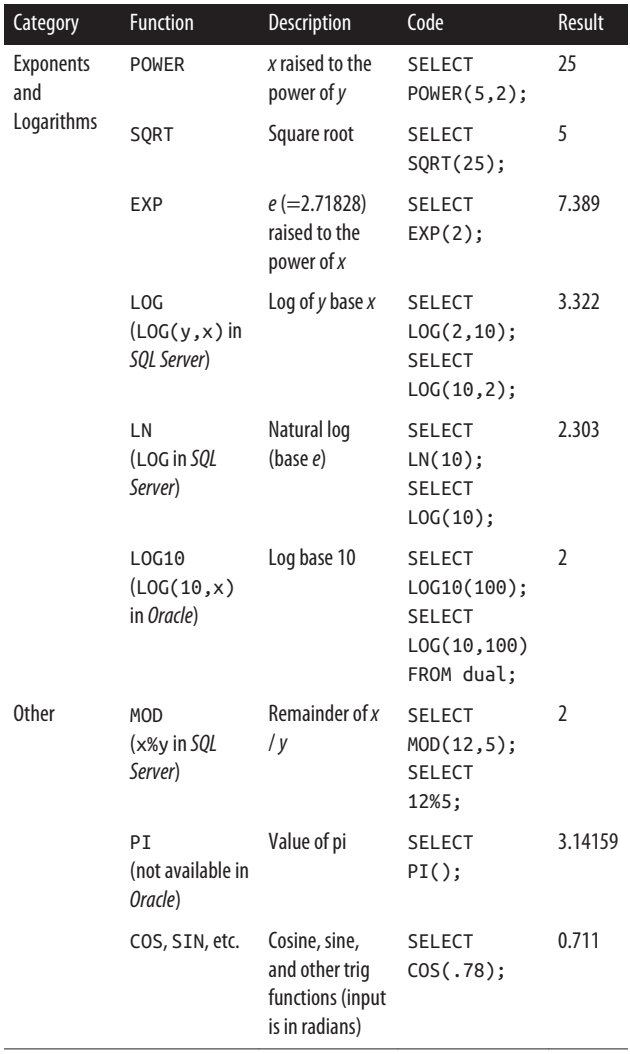

┃

## **Generate Random Numbers**

Table 7-11 shows how to generate a random number in each RDBMS. In some cases, you can input a *seed* so that the ran‐ dom number generated is the same each time.

*Table 7-11. Random number generator*

| <b>RDBMS</b>      | Code                                                   | <b>Range of Results</b> |
|-------------------|--------------------------------------------------------|-------------------------|
| MySQL,            | SELECT RAND();                                         | 0 <sub>to</sub> 1       |
| <b>SQL Server</b> | -- Optional seed<br>SELECT RAND(22);                   |                         |
| Oracle            | SELECT DBMS RANDOM.VALUE<br>FROM dual:                 | 0 <sub>to</sub> 1       |
|                   | SELECT DBMS RANDOM.RANDOM -2E31 to +2E31<br>FROM dual: |                         |
| PostgreSQL        | SELECT RANDOM();                                       | 0 <sub>to</sub> 1       |
| <b>SOLite</b>     | SELECT RANDOM();                                       | $-9E18$ to $+9E18$      |

The random number function is sometimes used to return a few random rows of a table. While not the most efficient query (since the table has to be sorted), it is a quick hack:

```
-- Return 5 random rows
SELECT *
FROM my_table
ORDER BY RANDOM()
LIMIT 5;
```
*Oracle* and *SQL Server* allow you to randomly sample a table:

```
-- Return random 20% of rows in Oracle
SELECT *
FROM my_table
SAMPLE(20);
-- Return random 100 rows in SQL Server
SELECT *
```
```
FROM my_table
TABLESAMPLE(100 ROWS);
```
# **Round and Truncate Numbers**

Table 7-12 shows the various ways to round numbers in each RDBMS.

*Table 7-12. Rounding options*

| <b>Function</b>                                                                   | <b>Description</b>                                                                        | Code                                                                                                    | <b>Output</b> |
|-----------------------------------------------------------------------------------|-------------------------------------------------------------------------------------------|----------------------------------------------------------------------------------------------------|---------------|
| CEIL<br>(CEILING in SQL<br>Server)                                                | Rounds up to the<br>nearest integer                                                       | <b>SELECT</b><br>CEIL(98.7654);<br><b>SELECT</b><br>CEILING(98.7654);                                               | 99            |
| <b>FLOOR</b>                                                                      | Rounds down to<br>the nearest integer                                                     | <b>SELECT</b><br>FL00R(98.7654);                                                                                    | 98            |
| ROUND                                                                             | Rounds to a<br>specific number of<br>decimal places,<br>defaults to 0<br>decimals         | <b>SELECT</b><br>ROUND(98.7654,2);                                                                                  | 98.77         |
| <b>TRUNC</b><br><b>(TRUNCATE in</b><br>MySQL;<br>ROUND(x, y,<br>1) in SQL Server) | Cuts off number at<br>a specific number<br>of decimal places,<br>default to 0<br>decimals | <b>SELECT</b><br>TRUNC(98.7654,2);<br><b>SELECT</b><br>TRUNCATE(98.7654,2);<br><b>SELECT</b><br>ROUND(98.7654,2,1); | 98.76         |

#### **NOTE**

*SQLite* only supports the ROUND function. Other rounding options need to be manually enabled. More details can be found on the math functions page on the [SQLite website](https://oreil.ly/rF2Rt).

# <span id="page-217-0"></span>**Convert Data to a Numeric Data Type**

The CAST function is used to convert between various data types, and is often used for numeric data.

In the following example, we want to compare a string column with a numeric column

Here is a table with a string column:

```
+------+---------+
| id | str_col |
+------+---------+
| 1 | 1.33 || 2 | 5.5 |
| 3 | 7.8 |
+------+---------+
```
Try to compare the string column with numeric value:

```
SELECT *
FROM my_table
WHERE str col > 3;
-- MySQL, Oracle, and SQLite results
+------+---------+
| id | str_col |
+------+---------+
| 2 | 5.5 |
| 3 | 7.8 |
+------+---------+
-- PostgreSQL and SQL Server results
Error
```
#### **NOTE**

In *MySQL*, *Oracle*, and *SQLite*, the query returns the cor‐ rect results because the string column is recognized as a numeric column when the > operator is introduced.

In *PostgreSQL* and *SQL Server*, you must explicitly CAST the string column into a numeric column.

Cast the string column to a decimal column to compare it with a number:

```
SELECT *
FROM my_table
WHERE CAST(str col AS DECIMAL) > 3;
  id | str_col
----+---------
  2 | 5.5
   3 | 7.8
```
### **NOTE**

Using CAST does not permanently change the data type of the column; it is only for the duration of the query. To per‐ manently change the data type of a column, you can [alter](#page-141-0) [the table](#page-141-0).

# **String Functions**

String functions can be applied to columns with [string data](#page-173-0) [types](#page-173-0). This section covers common string operations in SQL.

# **Find the Length of a String**

Use the LENGTH function.

In the SELECT clause:

```
SELECT LENGTH(name)
FROM my_table;
```
In the WHERE clause:

SELECT \* FROM my\_table WHERE **LENGTH(name)** < 10;

In *SQL Server*, use LEN instead of LENGTH.

#### **NOTE**

Most RDBMSs exclude trailing spaces when calculating the length of a string, while *Oracle* includes them.

Example string: 'Al '

Length: 2

Length in Oracle: 5

To exclude trailing spaces in Oracle, use the [TRIM](#page-220-0) function:

```
SELECT LENGTH(TRIM(name))
FROM my_table;
```
# **Change the Case of a String**

Use the UPPER or LOWER function.

UPPER:

```
SELECT UPPER(type)
FROM my table;
```
LOWER:

```
SELECT *
FROM my_table
WHERE LOWER(type) = 'public';
```
<span id="page-220-0"></span>*Oracle* and *PostgreSQL* also have INITCAP(*string*) to uppercase the first letter of each word in a string and lowercase the other letters.

# **Trim Unwanted Characters Around a String**

Use the TRIM function to remove both leading and trailing characters around a string value. The following table has several characters that we'd like to remove:

```
SELECT * FROM my table;
+----------------+
| color |
+----------------+
| !!red |
| .orange! |
| ..yellow.. |
+----------------+
```
## **Remove spaces around a string**

By default, TRIM removes spaces from both the left and right sides of a string:

```
SELECT TRIM(color) AS color_clean
FROM my_table;
+-------------+
| color_clean |
+-------------+
| !!red |
| .orange! |
| ..yellow.. |
+-------------+
```
## **Remove other characters around a string**

You can specify other characters to remove besides a single space. The following code removes exclamation marks around a string:

```
SELECT TRIM('!' FROM color) AS color_clean
FROM my_table;
```

```
+-----------------+
| color_clean |
+-----------------+
| red |
| .orange |
| ..yellow.. |
+-----------------+
```
In *SQLite*, use TRIM(color, '!') instead.

## **Remove characters from the left or right side of a string**

There are two options for removing characters on either side of a string.

```
Option 1: TRIM(LEADING .. ) and TRIM(TRAILING .. )
    In MySQL, Oracle and PostgreSQL, you can remove char‐
    acters from either the left or right side of a string with
    TRIM(LEADING ..) and TRIM(TRAILING ..), respectively.
    The following code removes exclamation marks from the
    beginning of a string:
```
SELECT **TRIM(LEADING '!' FROM color)** AS color\_clean FROM my\_table;

```
+----------------+
| color_clean |
+----------------+
| red |
| .orange! |
| ..yellow.. |
+----------------+
```
*Option 2:* LTRIM *and* RTRIM

Use the keywords LTRIM and RTRIM to remove characters from either the left or right side of a string, respectively.

In *Oracle*, *PostgreSQL*, and *SQLite*, all unwanted characters can be listed within a single string. The following code removes periods, exclamation marks, and spaces from the beginning of a string:

```
SELECT LTRIM(color, '.! ') AS color_clean
FROM my_table;
+-------------+
| color_clean |
+-------------+
| red |
| orange! |
| yellow.. |
+-------------+
```
In *MySQL* and *SQL Server*, only whitespace characters can be removed using LTRIM(color) or RTRIM(color).

## **Concatenate Strings**

Use the CONCAT function or the concatenation operator ( $||$ ).

```
-- MySQL, PostgreSQL, and SQL Server
SELECT CONCAT(id, '_', name) AS id_name
FROM my_table;
-- Oracle, PostgreSQL, and SQLite
SELECT id || '_' || name AS id_name
FROM my_table;
+-----------+
| id_name |
+-----------+
| 1_Boots |
| 2_Pumpkin |
| 3_Tiger |
+-----------+
```
# **Search for Text in a String**

There are two approaches to search for text in a string.

*Approach 1: Does the text appear in the string or not?*

Use the LIKE operator to determine whether text appears in a string or not. With the following query, only rows that contain the text some will be returned:

SELECT \* FROM my\_table WHERE my\_text **LIKE '%some%'**;

More details can be found in the [LIKE](#page-206-0) section earlier in this chapter.

*Approach 2: Where does the text appear in the string?*

Use the INSTR/POSITION/CHARINDEX function to determine the location of text in a string.

Table 7-13 lists the parameters required by the location functions in each RDBMS.

*Table 7-13. Functions to find the location of text in a string*

| <b>RDBMS</b>      | Code Format                                                           |
|-------------------|-----------------------------------------------------------------------|
| <b>MySQL</b>      | INSTR(String, substring)<br>LOCATE(substring, string, position)       |
| Oracle            | INSTR(string, substring, position, occur<br>rence)                    |
|                   | PostgreSQL POSITION(substring IN string)<br>STRPOS(String, substring) |
| <b>SOL Server</b> | CHARINDEX(substring, string, position)                                |
| <b>SOLite</b>     | INSTR(string, substring)                                              |

The inputs are:

- *string* (*required*): the string you are searching in (i.e., the name of a VARCHAR column)
- *substring* (*required*): the string you are searching for (i.e., a character, a word, etc.)
- *position* (*optional*): the starting position for the search. The default is to start at the first character (1). If *position* is negative, the search begins at the end of the string.
- *occurrence* (*optional*): the first/second/third, etc. time the substring appears in the string. The default is the first occurrence (1).

Here is a sample table:

+------------------------------+ | my\_text | +------------------------------+ | Here is some text. | | And some numbers - 1 2 3 4 5 | | And some punctuation! :) | +------------------------------+

Find the location of the substring some within the string my\_text:

SELECT **INSTR(my\_text, 'some')** AS some\_location FROM my\_table;

+---------------+ | some\_location | +---------------+ | 9 | | 5 | | 5 | +---------------+

# **Counting in SQL Starts at 1**

Unlike other programming languages that are zero-indexed (the count starts from 0), the count starts from 1 in SQL.

The 9 in the preceding output means the ninth character.

### **NOTE**

In *Oracle*, regular expressions can also be used to search for a substring using REGEXP\_INSTR. More details are in the [regular expressions in Oracle](#page-230-0) section.

## **Extract a Portion of a String**

Use the SUBSTR or SUBSTRING function. The function name and inputs differ for each RDBMS:

```
-- MySQL, Oracle, PostgreSQL, and SQLite
SUBSTR(string, start, length)
-- MySQL
SUBSTR(string FROM start FOR length)
-- MySQL, PostgreSQL, and SQL Server
SUBSTRING(string, start, length)
-- MySQL and PostgreSQL
SUBSTRING(string FROM start FOR length)
```
The inputs are:

- *string* (*required*): the string you are searching in (i.e., the name of a VARCHAR column)
- *start* (*required*): the starting location of the search. If *start* is set to 1, the search will start from the first character, 2 is the second character, and so on. If *start* is set to 0, it will be treated like a 1. If *start* is negative, the search will start from the last character.
- *length* (*optional*): the length of the string returned. If *length* is omitted, then all characters from the *start* to the end of the string will be returned. In *SQL Server*, *length* is required. Here is a sample table:

```
+------------------------------+
| my_text |
+------------------------------+
| Here is some text. |
| And some numbers - 1 2 3 4 5 |
| And some punctuation! :) |
+------------------------------+
```
Extract a substring:

SELECT **SUBSTR(my\_text, 14, 8)** AS sub\_str FROM my\_table;

```
+----------+
| sub_str |
+----------+
| text. |
| ers - 1 |
| tuation! |
+----------+
```
### **NOTE**

In *Oracle*, regular expressions can also be used to extract a substring using REGEXP\_SUBSTR. More details are in the [regular expressions in Oracle](#page-230-0) section.

# **Replace Text in a String**

Use the REPLACE function. Note the order of the inputs for the function:

REPLACE(*string*, *old\_string*, *new\_string*)

Here is a sample table:

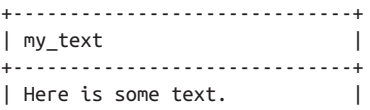

```
| And some numbers - 1 2 3 4 5 |
| And some punctuation! :) |
+------------------------------+
```
Replace the word some with the word the:

```
SELECT REPLACE(my_text, 'some', 'the')
       AS new_text
FROM my_table;
+-----------------------------+
| new_text |
+-----------------------------+
| Here is the text. |
| And the numbers - 1 2 3 4 5 |
| And the punctuation! :) |
+-----------------------------+
```
#### **NOTE**

In *Oracle* and *PostgreSQL*, regular expressions can also be used to replace a string using REGEXP\_REPLACE. More details are in the regular [expressions](#page-230-0) in Oracle and [regular](#page-233-0) [expressions in PostgreSQL](#page-233-0) sections.

## **Delete Text from a String**

You can use the REPLACE function, but specify an empty string as the replace value.

Replace the word some with an empty string:

```
SELECT REPLACE(my_text, 'some ', '')
       AS new_text
FROM my_table;
+-------------------------+
| new_text |
+-------------------------+
| Here is text. |
```

```
| And numbers - 1 2 3 4 5 |
| And punctuation! :) |
+-------------------------+
```
# **Use Regular Expressions**

*Regular expressions* allow you to match complex patterns. For example, finding all words that have exactly five letters or find‐ ing all words that start with a capital letter.

Imagine you have the following recipe for taco seasoning:

- 1 tablespoon chili powder
- .5 tablespoon ground cumin
- .5 teaspoon paprika
- .25 teaspoon garlic powder
- .25 teaspoon onion powder
- .25 teaspoon crushed red pepper flakes
- .25 teaspoon dried oregano

You want to exclude the amounts and just have a list of ingredi‐ ents. To do so, you can write a regular expression to extract all of the text that follows the term spoon.

The regular expression would look like:

(?<=spoon ).\*\$

and the results would look like:

chili powder ground cumin paprika garlic powder onion powder crushed red pepper flakes dried oregano

The regular expression went through all of the text and extracted any text that was sandwiched between the term spoon and the end of the line.

A couple things to note about regular expressions:

- Regular expression syntax is not intuitive. It is helpful to break down the meaning of each part of a regular expres‐ sion using an online tool, such as [Regex101](https://regex101.com).
- Regular expressions are not SQL-specific. They can be used within many programming languages and text editors.
- [RegexOne](https://regexone.com) provides a quick introductory tutorial. You can also reference Thomas Nield's O'Reilly post, ["An Introduc‐](https://oreil.ly/1jJQk) [tion to Regular Expressions."](https://oreil.ly/1jJQk)

#### **TIP**

Instead of memorizing regular expression syntax, I recom‐ mend finding existing regular expressions and modifying them to fit your needs.

For the previous regular expression, I searched for "regular expression text after string."

The second Google search result got me to (?<=WORD).\*\$. I used [Regex101](https://regex101.com) to understand each part of the regular expression, and finally replaced WORD with spoon.

Regular expression functions vary widely by RDBMS, so there is a separate section for each one. SQLite does not support regular expressions by default, but they can be implemented. More details can be found in the [SQLite documentation.](https://oreil.ly/gmxS6)

### **Regular Expressions in MySQL**

Use REGEXP to look for a regular expression pattern anywhere in a string.

Here is a sample table:

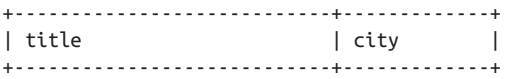

```
| 10 Things I Hate About You | Seattle |
| 22 Jump Street | New Orleans |
| The Blues Brothers | Chicago
.<br>| Ferris Bueller's Day Off | Chi | |
+----------------------------+-------------+
```
Find all variant spellings of Chicago:

```
SELECT *
FROM movies
WHERE city REGEXP '(Chicago|CHI|Chitown)';
+--------------------------+---------+
| title | city |+--------------------------+---------+
| The Blues Brothers | Chicago |
| Ferris Bueller's Day Off | Chi |
+--------------------------+---------+
```
MySQL's regular expressions are case-insensitive for character strings; CHI and Chi are seen as equivalent.

Find all movies with numbers in the title:

```
SELECT *
FROM movies
WHERE title REGEXP '\\d';
+----------------------------+-------------+
\begin{array}{ccc} \mid & \text{title} & \mid & \text{city} & \mid \\ \end{array}+----------------------------+-------------+
| 10 Things I Hate About You | Seattle |
| 22 Jump Street | New Orleans |
+----------------------------+-------------+
```
In MySQL, any single backslash in a regular expression  $(\dagger d =$ any digit) needs to be changed to a double backslash.

## **Regular expressions in Oracle**

Oracle supports many regular expression functions including:

- REGEXP\_LIKE matches a regular expression pattern within the text.
- REGEXP COUNT counts the number of times a pattern appears in the text.
- REGEXP INSTR locates the positions that a pattern appears in the text.
- REGEXP SUBSTR returns the substrings in the text that match a pattern.
- REGEXP\_REPLACE replaces substrings that match a pattern with other text.

Here is a sample table:

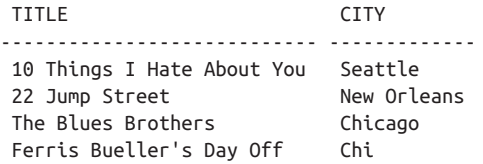

Find all movies with numbers in the title:

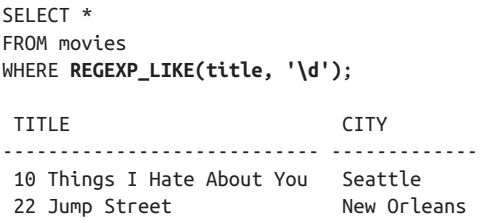

#### **NOTE**

The following expressions are equivalent:

```
REGEXP_LIKE(title, \d)
REGEXP_LIKE(title, [0-9])
REGEXP_LIKE(title, [[:digit:]])
```
The third option uses [POSIX](https://oreil.ly/G3Tkw) regular expression syntax, which is supported by Oracle.

Count the number of capital letters in the title:

```
SELECT title, REGEXP_COUNT(title, '[A-Z]')
       AS num_caps
FROM movies;
```
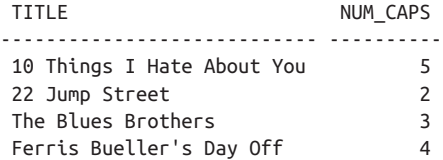

Find the location of the first vowel in the title:

```
SELECT title, REGEXP_INSTR(title, '[aeiou]')
      AS first_vowel
FROM movies;
TITLE FIRST VOWEL
---------------------------- -------------
10 Things I Hate About You 6
 22 Jump Street 5
 The Blues Brothers 3
Ferris Bueller's Day Off 2
```
Return all numbers in the title:

```
SELECT title, REGEXP_SUBSTR(title, '[0-9]+')
       AS nums
FROM movies
```
<span id="page-233-0"></span>WHERE REGEXP\_SUBSTR(title, '[0‐9]+') IS NOT NULL;

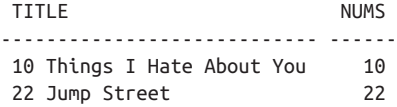

Replace all numbers in the title with the number 100:

```
SELECT REGEXP_REPLACE(title, '[0-9]+', '100')
       AS one hundred title
FROM movies;
ONE HUNDRED TITLE
-----------------------------
  100 Things I Hate About You
```
100 Jump Street

#### **NOTE**

More details and examples on regular expressions in Ora‐ cle can be found in the *Oracle Regular [Expressions](https://oreil.ly/5As3T) Pocket [Reference](https://oreil.ly/5As3T)* by Jonathan Gennick and Peter Linsley (O'Reilly).

### **Regular expressions in PostgreSQL**

Use SIMILAR TO or  $\sim$  to look for a regular expression pattern anywhere in a string.

Here is a sample table:

 title | city ----------------------------+------------- 10 Things I Hate About You | Seattle 22 Jump Street | New Orleans The Blues Brothers | Chicago Ferris Bueller's Day Off | Chi

Find all variant spellings of Chicago:

```
SELECT *
FROM movies
WHERE city SIMILAR TO '(Chicago|CHI|Chi|Chitown)';
```

```
 title | city
--------------------------+---------
The Blues Brothers | Chicago
 Ferris Bueller's Day Off | Chi
```
PostgreSQL's regular expressions are case-sensitive for charac‐ ter strings; CHI and Chi are seen as different values.

# **SIMILAR TO Versus ~**

SIMILAR TO offers limited regular expression capabilities, and is most often used to offer multiple alternatives (Chicago|CHI| Chi). Other common regex symbols to use with SIMILAR TO are  $*(0 \text{ or more}), +(1 \text{ or more}),$  and  $\{\}$  (exact number of times).

The tilde (~) should be used for more advanced regular expres-sions along with [POSIX](https://oreil.ly/Thzdv) syntax, which is another flavor of regular expression that PostgreSQL supports.

The full list of supported symbols can be found in the Post[greSQL documentation.](https://oreil.ly/wsB46)

The following example uses ~ instead of SIMILAR TO.

Find all movies with numbers in the title:

```
SELECT *
FROM movies
WHERE title ~ '\d';
+----------------------------+-------------+
| title | city
+----------------------------+-------------+
| 10 Things I Hate About You | Seattle
| 22 Jump Street | New Orleans |
+----------------------------+-------------+
```
PostgreSQL also supports REGEXP\_REPLACE, which allows you to replace characters in a string that match a particular pattern.

Replace all numbers in the title with the number 100:

```
SELECT REGEXP_REPLACE(title, '\d+', '100')
FROM movies;
regexp_replace
-----------------------------
100 Things I Hate About You
100 Jump Street
The Blues Brothers
Ferris Bueller's Day Off
```
The regular expression \d is equivalent to [0-9] and  $[$ [:digit::]].

### **Regular expressions in SQL Server**

SQL Server supports a very limited amount of regular expressions through its LIKE keyword.

Here is a sample table:

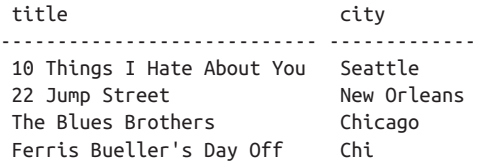

SQL Server uses a slightly different flavor of regular expression syntax, which is detailed in the [Microsoft documentation.](https://oreil.ly/QANyP)

Find all movies with numbers in the title:

```
SELECT *
FROM movies
WHERE title LIKE '%[0-9]%';
```
<span id="page-236-0"></span> title city ---------------------------- ------------- 10 Things I Hate About You Seattle 22 Jump Street New Orleans

## **Convert Data to a String Data Type**

When string functions are applied to nonstring data types, it is typically not an issue even though there is a data type mismatch.

The following table has a numeric column called numbers:

```
+---------+
| numbers |
+---------+
| 1.33 | |\begin{array}{ccc} \vert & 2.5 \end{array} |
| 3.777 |+---------+
```
When the string function LENGTH (or LEN in *SQL Server*) is applied on the numeric column, the statement executes without error in most RDBMSs:

```
SELECT LENGTH(numbers) AS len_num
FROM my_table;
-- MySQL, Oracle, SQL Server, and SQLite results
+---------+
| len_num |
+---------+
| 4 |
| 3 |
| 5 |
+---------+
-- PostgreSQL results
Error
```
In *PostgreSQL*, you must explicitly CAST the numeric column into a string column:

SELECT **LENGTH(CAST(numbers AS CHAR(5)))** AS len\_num FROM my\_table;

```
 len_num
---------
         4
          3
          5
```
### **NOTE**

Using CAST does not permanently change the data type of the column—it is only for the duration of the query. To permanently change the data type of a column, you can [alter the table](#page-141-0).

# **Datetime Functions**

Datetime functions can be applied to columns with [datetime](#page-180-0) [data types.](#page-180-0) This section covers common datetime functions in SOL.

## **Return the Current Date or Time**

The following statements return the current date, current time, and current date and time:

```
-- MySQL, PostgreSQL, and SQLite
SELECT CURRENT_DATE;
SELECT CURRENT_TIME;
SELECT CURRENT_TIMESTAMP;
-- Oracle
SELECT CURRENT_DATE FROM dual;
SELECT CAST(CURRENT_TIMESTAMP AS TIME) FROM dual;
SELECT CURRENT_TIMESTAMP FROM dual;
-- SQL Server
```

```
SELECT CAST(CURRENT_TIMESTAMP AS DATE);
SELECT CAST(CURRENT_TIMESTAMP AS TIME);
SELECT CURRENT_TIMESTAMP;
```
There are many other functions equivalent to these including CURDATE() in *MySQL*, GETDATE() in *SQL Server*, etc.

The following three situations show how these functions are used in practice.

Display the current time:

### SELECT **CURRENT\_TIME**;

```
+--------------+
| current_time |
+--------------+
| 20:53:35 |
+--------------+
```
Create a table that marks the date and time of creation:

```
CREATE TABLE my_table
        (id INT,
        creation_datetime TIMESTAMP DEFAULT
                           CURRENT_TIMESTAMP);
```

```
INSERT INTO my_table (id)
       VALUES (1), (2), (3);
 +------+---------------------+
 | id | creation datetime |
 +------+---------------------+
 | 1 | 2021-02-15 20:57:12 |
  | 2 | 2021-02-15 20:57:12 |
  | 3 | 2021-02-15 20:57:12 |
 +------+---------------------+
```
Find all rows of data before a certain date:

SELECT \* FROM my\_table WHERE creation\_datetime < **CURRENT\_DATE**;

```
 +------+---------------------+
| id | creation datetime |
 +------+---------------------+
 | 1 | 2021-01-15 10:47:02 |
     | 2 | 2021-01-15 10:47:02 |
      | 3 | 2021-01-15 10:47:02 |
 +------+---------------------+
```
## **Add or Subtract a Date or Time Interval**

You can add or subtract various time intervals (years, months, days, hours, minutes, seconds, etc.) from date and time values.

Table 7-14 lists the ways to subtract a day.

*Table 7-14. Return yesterday's date*

| <b>RDBMS</b>  | Code |                                                                                                    |
|---------------|------|----------------------------------------------------------------------------------------------------|
| MySQL         |      | SELECT CURRENT DATE - INTERVAL 1 DAY;<br>SELECT SUBDATE(CURRENT DATE, 1);<br>SELECT DATE SUB(CURRENT DATE,<br>INTERVAL 1 DAY); |
| Oracle        | FROM | SELECT CURRENT DATE - INTERVAL '1' DAY<br>dual:                                                                                |
|               |      | PostgreSQL SELECT CAST(CURRENT DATE -<br>INTERVAL '1 day' AS DATE);                                                            |
|               |      | SQL Server    SELECT CAST(CURRENT TIMESTAMP - 1 AS DATE);<br>SELECT DATEADD(DAY, -1, CAST(<br>CURRENT TIMESTAMP AS DATE));     |
| <b>SOLite</b> |      | SELECT DATE(CURRENT DATE, '-1 day');                                                                                           |

[Table 7-15](#page-240-0) lists the ways to add three hours.

| <b>RDBMS</b> | Code |                                                                                                    |
|--------------|------|----------------------------------------------------------------------------------------------------|
| MySQL        |      | SELECT CURRENT TIMESTAMP + INTERVAL 3 HOUR;<br>SELECT ADDDATE(CURRENT TIMESTAMP,<br>INTERVAL 3 HOUR); |
|              |      | SELECT DATE ADD(CURRENT TIMESTAMP,<br>INTERVAL 3 HOUR);                                               |
| Oracle       | FROM | SELECT CURRENT TIMESTAMP + INTERVAL '3' HOUR<br>dual:                                                 |
|              |      | PostgreSQL SELECT CURRENT TIMESTAMP +<br>INTERVAL '3 hours':                                          |
|              |      | SQL Server    SELECT DATEADD (HOUR, 3, CURRENT TIMESTAMP);                                            |
|              |      | SQLite SELECT DATETIME (CURRENT TIMESTAMP,<br>$'+3$ hours');                                          |

<span id="page-240-0"></span>*Table 7-15. Return the date and time three hours from now*

## **Find the Difference Between Two Dates or Times**

You can find the difference between two dates, times, or date‐ times in terms of various time intervals (years, months, days, hours, minutes, seconds, etc.).

### **Finding a date difference**

Given a start and end date, [Table 7-16](#page-241-0) lists the ways to find the days between the two dates.

Here is a sample table:

```
+------------+------------+
| start date | end date |
+------------+------------+
| 2016-10-10 | 2020-11-11 |
| 2019-03-03 | 2021-04-04 |
+------------+------------+
```
<span id="page-241-0"></span>*Table 7-16. Days between two dates*

| <b>RDBMS</b>  | Code        |                                                                                   |
|---------------|-------------|-----------------------------------------------------------------------------------|
| MySQL         | FROM        | SELECT DATEDIFF(end date, start date)<br>AS day diff<br>my table:                 |
| <b>Oracle</b> | FROM        | SELECT (end date - start date) AS day diff<br>my table:                           |
|               | <b>FROM</b> | PostgreSQL SELECT AGE(end date, start date) AS day diff<br>my table:              |
|               | FROM        | SQL Server SELECT DATEDIFF(day, start date, end date)<br>AS day diff<br>my table: |
| <b>SOLite</b> | FROM        | SELECT (julianday(end date) -<br>julianday(start_date)) AS day_diff<br>my table:  |

After running the code in the table, these are the results:

```
-- MySQL, Oracle, SQL Server, and SQLite
+----------+
| day_diff |
+----------+
| 1493 |
| 763 |
+----------+
-- PostgreSQL
       day_diff
 ---------------------
 4 years 1 mon 1 day
 2 years 1 mon 1 day
```
### **Finding a time difference**

Given a start and end time, [Table 7-17](#page-242-0) lists the ways to find the seconds between the two times.

<span id="page-242-0"></span>Here is a sample table:

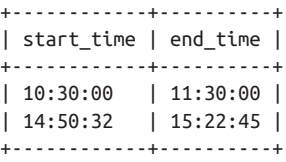

*Table 7-17. Seconds between two times*

| <b>RDBMS</b>  | Code              |                                                                                 |
|---------------|-------------------|---------------------------------------------------------------------------------|
| MySQL         | FROM              | SELECT TIMEDIFF(end time, start time)<br>AS time diff<br>my table;              |
|               |                   |                                                                                 |
| Oracle        | No time data type |                                                                                 |
|               |                   | PostgreSQL SELECT EXTRACT(epoch from end time -<br>start time) AS time diff     |
|               | FROM              | my table:                                                                       |
|               |                   | SQL Server SELECT DATEDIFF(second, start time, end time)<br>AS time diff        |
|               | FROM              | my table:                                                                       |
| <b>SOLite</b> |                   | SELECT (strftime('%s',end time) -<br>strftime('%s',start time))<br>AS time diff |
|               | FROM              | my table:                                                                       |

After running the code in the table, these are the results:

```
-- MySQL
+-----------+
| time_diff |
+-----------+
| 01:00:00 |
| 00:32:13 |
+-----------+
```

```
-- PostgreSQL, SQL Server, and SQLite
 time_diff
-----------
 3600
 1933
```
### **Finding a datetime difference**

Given a start and end datetime, Table 7-18 lists the ways to find the number of hours between the two datetimes.

Here is a sample table:

| start dt                                                                                   |  | end dt |  |
|--------------------------------------------------------------------------------------------|--|--------|--|
| 2016-10-10 10:30:00   2020-11-11 11:30:00  <br>  2019-03-03 14:50:32   2021-04-04 15:22:45 |  |        |  |

*Table 7-18. Hours between two datetimes*

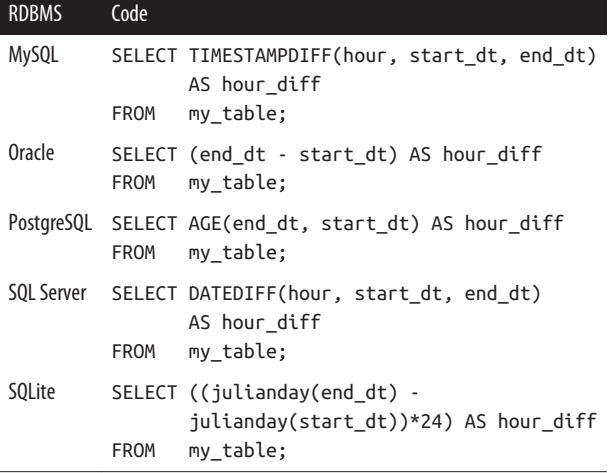

After running the code in the table, these are the results:

-- MySQL, SQL Server, and SQLite +-----------+ | hour\_diff | +-----------+ | 35833 | | 18312 | +-----------+ -- Oracle HOUR\_DIFF --------------------------- +000001493 01:00:00.000000 +000000763 00:32:13.000000 -- PostgreSQL hour\_diff ------------------------------ 4 years 1 mon 1 day 01:00:00 2 years 1 mon 1 day 00:32:13

#### **NOTE**

```
The PostgreSQL result is lengthy:
    SELECT AGE(end dt, start dt)
    FROM my_table;
                   age
    ------------------------------
      4 years 1 mon 1 day 01:00:00
      2 years 1 mon 1 day 00:32:13
Use the EXTRACT function to pull out only the year field.
    SELECT EXTRACT(year FROM
                      AGE(end_dt, start_dt))
    FROM my table;
      date_part
        -----------
              4
     2
```
## **Extract a Part of a Date or Time**

There are multiple ways to extract a time unit (month, hour, etc.) from a date or time value. Table 7-19 shows how to do so, specifically for the month time unit.

*Table 7-19. Extract the month from a date*

| <b>RDBMS</b> | Code                                                                                            |
|--------------|-------------------------------------------------------------------------------------------------|
| MySQL        | SELECT EXTRACT(month FROM CURRENT DATE);<br>SELECT MONTH(CURRENT DATE);                         |
| Oracle       | SELECT EXTRACT(month FROM CURRENT DATE)<br>dual:<br><b>FROM</b>                                 |
|              | PostgreSQL SELECT EXTRACT(month FROM CURRENT DATE);<br>SELECT DATE PART('month', CURRENT DATE); |

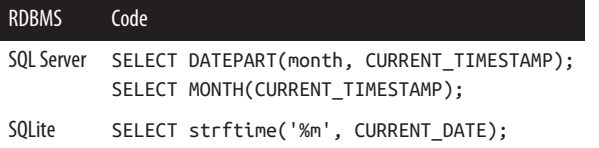

Both *MySQL* and *SQL Server* support time unit specific functions like MONTH(), as seen in [Table 7-19.](#page-245-0)

- *MySQL* supports YEAR(), QUARTER(), MONTH(), WEEK(), DAY(), HOUR(), MINUTE(), and SECOND().
- *SQL Server* supports YEAR(), MONTH(), and DAY().

You can replace the month or %m values in [Table 7-19](#page-245-0) with other time units. Table 7-20 lists the time units accepted by each RDBMS.

| MySQL                                                                              | <b>Oracle</b>                                    | <b>PostgreSQL</b>                                                                                                    | <b>SOL Server</b>                                                                                                    | <b>SOLite</b>                                                                                                    |
|------------------------------------------------------------------------------------|--------------------------------------------------|----------------------------------------------------------------------------------------------------|----------------------------------------------------------------------------------------------------|----------------------------------------------------------------------------------------------------|
| microsecond<br>second<br>minute<br>hour<br>day<br>week<br>month<br>quarter<br>year | second<br>minute<br>hour<br>day<br>month<br>year | microsecond<br>millisecond<br>second<br>minute<br>hour<br>day<br>dow<br>week<br>month<br>quarter<br>year<br>decade<br>century | nanosecond<br>microsecond<br>millisecond<br>second<br>minute<br>hour<br>week<br>weekday<br>day<br>dayofyear<br>month<br>quarter<br>year | %f (fractional second)<br>%S (second)<br>%s (seconds since<br>1970-01-01)<br>%M (minute)<br>%H (hour)<br>%J (Julian day number)<br>%w (day of week)<br>%d (day of month)<br>%j (day of year)<br>%W (week of year)<br>%m (month)<br>%Y (year) |

*Table 7-20. Time unit options*

#### **NOTE**

You can also extract a time unit from a string value. The code can be found in Table 7-28: [Extract](#page-253-0) year from a [string](#page-253-0).

## **Determine the Day of the Week of a Date**

Given a date, determine the day of the week:

- Date: 2020-03-16
- Numeric day of the week: 2 (Sunday is the first day)
- Day of the week: Monday

Table 7-21 returns the numeric day of the week of a given date. Sunday is the first day, Monday the second day, and so on.

*Table 7-21. Return the numeric day of the week*

| <b>RDBMS</b>  | Code |                                                               | <b>Range of Values</b> |
|---------------|------|---------------------------------------------------------------|------------------------|
| <b>MySQL</b>  |      | SELECT DAYOFWEEK('2020-03-16');                               | 1 to 7                 |
| Oracle        | FROM | SELECT TO CHAR(<br>date '2020-03-16', 'd')<br>dual:           | 1 to 7                 |
|               |      | PostgreSQL SELECT DATE PART('dow',<br>date '2020-03-16');     | 0 <sub>to</sub> 6      |
|               |      | SQL Server SELECT DATEPART (weekday,<br>$'2020 - 03 - 16')$ ; | 1 to 7                 |
| <b>SOLite</b> |      | SELECT strftime('%w',<br>$'2020 - 03 - 16')$ ;                | 0 <sub>to</sub> 6      |

[Table 7-22](#page-248-0) returns the day of the week of a given date.

<span id="page-248-0"></span>*Table 7-22. Return the day of the week*

| <b>RDBMS</b> | Code                                                      |
|--------------|-----------------------------------------------------------|
| MySQL        | SELECT DAYNAME('2020-03-16');                             |
| Oracle       | SELECT TO CHAR(date '2020-03-16', 'day')<br>dual:<br>FROM |
|              | PostgreSQL SELECT TO CHAR(date '2020-03-16', 'day');      |
|              | SQL Server SELECT DATENAME (weekday, '2020-03-16');       |
| SOLite       | Not available                                             |

## **Round a Date to the Nearest Time Unit**

*Oracle* and *PostgreSQL* support rounding and truncating (also known as rounding down).

## **Rounding in Oracle**

Oracle supports rounding and truncating a date to the nearest year, month, or day (first day of the week).

To round down to the first of the month:

```
SELECT TRUNC(date '2020-02-25', 'month')
FROM dual;
01-FEB-20
```
To round to the nearest month:

```
SELECT ROUND(date '2020-02-25', 'month')
FROM dual;
01-MAR-20
```
## **Rounding in PostgreSQL**

PostgreSQL supports truncating a date to the nearest year, quarter, month, week (first day of the week), day, hour, minute, or second. Additional time units can be found in the Post[greSQL documentation](https://oreil.ly/OONv8).

To round down to the first of the month:

```
SELECT DATE_TRUNC('month', DATE '2020-02-25');
```

```
2020-02-01 00:00:00-06
```
To round down to the minute:

```
SELECT DATE_TRUNC('minute', TIME '10:30:59.12345');
```
10:30:00

## **Convert a String to a Datetime Data Type**

There are two ways to convert a string to a datetime data type:

- Use the CAST function for a simple case.
- Use STR\_TO\_DATE/TO\_DATE/CONVERT for a custom case.

## **The CAST function**

If a string column contains dates in a standard format, you can use the CAST function to turn it into a date data type.

Table 7-23 shows the code for converting to a date data type.

*Table 7-23. Convert a string to a date*

| <b>RDBMS</b>                               | <b>Required Date Format</b> Code |             |                                                |
|--------------------------------------------|----------------------------------|-------------|------------------------------------------------|
| MySQL,<br>PostgreSQL,<br><b>SOL Server</b> | YYYY-MM-DD                       |             | SELECT CAST('2020-10-15'<br>AS DATE);          |
| Oracle                                     | DD-MON-YYYY                      | <b>FROM</b> | SELECT CAST('15-OCT-2020'<br>AS DATE)<br>dual: |
| <b>SOLite</b>                              | YYYY-MM-DD                       |             | SELECT DATE('2020-10-15');                     |

[Table 7-24](#page-250-0) shows the code for converting to a time data type.

| <b>RDBMS</b>                               | Required Time Format Code  |                                                               |
|--------------------------------------------|----------------------------|---------------------------------------------------------------|
| MySQL,<br>PostgreSQL,<br><b>SOL Server</b> | hh:mm:ss                   | SELECT CAST('14:30'<br>AS TIME);                              |
| Oracle                                     | hh:mm:ss<br>hh:mm:ss AM/PM | SELECT CAST('02:30:00 PM'<br>AS TIME)<br>dual:<br><b>FROM</b> |
| <b>SOLite</b>                              | hh:mm:ss                   | SELECT TIME('14:30');                                         |

<span id="page-250-0"></span>*Table 7-24. Convert a string to a time*

Table 7-25 shows the code for converting to a datetime data type.

*Table 7-25. Convert a string to a datetime*

| <b>RDBMS</b>                | <b>Required Datetime</b><br>Format                       | Code                                                               |
|-----------------------------|----------------------------------------------------------|--------------------------------------------------------------------|
| MySQL,<br><b>SOL Server</b> | YYYY-MM-DD<br>hh:mm:ss                                   | SELECT CAST('2020-10-15<br>14:30' AS DATETIME);                    |
| Oracle                      | DD-MON-YYYY<br>hh:mm:ss<br>DD-MON-YYYY<br>hh:mm:ss AM/PM | SELECT CAST('15-OCT-20<br>02:30:00 PM' AS TIMESTAMP)<br>FROM dual: |
| PostgreSQL                  | YYYY-MM-DD<br>hh:mm:ss                                   | SELECT CAST('2020-10-15<br>14:30' AS TIMESTAMP);                   |
| <b>SOLite</b>               | YYYY-MM-DD<br>hh:mm:ss                                   | SELECT DATETIME('2020-10-15<br>$14:30'$ ;                          |

The CAST function can also be used to convert dates to [numeric](#page-217-0) and [string](#page-236-0) data types.

### **The STR\_TO\_DATE, TO\_DATE, and CONVERT functions**

For dates and times not in the standard YYYY-MM-DD/DD-MON-YYYY/hh:mm:ss formats, use a string to date or a string to time function instead.

Table 7-26 lists the string to date and string to time functions for each RDBMS. The example strings in the code are in nonstandard formats MM-DD-YY and hhmm.

| <b>RDBMS</b>      | String to date                                                    | String to time                                                   |
|-------------------|-------------------------------------------------------------------|------------------------------------------------------------------|
| <b>MySQL</b>      | <b>SELECT</b><br>STR TO DATE('10-15-22',<br>'%m-%d-%v');          | <b>SELECT</b><br>STR TO DATE('1030',<br>'%H%i');                 |
| Oracle            | <b>SELECT</b><br>TO DATE('10-15-22',<br>'MM-DD-YY')<br>FROM dual; | <b>SELECT</b><br>TO TIMESTAMP('1030',<br>'HH24MI')<br>FROM dual: |
| PostgreSQL SELECT | TO DATE('10-15-22',<br>'MM-DD-YY');                               | <b>SELECT</b><br>TO TIMESTAMP('1030',<br>'HH24MI');              |
| SOL Server        | SELECT CONVERT(<br>VARCHAR, '10-15-22',<br>$105$ :                | SELECT CAST(<br>CONCAT(10,': ', 30)<br>AS TIME);                 |
| <b>SOLite</b>     | No nonstardard date function                                      | No non-standard time function                                    |

*Table 7-26. String to date and string to time functions*

#### **NOTE**

*SQL Server* uses the CONVERT function to change a string to a datetime data type. VARCHAR is the original data type, 10-15-22 is the date, and 105 stands for the format MM-DD-YYYY.

Other date formats are MM/DD/YYYY (101), YYYY.MM.DD (102), DD/MM/YYYY (103), and DD.MM.YYYY (104). More for‐ mats are listed in the [Microsoft documentation](https://oreil.ly/qY0IH).

The time formats are hh:mi:ss (108) and hh:mi:ss:mmm (114), neither which match the format in Table 7-26, which is why the time can't be read in by SQL Server using CON VERT.
You can replace the %H%i or HH24MI values in [Table 7-26](#page-251-0) with other time units. Table 7-27 lists common format specifiers for *MySQL*, *Oracle*, and *PostgreSQL*.

| MySQL  | Oracle and PostgreSQL | <b>Description</b>               |
|--------|-----------------------|----------------------------------|
| %Y     | YYYY                  | 4-digit year                     |
| $\%y$  | YY                    | 2-digit year                     |
| %m     | MМ                    | Numeric month (1-12)             |
| %b     | MON                   | Abbreviated month (Jan-Dec)      |
| %M     | <b>MONTH</b>          | Name of month (January–December) |
| %d     | DD                    | Day $(1-31)$                     |
| %h     | HH or HH12            | 12 hours (1–12)                  |
| %H     | <b>HH24</b>           | 24 hours (0-23)                  |
| %i     | MI                    | Minutes $(0-59)$                 |
| $\%$ s | SS                    | Seconds (0–59)                   |

*Table 7-27. Datetime format specifiers*

#### **Apply a date function to a string column**

Imagine you have the following string column:

str\_column 10/15/2022 10/16/2023 10/17/2024

You want to extract the year from each date:

```
year_column
2022
2023
2024
```
*Problem*

You cannot use a datetime function (EXTRACT) on a string column (str\_column).

#### *Solution*

First convert the string column into a date column. Then apply the datetime function. Table 7-28 lists how to do so in each RDBMS.

*Table 7-28. Extract year from a string*

| <b>RDBMS</b>  | Code                                                                                           |
|---------------|------------------------------------------------------------------------------------------------|
| MySQL         | SELECT YEAR(STR TO DATE(str column,<br>'%m/%d/%Y'))<br>FROM<br>my table:                       |
| Oracle        | SELECT EXTRACT(YEAR FROM TO DATE(str column,<br>'MM/DD/YYYY'))<br>my table:<br>FROM            |
|               | PostgreSQL SELECT EXTRACT(YEAR FROM TO DATE(str column,<br>'MM/DD/YYYY'))<br>my table:<br>FROM |
|               | SQLServer SELECT YEAR(CONVERT(CHAR, str column, 101))<br>my table:<br>FROM                     |
| <b>SOLite</b> | SELECT SUBSTR(str column, 7)<br>my table:<br>FROM                                              |

#### **NOTE**

*SQLite* does not have datetime functions, but a work‐ around is to use the [SUBSTR](#page-225-0) (substring) function to extract the last four digits.

# **Null Functions**

Null functions can be applied to any type of column and are triggered when a null value is encountered.

# <span id="page-254-0"></span>**Return an Alternative Value if There Is a Null Value**

Use the COALESCE function.

Here is a sample table:

```
+------+----------+
| id | greeting |
+------+----------+
\vert 1 | hi there |
| 2 | hello! |
| 3 | NULL |
+------+----------+
```
When there is no greeting, return hi:

SELECT **COALESCE(greeting, 'hi')** AS greeting FROM my table;

```
+----------+
| greeting |
+----------+
| hi there |
| hello! |
| hi |+----------+
```
*MySQL* and *SQLite* also accept IFNULL(greeting, 'hi').

*Oracle* also accepts NVL(greeting, 'hi').

*SQL Server* also accepts ISNULL(greeting, 'hi').

# <span id="page-256-0"></span>**CHAPTER 8 Advanced Querying Concepts**

This chapter covers a few advanced ways of wrangling data using SQL queries, beyond the six main clauses covered in Chapter 4, *[Querying Basics](#page-72-0)*, and the common keywords covered in Chapter 7, *[Operators and Functions](#page-198-0)*.

Table 8-1 includes descriptions and code examples of the four concepts covered in this chapter.

| Concept                            | <b>Description</b>                                                                                           | Code Example                                                                                    |
|------------------------------------|----------------------------------------------------------------------------------------------------|-------------------------------------------------------------------------------------------------|
| Case<br><b>Statements</b>          | If a condition is met,<br>return a particular<br>value. Otherwise,<br>return another value.                  | SELECT house id.<br>CASE WHEN $f \lg = 1$<br>THEN 'for sale'<br>ELSE 'sold' END<br>FROM houses: |
| Grouping and<br><b>Summarizing</b> | Split data into groups,<br>aggregate the data<br>within each group, and<br>return a value for each<br>group. | SELECT zip, AVG(ft)<br>FROM houses<br>GROUP BY zip;                                             |

*Table 8-1. Advanced querying concepts*

<span id="page-257-0"></span>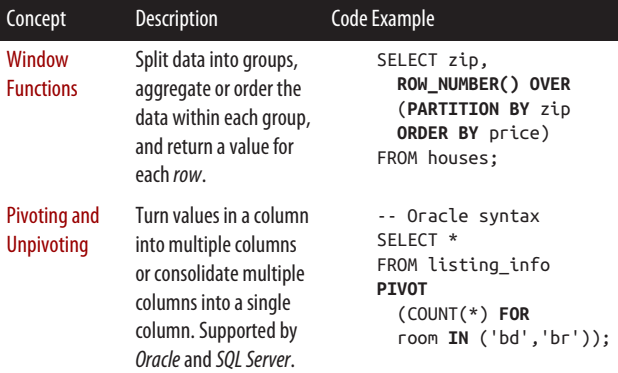

This chapter describes each of the concepts in [Table 8-1](#page-256-0) in detail, along with common use cases.

# **Case Statements**

A CASE statement is used to apply if-else logic within a query. For example, you could use a CASE statement to spell out values. If a 1 is seen, display vip. Otherwise, display general admission.

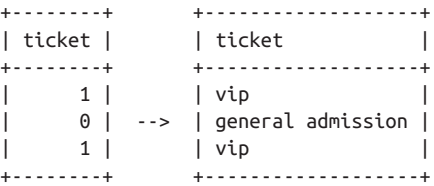

In *Oracle*, you may also see the [DECODE](#page-59-0) function, which is an older function that operates similarly to the CASE statement.

#### **NOTE**

Using a CASE statement temporarily updates values for the duration of a query. To save the updated values, you can do so with an [UPDATE](#page-143-0) statement.

The following two sections go over two types of CASE statements:

- *Simple* CASE statement for a *single column* of data
- *Searched* CASE statement for *multiple columns* of data

### **Display Values Based on If-Then Logic for a Single Column**

To check for equality within a single column of data, use the *simple* CASE statement syntax.

Our goal:

Instead of displaying the values 1/0/NULL, display the values vip/reserved seating/general admission:

- If flag = 1, then ticket =  $vip$
- If flag = 0, then ticket = reserved seating
- Else, ticket = general admission

Here is a sample table:

```
SELECT * FROM concert;
+-------+------+
| name | flag |
+-------+------+
| anton | 1 |
| julia | 0 |
```

```
| maren | 1 |
| sarah | NULL |
+-------+------+
```
Implement the if-else logic with a simple CASE statement:

```
SELECT name, flag,
   CASE flag WHEN 1 THEN 'vip'
   WHEN 0 THEN 'reserved seating'
   ELSE 'general admission' END AS ticket
FROM concert;
+-------+------+-------------------+
| name | flag | ticket |
+-------+------+-------------------+
| anton | 1 | vip |
| julia | 0 | reserved seating |
| maren | 1 | vip |
| sarah | NULL | general admission |
+-------+------+-------------------+
```
If no WHEN clause is a match and no ELSE value is specified, a NULL will be returned.

### **Display Values Based on If-Then Logic for Multiple Columns**

To check for any [condition](#page-201-0)  $(=, <, IN, IS, NULL, etc.)$  within potentially multiple columns of data, use the *searched* CASE statement syntax.

Our goal:

Instead of displaying the values 1/0/NULL, display the values vip/reserved seating/general admission:

- If name  $=$  anton, then ticket  $=$  vip
- If flag =  $0$  or flag = 1, then ticket = reserved seating
- Else, ticket = general admission

Here is a sample table:

```
SELECT * FROM concert;
+-------+------+
| name | flag |
+-------+------+
| anton | 1 |
| julia | 0 |
| maren | 1 |
| sarah | NULL |
+-------+------+
```
Implement the if-else logic with a searched CASE statement:

```
SELECT name, flag,
    CASE WHEN name = 'anton' THEN 'vip'
    WHEN flag IN (0,1) THEN 'reserved seating'
    ELSE 'general admission' END AS ticket
FROM concert;
+-------+------+-------------------+
| name | flag | ticket |
+-------+------+-------------------+
| anton | 1 | vip |
| julia | 0 | reserved seating |
| maren | 1 | reserved seating |
| sarah | NULL | general admission |
+-------+------+-------------------+
```
If multiple conditions are met, the first listed condition takes precedence.

#### **NOTE**

To replace all NULL values in a column with another value, you could use a CASE statement, but it is more common to use the NULL function [COALESCE](#page-254-0) instead.

# <span id="page-261-0"></span>**Grouping and Summarizing**

SQL allows you to separate rows into groups and summarize the rows within each group in some way, ultimately returning just one row per group.

Table 8-2 lists the concepts associated with grouping and summarizing data.

| Category                                           | Keyword                                                              | <b>Description</b>                                                                   |  |
|----------------------------------------------------|----------------------------------------------------------------------|--------------------------------------------------------------------------------------|--|
| The main concept                                   | GROUP BY                                                             | Use the GROUP BY clause to<br>separate rows of data into groups.                     |  |
| Ways to summarize<br>rows within each<br>group     | <b>COUNT</b><br><b>SUM</b><br><b>MTN</b><br><b>MAX</b><br><b>AVG</b> | These aggregate functions<br>summarize multiple rows of data<br>into a single value. |  |
|                                                    | ARRAY AGG<br>GROUP CONCAT<br>LISTAGG<br>STRING AGG                   | These functions combine multiple<br>rows of data into <i>a single list</i> .         |  |
| <b>Extensions of the</b><br><b>GROUP BY clause</b> | <b>ROLLUP</b>                                                        | Includes rows for subtotals and the<br>grand total as well.                          |  |
|                                                    | <b>CUBE</b>                                                          | Includes aggregations for all<br>possible combinations of the<br>grouped by columns. |  |
|                                                    | GROUPING<br><b>SETS</b>                                              | Allows you to specify particular<br>groupings to display.                            |  |

*Table 8-2. Grouping and summarizing concepts*

## **GROUP BY Basics**

The following table shows the number of calories burned by two people:

```
SELECT * FROM workouts;
```
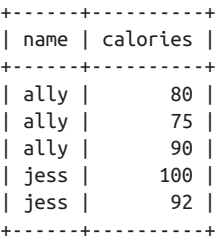

To create a summary table, you need to decide how to:

- 1. Group the data: separate all the name values into two groups—ally and jess.
- 2. Aggregate the data within the groups: find the total calories within each group.

Use the GROUP BY clause to create a summary table:

```
SELECT name,
       SUM(calories) AS total_calories
FROM workouts
GROUP BY name;
+------+----------------+
| name | total_calories |
+------+----------------+
| ally | 245 |
| jess | 192 |
+------+----------------+
```
More details on how GROUP BY works behind the scenes can be found in [The GROUP BY Clause](#page-97-0) section in [Chapter 4.](#page-72-0)

### **Grouping by multiple columns**

The following table shows the number of calories burned by two people during their daily workouts:

SELECT \* FROM daily\_workouts;

+------+------+------------+----------+ | id | name | date | calories | +------+------+------------+----------+ | 1 | ally | 2021-03-03 | 80 | | 1 | ally | 2021-03-04 | 75 | | 1 | ally | 2021-03-05 | 90 | | 2 | jess | 2021-03-03 | 100 | | 2 | jess | 2021-03-05 | 92 | +------+------+------------+----------+

When writing a query with a GROUP BY clause that groups by multiple columns and/or includes multiple aggregations:

- The SELECT clause should include all *column names* and *aggregations* that you want to appear in the output.
- The GROUP BY clause should include the same *column names* that are in the SELECT clause.

Use the GROUP BY clause to summarize the stats for each person, returning both the id and name along with two aggregations:

```
SELECT id, name,
       COUNT(date) AS workouts,
       SUM(calories) AS calories
FROM daily_workouts
GROUP BY id, name;
+------+------+----------+----------+
| id | name | workouts | calories |
+------+------+----------+----------+
| 1 | ally | 3 | 245 |
| 2 | jess | 2 | 192 |
+------+------+----------+----------+
```
# **Reduce the GROUP BY List for Efficiency**

If you know that each id is linked to a single name, you can exclude the name column from the GROUP BY clause and get the same results as the previous query:

```
SELECT id,
        MAX(name) AS name,
        COUNT(date) AS workouts,
        SUM(calories) AS calories
FROM daily_workouts
GROUP BY id;
```
This runs more efficiently behind the scenes since the GROUP BY only has to occur on one column.

To compensate for dropping the name from the GROUP BY clause, you'll notice that an arbitrary aggregate function (MAX) was applied to the name column within the SELECT clause. Because there is only one name value within each id group, MAX(name) will simply return the name associated with each id.

# **Aggregate Rows into a Single Value or List**

With the GROUP BY clause, you must specify how the rows of data within each group should be summarized using either:

- *An [aggregate function](#page-210-0) to summarize rows into a single value*: COUNT, SUM, MIN, MAX, and AVG
- *A function to summarize rows into a list* (shown in the sample table): GROUP CONCAT and others listed in [Table 8-3](#page-265-0)

Here is a sample table:

SELECT \* FROM workouts;

```
+------+----------+
| name | calories |
+------+----------+
| ally | 80 |
| ally | 75 |
| ally | 90 |
| jess | 100 |
| jess | 92 |
+------+----------+
```
Use GROUP CONCAT in *MySQL* to create a list of calories:

```
SELECT name,
       GROUP_CONCAT(calories) AS calories_list
FROM workouts
GROUP BY name;
+------+---------------+
| name | calories_list |
+------+---------------+
| ally | 80,75,90 |
| jess | 100,92 |
+------+---------------+
```
The GROUP CONCAT function differs for each RDBMS. Table 8-3 shows the syntax supported by each RDBMS:

*Table 8-3. Aggregate rows into a list in each RDBMS*

| <b>RDBMS</b>      | Code                                                              | <b>Default Separator</b> |
|-------------------|-------------------------------------------------------------------|--------------------------|
| <b>MySQL</b>      | GROUP CONCAT(calories)<br>GROUP CONCAT(calories<br>SEPARATOR ',') | Comma                    |
| Oracle            | LISTAGG(calories)<br>LISTAGG(calories, ',')                       | No value                 |
| PostgreSQL        | ARRAY AGG(calories)                                               | Comma                    |
| <b>SOL Server</b> | STRING AGG(calories, ',')                                         | Separator required       |
| <b>SOLite</b>     | GROUP CONCAT(calories)<br>GROUP CONCAT(calories, ',')             | Comma                    |

In *MySQL*, *Oracle*, and *SQLite*, the separator portion (',') is optional. *PostgreSQL* doesn't accept a separator, and *SQL Server* requires one.

You can also return a sorted list or a unique list of values. [Table 8-4](#page-266-0) shows the syntax supported by each RDBMS.

| <b>RDBMS</b>      | <b>Sorted List</b>                                                | <b>Unique List</b>                          |
|-------------------|-------------------------------------------------------------------|---------------------------------------------|
| <b>MySQL</b>      | GROUP CONCAT(calories<br>ORDER BY calories)                       | GROUP CONCAT (DIS<br><b>TINCT</b> calories) |
| Oracle            | LISTAGG(calories)WITHIN<br><b>GROUP</b> (ORDER BY calories)       | LISTAGG( DISTINCT<br>calories)              |
| PostgreSQL        | ARRAY AGG(calories ORDER<br><b>BY calories)</b>                   | ARRAY AGG(DIS<br><b>TINCT</b> calories)     |
| <b>SOL Server</b> | STRING AGG(calories, ',')<br>WITHIN GROUP (ORDER BY calo<br>ries) | Not supported                               |
| <b>SOLite</b>     | Not supported                                                     | GROUP CONCAT (DIS<br><b>TINCT</b> calories) |

<span id="page-266-0"></span>*Table 8-4. Return a sorted or unique list of values in each RDBMS*

# **ROLLUP, CUBE, and GROUPING SETS**

In addition to GROUP BY, you can also add on the ROLLUP, CUBE, or GROUPING SETS keywords to include additional summary information.

The following table lists five purchases over the course of three months:

SELECT \* FROM spendings; YEAR MONTH AMOUNT ----- ------ ------- 2019 1 20 2019 1 30 2020 1 42 2020 2 37 2020 2 100

The examples in this section build on the following GROUP BY example, which returns the total monthly spendings:

```
SELECT year, month,
        SUM(amount) AS total
```

```
FROM spendings
GROUP BY year, month
ORDER BY year, month;
 YEAR MONTH TOTAL
----- ------ ------
 2019 1 50
 2020 1 42
 2020 2 137
```
#### **ROLLUP**

*MySQL*, *Oracle*, *PostgreSQL*, and *SQL Server* support ROLLUP, which extends the GROUP BY by including additional rows for subtotals and the grand total.

Use ROLLUP to display the yearly and total spendings as well. The 2019, 2020, and total spending rows are added with the addition of ROLLUP:

```
SELECT year, month,
       SUM(amount) AS total
FROM spendings
GROUP BY ROLLUP(year, month)
ORDER BY year, month;
 YEAR MONTH TOTAL
----- ------ ------<br>2019 1 50
2019 1
 2019 50 -- 2019 spendings
 2020 1 42
 2020 2 137
 2020 179 -- 2020 spendings
               229 -- Total spendings
```
The preceding syntax works in *Oracle*, *PostgreSQL*, and *SQL Server*. The *MySQL* syntax is GROUP BY year, month WITH ROLLUP, which also works in *SQL Server*.

### **CUBE**

*Oracle*, *PostgreSQL*, and *SQL Server* support CUBE, which extends the ROLLUP by including additional rows for all possible combinations of the columns that you are grouping by, as well as the grand total.

Use CUBE to display monthly spendings (single month across multiple years) as well. The January and Feburary spending rows are added with the addition of CUBE:

```
SELECT year, month,
      SUM(amount) AS total
FROM spendings
GROUP BY CUBE(year, month)
ORDER BY year, month;
 YEAR MONTH TOTAL
----- ------ ------
 2019 1 50
 2019 50
 2020 1 42
 2020 2 137
 2020 179
 1 92 -- January spendings
 2 137 -- February spendings
              229
```
The preceding syntax works in *Oracle*, *PostgreSQL*, and *SQL Server*. *SQL Server* also supports the syntax GROUP BY year, month WITH CUBE.

### **GROUPING SETS**

*Oracle*, *PostgreSQL*, and *SQL Server* support GROUPING SETS, which lets you specify particular groupings that you want to display.

This data is a subset of the results generated by CUBE, only including groupings of one column at a time. In this case, only the total yearly and total monthly spendings are returned:

```
SELECT year, month,
       SUM(amount) AS total
FROM spendings
GROUP BY GROUPING SETS(year, month)
ORDER BY year, month;
 YEAR MONTH TOTAL
----- ------ ------
 2019 50
 2020 179
          1 92
          2 137
```
# **Window Functions**

A *window function* (or *analytic function* in *Oracle*) is similar to an [aggregate function](#page-210-0) in that they both perform a calculation on rows of data. The difference is that an aggregate function returns a single value while a window function returns a value for each row of data.

The following table lists employees along with their monthly sales. The following queries use this table to show the difference between an aggregate function and a window function.

```
SELECT * FROM sales;
+-------+-------+-------+
| name | month | sales |
+-------+-------+-------+
| David | 3 | 2 |
| David | 4 | 11 |
| Laura | 3 | 3 |
| Laura | 4 | 14 |
| Laura | 5 | 7 |
| Laura | 6 | 1 |
+-------+-------+-------+
```
# **Aggregate Function**

SUM() is an aggregate function. The following query sums up the sales for each person and returns each name along with its total sales value.

```
SELECT name,
       SUM(sales) AS total_sales
FROM sales
GROUP BY name;
+-------+-------------+
| name | total_sales |
+-------+-------------+
| David | 13 |
| Laura | 25 |
+-------+-------------+
```
# **Window Function**

ROW\_NUMBER() OVER (PARTITION BY name ORDER BY month) is a window function. In the bolded portion of the following query, for each person, a row number is generated that represents the first month, second month, etc. that they sold something. The query returns each row along with its sale\_month value.

```
SELECT name,
       ROW_NUMBER() OVER (PARTITION BY name
       ORDER BY month) AS sale_month
FROM sales;
+-------+------------+
| name | sale_month |
+-------+------------+
| David | 1 |
| David | 2 |
| Laura | 1 |
| Laura | 2 |
| Laura | 3 |
| Laura | 4 |
+-------+------------+
```
# <span id="page-271-0"></span>**Breaking Down the Window Function**

ROW\_NUMBER() OVER (PARTITION BY name ORDER BY month)

A *window* is a group of rows. In the preceding example, there were two windows. The name David had a window of two rows and the name Laura had a window of four rows:

```
ROW_NUMBER()
     The function you want to apply to each window. Other
     common functions include RANK(), FIRST_VALUE(),
     LAG(), etc. This is required.
OVER
     This states that you are specifying a window function.
     This is required.
PARTITION BY name
     This states how you want to split your data into windows. 
     It can be split according to one or more columns. This is
     optional. If excluded, the window is the entire table.
ORDER BY month
```
This states how each window should be sorted before the function is applied. This is optional in *MySQL*, *Post‐ greSQL*, and *SQLite*. It is required in *Oracle* and *SQL Server*.

The following sections include examples of how window functions are used in practice.

# **Rank the Rows in a Table**

Use the ROW\_NUMBER(), RANK(), or DENSE\_RANK() function to add a row number to each row of a table.

The following table shows the number of babies given popular names:

SELECT \* FROM baby names:

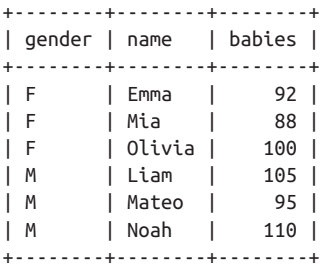

The two following queries:

- Rank the names by popularity
- Rank the names by popularity for each gender

Rank the names by popularity:

```
SELECT gender, name,
      ROW_NUMBER() OVER (
      ORDER BY babies DESC) AS popularity
FROM baby_names;
+--------+--------+------------+
| gender | name | popularity |
+--------+--------+------------+
| M | Noah | 1 |
| M | Liam | 2 |
| F | Olivia | 3 |
| M | Mateo | 4 |
```
+--------+--------+------------+ Rank the names by popularity for each gender:

| F | Emma | 5 | | F | Mia | 6 |

```
SELECT gender, name,
        ROW_NUMBER() OVER (PARTITION BY gender
        ORDER BY babies DESC) AS popularity
FROM baby names;
+--------+--------+------------+
```

```
| gender | name | popularity |
+--------+--------+------------+
| F | Olivia | 1 |
| F | Emma | 2 |
| F | Mia | 3 |
| M | Noah | 1 |
| M | Liam | 2 |
| M | Mateo | 3 |
+--------+--------+------------+
```
### **ROW\_NUMBER Versus RANK Versus DENSE\_RANK**

There are three approaches to adding row numbers. Each one has a different way of handling ties.

ROW\_NUMBER breaks the tie:

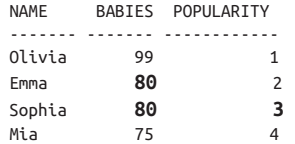

RANK keeps the tie:

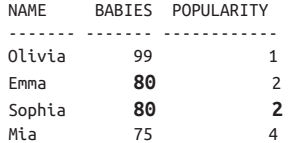

DENSE\_RANK keeps the tie and doesn't skip numbers:

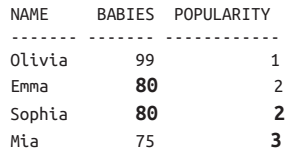

# <span id="page-274-0"></span>**Return the First Value in Each Group**

Use FIRST VALUE and LAST VALUE to return the first and last rows of a window, respectively.

The following queries break down the two-step process to return the most popular name for each gender.

*Step 1: Display the most popular name for each gender.*

```
SELECT gender, name, babies,
        FIRST_VALUE(name) OVER (PARTITION BY gender
        ORDER BY babies DESC) AS top_name
FROM baby_names;
```
+--------+--------+--------+----------+ | gender | name | babies | top\_name | +--------+--------+--------+----------+ | F | Olivia | 100 | Olivia | | F | Emma | 92 | Olivia | | F | Mia | 88 | Olivia | | M | Noah | 110 | Noah | | M | Liam | 105 | Noah | | M | Mateo | 95 | Noah | +--------+--------+--------+----------+

Use the output as a subquery for the next step, which fil‐ ters on the subquery.

*Step 2: Return only the two rows containing the most popular names.*

**SELECT \* FROM**

```
(SELECT gender, name, babies,
      FIRST VALUE(name) OVER (PARTITION BY gender
       ORDER BY babies DESC) AS top_name
FROM baby names) AS top name table
WHERE name = top_name;
+--------+--------+--------+----------+
| gender | name | babies | top_name |
+--------+--------+--------+----------+
| F | Olivia | 100 | Olivia |
```
| M | Noah | 110 | Noah | +--------+--------+--------+----------+

In *Oracle*, exclude the AS top name table portion.

# **Return the Second Value in Each Group**

Use NTH VALUE to return a specific rank number within each window. *SQL Server* does not support NTH\_VALUE. Instead, refer to the code in the next section, [Return the first two values in](#page-276-0) [each group,](#page-276-0) but only return the second value.

The following queries break down the two-step process to return the second most popular name for each gender.

*Step 1: Display the second most popular name for each gender.*

SELECT gender, name, babies, **NTH\_VALUE(name, 2) OVER (PARTITION BY gender ORDER BY babies DESC)** AS second\_name

FROM baby\_names;

+--------+--------+--------+-------------+ | gender | name | babies | second\_name | +--------+--------+--------+-------------+ | F | Olivia | 100 | NULL | | F | Emma | 92 | Emma | | F | Mia | 88 | Emma | | M | Noah | 110 | NULL | | M | Liam | 105 | Liam | | M | Mateo | 95 | Liam | +--------+--------+--------+-------------+

The second parameter in NTH VALUE(name, 2) is what specifies the second value in the window. This can be any positive integer.

Use the output as a subquery for the next step, which fil‐ ters on the subquery.

*Step 2: Return only the two rows containing the second most pop‐ ular names.*

> **SELECT \* FROM** (SELECT gender, name, babies,

```
 NTH_VALUE(name, 2) OVER (PARTITION BY gender
       ORDER BY babies DESC) AS second_name
FROM baby_names) AS second_name_table
WHERE name = second_name;
+--------+--------+--------+-------------+
| gender | name | babies | second_name |
+--------+--------+--------+-------------+
| F | Emma | 92 | Emma |
| M | Liam | 105 | Liam |
+--------+--------+--------+-------------+
```
In *Oracle*, exclude the AS second name table portion.

# **Return the First Two Values in Each Group**

Use ROW NUMBER within a subquery to return multiple rank numbers within each group.

The following queries break down the two-step process to return the first and second most popular names for each gender.

*Step 1: Display the popularity rank for each gender.*

```
SELECT gender, name, babies,
        ROW_NUMBER() OVER (PARTITION BY gender
        ORDER BY babies DESC) AS popularity
FROM baby names;
```
+--------+--------+--------+------------+ | gender | name | babies | popularity | +--------+--------+--------+------------+ | F | Olivia | 100 | 1 | | F | Emma | 92 | 2 | | F | Mia | 88 | 3 | | M | Noah | 110 | 1 | | M | Liam | 105 | 2 | | M | Mateo | 95 | 3 | +--------+--------+--------+------------+

Use the output as a subquery for the next step, which fil‐ ters on the subquery.

```
Step 2: Filter on the rows that contain ranks 1 and 2.
       SELECT * FROM
       (SELECT gender, name, babies,
               ROW_NUMBER() OVER (PARTITION BY gender
               ORDER BY babies DESC) AS popularity
       FROM baby names) AS popularity table
       WHERE popularity IN (1,2);
       +--------+--------+--------+------------+
        | gender | name | babies | popularity |
       +--------+--------+--------+------------+
        | F | Olivia | 100 | 1 |
        | F | Emma | 92 | 2 |
        | M | Noah | 110 | 1 |
        | M | Liam | 105 | 2 |
       +--------+--------+--------+------------+
```
In *Oracle*, exclude the AS popularity\_table portion.

### **Return the Prior Row Value**

Use LAG and LEAD to look a certain number of rows behind and ahead, respectively.

Use LAG to return the previous row:

```
SELECT gender, name, babies,
       LAG(name) OVER (PARTITION BY gender
       ORDER BY babies DESC) AS prior_name
FROM baby names;
+--------+--------+--------+------------+
| gender | name | babies | prior_name |
+--------+--------+--------+------------+
| F | Olivia | 100 | NULL |
| F | Emma | 92 | Olivia |
| F | Mia | 88 | Emma |
| M | Noah | 110 | NULL
| M | Liam | 105 | Noah |
| M | Mateo | 95 | Liam |
+--------+--------+--------+------------+
```
Use LAG(name, 2, 'No name') to return the names from two rows prior and replace NULL values with No name:

```
SELECT gender, name, babies,
       LAG(name, 2, 'No name')
       OVER (PARTITION BY gender
       ORDER BY babies DESC) AS prior_name_2
FROM baby names;
+--------+--------+--------+--------------+
| gender | name | babies | prior_name_2 |
+--------+--------+--------+--------------+
| F | Olivia | 100 | No name |<br>| F | Emma | 92 | No name |<br>| F | Mia | 88 | Olivia |
| F | Emma | 92 | No name |
| F | Mia | 88 | Olivia |
| M | Noah | 110 | No name |
| M | Liam | 105 | No name |
| M | Mateo | 95 | Noah |
+--------+--------+--------+--------------+
```
The LAG and LEAD functions each take three arguments: LAG(name, 2, 'None')

- name is the value you want to return. It is required.
- 2 is the row offset. It is optional and defaults to 1.
- 'No name' is the value that will be returned when there is no value. It is optional and defaults to NULL.

### **Calculate the Moving Average**

Use a combination of the AVG function and the ROWS BETWEEN clause to calculate the moving average.

Here is a sample table:

SELECT \* FROM sales;

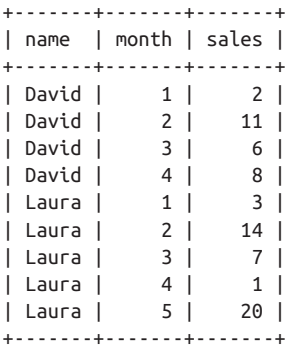

For each person, find the three-month moving average of sales, from two months prior to the current month:

```
SELECT name, month, sales,
      AVG(sales) OVER (PARTITION BY name
      ORDER BY month
      ROWS BETWEEN 2 PRECEDING AND
      CURRENT ROW) three_month_ma
FROM sales;
+-------+-------+-------+----------------+
| name | month | sales | three_month_ma |
+-------+-------+-------+----------------+
| David | 1 | 2 | 2.0000 |
| David | 2 | 11 | 6.5000 |
| David | 3 | 6 | 6.3333 |
| David | 4 | 8 | 8.3333 |
| Laura | 1 | 3 | 3.0000 |
| Laura | 2 | 14 | 8.5000 |
| Laura | 3 | 7 | 8.0000 |
| Laura | 4 | 1 | 7.3333 |
| Laura | 5 | 20 | 9.3333 |
+-------+-------+-------+----------------+
```
#### **NOTE**

The preceding example looks at the two rows prior through the current row:

```
ROWS BETWEEN 2 PRECEDING AND CURRENT ROW
```
You can also look at the next rows using the FOLLOWING keyword:

ROWS BETWEEN **2 PRECEDING** AND **3 FOLLOWING**

These ranges are sometimes referred to as *sliding windows*.

# **Calculate the Running Total**

Use a combination of the SUM function and the ROWS BETWEEN UNBOUNDED clause to calculate the running total.

For each person, find the running total of sales, up to the current month:

```
SELECT name, month, sales,
      SUM(sales) OVER (PARTITION BY name
      ORDER BY month
      ROWS BETWEEN UNBOUNDED PRECEDING AND
      CURRENT ROW) running_total
FROM sales;
+-------+-------+-------+---------------+
| name | month | sales | running_total |
+-------+-------+-------+---------------+
| David | 1 | 2 | 2 |
| David | 2 | 11 | 13 |
| David | 3 | 6 | 19 |
| David | 4 | 8 | 27 |
| Laura | 1 | 3 | 3 |
| Laura | 2 | 14 | 17 |
| Laura | 3 | 7 | 24 |
|<br>| Laura | 4 | 1 | 25 |
| Laura | 5 | 20 | 45 |
```
+-------+-------+-------+---------------+

#### **NOTE**

Here, we calculated the running total for each person. To calculate the running total for the entire table, you can remove the PARTITION BY name portion of the code.

## **ROWS Versus RANGE**

An alternative to ROWS BETWEEN is RANGE BETWEEN. The follow‐ ing query calculates the running total of sales made by all employees, using both the ROWS and RANGE keywords:

SELECT month, name, SUM(sales) OVER (ORDER BY month **ROWS** BETWEEN UNBOUNDED PRECEDING AND CURRENT ROW) rt\_rows, SUM(sales) OVER (ORDER BY month **RANGE** BETWEEN UNBOUNDED PRECEDING AND CURRENT ROW) rt\_range FROM sales;

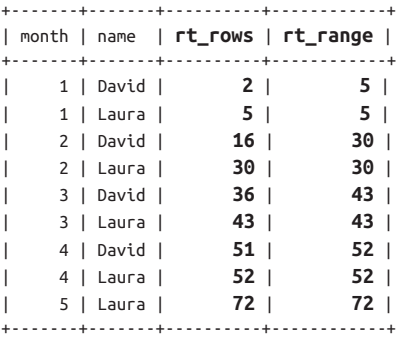

The difference between the two is that RANGE will return the same running total value for each month (since the data was ordered by month), while ROWS will have a different running total value for each row.

# <span id="page-282-0"></span>**Pivoting and Unpivoting**

*Oracle* and *SQL Server* support the PIVOT and UNPIVOT opera‐ tions. PIVOT takes a single column and splits it out into multiple columns. UNPIVOT takes multiple columns and consolidates them into a single column.

# **Break Up the Values of a Column into Multiple Columns**

Imagine you have a table where each row is a person followed by a fruit that they ate that day. You want to take the fruit col‐ umn and create a separate column for each fruit.

Here is a sample table:

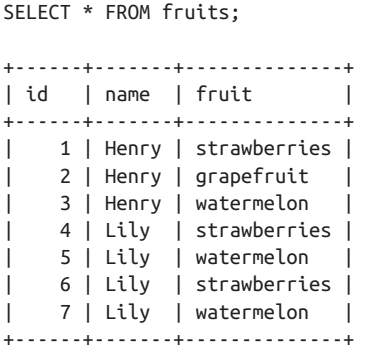

Expected output:

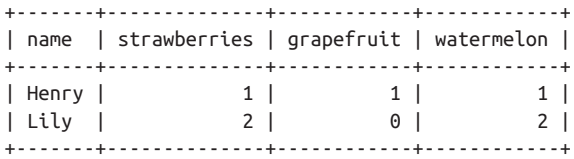

Use the PIVOT operation in *Oracle* and *SQL Server*:

```
-- Oracle
SELECT *
FROM fruits
PIVOT
(COUNT(id) FOR fruit IN ('strawberries',
                  'grapefruit', 'watermelon'));
-- SQL Server
SELECT *
FROM fruits
PIVOT
(COUNT(id) FOR fruit IN ([strawberries],
                  [grapefruit], [watermelon])
) AS fruits_pivot;
```
Within the PIVOT section, the id and fruit columns are referenced, but the name column is not. Therefore, the name column will stay as its own column in the final result and each fruit will be turned into a new column.

The values of the table are the count of the number of rows in the original table that contained each particular name/fruit combination.

## **PIVOT Alternative: CASE**

A more manual way of doing a PIVOT is to use a [CASE state‐](#page-257-0) [ment](#page-257-0) instead in *MySQL*, *PostgreSQL*, and *SQLite* since they do not support PIVOT.

```
SELECT name,
        SUM(CASE WHEN fruit = 'strawberries'
             THEN 1 ELSE 0 END) AS strawberries,
        SUM(CASE WHEN fruit = 'grapefruit'
             THEN 1 ELSE 0 END) AS grapefruit,
        SUM(CASE WHEN fruit = 'watermelon'
             THEN 1 ELSE 0 END) AS watermelon
FROM fruits
GROUP BY name
ORDER BY name;
```
# **List the Values of Multiple Columns in a Single Column**

Imagine you have a table where each row is a person followed by multiple columns that contain their favorite fruits. You want to rearrange the data so that all of the fruits are in one column.

Here is a sample table:

```
SELECT * FROM favorite fruits;
+----+-------+-----------+-----------+-----------+
| id | name | fruit one | fruit two | fruit thr |
+----+-------+-----------+-----------+-----------+
| 1 | Anna | apple | banana | |
| 2 | Barry | raspberry | | |
| 3 | Liz | lemon | lime | orange |
| 4 | Tom | peach | pear | plum |
+----+-------+-----------+-----------+-----------+
```
Expected output:

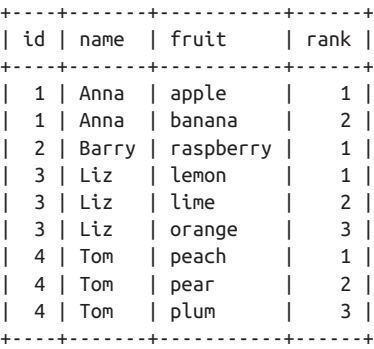

Use the UNPIVOT operation in *Oracle* and *SQL Server*:

```
-- Oracle
SELECT *
FROM favorite fruits
UNPIVOT
(fruit FOR rank IN (fruit_one AS 1,
```

```
 fruit_two AS 2,
     fruit_thr AS 3));
-- SQL Server
SELECT *
FROM favorite_fruits
UNPIVOT
(fruit FOR rank IN (fruit_one,
                      fruit_two,
                      fruit_thr)
) AS fruit_unpivot
WHERE fruit <> '';
```
The UNPIVOT section takes the columns fruit\_one, fruit\_two, and fruit thr and consolidates them into a single column called fruit.

Once that's done, you can go ahead and use a typical SELECT statement to pull the original id and name columns along with the newly created fruit column.

## **UNPIVOT Alternative: UNION ALL**

A more manual way of doing an UNPIVOT is to use UNION ALL instead in *MySQL*, *PostgreSQL*, and *SQLite* since they do not support UNPIVOT.

```
WITH all_fruits AS
(SELECT id, name,
         fruit_one as fruit,
         1 AS rank
FROM favorite fruits
UNION ALL
SELECT id, name,
        fruit_two as fruit,
        2 AS rank
FROM favorite_fruits
UNION ALL
SELECT id, name,
       fruit_three as fruit,
        3 AS rank
FROM favorite_fruits)
```

```
SELECT *
FROM all_fruits
WHERE fruit <> ''
ORDER BY id, name, fruit;
```
*MySQL* does not support inserting a constant into a column within a query (1 AS rank, 2 AS rank, and 3 AS rank). Remove those lines for the code to run.
# **CHAPTER 9 Working with Multiple Tables and Queries**

This chapter covers how to bring together multiple tables by either joining them or using union operators, and also how to work with multiple queries using common table expressions.

Table 9-1 includes descriptions and code examples of the three concepts covered in this chapter.

| Concept                          | <b>Description</b>                                              | Code Example                                                                                 |
|----------------------------------|-----------------------------------------------------------------|----------------------------------------------------------------------------------------------|
| Joining<br><b>Tables</b>         | Combine the columns of<br>two tables based on<br>matching rows. | SELECT c.id, l.city<br>FROM customers c<br>INNER JOIN loc l<br>ON $c$ .lid = l.id:           |
| <b>Union</b><br><b>Operators</b> | Combine the rows of two<br>tables based on matching<br>columns. | SELECT name, city<br>FROM employees:<br><b>UNTON</b><br>SELECT name, city<br>FROM customers; |

*Table 9-1. Working with multiple tables and queries*

<span id="page-289-0"></span>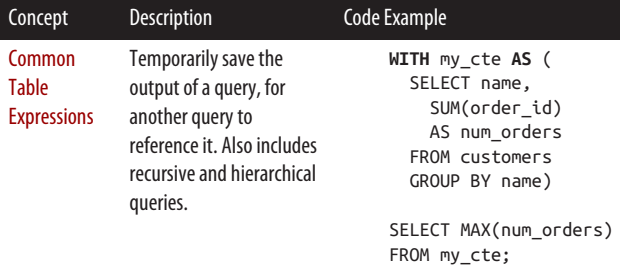

# **Joining Tables**

In SQL, *joining* means combining data from multiple tables together within a single query. The following two tables list the state a person lives in and the pets they own:

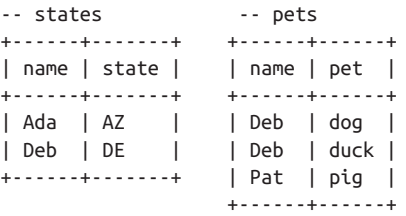

Use the JOIN clause to join the two tables into one table:

SELECT \* FROM states s **INNER JOIN** pets p **ON** s.name = p.name; +------+-------+------+------+ | name | state | name | pet | +------+-------+------+------+ | Deb | DE | Deb | dog | | Deb | DE | Deb | duck | +------+-------+------+------+

The resulting table only includes rows for Deb since she is present in both tables.

The left two columns are from the states table and the right two are from the pets table. The columns in the output can be referenced using the aliases s.name, s.state, p.name, and p.pet.

```
Breaking Down the JOIN Clause
    states s INNER JOIN pets p ON s.name = p.name
Tables (states, pets)
     The tables we would like to combine.
Aliases (s, p)
     These are nicknames for the tables. This is optional, but
    recommended for simplicity. Without aliases, the ON
     clause could be written as states.name = pets.name.
Join Type (INNER JOIN)
    The INNER portion specifies that only matching rows
     should be returned. If only JOIN is written, then it defaults
     to an INNER JOIN. Other join types can be found in
     Table 9-2.
Join Condition (ON s.name = p.name)
     The condition that must be true in order for two rows to
    be considered matching. Equal (=) is the most common
     operator, but others can be used as well including not
     equal (!= or <>), >, <, BETWEEN, etc.
```
In addition to the INNER JOIN, [Table 9-2](#page-291-0) lists the various types of joins in SQL. The following query shows the general format for joining tables together:

```
SELECT *
FROM states s [JOIN_TYPE] pets p
    ON s.name = p.name;
```
Replace the bolded [J0IN TYPE] portion with the keywords in the Keyword column to get the results shown in the Resulting Rows column. For the CROSS JOIN join type, exclude the ON clause to get the results shown in the table.

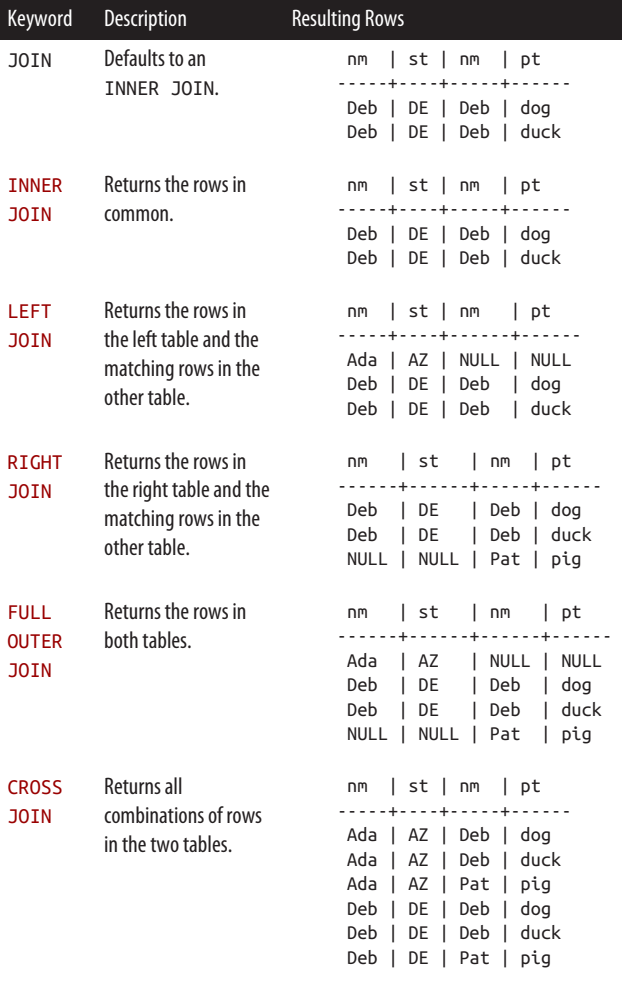

<span id="page-291-0"></span>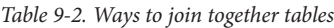

In addition to joining tables using the standard JOIN ... ON ... syntax, [Table 9-3](#page-292-0) lists others ways to join tables in SQL.

<span id="page-292-0"></span>*Table 9-3. Syntax to join together tables*

| Type                            | <b>Description</b>                                                                                                    | Code                                                                                 |
|---------------------------------|----------------------------------------------------------------------------------------------------|--------------------------------------------------------------------------------------|
| $JOIN$ $ON$<br><b>Syntax</b>    | Most common join syntax<br>that works with INNER<br>JOIN, LEFT JOIN,<br>RIGHT JOIN, FULL<br>OUTER JOIN, and<br>CROSS JOIN. | SELECT *<br>FROM states s<br><b>INNER JOIN</b><br>pets p<br>ON $s.name =$<br>p.name; |
| <b>USING Shortcut</b>           | Use USTNG instead of the<br>ON clause if the names of<br>the columns that you are<br>joining on match.                     | SELECT *<br>FROM states<br>INNER JOIN<br>pets<br><b>USING</b><br>(name):             |
| NATURAL JOIN<br><b>Shortcut</b> | Use NATURAL JOIN<br>instead of INNER JOIN if<br>the names of all of the<br>columns that you are<br>joining on match.       | SELECT *<br>FROM states<br><b>NATURAL</b><br>JOIN pets;                              |
| Old Join Syntax                 | Return all the combinations<br>of the rows in two tables.<br>Equivalent to a CROSS<br>TOTN.                                | SELECT *<br>FROM states s.<br>pets p<br>$WHERE s.name =$<br>p.name;                  |

<span id="page-293-0"></span>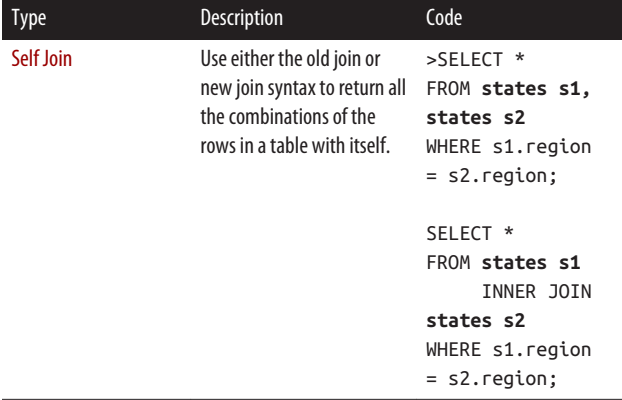

The following sections describe the concepts in Tables [9-2](#page-291-0) and [9-3](#page-292-0) in detail.

## **Join Basics and INNER JOIN**

This section walks through how a join works conceptually, as well as the basic join syntax using an INNER JOIN.

#### **Join basics**

You can think of joining tables in two steps:

- 1. Display all combinations of rows in the tables.
- 2. Filter on the rows that have matching values.

Here are two tables we'd like to join:

```
-- states -- pets
+------+-------+ +------+------+
| name | state | | name | pet |
+------+-------+ +------+------+
| Ada | AZ | | Deb | dog |
| Deb | DE | | Deb | duck |
+------+-------+ | Pat | pig |
                  +------+------+
```
*Step 1: Display all combinations of rows.*

By listing the table names in the FROM clause, all possible combinations of rows from the two tables are returned.

SELECT \* **FROM states, pets**; +------+-------+------+------+ | name | state | name | pet | +------+-------+------+------+ | Ada | AZ | Deb | dog | | Deb | DE | Deb | dog | | Ada | AZ | Deb | duck | | Deb | DE | Deb | duck | | Ada | AZ | Pat | pig | | Deb | DE | Pat | pig | +------+-------+------+------+

The FROM states, pets syntax is an older way of doing a join in SQL. A more modern way of doing the same thing is using a [CROSS JOIN](#page-300-0).

*Step 2: Filter on the rows that have matching names.*

You likely don't want to display all combinations of rows in the two tables, but rather only situations where the name column of both tables match.

SELECT \* FROM states s, pets p **WHERE s.name = p.name**; +------+-------+------+------+ | name | state | name | pet | +------+-------+------+------+ | Deb | DE | Deb | dog | | Deb | DE | Deb | duck | +------+-------+------+------+

The row Deb/DE is listed twice because it matched two Deb values in the pets table.

The preceding code is equivalent to an [INNER JOIN](#page-295-0).

#### **NOTE**

<span id="page-295-0"></span>The two-step process described previously is purely conceptual. Databases will rarely do a cross join when execut‐ ing a join, but instead do it in a more optimized way.

However, thinking in these conceptual terms will help you correctly write join queries and understand their results.

#### **INNER JOIN**

The most common way to join together two tables is using an INNER JOIN, which returns rows that are in both tables.

*Use* INNER JOIN *to only return people in both tables*

```
SELECT *
FROM states s INNER JOIN pets p
      ON s.name = p.name;
```
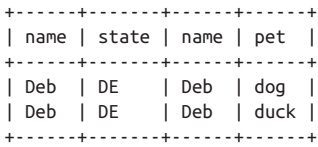

*Join together more than two tables*

This can be done by including additional sets of the JOIN .. ON .. keywords:

```
SELECT *
FROM states s
      INNER JOIN pets p
         ON s.name = p.name
      INNER JOIN lunch l
         ON s.name = l.name;
```
<span id="page-296-0"></span>*Join on more than one column*

This can be done by including additional conditions within the ON clause. Imagine you want to join the follow‐ ing tables on both name and age:

-- states ages -- pets ages +------+-------+-----+ +------+-----+-----+ | name | state | age | | name | pet | age | +------+-------+-----+ +------+-----+-----+ | Ada | AK | 25 | | Ada | ant | 30 | | Ada | AZ | 30 | | Pat | pig | 45 | +------+-------+-----+ +------+-----+-----+ SELECT \* FROM states\_ages s INNER JOIN pets\_ages p **ON s.name = p.name AND s.age = p.age**; +------+-------+------+------+------+------+

| name | state | age | name | pet | age | +------+-------+------+------+------+------+ | Ada | AZ | 30 | Ada | ant | 30 | +------+-------+------+------+------+------+

# **LEFT JOIN, RIGHT JOIN, and FULL OUTER JOIN**

Use LEFT JOIN, RIGHT JOIN, and FULL OUTER JOIN to bring together rows from two tables, including ones that don't appear in both tables.

### **LEFT JOIN**

Use LEFT JOIN to return all people in the states table. People in the states table that are not in the pets table get returned with NULL values.

```
SELECT *
FROM states s LEFT JOIN pets p
     ON s.name = p.name;+------+-------+------+------+
| name | state | name | pet |
+------+-------+------+------+
```
<span id="page-297-0"></span>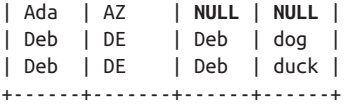

A LEFT JOIN is equivalent to a LEFT OUTER JOIN.

### **RIGHT JOIN**

Use RIGHT JOIN to return all people in the pets table. People in the pets table that are not in the states table get returned with NULL values.

```
SELECT *
FROM states s RIGHT JOIN pets p
     ON s.name = p.name;
+------+-------+------+------+
| name | state | name | pet |
+------+-------+------+------+
| Deb | DE | Deb | dog |
| Deb | DE | Deb | duck |
| NULL | NULL | Pat | pig |
+------+-------+------+------+
```
A RIGHT JOIN is equivalent to a RIGHT OUTER JOIN.

*SQLite* does not support RIGHT JOIN.

#### **TIP**

The LEFT JOIN is much more common than the RIGHT JOIN. If a RIGHT JOIN is needed, swap the two tables within the FROM clause and do a LEFT JOIN instead.

### **FULL OUTER JOIN**

Use FULL OUTER JOIN to return all people in both the states and pets tables. Missing values from both tables are returned with NULL values.

```
SELECT *
FROM states s FULL OUTER JOIN pets p
    ON s.name = p.name;+------+-------+------+------+
| name | state | name | pet |
+------+-------+------+------+
| Ada | AZ | NULL | NULL |
| Deb | DE | Deb | dog |
| Deb | DE | Deb | duck |
| NULL | NULL | Pat | pig |
+------+-------+------+------+
```
A FULL OUTER JOIN is equivalent to a FULL JOIN.

*MySQL* and *SQLite* do not support FULL OUTER JOIN.

## **USING and NATURAL JOIN**

When joining tables together, to save on typing, you can use the USING or NATURAL JOIN shortcutsinstead of the standard JOIN .. ON .. syntax.

### **USING**

*MySQL*, *Oracle*, *PostgreSQL*, and *SQLite* support the USING clause.

You can use the USING shortcut in place of the ON clause to join on two columns of the exact same name. The join must be an equi-join (= in the ON clause) to use USING.

```
-- ON clause
SELECT *
FROM states s INNER JOIN pets p
     ON s.name = p.name;
+------+-------+------+------+
| name | state | name | pet |
+------+-------+------+------+
| Deb | DE | Deb | dog |
| Deb | DE | Deb | duck |
```
<span id="page-299-0"></span>+------+-------+------+------+ -- Equivalent USING shortcut SELECT \* FROM states INNER JOIN pets **USING (name);** +------+-------+------+ | name | state | pet | +------+-------+------+ | Deb | DE | dog | | Deb | DE | duck | +------+-------+------+

The difference between the two queries is that the first query returns four columns including s.name and p.name, while the second query returns three columns because the two name columns get merged together as one and is simply called name.

#### **NATURAL JOIN**

*MySQL*, *Oracle*, *PostgreSQL*, and *SQLite* support a NATURAL **JOTN** 

You can use the NATURAL JOIN shortcut in place of the INNER JOIN .. ON .. syntax to join two tables based on all columns of the exact same name. The join must be an equi-join (= in the ON clause) to use a NATURAL JOIN.

```
-- INNER JOIN ... ON ... AND ...
SELECT *
FROM states_ages s INNER JOIN pets_ages p
     ON s.name = p.name
     AND s.age = p.age;
+------+-------+------+------+------+------+
| name | state | age | name | pet | age |
+------+-------+------+------+------+------+
| Ada | AZ | 30 | Ada | ant | 30 |
+------+-------+------+------+------+------+
```

```
-- Equivalent NATURAL JOIN shortcut
SELECT *
FROM states_ages NATURAL JOIN pets_ages;
+------+------+-------+------+
| name | age | state | pet |
+------+------+-------+------+
| Ada | 30 | AZ | ant |
+------+------+-------+------+
```
The difference between the two queries is that the first query returns six columns including s.name, s.age, p.name, and p.age, while the second query returns four columns because the duplicate name and age columns get merged together and are simply called name and age.

#### **WARNING**

Be careful when using a NATURAL JOIN. It saves quite a bit of typing, but can do an unexpected join if a column of a matching name is added or removed from a table. It is bet‐ ter to use for quick queries versus production code.

## **CROSS JOIN and Self Join**

Another way of joining tables together is by displaying all com‐ binations of the rows in two tables. This can be done with a CROSS JOIN. If this is done on a table with itself, it is called a *self join*. A self join is useful when you want to compare rows within the same table.

## **CROSS JOIN**

Use CROSS JOIN to return all combinations of the rows in two tables. It is equivalent to listing out the tables in the FROM clause (which is sometimes referred to as "old join syntax").

```
-- CROSS JOIN
SELECT *
```
<span id="page-301-0"></span>FROM **states CROSS JOIN pets**; -- Equivalent table list SELECT \* FROM **states, pets**; +------+-------+------+------+ | name | state | name | pet | +------+-------+------+------+ | Ada | AZ | Deb | dog | | Deb | DE | Deb | dog | | Ada | AZ | Deb | duck | | Deb | DE | Deb | duck | | Ada | AZ | Pat | pig | | Deb | DE | Pat | pig | +------+-------+------+------+

Once all combinations are listed out, you can choose to filter on the results by adding a WHERE clause to return fewer rows based on what you're looking for.

### **Self join**

You can join a table with itself using a self join. There are typically two steps to a self join:

- 1. Display all combinations of the rows in a table with itself.
- 2. Filter on the resulting rows based on some criteria.

The following are two examples of self joins in practice.

Here is a table of employees and their managers:

SELECT \* FROM employee; +------+--------+----------+--------+ | dept | emp\_id | emp\_name | mgr\_id | +------+--------+----------+--------+ | tech | 201 | lisa | 101 | | tech | 202 | monica | 101 | | data | 203 | nancy | 201 | | data | 204 | olivia | 201 | | data | 205 | penny | 202 | +------+--------+----------+--------+

*Example 1: Return a list of employees and their managers.*

SELECT e1.emp\_name, e2.emp\_name as mgr\_name FROM **employee e1, employee e2** WHERE **e1.mgr\_id = e2.emp\_id**;

+----------+----------+ | emp\_name | mgr\_name | +----------+----------+ | nancy | lisa | | olivia | lisa | | penny | monica | +----------+----------+

*Example 2: Match each employee with another employee in their department.*

```
SELECT e.dept, e.emp_name, matching_emp.emp_name
FROM employee e, employee matching_emp
WHERE e.dept = matching_emp.dept
      AND e.emp_name <> matching_emp.emp_name;
```
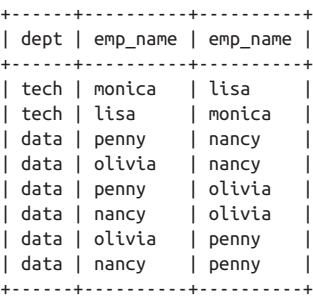

#### **NOTE**

<span id="page-303-0"></span>The preceding query has duplicate rows (monica/lisa and lisa/monica). To remove the duplicates and return just four rows instead of eight, you can add the line:

AND e.emp\_name < matching\_emp.emp\_name

to the WHERE clause to only return rows where the first name is before the second name alphabetically. Here is the output without duplicates:

```
+------+----------+----------+
| dept | emp_name | emp_name |
+------+----------+----------+
| tech | lisa | monica |
| data | nancy | olivia
| data | nancy | penny |
| data | olivia | penny |
+------+----------+----------+
```
# **Union Operators**

Use the UNION keyword to combine the results of two or more SELECT statements. The difference between a [JOIN](#page-289-0) and a UNION is that JOIN links together multiple tables within a single query, whereas UNION stacks the results of multiple queries:

```
-- JOIN example
SELECT *
FROM birthdays b JOIN candles c
    ON b.name = c.name:
-- UNION example
SELECT * FROM writers
UNION
SELECT * FROM artists;
```
[Figure 9-1](#page-304-0) shows the difference between the results of a JOIN and a UNION, based on the preceding code.

<span id="page-304-0"></span>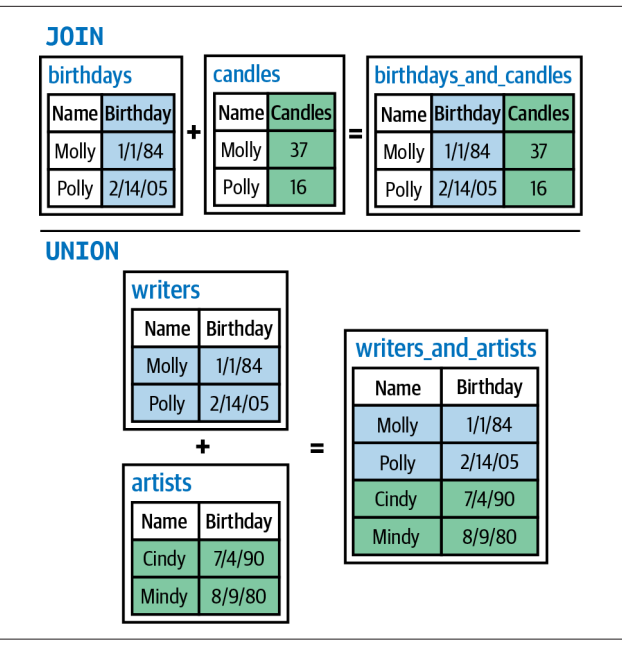

*Figure 9-1. JOIN versus UNION*

There are three ways to combine the rows of two tables together. These are also known as *union operators*:

#### UNION

Combines the results of multiple statements.

EXCEPT *(*MINUS *in Oracle)*

Returns the results minus another set of results.

INTERSECT

Returns overlapping results.

## **UNION**

The UNION keyword combines the results of two or more SELECT statements into one output.

Here are two tables we'd like to combine:

```
-- staff
+---------+---------+
| name | origin |
+---------+---------+
| michael | NULL |
| ianet | NULL |
| tahani | england |
+---------+---------+
-- residents
+---------+---------+------------+
| name | country | occupation |
+---------+---------+------------+
| eleanor | usa | temp |
| chidi | nigeria | professor |
| tahani | england | model |
| jason | usa | dj |
+---------+---------+------------+
```
Use UNION to combine the two tables and eliminate any duplicate rows:

```
SELECT name, origin FROM staff
UNION
SELECT name, country FROM residents;
+---------+---------+
| name | origin |
+---------+---------+
| michael | NULL |
| janet | NULL |
| tahani | england |
| eleanor | usa |
| chidi | nigeria |
| jason | usa |
+---------+---------+
```
Note that tahani/england appears in both the staff and residents tables. However, it only shows up as one row in the

result set because UNION removes duplicate rows from the output.

## **Which Queries Can You Union Together?**

When doing a UNION on two queries, some characteristics of the queries must match and others do not have to match.

*Number of Columns: MUST MATCH*

When you union together two queries, you must specify the same number of columns in both queries.

*Column Names: DO NOT HAVE TO MATCH*

The column names of the two queries do not need to match to do a UNION. The column names used in the first SELECT statement in a UNION query become the names of the output columns.

*Data Types: MUST MATCH*

The data types of the two queries need to match to do a UNION. If they do not match, you can use the [CAST](#page-217-0) function to cast them into the same data type before doing a UNION.

#### **UNION ALL**

Use UNION ALL to combine the two tables and preserve duplicate rows:

```
SELECT name, origin FROM staff
UNION ALL
SELECT name, country FROM residents;
+---------+---------+
| name | origin |
+---------+---------+
| michael | NULL |
| janet | NULL |
| tahani | england |
| eleanor | usa |
| chidi | nigeria |
```
| **tahani** | **england** | | jason | usa | +---------+---------+

#### **TIP**

If you know with certainty that no duplicate rows are pos‐ sible, use UNION ALL to improve performance. UNION does an additional sort behind the scenes to identify the duplicates.

#### **UNION with other clauses**

You can also include other clauses when using a UNION, such as WHERE, JOIN, etc. However, only one ORDER BY clause is allowed for the whole query, and it should be at the very end.

Filter out null values and sort the results of a UNION query:

```
SELECT name, origin
FROM staff
WHERE origin IS NOT NULL
UNION
SELECT name, country
FROM residents
ORDER BY name;
+---------+---------+
| name | origin |
+---------+---------+
| chidi | nigeria |
| eleanor | usa |
| jason | usa |
| tahani | england |
+---------+---------+
```
### **UNION with more than two tables**

You can union together more than two tables by including additional UNION clauses.

Combine the rows of more than two tables:

```
SELECT name, origin
FROM staff
UNION
SELECT name, country
FROM residents
UNION
SELECT name, country
FROM pets;
```
#### **TIP**

UNION is typically used to combine results from multiple tables. If you are combining results from a single table, it is better to write a single query instead and use the appropri‐ ate WHERE clause, CASE statement, etc.

# **EXCEPT and INTERSECT**

In addition to using a UNION to combine the rows of multiple tables, you can use EXCEPT and INTERSECT to combine the rows in different ways.

## **EXCEPT**

Use EXCEPT to "subtract" the results of one query from another query.

Return the staff members that are not residents:

```
SELECT name FROM staff
EXCEPT
SELECT name FROM residents;
+---------+
| name |
+---------+
| michael |
| janet |
+---------+
```
*MySQL* does not support EXCEPT. Instead, you can use the [NOT](#page-205-0) [IN](#page-205-0) keywords as a workaround:

SELECT name FROM staff WHERE name **NOT IN** (SELECT name FROM residents);

*Oracle* uses MINUS instead of EXCEPT.

*PostgreSQL* also supports EXCEPT ALL, which does not remove duplicates. EXCEPT removes all occurrences of a value, while EXCEPT ALL removes specific instances.

#### **INTERSECT**

Use INTERSECT to find the rows in common between two queries.

Return the staff members that are residents as well:

```
SELECT name, origin FROM staff
INTERSECT
SELECT name, country FROM residents;
+---------+---------+
| name | origin |
+---------+---------+
| tahani | england |
+---------+---------+
```
*MySQL* does not support INTERSECT. Instead, you can use an [INNER JOIN](#page-295-0) as a workaround:

```
SELECT s.name, s.origin
FROM staff s INNER JOIN residents r
    ON s.name = r.name;
```
*PostgreSQL* also supports INTERSECT ALL, which preserves duplicate values.

## **Union Operators: Order of Evaluation**

When writing a statement with multiple union operators (UNION, EXCEPT, INTERSECT), use parentheses to specify the order in which the operations should occur.

```
SELECT * FROM staff
EXCEPT
(SELECT * FROM residents
UNION
SELECT * FROM pets);
```
Unless otherwise specified, union operators are performed in top-down order, except that INTERSECT takes precedence over UNION and EXCEPT.

# **Common Table Expressions**

A *common table expression (CTE)* is a temporary result set. In other words, it temporarily saves the output of a query for you to write other queries that reference it.

You can spot a CTE when you see the WITH keyword. There are two types of CTEs:

*Nonrecursive CTE*

A query for other queries to reference (see ["CTEs Versus](#page-312-0) [Subqueries" on page 293](#page-312-0)).

*Recursive CTE*

A query that references itself (see ["Recursive CTEs" on](#page-314-0) [page 295](#page-314-0)).

#### **NOTE**

Nonrecursive CTEs are a lot more common than recursive CTEs. Most of the time, if someone mentions a CTE, they are referring to a nonrecursive CTE.

Here is an example of a nonrecursive CTE in practice:

```
-- Query the results of my_cte
WITH my_cte AS (
    SELECT name, AVG(grade) AS avg_grade
    FROM my_table
    GROUP BY name)
SELECT *
FROM my_cte
WHERE avg grade < 70;
```
Here is an example of a recursive CTE in practice:

```
-- Generate the numbers 1 through 10
WITH RECURSIVE my_cte(n) AS
(
   SELECT 1 -- Include FROM dual in Oracle
  UNION ALL
  SELECT n + 1 FROM my_cte WHERE n < 10
)
```
SELECT \* FROM **my\_cte**;

In *MySQL* and *PostgreSQL*, the RECURSIVE keyword is required. In *Oracle* and *SQL Server*, the RECURSIVE keyword must be left out. *SQLite* works with either syntax.

In *Oracle*, you may see older code that uses the CONNECT BY syntax for recursive queries, but CTEs are much more common these days.

# <span id="page-312-0"></span>**CTEs Versus Subqueries**

Both CTEs and subqueries allow you to write a query, and then write another query that references the first query. This section describes the difference between the two approaches.

Imagine your goal is to find the department that has the largest average salary. This can be done in two steps: write a query that returns the average salary for each department; use a CTE or subquery to write a query around the first query to return the department with the largest average salary.

*Step 1. Query that finds the average salary for each department*

SELECT dept, AVG(salary) AS avg salary FROM employees GROUP BY dept; +-------+------------+ | dept | avg\_salary | +-------+------------+ | mktg | 78000 | | sales | 61000 | | tech | 83000 | +-------+------------+

*Step 2. CTE and subquery that find the department with the larg‐ est average salary using the preceding query*

```
-- CTE approach
WITH avg_dept_salary AS (
    SELECT dept, AVG(salary) AS avg_salary
    FROM employees
    GROUP BY dept)
SELECT *
FROM avg_dept_salary
ORDER BY avg_salary DESC
LIMIT 1;
-- Equivalent subquery approach
SELECT *
FROM
```

```
(SELECT dept, AVG(salary) AS avg_salary
FROM employees
GROUP BY dept) avg_dept_salary
ORDER BY avg_salary DESC
LIMIT 1;
+------+------------+
| dept | avg_salary |
+------+------------+
| tech | 83000 |
+------+------------+
```
The LIMIT clause syntax differs by software. Replace LIMIT 1 with ROWNUM = 1 in *Oracle* and TOP 1 in *SQL Server*. More details can be found in [The LIMIT Clause](#page-107-0) section in [Chapter 4](#page-72-0).

## **Advantages of a CTE Versus a Subquery** There are a few advantages to using a CTE instead of a subquery. *Multiple References* Once a CTE is defined, you can reference it by name mul‐ tiple times within the SELECT queries that follow: WITH **my\_cte** AS (...) SELECT \* FROM **my\_cte** WHERE id > 10 UNION SELECT \* FROM **my\_cte** WHERE score > 90; With a subquery, you would need to write out the full subquery each time. CTE syntax is more readable when working with multiple tables because you can list all the CTEs up front: WITH **my\_cte1** AS (...),

**294 | Chapter 9: Working with Multiple Tables and Queries**

*Multiple Tables*

```
 my_cte2 AS (...)
SELECT *
```

```
FROM my_cte1 m1
     INNER JOIN my_cte2 m2
    ON m1.id = m2.id;
```
With subqueries, the subqueries would be scattered throughout the overall query.

CTEs are *not supported* in older SQL software, which is why subqueries are still commonly used.

# **Recursive CTEs**

This section walks through two practical situations where a recursive CTE would be useful.

## **Fill in missing rows in a sequence of data**

The following table includes dates and prices. Note that the date column is missing data for the second and fifth of the month.

SELECT \* FROM stock prices: +------------+--------+ | date | price | +------------+--------+ | 2021-03-01 | 668.27 | | 2021-03-03 | 678.83 | | 2021-03-04 | 635.40 | | 2021-03-06 | 591.01 | +------------+--------+

Fill in the dates with a two-step process:

- 1. Use a recursive CTE to generate a sequence of dates.
- 2. Join the sequence of dates with the original table.

The following code runs in *MySQL*. [Table](#page-317-0) 9-4 has the syntax for each RDBMS.

*Step 1: Use a recursive CTE to generate a sequence of dates called* my\_dates*.*

The my dates table starts with the date 2021-03-01, and adds on the next date again and again, up until the date 2021-03-06:

```
-- MySQL syntax
WITH RECURSIVE my_dates(dt) AS (
    SELECT '2021-03-01'
   UNION ALL
    SELECT dt + INTERVAL 1 DAY
    FROM my_dates
   WHERE dt < '2021-03-06')
SELECT * FROM my_dates;
+------------+
| dt |
+------------+
| 2021-03-01 |
| 2021-03-02 |
| 2021-03-03 |
| 2021-03-04 |
| 2021-03-05 |
| 2021-03-06 |
+------------+
```
*Step 2: Left join the recursive CTE with the original table.*

```
-- MySQL syntax
WITH RECURSIVE my dates(dt) AS (
    SELECT '2021-03-01'
    UNION ALL
    SELECT dt + INTERVAL 1 DAY
    FROM my_dates
    WHERE dt < '2021-03-06')
```

```
SELECT d.dt, s.price
FROM my_dates d
      LEFT JOIN stock_prices s
    ON d.dt = s.date:
+------------+--------+
| dt | price |
+------------+--------+
| 2021-03-01 | 668.27 |
| 2021-03-02 | NULL |
| 2021-03-03 | 678.83 |
| 2021-03-04 | 635.40 |
| 2021-03-05 | NULL |
| 2021-03-06 | 591.01 |
+------------+--------+
```
*Step 3 (Optional): Fill in the null values with the previous day's price.*

Replace the SELECT clause (SELECT d.dt, s.price) with:

```
SELECT d.dt, COALESCE(s.price,
        LAG(s.price) OVER
        (ORDER BY d.dt)) AS price
...
+------------+--------+
| dt | price |
+------------+--------+
| 2021-03-01 | 668.27 |
| 2021-03-02 | 668.27 |
| 2021-03-03 | 678.83 |
| 2021-03-04 | 635.40 |
| 2021-03-05 | 635.40 |
| 2021-03-06 | 591.01 |
+------------+--------+
```
There are syntax differences for each RDBMS.

Here is the general syntax for generating a date column. The bolded portions differ by RDBMS, and the software-specific code is listed in [Table 9-4.](#page-317-0)

```
[WITH] my_dates(dt) AS (
    SELECT [DATE]
    UNION ALL
```
<span id="page-317-0"></span> SELECT **[DATE PLUS ONE]** FROM my dates WHERE dt < **[LAST DATE]**)

SELECT \* FROM my\_dates;

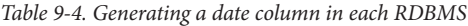

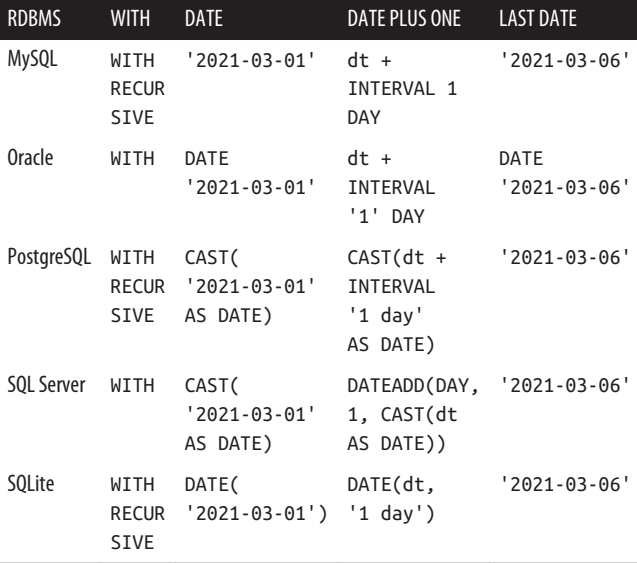

#### **Return all the parents of a child row**

The following table includes the roles of various family members. The rightmost column includes the id of a person's parent.

SELECT \* FROM family\_tree;

+------+---------+----------+-----------+ | id | name | role | parent\_id | +------+---------+----------+-----------+ | 1 | Lao Ye | Grandpa | NULL | | 2 | Lao Lao | Grandma | NULL |

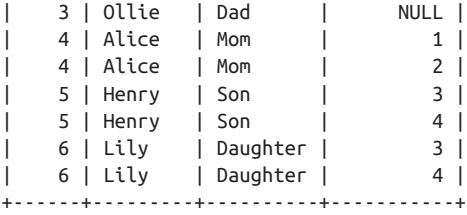

#### **NOTE**

The following code runs in *MySQL*. [Table](#page-319-0) 9-5 has the syntax for each RDBMS.

You can list each person's parents and grandparents with a recursive CTE:

```
-- MySQL syntax
WITH RECURSIVE my_cte (id, name, lineage) AS (
   SELECT id, name, name AS lineage
   FROM family_tree
  WHERE parent id IS NULL
   UNION ALL
   SELECT ft.id, ft.name,
          CONCAT(mc.lineage, ' > ', ft.name)
   FROM family_tree ft
        INNER JOIN my_cte mc
       ON ft.parent id = mc.id)SELECT * FROM my_cte ORDER BY id;
+------+---------+-------------------------+
| id | name | lineage |
+------+---------+-------------------------+
   1 | Lao Ye | Lao Ye
| 2 | Lao Lao | Lao Lao |
    | 3 | Ollie | Ollie |
| 4 | Alice | Lao Ye > Alice |
| 4 | Alice | Lao Lao > Alice |
```

```
| 5 | Henry | Ollie > Henry |
    5 | Henry | Lao Ye > Alice > Henry
| 5 | Henry | Lao Lao > Alice > Henry |
| 6 | Lily | Ollie > Lily |
   | 6 | Lily | Lao Ye > Alice > Lily |
    | 6 | Lily | Lao Lao > Alice > Lily |
         +------+---------+-------------------------+
```
In the preceding code (also known as a *hierarchical query*), my\_cte contains two statements that are unioned together:

- The first SELECT statement is the starting point. The rows where the parent id is NULL are treated as the tree roots.
- The second SELECT statement defines the recursive link between the parent and child rows. The children of each tree root are returned and tacked on to the lineage col‐ umn until the full lineage is spelled out.

There are syntax differences for each RDBMS.

Here is the general syntax for listing all the parents. The bolded portions differ by RDBMS, and the software-specific code is lis‐ ted in Table 9-5.

```
[WITH] my_cte (id, name, lineage) AS (
   SELECT id, name, [NAME] AS lineage
   FROM family_tree
  WHERE parent id IS NULL
   UNION ALL
   SELECT ft.id, ft.name, [LINEAGE]
   FROM family_tree ft
         INNER JOIN my_cte mc
        ON ft.parent id = mc.id)
```
SELECT \* FROM my cte ORDER BY id;

*Table 9-5. Listing all the parents in each RDBMS*

| <b>RDBMS</b> | WITH              | NAMF | LINFAGF.                                  |
|--------------|-------------------|------|-------------------------------------------|
| MySQL        | WTTH<br>RECURSIVE | name | CONCAT(mc.lineage.<br>$'$ > $'.$ ft.name) |

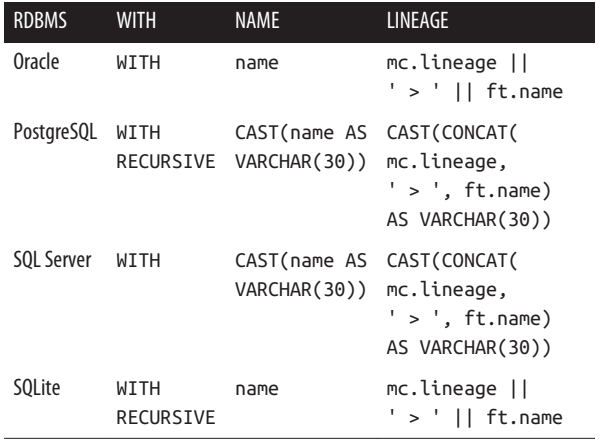

┃

# **CHAPTER 10 How Do I…?**

This chapter is intended to be a quick reference for frequently asked SQL questions that combine multiple concepts:

- Find the rows containing duplicate values
- [Select rows with the max value for another column](#page-325-0)
- [Concatenate text from multiple fields into a single field](#page-327-0)
- [Find all tables containing a specific column name](#page-330-0)
- [Update a table where the ID matches another table](#page-332-0)

# **Find the Rows Containing Duplicate Values**

The following table lists seven types of teas and the tempera‐ tures they should be steeped at. Note that there are two sets of duplicate tea/temperature values, which are in bold.

SELECT \* FROM teas; +----+--------+-------------+ | id | tea | temperature | +----+--------+-------------+ | 1 | green | 170 | | 2 | **black** | **200** |

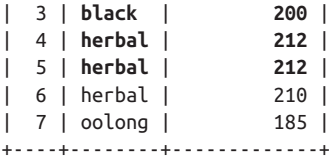

This section covers two different scenarios:

- Return all unique tea/temperature combinations
- Return only the rows with duplicate tea/temperature values

## **Return All Unique Combinations**

To exclude duplicate values and return only the unique rows of a table, use the [DISTINCT](#page-82-0) keyword.

```
SELECT DISTINCT tea, temperature
FROM teas;
+--------+-------------+
| tea | temperature |
+--------+-------------+
| green | 170 |
| black | 200 |
| herbal | 212 |
| herbal | 210 |
| oolong | 185 |
+--------+-------------+
```
### **Potential extensions**

To return the number of unique rows in a table, use the [COUNT](#page-83-0) and [DISTINCT](#page-83-0) keywords together. More details can be found in the DISTINCT section in [Chapter 4.](#page-72-0)
### <span id="page-324-0"></span>**Return Only the Rows with Duplicate Values**

The following query identifies the rows in the table with duplicate values.

```
WITH dup_rows AS (
     SELECT tea, temperature,
            COUNT(*) as num_rows
     FROM teas
     GROUP BY tea, temperature
     HAVING COUNT(*) > 1)
SELECT t.id, d.tea, d.temperature
FROM teas t INNER JOIN dup_rows d
    ON + the = d. AND t.temperature = d.temperature;
+----+--------+-------------+
| id | tea | temperature |
+----+--------+-------------+
| 2 | black | 200 |
| 3 | black | 200 |
| 4 | herbal | 212 |
| 5 | herbal | 212 |
+----+--------+-------------+
```
#### **Explanation**

The bulk of the work happens in the dup\_rows query. All of the tea/temperature combinations are counted, and then only the combinations that occur more than once are kept with the HAVING clause. This is what dup\_rows looks like:

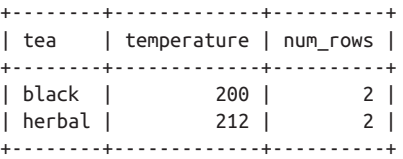

The purpose of the JOIN in the second half of the query is to pull the id column back into the final output.

#### <span id="page-325-0"></span>**Keywords in the query**

- **WITH dup\_rows** is the start of a [common table expression,](#page-310-0) which allows you to work with multiple SELECT statements within a single query.
- **HAVING COUNT(\*) > 1** uses the [HAVING](#page-102-0) clause, which allows you to filter on an [aggregation](#page-210-0) like COUNT().
- **teas t INNER JOIN dup\_rows d** uses an [INNER JOIN](#page-295-0), which allows you to bring together the teas table and the dup rows query.

#### **Potential extensions**

To delete particular duplicate rows from a table, use a [DELETE](#page-139-0) statement. More details can be found in [Chapter 5](#page-110-0)

## **Select Rows with the Max Value for Another Column**

The following table lists employees and the number of sales they've made. You want to return each employee's most recent number of sales, which are in bold.

SELECT \* FROM sales;

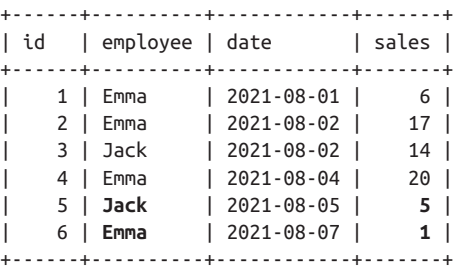

#### <span id="page-326-0"></span>**Solution**

The following query returns the number of sales that each employee made on their most recent sale date (aka each employee's largest date value).

```
SELECT s.id, r.employee, r.recent_date, s.sales
FROM (SELECT employee, MAX(date) AS recent_date
      FROM sales
      GROUP BY employee) r
INNER JOIN sales s
           ON r.employee = s.employee
          AND r.recent date = s.date;
+------+----------+-------------+-------+
| id | employee | recent_date | sales |
+------+----------+-------------+-------+
| 5 | Jack | 2021-08-05 | 5 |
| 6 | Emma | 2021-08-07 | 1 |
+------+----------+-------------+-------+
```
#### **Explanation**

The key to this problem is to break it down into two parts. The first goal is to identify the most recent sale date for each employee. This is what the output of the subquery r looks like:

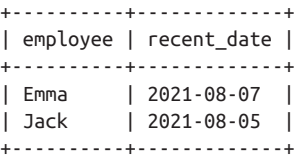

The second goal is to pull the id and sales columns back into the final output, which is done using the JOIN in the second half of the query.

#### <span id="page-327-0"></span>**Keywords in the query**

- **GROUP BY employee** uses the [GROUP BY](#page-97-0) clause, which splits up the table by employee and finds the **MAX(date)** for each employee.
- **r INNER JOIN sales s** uses an [INNER JOIN](#page-295-0), which allows you to bring together the r subquery and the sales table.

#### **Potential extensions**

An alternative to the GROUP BY solution is to use a [window](#page-269-0) [function](#page-269-0) (OVER ... PARTITION BY ...) with a FIRST VALUE function, which would return the same results. More details can be found in the ["Window Functions"](#page-269-0) on page 250 section in [Chapter 8](#page-256-0).

## **Concatenate Text from Multiple Fields into a Single Field**

This section covers two different scenarios:

- Concatenate text from fields *in a single row* into a single value
- Concatenate text from fields *in multiple rows* into a single value

### **Concatenate Text from Fields in a Single Row**

The following table has two columns, and you want to concate‐ nate them into one column.

<span id="page-328-0"></span>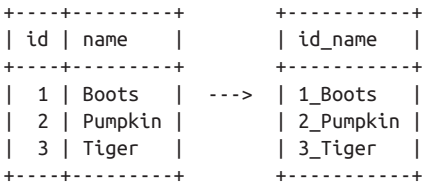

Use the CONCAT function or the concatenation operator (||) to bring together the values:

```
-- MySQL, PostgreSQL, and SQL Server
SELECT CONCAT(id, '_', name) AS id_name
FROM my_table;
-- Oracle, PostgreSQL, and SQLite
SELECT id || '_' || name AS id_name
FROM my_table;
+-----------+
\vert id name \vert+-----------+
| 1_Boots |
| 2_Pumpkin |
| 3_Tiger |
+-----------+
```
#### **Potential extensions**

Chapter 7, *[Operators and Functions](#page-198-0)*, covers other ways to work with string values in addition to [CONCAT](#page-222-0), including:

- [Finding the length of a string](#page-218-0)
- [Finding words in a string](#page-222-0)
- [Extracting text from a string](#page-225-0)

## <span id="page-329-0"></span>**Concatenate Text from Fields in Multiple Rows**

The following table lists the calories burned by each person. You want to concatenate the calories for each person into a sin‐ gle row.

```
+------+----------+ +------+----------+
| name | calories | | | name | calories |
+------+----------+ +------+----------+
| ally | 80 | ---> | ally | 80,75,90 |
| ally | 75 | | jess | 100,92 |
| ally | 90 | +------+----------+
| jess | 100 |
| jess | 92 |
+------+----------+
```
Use a function like GROUP\_CONCAT, LISTAGG, ARRAY\_AGG, or STRING\_AGG to create the list.

```
SELECT name,
        GROUP_CONCAT(calories) AS calories_list
FROM workouts
GROUP BY name;
+------+---------------+
| name | calories_list |
+------+---------------+
| ally | 80,75,90 |
| jess | 100,92 |
+------+---------------+
```
This code works in *MySQL* and *SQLite*. Replace GROUP\_CON CAT(calories) with the following in other RDBMSs:

```
Oracle
    LISTAGG(calories, ',')
PostgreSQL
    ARRAY_AGG(calories)
SQL Server
    STRING_AGG(calories, ',')
```
#### <span id="page-330-0"></span>**Potential extensions**

The [aggregate rows into a single value or list](#page-264-0) section in [Chapter](#page-256-0) [8](#page-256-0) includes details on how to use other separators besides the comma (,), how to sort the values, and how to return unique values.

## **Find All Tables Containing a Specific Column Name**

Imagine you have a database with many tables. You want to quickly find all tables that contain a column name with the word city in it.

#### **Solution**

In most RDBMSs, there is a special table that contains all table names and column names. Table 10-1 shows how to query that table in each RDBMS.

The last line of each code block is optional. You can include it if you want to narrow down the results for a particular database or user. If excluded, all tables will be returned.

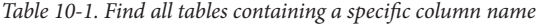

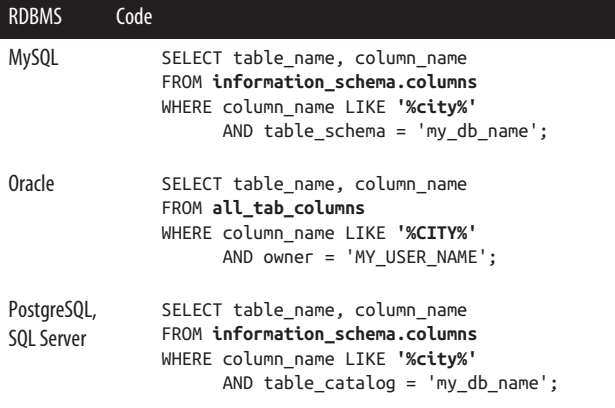

The output will display all column names that contain the term city along with the tables they are in:

```
+------------+-------------+
| TABLE_NAME | COLUMN_NAME |
+------------+-------------+
| customers | city |
| employees | city |
| locations | metro_city |
+------------+-------------+
```
#### **NOTE**

*SQLite* does not have a table that contains all column names. Instead, you can manually show all tables and then view the column names within each table:

```
.tables
pragma table_info(my_table);
```
#### **Potential extensions**

Chapter 5, *[Creating, Updating, and Deleting](#page-110-0)*, covers more ways to interact with databases and tables, including:

- [Viewing existing databases](#page-112-0)
- [Viewing existing tables](#page-119-0)
- [Viewing the columns of a table](#page-136-0)

Chapter 7, *[Operators and Functions](#page-198-0)*, covers more ways to search for text in addition to [LIKE](#page-206-0), including:

- [=](#page-202-0) to search for an exact match
- [IN](#page-205-0) to search for multiple terms
- [Regular expressions](#page-228-0) to search for a pattern

## <span id="page-332-0"></span>**Update a Table Where the ID Matches Another Table**

Imagine you have two tables: products and deals. You'd like to update the names in the deals table with the names of items in the products table that have a matching id.

```
SELECT * FROM products;
+------+--------------------+
| id | name |
+------+--------------------+
| 101 | Mac and cheese mix |
| 102 | MIDI keyboard |
| 103 | Mother's day card |
+------+--------------------+
SELECT * FROM deals;
+------+--------------+
| id | name |
+------+--------------+
| 102 | Tech gift | --> MIDI keyboard
| 103 | Holiday card | --> Mother's day card
+------+--------------+
```
#### **Solution**

Use an [UPDATE](#page-143-0) statement to modify values in a table using the UPDATE ... SET ... syntax. Table 10-2 shows how to do this in each RDBMS.

*Table 10-2. Update a table where the ID matches another table*

| <b>RDBMS</b> | Code |                      |
|--------------|------|----------------------|
| MySQL        |      | UPDATE deals d.      |
|              |      | products p           |
|              | SET  | $d.name = p.name$    |
|              |      | WHERE $d.id = p.id;$ |
|              |      |                      |

<span id="page-333-0"></span>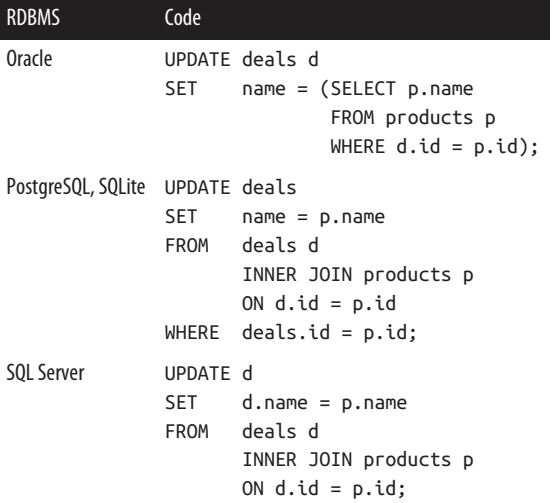

The deals table is now updated with the names from the products table:

SELECT \* FROM deals; +------+-------------------+ | id | name | +------+-------------------+ | 102 | **MIDI keyboard** | | 103 | **Mother's day card** | +------+-------------------+

#### **WARNING**

Once the UPDATE statement is executed, the results cannot be undone. The exception is if you start a [transaction](#page-157-0) before executing the UPDATE statement.

#### <span id="page-334-0"></span>**Potential extensions**

Chapter 5, *[Creating, Updating, and Deleting](#page-110-0)*, covers more ways to modify tables, including:

- [Updating a column of data](#page-143-0)
- [Updating rows of data](#page-144-0)
- [Updating rows of data with the results of a query](#page-145-0)
- [Adding a column to a table](#page-136-0)

### **Final Words**

This book covers the most popular concepts and keywords in SQL, but we've only scratched the surface. SQL can be used to perform many tasks, using a variety of different approaches. I encourage you to keep on learning and exploring.

You may have noticed that SQL syntax varies widely by RDBMS. Writing SQL code requires a lot of practice, patience, and looking up syntax. I hope you've found this pocket guide to be helpful for doing so.

## **Index**

#### **Symbols**

!= (inequality) operator, [183](#page-202-0) "" (double quotes) column aliases, [59](#page-78-0) enclosing identifiers, [44](#page-63-0), [49,](#page-68-0) [155](#page-174-0) enclosing text values in files, [113](#page-132-0) \$\$ (dollar signs), enclosing strings in PostgreSQL, [155](#page-174-0) % (percent sign) modulo operator, [189](#page-208-0) use with LIKE, [187,](#page-206-0) [188](#page-207-0) '' (single quotes) embedding single quote in string value, [154](#page-173-0) enclosing string values, [49](#page-68-0), [154](#page-173-0) escape sequences in, [156](#page-175-0) () (parentheses) enclosing subqueries, [61](#page-80-0) indicating order of opera‐ tions, [181](#page-200-0) \* (asterisk) multiplication operator, [189](#page-208-0) selecting all columns, [55](#page-74-0)

+ (plus sign), addition operator, [179](#page-198-0), [189](#page-208-0) , (comma) separator, [55,](#page-74-0) [112,](#page-131-0) [246](#page-265-0), [311](#page-330-0) - (minus sign) subtraction opera‐ tor, [189](#page-208-0) -- comment for single line of code, [8](#page-27-0), [48](#page-67-0) . (dot notation), [59](#page-78-0) / (forward slash) division opera‐ tor, [189](#page-208-0) /\* \*/ comment for multiple lines of code, [48](#page-67-0) ; (semicolon) ending SQL state‐ ments, [45](#page-64-0) < (less than) operator, [183](#page-202-0) <= (less than or equal to) opera‐ tor, [183](#page-202-0) <=> (null-safe equality) operator in MySQL, [183](#page-202-0) <> (inequality) operator, [183](#page-202-0)  $=$  (equal sign) equals operator, [179](#page-198-0), [183](#page-202-0) equi-joins, [280](#page-299-0) most popular comparison operator, [47](#page-66-0) > (greater than) operator, [183](#page-202-0)

>= (greater than or equal to) operator, [183](#page-202-0) \ (backslash) escaping regular

expressions in MySQL, [211](#page-230-0)

\d (digits) in regular expressions, [211,](#page-230-0) [216](#page-235-0)

\_ (underscore), use with LIKE, [188](#page-207-0)

|| (concatenation) operator, [203](#page-222-0), [309](#page-328-0)

~ (tilde) limited regular expres‐ sion support in PostgreSQL, [215](#page-234-0)

#### **A**

absolute value, [194](#page-213-0) aggregate functions, [191](#page-210-0)[-193](#page-212-0) aggregating rows into single value or list, [245,](#page-264-0) [311](#page-330-0) COUNT, [80](#page-99-0) multiple, in GROUP BY, [244](#page-263-0) versus window functions, [250](#page-269-0) aliases, [44](#page-63-0) aliasing columns, [57](#page-76-0) aliasing subqueries, [70](#page-89-0) column versus table, [60](#page-79-0) ALL keyword, [63](#page-82-0) ALTER privileges, [115](#page-134-0) ALTER TABLE statements, [115](#page-134-0), [118](#page-137-0) ambiguous column name (error), [60](#page-79-0) AND operator, [75,](#page-94-0) [179](#page-198-0), [180](#page-199-0), [181](#page-200-0) ANSI standards, [39](#page-58-0)[-41](#page-60-0) deciding whether to use in writing SQL code, [40](#page-59-0) deciding which to use in SQL code, [41](#page-60-0) ARRAY\_AGG function, [191,](#page-210-0) [242,](#page-261-0) [310](#page-329-0) AS keyword column aliases, [58,](#page-77-0) [60](#page-79-0)

using when renaming col‐ umns, [44](#page-63-0) using with table aliases, [61](#page-80-0) ASCENDING (ASC) keyword, [86](#page-105-0) ASCII versus Unicode encoding, [159](#page-178-0) assignment operators, [191](#page-210-0) atomicity, [138](#page-157-0) attributes, [11](#page-30-0) AUTOINCREMENT, [110](#page-129-0) AVG function, [191](#page-210-0) ROWS BETWEEN clause, using with, [259](#page-278-0)

#### **B**

BETWEEN operator, [179](#page-198-0), [184](#page-203-0) binary data types, [175](#page-194-0) binary values, [174](#page-193-0) storing external files as, [174](#page-193-0) bits, [154](#page-173-0) bitwise operators, [191](#page-210-0) BLOB data type, [176](#page-195-0) Boolean data types, [173](#page-192-0) bytea data type (PostgreSQL), [176](#page-195-0) bytes, [154](#page-173-0)

#### **C**

CASCADE keyword, [128](#page-147-0) caution with, [129](#page-148-0) case insensitivity keywords in SQL, [42](#page-61-0) LIKE patterns in MySQL, SQL Server, and SQLite, [188](#page-207-0) regular expressions in MySQL, [211](#page-230-0) in SQL, [7](#page-26-0) case sensitivity aliases in double quotes, [59](#page-78-0) LIKE patterns in Oracle and PostgreSQL, [188](#page-207-0)

regular expressions in Post‐ greSQL, [215](#page-234-0) CASE statements, [237](#page-256-0), [238](#page-257-0)[-242](#page-261-0) alternative to PIVOT opera‐ tion, [264](#page-283-0) using instead of Oracle's DECODE function, [40](#page-59-0) case, changing for a string, [200](#page-219-0) CAST function converting string to datetime data type, [230](#page-249-0) converting to a numeric data type, [198](#page-217-0)[-199](#page-218-0) converting to a string data type, [217](#page-236-0) referencing date value, [161](#page-180-0) referencing datetime value, [164](#page-183-0) referencing time value, [163](#page-182-0) CHAR data type, [157](#page-176-0) character data types, [156](#page-175-0) ASCII versus Unicode encod‐ ing, [159](#page-178-0) Unicode encodings, [159](#page-178-0) VARCHAR, CHAR, and TEXT, [157](#page-176-0) characters, trimming from around strings, [201](#page-220-0)[-203](#page-222-0) CHARINDEX function, [204](#page-223-0) CHECK constraint, [103](#page-122-0) DROP CHECK and DROP CONSTRAINT, [123](#page-142-0) clauses, [7,](#page-26-0) [45](#page-64-0), [51](#page-70-0), [53](#page-72-0) operators and functions in, [179](#page-198-0) order of clauses in SELECT statement, [8](#page-27-0) order of execution in SELECT statement, [9](#page-28-0) sample query using six main clauses, [54](#page-73-0) cloud, databases hosted on, [22](#page-41-0) cloud-based storage solutions

requiring SQL queries on, [xi](#page-12-0) COALESCE function, [86](#page-105-0), [235](#page-254-0), [297](#page-316-0) code examples from this book, [xv](#page-16-0) column aliases, [68,](#page-87-0) [271](#page-290-0) with case sensitivity and punctuation, [59](#page-78-0) creating, [57](#page-76-0) versus table aliases, [60](#page-79-0) use with subqueries in SELECT clause, [62](#page-81-0) column names, searching for, [311](#page-330-0) columns, [11](#page-30-0) adding to a table, [117](#page-136-0) deleting from a table, [118](#page-137-0) displaying column names in SQLite output, [16](#page-35-0) displaying for a table, [117](#page-136-0) filtering by column in WHERE clause, [74](#page-93-0) multiple, counting unique combinations, [65](#page-84-0) multiple, in GROUP BY, [244](#page-263-0) qualifying column names, [59](#page-78-0) renaming, [116](#page-135-0) renaming with aliases, [44](#page-63-0) updating data in, [124](#page-143-0) command prompt, [15](#page-34-0) for MySQL, [17](#page-36-0) for Oracle, [18](#page-37-0) for PostgreSQL, [18](#page-37-0) for SQL Server, [19](#page-38-0) for SQLite, [16](#page-35-0) comments, [48](#page-67-0) COMMIT command, [138](#page-157-0) confirming changes with, [140](#page-159-0) no ROLLBACK after, [141](#page-160-0) common table expressions (CTEs), [291](#page-310-0)[-301](#page-320-0) nonrecursive, [291-](#page-310-0)[295](#page-314-0) recursive, [295](#page-314-0)-[301](#page-320-0) versus subqueries, [293](#page-312-0)[-295](#page-314-0) advantages of CTEs, [294](#page-313-0)

comparison operators, [182](#page-201-0)[-189](#page-208-0) BETWEEN, [184](#page-203-0) EXISTS, [185](#page-204-0) IN, [186](#page-205-0) IS NULL, [187](#page-206-0) keywords, [183](#page-202-0) LIKE, [187](#page-206-0) symbols, [183](#page-202-0) composite indexes, [131](#page-150-0) composite key, [105](#page-124-0) CONCAT function, [309](#page-328-0) concatenating strings CONCAT function, [203](#page-222-0) text from multiple fields into single field, [308](#page-327-0)[-311](#page-330-0) concatenating text from fields in multiple rows, [310](#page-329-0)[-311](#page-330-0) concatenating text from fields in single row, [309](#page-328-0) || (concatenation) operator, [203](#page-222-0) conditional statements, [47](#page-66-0), [75](#page-94-0), [183](#page-202-0) (see also predicates) connections (database) connecting database tool to database, [23](#page-42-0) setting up for Python, [26-](#page-45-0)[29](#page-48-0) setting up for R, [31](#page-50-0)[-34](#page-53-0) constants, [144](#page-163-0) (see also literals) CONSTRAINT keyword, [102](#page-121-0) constraints, [101,](#page-120-0) [106,](#page-125-0) [120-](#page-139-0)[124](#page-143-0) adding to a table, [122](#page-141-0) deleting before deleting a col‐ umn, [118](#page-137-0) deleting from a table, [123](#page-142-0) displaying for a table, [120](#page-139-0) foreign key, deleting table with, [128](#page-147-0) modifying in a table, [122](#page-141-0)

not allowing NULL values in a column, [102](#page-121-0) requiring unique values in column, [104](#page-123-0) restricting values in column, [103](#page-122-0) setting default values in col‐ umn, [103](#page-122-0) specifying foreign key, [106](#page-125-0) specifying primary key, [105](#page-124-0) CONVERT function, [231](#page-250-0) correlated subqueries, [62](#page-81-0) performance issues with, [62](#page-81-0) COUNT function, [80](#page-99-0), [191](#page-210-0) HAVING clause referring to, [84](#page-103-0) HAVING COUNT in query, [306](#page-325-0) using with DISTINCT, [64,](#page-83-0) [304](#page-323-0) counting starting at 1 in SQL, [205](#page-224-0) CREATE statements for databases, [96](#page-115-0) for indexes, [131](#page-150-0) privileges to execute, [95,](#page-114-0) [100](#page-119-0), [132](#page-151-0), [135](#page-154-0) for tables, [98,](#page-117-0) [100](#page-119-0) for views, [134](#page-153-0) Create, Read, Update, and Delete (see CRUD operations) CROSS JOIN, [271,](#page-290-0) [272,](#page-291-0) [275,](#page-294-0) [281](#page-300-0) syntax, [273](#page-292-0) CRUD operations, [6,](#page-25-0) [91-](#page-110-0)[142](#page-161-0) for databases, [91-](#page-110-0)[97](#page-116-0) for indexes, [129](#page-148-0)[-132](#page-151-0) for tables, [97-](#page-116-0)[129](#page-148-0) using with transaction man‐ agement, [138](#page-157-0)[-142](#page-161-0) for views, [133-](#page-152-0)[137](#page-156-0) CSV files, inserting data from into a table, [112-](#page-131-0)[115](#page-134-0) CTEs (see common table expres‐ sions)

CUBE keyword, [249](#page-268-0) current date or time, getting, [218-](#page-237-0)[220](#page-239-0) CURRENT\_DATE function, [47](#page-66-0), [218](#page-237-0) CURRENT\_TIME function, [218](#page-237-0) CURRENT\_TIMESTAMP func‐ tion, [218](#page-237-0)

#### **D**

data analysis workflow, [24](#page-43-0) Data Control Language (DCL), [51](#page-70-0) Data Definition Language (DDL), [50](#page-69-0) Data Manipulation Language (DML), [50](#page-69-0) data models, [10-](#page-29-0)[12](#page-31-0), [91](#page-110-0) versus schemas, [93](#page-112-0) Data Query Language (DQL), [50](#page-69-0) data types, [143](#page-162-0)[-178](#page-197-0) choosing for a column, [145](#page-164-0) of columns, [97](#page-116-0) datetime data, [161-](#page-180-0)[172](#page-191-0) datetime data types, [165](#page-184-0)[-172](#page-191-0) numeric data, [147-](#page-166-0)[154](#page-173-0) decimal data types, [150](#page-169-0) floating point data types, [151](#page-170-0) integer data types, [148](#page-167-0)[-150](#page-169-0) other data, [172-](#page-191-0)[178](#page-197-0) Boolean data types, [173](#page-192-0) external files, [173](#page-192-0)[-178](#page-197-0) string data, [154](#page-173-0)[-161](#page-180-0) character data types, [156](#page-175-0)[-159](#page-178-0) Unicode data types, [159](#page-178-0) database drivers, [20](#page-39-0) installing driver for Python, [25](#page-44-0) installing driver for R, [31](#page-50-0) database files, [22](#page-41-0)

Database Management Systems (DBMS), [3](#page-22-0) database objects, [91](#page-110-0) database tools, [13,](#page-32-0) [20-](#page-39-0)[24](#page-43-0) comparisons of, [21](#page-40-0) connecting to a database, [22](#page-41-0) databases, [10](#page-29-0), [91-](#page-110-0)[97](#page-116-0) about, [1](#page-20-0) creating, [22,](#page-41-0) [95](#page-114-0) data model, [10](#page-29-0) data model versus schema, [93](#page-112-0) deleting, [96](#page-115-0) displaying name of current, [94](#page-113-0) displaying names of existing, [93](#page-112-0) NoSQL, [2](#page-21-0) qualifying tables with data‐ base name, [60](#page-79-0) querying, [54](#page-73-0) schemas, [92](#page-111-0) showing in MySQL, [17](#page-36-0) showing in Oracle, [18](#page-37-0) showing in PostgreSQL, [19](#page-38-0) showing in SQL Server, [20](#page-39-0) showing in SQLite, [16](#page-35-0) SQL, [1](#page-20-0) switching to another, [95](#page-114-0) DATE data type, [143](#page-162-0) DATE keyword, [161](#page-180-0) DATEDiFF function, [222](#page-241-0) dates, [161](#page-180-0) converting string to date data type, [232](#page-251-0) data types (see datetime data types) date formats, [232](#page-251-0) date units in different RDBMSs, [226](#page-245-0) date values, [161](#page-180-0) datetime format specifiers, [233](#page-252-0)

filling in missing dates with recursive CTE, [295](#page-314-0)[-298](#page-317-0) datetime data, [161](#page-180-0)[-172](#page-191-0) DATETIME data type, [166](#page-185-0) datetime functions, [43](#page-62-0), [161,](#page-180-0) [218-](#page-237-0)[234](#page-253-0) converting string to datetime data type, [230-](#page-249-0)[234](#page-253-0) applying date function to string column, [233](#page-252-0) using CAST function, [230](#page-249-0) using STRING\_TO\_DATE, TO\_DATE, and CON‐ VERT, [231](#page-250-0) determining day of week for a date, [228](#page-247-0) extracting part of date or time, [226](#page-245-0)[-228](#page-247-0) finding difference between two dates, [221](#page-240-0) finding difference between two datetimes, [224](#page-243-0) finding difference between two times, [222](#page-241-0) returning current date or time, [218](#page-237-0)[-220](#page-239-0) rounding date to nearest time unit, [229](#page-248-0) in SQLite, [171](#page-190-0) subtracting date or time inter‐ val, [220](#page-239-0) DATETIME keyword, [164](#page-183-0) datetime values, [161-](#page-180-0)[165](#page-184-0) date and time values, [164](#page-183-0) date values, [161](#page-180-0) datetime data types, [165](#page-184-0)[-172](#page-191-0) time values, [162](#page-181-0) DB files (see database files) DCL (Data Control Language), [51](#page-70-0) DDL (Data Definition Language), [50](#page-69-0) DECIMAL data type, [153](#page-172-0)

decimals decimal data types, [150](#page-169-0) decimal values, [147](#page-166-0) declarative programming, [38](#page-57-0) DEFAULT constraint, [103](#page-122-0) DELETE statements, [101](#page-120-0), [120,](#page-139-0) [140](#page-159-0), [142](#page-161-0) operators and functions in, [180](#page-199-0) DENSE\_RANK function, [252](#page-271-0) versus ROW\_NUMBER and RANK, [254](#page-273-0) derived tables, [69](#page-88-0) DESCENDING (DESC) keyword, [86](#page-105-0) digits, [154](#page-173-0) DISTINCT keyword, [63,](#page-82-0) [304](#page-323-0) using with COUNT, [80](#page-99-0) using with COUNT in SELECT clause, [64,](#page-83-0) [304](#page-323-0) distributed data processing frameworks, SQL-like inter‐ faces, [xi](#page-12-0) DML (Data Manipulation Lan‐ guage), [50](#page-69-0) documents, storing for use in SQL, [173](#page-192-0) DOUBLE data type, [152](#page-171-0) double precision (floating point data types), [152](#page-171-0) DQL (Data Query Language), [50](#page-69-0) DROP statements DROP CHECK and DROP CONSTRAINT, [123](#page-142-0) for databases, [96](#page-115-0) for indexes, [132](#page-151-0) for tables, [101,](#page-120-0) [128](#page-147-0) for views, [137](#page-156-0) duplicates excluding duplicate rows with UNION, [287](#page-306-0) finding rows containing duplicate values, [303](#page-322-0)[-306](#page-325-0)

preserving duplicate rows with UNION ALL, [287](#page-306-0) removing duplicate rows from result with DIS‐ TINCT, [64,](#page-83-0) [304](#page-323-0)

#### **E**

ESCAPE keyword, [189](#page-208-0) escape sequences only for strings enclosed in single quotes, not dollar signs (\$\$), [156](#page-175-0) escape sequences in a string, [155](#page-174-0) EXCEPT operator, [289](#page-308-0) order of execution, [291](#page-310-0) EXISTS operator, [185](#page-204-0) JOIN versus, [185](#page-204-0) NOT EXISTS, [186](#page-205-0), [186](#page-205-0) expressions, [47](#page-66-0) (see also common table expressions) extensions for SQL, [38](#page-57-0) external files (images, documents, etc.), [173](#page-192-0) EXTRACT function, [233](#page-252-0)

#### **F**

FALSE and TRUE values, [172](#page-191-0) filepaths to desktop (example), [114](#page-133-0) filtering data alternatives to WHERE clause, [78](#page-97-0) using HAVING clause, [83](#page-102-0) using WHERE clause, [73-](#page-92-0)[77](#page-96-0) filtering on columns, [74](#page-93-0) filtering on subqueries, [75](#page-94-0)[-77](#page-96-0) FIRST\_VALUE function, [255](#page-274-0) fixed point numbers, [150](#page-169-0) FLOAT data type, [152](#page-171-0) floating point data types, [151](#page-170-0)

floating point values, [147](#page-166-0) foreign keys, [11](#page-30-0) deleting table with foreign key reference, [128](#page-147-0) specifying, [106](#page-125-0) frequently asked questions (FAQs), [303](#page-322-0)[-315](#page-334-0) concatenating text from mul‐ tiple fields into single field, [308](#page-327-0) from fields in a single row, [308](#page-327-0) from fields in multiple rows, [310](#page-329-0) finding all tables containing specific column name, [311](#page-330-0)[-313](#page-332-0) finding rows containing duplicate values, [303](#page-322-0)[-306](#page-325-0) returning all unique com‐ binations, [304](#page-323-0) returning only rows with duplicate values, [305-](#page-324-0)[306](#page-325-0) selecting rows with max value for another column, [306](#page-325-0)[-308](#page-327-0) FROM clause, [8](#page-27-0), [46,](#page-65-0) [66](#page-85-0)-[73,](#page-92-0) [78](#page-97-0) data from multiple tables, using JOIN, [66](#page-85-0) table aliases, [67](#page-86-0) order of execution in SELECT statement, [9](#page-28-0) subqueries within, [69](#page-88-0)[-73](#page-92-0) benefits of, [72-](#page-91-0)[73](#page-92-0) table aliases defined within, [61](#page-80-0) FULL OUTER JOIN, [272,](#page-291-0) [278](#page-297-0) functions, [42](#page-61-0), [179](#page-198-0), [191](#page-210-0)[-235](#page-254-0) aggregate, [191](#page-210-0), [193](#page-212-0) datetime, [218-](#page-237-0)[234](#page-253-0) most common, [180](#page-199-0) null, [234](#page-253-0)

numeric, [193](#page-212-0)[-199](#page-218-0) operators versus, [179](#page-198-0) string, [199](#page-218-0)-[218](#page-237-0)

#### **G**

go command (SQL Server), [20](#page-39-0) GREATEST function, [193](#page-212-0) GROUP BY clause, [8](#page-27-0), [46,](#page-65-0) [78-](#page-97-0)[82](#page-101-0), [242-](#page-261-0)[247](#page-266-0) aggregating rows into single value or list, [245](#page-264-0) collecting of rows, [79](#page-98-0) grouping by multiple col‐ umns, [243](#page-262-0) HAVING clause following, [83](#page-102-0) nonaggregate columns in, [192](#page-211-0) order of execution in SELECT statement, [9](#page-28-0) in query selecting rows with max value, [308](#page-327-0) steps to take when using, [82](#page-101-0) summarizing of rows in groups, [80](#page-99-0) using to create summary table, [243](#page-262-0) grouping and summarizing, [237,](#page-256-0) [242-](#page-261-0)[250](#page-269-0) GROUP BY clause, [242](#page-261-0) using ROLLUP, CUBE, and GROUPING SETS, [247](#page-266-0) CUBE keyword, [249](#page-268-0) GROUPING SETS key‐ words, [249](#page-268-0) ROLLUP keyword, [248](#page-267-0) GROUPING SETS keywords, [249](#page-268-0) GROUP\_CONCAT function, [191,](#page-210-0) [245,](#page-264-0) [310](#page-329-0) GUIs (graphical user interfaces) in database tools, [13](#page-32-0) using database tool GUI to modify table, [119](#page-138-0)

#### **H**

HAVING clause, [8,](#page-27-0) [83](#page-102-0)-[85](#page-104-0) filtering results of GROUP BY, [83](#page-102-0) HAVING COUNT in query, [306](#page-325-0) operators and functions in, [179](#page-198-0) order of execution in SELECT statement, [9](#page-28-0) in query finding duplicate values, [305](#page-324-0) requirement to follow GROUP BY, [83](#page-102-0) used with SELECT, order of execution, [84](#page-103-0) using to filter data, [78](#page-97-0) WHERE versus, [84](#page-103-0) hexadecimal values, [174](#page-193-0) Homebrew package manager (Linux and macOS), [15](#page-34-0) How do I… (see frequently asked questions)

#### **I**

identifiers, [43](#page-62-0) double quotes ("") enclosing, [49](#page-68-0) naming, [43](#page-62-0) IF EXISTS keywords, [128](#page-147-0) IF NOT EXISTS keywords, [100](#page-119-0) images, [144](#page-163-0) in external files, [173](#page-192-0) immutability, primary keys, [106](#page-125-0) imperative programming, [37](#page-56-0) IN operator, [186](#page-205-0) NOT IN, [181](#page-200-0), [186](#page-205-0) indexes, [129-](#page-148-0)[132](#page-151-0) book index versus SQL index, [129](#page-148-0) creating to speed up queries, [131](#page-150-0) deleting, [132](#page-151-0)

limiting number of, [131](#page-150-0) INNER JOIN, [69,](#page-88-0) [271,](#page-290-0) [272,](#page-291-0) [276-](#page-295-0)[277](#page-296-0) in query finding duplicate values, [306](#page-325-0) in query selecting rows with max value, [308](#page-327-0) INSERT statements, [98,](#page-117-0) [110](#page-129-0), [120](#page-139-0) operators and functions in, [180](#page-199-0) installation, RDBMSs, [15](#page-34-0) INSTR function, [204](#page-223-0) INTEGER data type, [98,](#page-117-0) [143,](#page-162-0) [146,](#page-165-0) [171](#page-190-0) integers dividing by an integer, [190](#page-209-0) integer data types, [148](#page-167-0) integer values, [147](#page-166-0) sample of integer data types, [145](#page-164-0) INTERSECT operator, [290](#page-309-0) order of execution, [291](#page-310-0) intervals INTERVAL data type, [172](#page-191-0) subtracting date or time inter‐ val, [220](#page-239-0) IS NOT NULL operator, [187](#page-206-0) IS NULL operator, [48](#page-67-0), [187](#page-206-0)

#### **J**

joins, [270-](#page-289-0)[274](#page-293-0) basics of, [274](#page-293-0) CROSS JOIN, [281](#page-300-0) in duplicate rows query, [305](#page-324-0) EXISTS versus JOIN, [185](#page-204-0) FULL OUTER JOIN, [278](#page-297-0) INNER JOIN, [274,](#page-293-0) [276-](#page-295-0)[277](#page-296-0) JOIN clause, [270](#page-289-0) breakdown of, [271](#page-290-0) join condition, [271](#page-290-0) JOIN defaulting to INNER JOIN, [69](#page-88-0), [271](#page-290-0) join types, [271](#page-290-0)

JOIN versus UNION, [284](#page-303-0) JOIN … ON … syntax, [67,](#page-86-0) [276](#page-295-0) LEFT JOIN, [277](#page-296-0) in query selecting rows with max value, [307](#page-326-0) rewriting subqueries with, [63](#page-82-0), [72](#page-91-0) RIGHT JOIN, [278](#page-297-0) self join, [282](#page-301-0)-[284](#page-303-0) syntax to join together tables, [272](#page-291-0) USING and NATURAL JOIN shortcuts, [279-](#page-298-0)[281](#page-300-0) using instead of correlated subquery, [62](#page-81-0) using JOIN clause in FROM clause, [66](#page-85-0)

#### **K**

keywords, [7,](#page-26-0) [42](#page-61-0), [51](#page-70-0) case insensitive in SQL, [42](#page-61-0) operators as, [180](#page-199-0)

#### **L**

LAG function, [258](#page-277-0), [297](#page-316-0) LAST\_VALUE function, [255](#page-274-0) LEAD function, [259](#page-278-0) LEAST function, [193](#page-212-0) LEFT JOIN, [272,](#page-291-0) [277,](#page-296-0) [296](#page-315-0) LEFT OUTER JOIN, [278](#page-297-0) LENGTH function, [199](#page-218-0), [217](#page-236-0) LEN function in SQL Server, [217](#page-236-0) LIKE operator, [184,](#page-203-0) [187](#page-206-0) limited regular expressions support in SQL Server, [216](#page-235-0) NOT LIKE, [188](#page-207-0) searching for text in strings, [204](#page-223-0) LIMIT clause, [78,](#page-97-0) [88](#page-107-0)

LISTAGG function, [191](#page-210-0), [242](#page-261-0), [310](#page-329-0) literals, [144](#page-163-0) localhost, [28](#page-47-0), [33](#page-52-0) logical operators, [181](#page-200-0) LOWER function, [200](#page-219-0) LTRIM and RTRIM functions, [202](#page-221-0)

#### **M**

math functions, [194](#page-213-0) math operators, [189](#page-208-0) MAX function, [191](#page-210-0), [193](#page-212-0), [245](#page-264-0) Microsoft SQL Server (see SQL Server) MIN function, [191](#page-210-0), [193](#page-212-0) missing data from CSV file, interpretations by RDBMS, [114](#page-133-0) replacing missing values with another value, [103](#page-122-0) MongoDB, [3](#page-22-0) MySQL MySQL Workbench, [21](#page-40-0) schemas and databases, [93](#page-112-0) writing SQL code with, [17](#page-36-0)

#### **N**

naming conventions column aliases, [59](#page-78-0) identifiers, [43](#page-62-0) NATURAL JOIN, [273](#page-292-0) caution with, [281](#page-300-0) using to replace INNER JOIN, [280](#page-299-0) noncorrelated subqueries, [62](#page-81-0) nonrecursive CTEs, [291](#page-310-0) NoSQL, [2](#page-21-0) NOT NULL constraint, [102,](#page-121-0) [106](#page-125-0) NOT operator, [181](#page-200-0) NTH\_VALUE function, [256](#page-275-0) NULL values, [48](#page-67-0) allowing in a column, [102](#page-121-0)

from CSV file, interpretations by RDBMS, [114](#page-133-0) IS NULL and IS NOT NULL operators, [187](#page-206-0) NOT IN versus NOT EXISTS operator, [186](#page-205-0) NULL and NOT NULL col‐ umn constraints, [102](#page-121-0) null functions, [234](#page-253-0) NULL literal, [145](#page-164-0) replaced by COALESCE func‐ tion, [86](#page-105-0) numeric data, [147-](#page-166-0)[154](#page-173-0) comparing numeric column to string column, [198](#page-217-0) decimal data types, [150](#page-169-0) floating point data types, [151](#page-170-0) integer data types, [148](#page-167-0) numeric values, [147](#page-166-0) numeric functions, [43,](#page-62-0) [147](#page-166-0), [193](#page-212-0)[-199](#page-218-0) CAST, converting to a numeric data type, [198](#page-217-0)[-199](#page-218-0) generating random numbers, [196](#page-215-0) math, [194](#page-213-0) rounding and truncating numbers, [197](#page-216-0) NVARCHAR data type, [160](#page-179-0) VARCHAR versus, [160](#page-179-0)

#### **O**

object relational mappers (ORMs), [30](#page-49-0) ON clause, [67](#page-86-0) JOIN … ON … syntax, multi‐ ple conditions in, [277](#page-296-0) operators in, [179](#page-198-0) replacing with USING in joins, [279](#page-298-0) operators, [179](#page-198-0)-[191](#page-210-0) comparison, [182-](#page-201-0)[189](#page-208-0)

versus functions, [179](#page-198-0) in join conditions, [271](#page-290-0) logical, [181](#page-200-0) math, [189](#page-208-0) most common, [180](#page-199-0) versus predicates, [182](#page-201-0) union, [285](#page-304-0)[-291](#page-310-0) using to combine predicates, [75](#page-94-0) OR operator, [75,](#page-94-0) [179,](#page-198-0) [181,](#page-200-0) [182](#page-201-0) Oracle compared to other RDBMSs, [4](#page-23-0) Oracle SQL Developer, [21](#page-40-0) procedural language SQL (PL/SQL), [38](#page-57-0) schemas and users, [93](#page-112-0) writing SQL code with, [17](#page-36-0) Oracle Database (see Oracle) ORDER BY clause, [8,](#page-27-0) [85-](#page-104-0)[88](#page-107-0), [252](#page-271-0) alphabetic sorting in ascend‐ ing order, [86](#page-105-0) inability to use in subqueries, [88](#page-107-0) order of execution in SELECT statement, [9](#page-28-0) sorting by columns and expressions not in SELECT, [87](#page-106-0) sorting by descending order, [87](#page-106-0) in UNION queries, [288](#page-307-0) order of execution SELECT and HAVING clau‐ ses, [84](#page-103-0) SELECT statement, [9](#page-28-0) union operators, [291](#page-310-0) OVER keyword, [252](#page-271-0) OVER … PARTITION BY … syntax, [252,](#page-271-0) [308](#page-327-0)

#### **P**

pandas dataframes, [29](#page-48-0)

PARTITION BY keywords, [252](#page-271-0), [262](#page-281-0) passwords to connect to database tool, [23](#page-42-0) for Python connection to database, [28](#page-47-0) for R connection to database, [33](#page-52-0) pattern matching LIKE operator, [187](#page-206-0) (see also regular expres‐ sions) performance correlated subqueries, issues with, [62](#page-81-0) optimizing code, [77](#page-96-0) speeding up queries with indexes, [131](#page-150-0) PIVOT operation, [263-](#page-282-0)[265](#page-284-0) CASE statement as alternative to, [264](#page-283-0) pivoting and unpivoting, [237,](#page-256-0) [263](#page-282-0)[-267](#page-286-0) breaking up values of column into multiple columns, [263](#page-282-0)[-265](#page-284-0) listing values of multiple col‐ umns in single column, [265](#page-284-0)[-267](#page-286-0) PL/SQL (procedural language SQL), [38](#page-57-0) POSITION function, [204](#page-223-0) POSIX syntax, regular expres‐ sions, [213](#page-232-0), [215](#page-234-0) PostgreSQL compared to other RDBMSs, [4](#page-23-0) default database, postgres, [97](#page-116-0) pgAdmin, [21](#page-40-0) writing SQL code with, [18](#page-37-0) precision, [151](#page-170-0) double precision floating point data types, [152](#page-171-0)

single precision floating point data types, [152](#page-171-0) predicates, [47,](#page-66-0) [75](#page-94-0) combining multiple, using operators, [75](#page-94-0) operators versus, [182](#page-201-0) primary keys, [11](#page-30-0), [105-](#page-124-0)[106](#page-125-0) best practices, [106](#page-125-0) foreign keys referring to, [106](#page-125-0) programming languages comparison of SQL to other, [37](#page-56-0) writing SQL code within, [13](#page-32-0), [24](#page-43-0)[-35](#page-54-0) Python, [25](#page-44-0)-[31](#page-50-0) R, [31-](#page-50-0)[35](#page-54-0) punctuation in column aliases, [59](#page-78-0) Python, [37](#page-56-0) connecting to a database, [25](#page-44-0)[-29](#page-48-0) connecting to RDBMS and writing SQL code within, [14](#page-33-0) SQLAlchemy package, [30](#page-49-0) use of SQL with, [xiii](#page-14-0) writing SQL code within, [29](#page-48-0)[-31](#page-50-0)

#### **Q**

qualifying column names, [59,](#page-78-0) [68](#page-87-0) qualifying table names, [60](#page-79-0) queries, [6-](#page-25-0)[10](#page-29-0), [53-](#page-72-0)[89](#page-108-0) basics, [53](#page-72-0) combining with UNION, [287](#page-306-0) creating view to save results of, [135](#page-154-0) inserting results of into a table, [110](#page-129-0) speeding up by creating an index, [131](#page-150-0) updating rows with results of, [126](#page-145-0)

querying concepts, advanced, [237](#page-256-0)[-267](#page-286-0) CASE statements, [238](#page-257-0)-[242](#page-261-0) grouping and summarizing, [242](#page-261-0)[-250](#page-269-0) pivoting and unpivoting, [263](#page-282-0)[-267](#page-286-0) window functions, [250-](#page-269-0)[262](#page-281-0) quotes in SQL, [48](#page-67-0)

#### **R**

R language connecting to a database, [31-](#page-50-0)[34](#page-53-0) connecting to RDBMS and writing SQL code within, [14](#page-33-0) use of SQL with, [xiii](#page-14-0) writing SQL code within, [34](#page-53-0) random number generator, [196](#page-215-0) ranges RANGE BETWEEN versus ROWS BETWEEN, [262](#page-281-0) testing if value falls in with BETWEEN, [184](#page-203-0) RANK function, [252](#page-271-0) versus ROW\_NUMBER and DENSE\_RANK, [254](#page-273-0) RDBMS software, [13](#page-32-0) RDBMSs ANSI SQL versus RDBMSspecific SQL, [39](#page-58-0) comparisons of, [4](#page-23-0) deciding which RDBMS to use, [14](#page-33-0) MySQL, [17](#page-36-0) Oracle, [17](#page-36-0) PostgreSQL, [18](#page-37-0) SQL Server, [19](#page-38-0) SQLite, [15](#page-34-0) defined, [3](#page-22-0) using SQLAlchemy with, [30](#page-49-0)

variations in SQL syntax, [3,](#page-22-0) [315](#page-334-0) writing SQL code with, [14](#page-33-0) REAL data type, [171](#page-190-0) recursive CTEs, [291,](#page-310-0) [295](#page-314-0)-[301](#page-320-0) filling in missing rows in data sequence, [295-](#page-314-0)[298](#page-317-0) returning all parents of child rows, [298](#page-317-0)-[301](#page-320-0) RECURSIVE keyword, [292](#page-311-0) REGEXP function (MySQL), [210](#page-229-0) REGEXP\_REPLACE function, [208](#page-227-0) in Oracle, [212](#page-231-0) in PostgreSQL, [216](#page-235-0) regular expressions, [184,](#page-203-0) [209](#page-228-0)-[217](#page-236-0) important notes about, [210](#page-229-0) in MySQL, [210](#page-229-0) in Oracle, [211](#page-230-0) in PostgreSQL, [214](#page-233-0) in SQL Server, [216](#page-235-0) using in Oracle to extract sub‐ strings, [207](#page-226-0) using in Oracle to search for substrings, [206](#page-225-0) Relational Database Management Systems (see RDBMSs) relational databases, [1](#page-20-0) relationship, defined, [11](#page-30-0) remote servers, databases on, [22](#page-41-0) renaming of columns, [116](#page-135-0) of tables, [116](#page-135-0) REPLACE function, [207](#page-226-0) result sets, [54](#page-73-0) RIGHT JOIN, [272,](#page-291-0) [278](#page-297-0) RIGHT OUTER JOIN, [278](#page-297-0) ROLLBACK command, [138](#page-157-0) undoing changes with, [141](#page-160-0) ROLLUP keyword, [248](#page-267-0) rounding numbers, [197](#page-216-0) rows

aggregating into single value or list, [245](#page-264-0) collecting in GROUP BY, [79](#page-98-0) deleting from a table, [120](#page-139-0) displaying for a table, [119](#page-138-0) inserting into a table, [120](#page-139-0) ranking in a table, [252](#page-271-0) ROWS BETWEEN versus RANGE BETWEEN, [262](#page-281-0) updating values in, [125](#page-144-0) updating with query results, [126](#page-145-0) ROWS BETWEEN clause, [259](#page-278-0) ROWS BETWEEN UNBOUN‐ DED clause, [261](#page-280-0) ROW\_NUMBER function, [252,](#page-271-0) [252](#page-271-0) versus RANK and DENSE\_RANK, [254](#page-273-0) using in subquery to return multiple ranks in each group, [257](#page-276-0) within a window function, [251](#page-270-0) RTRIM and LTRIM functions, [202](#page-221-0)

#### **S**

scale, [151](#page-170-0) schemas, [91](#page-110-0) data models versus, [93](#page-112-0) qualifying tables with schema name, [60](#page-79-0) in SQL databases, [2](#page-21-0) varying definitions in RDBMSs, [93](#page-112-0) SELECT clause, [8,](#page-27-0) [46,](#page-65-0) [55](#page-74-0)[-66](#page-85-0) aliasing columns, [57](#page-76-0) aliases with case sensitiv‐ ity and punctuation, [59](#page-78-0) COUNT and DISTINCT in, [64](#page-83-0)

DISTINCT in, [63](#page-82-0) operators and functions in, [179](#page-198-0) order of execution in SELECT statement, [9](#page-28-0) qualifying columns, [59](#page-78-0) qualifying tables, [60](#page-79-0) selecting subqueries, [61-](#page-80-0)[63](#page-82-0) SELECT statements, [7,](#page-26-0) [45](#page-64-0), [140](#page-159-0) clauses in, [7](#page-26-0), [45](#page-64-0) combining results of two or more with UNION, [285](#page-304-0) operators and functions in, [180](#page-199-0) self join, [274](#page-293-0), [282-](#page-301-0)[284](#page-303-0) semi-join, [185](#page-204-0) separators, [246,](#page-265-0) [311](#page-330-0) SIMILAR TO, limited regular expression support in Post‐ greSQL, [215](#page-234-0) single precision (floating point data types), [152](#page-171-0) SMALLINT data type, [146](#page-165-0) sorting ascending and descending order, [86](#page-105-0) by columns and expressions not in SELECT list, [87](#page-106-0) SQL about, [1](#page-20-0) comparison to other pro‐ gramming languages, [37](#page-56-0) integral role in data land‐ scape, [xi](#page-12-0) language summary, [51](#page-70-0) searching for syntax online, [4](#page-23-0) sublanguages, [50](#page-69-0) SQL Server, [5](#page-24-0) compared to other RDBMSs, [4](#page-23-0) default database, master, [97](#page-116-0) SQL Server Management Stu‐ dio, [22](#page-41-0)

writing SQL code with, [19](#page-38-0) SQL statements, [6](#page-25-0) SQLAlchemy package (Python), [30](#page-49-0) SQLite compared to other RDBMSs, [4](#page-23-0) database stored in outside files, [94](#page-113-0) DB Browser for SQLite, [21](#page-40-0) fastest RDBMS to set up, [14](#page-33-0) star schema, [92](#page-111-0) Start Fridays with grandma's homemade oatmeal (mnemonic for clauses), [8](#page-27-0) START TRANSACTION, [138](#page-157-0) statements, [6](#page-25-0), [45](#page-64-0) clauses in, [45](#page-64-0) string functions, [43,](#page-62-0) [154,](#page-173-0) [199-](#page-218-0)[218](#page-237-0) changing case of a string, [200](#page-219-0) concatenating strings, [203](#page-222-0) converting to a string data type, [217](#page-236-0) deleting text from a string, [208](#page-227-0) extracting portion of a string, [206](#page-225-0) finding length of a string, [199](#page-218-0) replacing text in a string, [207](#page-226-0) searching for text in strings, [203](#page-222-0) trimming unwanted charac‐ ters around strings, [201](#page-220-0)[-203](#page-222-0) using regular expressions, [209](#page-228-0)[-217](#page-236-0) strings, [154](#page-173-0)[-161](#page-180-0) casting to decimal to compare with a number, [199](#page-218-0) character data types, [156](#page-175-0) comparing string column to numeric column, [198](#page-217-0)

converting to datetime data type, [230](#page-249-0)[-234](#page-253-0) single quotes ('') enclosing, [49](#page-68-0) string to date functions, [162](#page-181-0) string to datetime functions, [164](#page-183-0) string to time functions, [162](#page-181-0) string values, [154,](#page-173-0) [156](#page-175-0) alternative to using single quotes, [155](#page-174-0) escape sequences for, [155](#page-174-0) Unicode data types, [159](#page-178-0) STRING\_AGG function, [191](#page-210-0), [242,](#page-261-0) [310](#page-329-0) STR\_TO\_DATE function, [231](#page-250-0) sublanguages (SQL), [50](#page-69-0) subqueries common table expressions versus, [293-](#page-312-0)[295](#page-314-0) correlated versus noncorrela‐ ted, [62](#page-81-0) correlated, performance issues with, [62](#page-81-0) filtering data on, [255,](#page-274-0) [256](#page-275-0) within FROM clause, [69-](#page-88-0)[73](#page-92-0) benefits of using, [72](#page-91-0)[-73](#page-92-0) order of execution for sample query, [69-](#page-88-0)[71](#page-90-0) naming temporarily with aliases, [44](#page-63-0) no ORDER BY clauses in, [88](#page-107-0) within SELECT clause, [61](#page-80-0) using instead of a view, [134](#page-153-0) versus views, [135](#page-154-0) within WHERE clause, [75](#page-94-0) benefits of, [76](#page-95-0) versus WITH clause, [71](#page-90-0) wrapping DISTINCT in and using COUNT on, [65](#page-84-0) SUBSTR or SUBSTRING func‐ tion, [206](#page-225-0) substrings, finding in strings, [205](#page-224-0) SUM function, [191](#page-210-0), [251](#page-270-0)

using with ROWS BETWEEN UNBOUNDED clause, [261](#page-280-0) Sweaty feet will give horrible odors (mnemonic for clau‐ ses), [8](#page-27-0)

#### **T**

table aliases, [60](#page-79-0) column aliases versus, [60](#page-79-0) using in FROM clause, [67](#page-86-0) table names, displaying, [311](#page-330-0) tables, [1](#page-20-0), [10](#page-29-0) combining with UNION and eliminating duplicate rows, [286](#page-305-0) creating simple table, [98](#page-117-0) creating table not already existing, [100](#page-119-0) creating table with automati‐ cally generated field, [108](#page-127-0) creating table with con‐ straints, [101-](#page-120-0)[105](#page-124-0) not allowing NULL values in column, [102](#page-121-0) requiring unique values in column, [104](#page-123-0) restricting values in col‐ umn with CHECK, [103](#page-122-0) setting default values in column, [103](#page-122-0) creating table with primary and foreign keys, [105-](#page-124-0)[108](#page-127-0) specifying foreign key, [106](#page-125-0) specifying primary key, [105](#page-124-0) creating to populate new data‐ base, [22](#page-41-0) derived tables, [69](#page-88-0) displaying names of existing tables, [100](#page-119-0)

inserting query results into, [110-](#page-129-0)[112](#page-131-0) inserting text file data into, [112-](#page-131-0)[115](#page-134-0) modifying, [115-](#page-134-0)[129](#page-148-0) adding a column, [117](#page-136-0) adding a constraint, [122](#page-141-0) adding rows, [120](#page-139-0) changing data type for a column, [146](#page-165-0) deleting a table, [128](#page-147-0) deleting column from a table, [118](#page-137-0) deleting constraints, [123](#page-142-0) deleting rows, [120](#page-139-0) deleting table with foreign key referencce, [128](#page-147-0) displaying columns, [117](#page-136-0) displaying constraints, [120](#page-139-0) displaying rows, [119](#page-138-0) modifying a constraint, [122](#page-141-0) renaming a column or table, [115](#page-134-0)[-117](#page-136-0) updating column of data, [124](#page-143-0) updating rows of data, [125](#page-144-0) updating rows with query results, [126](#page-145-0) qualifying table names, [60](#page-79-0) renaming with aliases, [44](#page-63-0) showing in MySQL, [17](#page-36-0) showing in Oracle, [18](#page-37-0) showing in PostgreSQL, [19](#page-38-0) showing in SQL Server, [20](#page-39-0) showing in SQLite, [16](#page-35-0) SQL requirements for, [97](#page-116-0) views versus, [54](#page-73-0), [133](#page-152-0) working with multiple, [269](#page-288-0)-[301](#page-320-0) TCL (Transaction Control Lan‐ guage), [51](#page-70-0)

terminal window, writing SQL code in, [13](#page-32-0), [15](#page-34-0) (see also command prompt) text concatenating from multiple fields into single field, [308](#page-327-0)[-311](#page-330-0) finding all tables containing specific column name, [311](#page-330-0)[-313](#page-332-0) inserting data from text file into a table, [112](#page-131-0)[-115](#page-134-0) replacing in a string, [207](#page-226-0) searching for in a string, [204](#page-223-0) TEXT data type, [157](#page-176-0), [171](#page-190-0) time, [161](#page-180-0) (see also datetime data) converting string to time data type, [230](#page-249-0) data types (see datetime data types) time formats, [232](#page-251-0) time units in different RDBMSs, [227](#page-246-0) time values, [162](#page-181-0) TIME keyword, [163](#page-182-0) TIMESTAMP data type, [166](#page-185-0) TIMESTAMP keyword, [164](#page-183-0) TINYINT data type, [146](#page-165-0) TO\_DATE function, [231](#page-250-0) trailing spaces excluding in string length, [200](#page-219-0) removing with RTRIM, [202](#page-221-0) Transaction Control Language (TCL), [51](#page-70-0) transaction management, [138](#page-157-0)[-142](#page-161-0) benefits of, [138](#page-157-0) double-checking changes before COMMIT, [139](#page-158-0) no ROLLBACK after COM‐ MIT, [141](#page-160-0)

undoing changes with ROLL‐ BACK, [141](#page-160-0) transaction, defined, [138](#page-157-0) TRIM function, [200](#page-219-0), [201](#page-220-0) removing leading or trailing characters, [202](#page-221-0) TRUE and FALSE values, [172](#page-191-0) truncating existing table, [101,](#page-120-0) [120](#page-139-0) truncating numbers, [197](#page-216-0) type affinities (SQLite), [98](#page-117-0)

#### **U**

Unicode data types, [159](#page-178-0) ASCII versus Unicode encod‐ ing, [159](#page-178-0) UNION ALL, alternative to UNPIVOT, [266](#page-285-0) union operators, [284](#page-303-0)[-291](#page-310-0) EXCEPT, [289](#page-308-0) INTERSECT, [290](#page-309-0) JOIN versus UNION, [284](#page-303-0) order of execution, [291](#page-310-0) requirement for matching data types, [287](#page-306-0) UNION, [285](#page-304-0) with more than two tables, [289](#page-308-0) with other clauses, [288](#page-307-0) UNION ALL, [287,](#page-306-0) [296](#page-315-0) UNIQUE constraint, [104](#page-123-0), [106](#page-125-0) unique rows (see DISTINCT key‐ word) UNPIVOT operation, [265](#page-284-0)[-267](#page-286-0) UNION ALL as alternative to, [266](#page-285-0) UPDATE statements, [125](#page-144-0) inability to undo results, [314](#page-333-0) operators and functions in, [180](#page-199-0) updating a column of data, [124](#page-143-0) updating rows of data, [125](#page-144-0)

updating table where ID matches another table, [313](#page-332-0) updating values based on a query, [127](#page-146-0) UPPER function, [179](#page-198-0), [200](#page-219-0) usernames to connect to database tool, [23](#page-42-0) for Python connection to database, [28](#page-47-0) for R connection to database, [33](#page-52-0) USING clause, replacing ON in joins, [273](#page-292-0), [279](#page-298-0) UTF (Unicode Transformation Format), [159](#page-178-0)

#### **V**

VARBINARY data type (SQL Server), [176](#page-195-0) VARCHAR data type, [98](#page-117-0), [143,](#page-162-0) [157](#page-176-0) versus NVARCHAR, [160](#page-179-0) VARCHAR2 in Oracle, [110](#page-129-0) vi text editor, [19](#page-38-0) views, [133](#page-152-0)[-137](#page-156-0) creating to restrict access to tables, [133](#page-152-0) creating to save query results, [135](#page-154-0) deleting, [137](#page-156-0) displaying existing views, [136](#page-155-0) querying, [54](#page-73-0) subqueries versus, [135](#page-154-0) updating, [137](#page-156-0)

#### **W**

web page for this book, [xvi](#page-17-0) WHERE clause, [8](#page-27-0), [46](#page-65-0), [73-](#page-92-0)[78](#page-97-0) in CROSS JOINs, [282](#page-301-0) DELETE statement using, [140](#page-159-0) filtering on columns, [74](#page-93-0), [89](#page-108-0) filtering on subqueries, [75](#page-94-0)

versus HAVING, [84](#page-103-0) omitting in DELETE state‐ ment, [120](#page-139-0) operators and functions in, [179](#page-198-0) order of execution in SQL code, [9](#page-28-0) in self join, [284](#page-303-0) in UPDATE statement, [126](#page-145-0) whitespace removing spaces around a string, [201](#page-220-0) spaces in column alias names, [59](#page-78-0) in SQL, [49,](#page-68-0) [51](#page-70-0) window functions, [237](#page-256-0), [250](#page-269-0)[-262](#page-281-0) aggregate functions versus, [250](#page-269-0) breakdown of, [252](#page-271-0) calculating moving average, [259](#page-278-0)

calculating running total, [261](#page-280-0) ranking rows in a table, [252](#page-271-0) returning first two values in each group, [257](#page-276-0) returning first value in each group, [255](#page-274-0) returning prior row value, [258](#page-277-0) returning second value in each group, [256](#page-275-0) window, defined, [252](#page-271-0) WITH clause in common table expressions, [291](#page-310-0) RDBMSs supporting, [71](#page-90-0) subqueries versus, [71](#page-90-0) working code, writing then opti‐ mizing, [77](#page-96-0)

#### **Y**

YEAR function, [179](#page-198-0), [227](#page-246-0)

## **About the Author**

**Alice Zhao** is a data scientist who is passionate about teaching and making complex things easy to understand. She has taught numerous courses in SQL, Python, and R as a senior data scientist at Metis and as a cofounder of Best Fit Analytics. Her highly rated technical tutorials on YouTube are known for being practical, entertaining, and visually engaging.

She writes about analytics and pop culture on her blog, *A Dash of Data*. Her work has been featured in *Huffington Post*, *Thrill‐ ist*, and *Working Mother*. She has spoken at a variety of confer‐ ences including Strata in New York City and ODSC in San Francisco on topics ranging from natural language processing to data visualization. She has her MS in analytics and BS in electrical engineering, both from Northwestern University.

## **Colophon**

The animal on the cover of *SQL Pocket Guide* is an Alpine sala‐ mander (*salamandra atra*). Most commonly found in ravines high up in the Alps (upwards of 1,000m), the Alpine salamander stands out for its unusual ability to handle cold weather. The shiny black creatures prefer shady, moist places and the cracks and gaps in stone walls. It feeds on worms, spiders, snails, and small insect larvae.

Unlike other salamanders, the Alpine salamander gives birth to fully formed juveniles. A pregnancy lasts two years, but at even higher altitudes (1,400–1,700m), it can last up to three years. The species is generally protected throughout the Alps, but climate change has more recently impacted their preferred habitat of rocky, not-too-dry landscapes.

Many of the animals on O'Reilly covers are endangered; all of them are important to the world.

The cover illustration is by Karen Montgomery, based on a black and white engraving from *Lydekker's Royal Natural His‐ tory*. The cover fonts are Gilroy Semibold and Guardian Sans. The text font is Adobe Minion Pro; the heading font is Adobe Myriad Condensed; and the code font is Dalton Maag's Ubuntu Mono.

# **O'REILLY®**

## **There's much more where this came from.**

Experience books, videos, live online training courses, and more from O'Reilly and our 200+ partners—all in one place.

Learn more at [oreilly.com/online-learning](http://www.oreilly.com/online-learning)